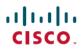

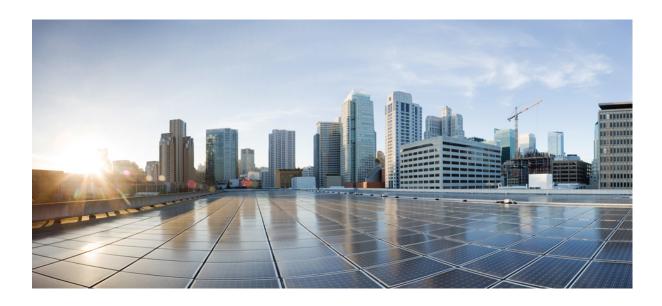

# **Cisco IOS LAN Switching Command Reference**

Americas Headquarters Cisco Systems, Inc. 170 West Tasman Drive San Jose, CA 95134-1706 USA http://www.cisco.com Tel: 408 526-4000 800 553-NETS (6387)

Fax: 408 527-0883

THE SPECIFICATIONS AND INFORMATION REGARDING THE PRODUCTS IN THIS MANUAL ARE SUBJECT TO CHANGE WITHOUT NOTICE. ALL STATEMENTS, INFORMATION, AND RECOMMENDATIONS IN THIS MANUAL ARE BELIEVED TO BE ACCURATE BUT ARE PRESENTED WITHOUT WARRANTY OF ANY KIND, EXPRESS OR IMPLIED. USERS MUST TAKE FULL RESPONSIBILITY FOR THEIR APPLICATION OF ANY PRODUCTS.

THE SOFTWARE LICENSE AND LIMITED WARRANTY FOR THE ACCOMPANYING PRODUCT ARE SET FORTH IN THE INFORMATION PACKET THAT SHIPPED WITH THE PRODUCT AND ARE INCORPORATED HEREIN BY THIS REFERENCE. IF YOU ARE UNABLE TO LOCATE THE SOFTWARE LICENSE OR LIMITED WARRANTY, CONTACT YOUR CISCO REPRESENTATIVE FOR A COPY.

The Cisco implementation of TCP header compression is an adaptation of a program developed by the University of California, Berkeley (UCB) as part of UCB's public domain version of the UNIX operating system. All rights reserved. Copyright © 1981, Regents of the University of California.

NOTWITHSTANDING ANY OTHER WARRANTY HEREIN, ALL DOCUMENT FILES AND SOFTWARE OF THESE SUPPLIERS ARE PROVIDED "AS IS" WITH ALL FAULTS. CISCO AND THE ABOVE-NAMED SUPPLIERS DISCLAIM ALL WARRANTIES, EXPRESSED OR IMPLIED, INCLUDING, WITHOUT LIMITATION, THOSE OF MERCHANTABILITY, FITNESS FOR A PARTICULAR PURPOSE AND NONINFRINGEMENT OR ARISING FROM A COURSE OF DEALING, USAGE, OR TRADE PRACTICE.

IN NO EVENT SHALL CISCO OR ITS SUPPLIERS BE LIABLE FOR ANY INDIRECT, SPECIAL, CONSEQUENTIAL, OR INCIDENTAL DAMAGES, INCLUDING, WITHOUT LIMITATION, LOST PROFITS OR LOSS OR DAMAGE TO DATA ARISING OUT OF THE USE OR INABILITY TO USE THIS MANUAL, EVEN IF CISCO OR ITS SUPPLIERS HAVE BEEN ADVISED OF THE POSSIBILITY OF SUCH DAMAGES.

Any Internet Protocol (IP) addresses and phone numbers used in this document are not intended to be actual addresses and phone numbers. Any examples, command display output, network topology diagrams, and other figures included in the document are shown for illustrative purposes only. Any use of actual IP addresses or phone numbers in illustrative content is unintentional and coincidental

Cisco and the Cisco logo are trademarks or registered trademarks of Cisco and/or its affiliates in the U.S. and other countries. To view a list of Cisco trademarks, go to this URL: <a href="http://www.cisco.com/go/trademarks">http://www.cisco.com/go/trademarks</a>. Third-party trademarks mentioned are the property of their respective owners. The use of the word partner does not imply a partnership relationship between Cisco and any other company. (1110R)

© 2016 Cisco Systems, Inc. All rights reserved.

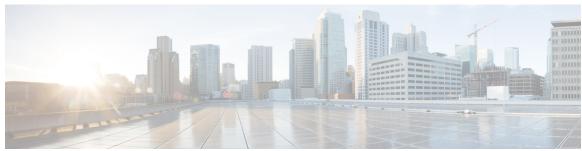

# CONTENTS

# CHAPTER 1 bridge-domain through instance VLAN 1

bridge-domain 3

bridge-domain (subinterface) 8

bridge-vlan 11

clear gvrp statistics 16

clear mac-address-table 17

clear myr counters 22

clear mvrp statistics 24

clear pagp 25

clear spanning-tree detected-protocol 26

clear vlan 28

clear vlan counters 30

clear vlan mapping 31

clear vlan statistics 33

clear vtp counters 34

collect top counters interface 35

debug udld 38

dot1q tunneling ethertype 40

efd notify 42

encapsulation dot1q 43

encapsulation isl 47

encapsulation sde 49

flowcontrol 51

flowcontrol (line) 53

flowcontrol receive 55

gvrp global **56** 

gvrp mac-learning auto 58

gvrp registration 60

```
gvrp timer 62
gvrp vlan create 64
hw-module slot (ASR 1000 Series) 66
instance (VLAN) 69
l2protocol forward 71
```

### CHAPTER 2 mac address-group through revision 73

```
mac access-group 76
mac access-list extended 78
mac-address-table aging-time 82
mac-address-table dynamic 85
mac-address-table evc-xconnect l2pt-forward-all 88
mac-address-table learning 89
mac-address-table limit 91
mac-address-table notification change 94
mac-address-table notification mac-move 96
mac-address-table secure 98
mac-address-table static 102
mac-address-table synchronize 107
mac-address-table unicast-flood 109
match (VLAN access-map) 111
mls rp ip 114
mls rp ip (global) 116
mls rp ip (interface) 117
mls rp ip multicast 118
mls rp ip multicast management-interface 120
mls rp ipx (global) 122
mls rp ipx (interface) 124
mls rp locate ipx 126
mls rp management-interface 128
mls rp nde-address 130
mls rp vlan-id 132
mls rp vtp-domain 133
mls switching 135
mls switching unicast 136
```

```
mode dot1q-in-dot1q access-gateway 137
monitor session 141
monitor session (VLAN) 147
mvr 155
mvr group 157
mvr immediate 159
mvr max-groups 161
mvr querytime 163
mvr type 165
mvr vlan 167
mvrp global 169
mvrp mac-learning 171
mvrp registration 172
mvrp timer 174
mvrp vlan creation 176
name (MST) 177
pagp learn-method 179
platform vfi provision vlan 180
pagp port-priority 182
pagp rate 183
pagp timer 184
platform port-channel local-significance 185
port-channel load-defer 186
port-channel port load-defer 188
private-vlan 190
private-vlan association 193
private-vlan mapping 196
private-vlan synchronize 199
rep admin vlan 201
rep block port 203
rep lsl-ageout timer 207
rep Isl-retries 209
rep preempt delay 211
rep preempt segment 213
rep segment 215
```

rep stcn 219 revision 221

# CHAPTER 3 set port flowcontrol through show udld 223

```
service instance trunk 225
set port flowcontrol 227
set vlan 229
set vlan mapping 232
show 234
show controllers fastethernet 236
show cwan 250
show cwan qinq 252
show cwan qinq bridge-domain 256
show cwan qinq interface 259
show cwan qinq load-balance 263
show cwan qinq port-channel 266
show cwtlc qinq 268
show dot1q-tunnel 273
show errdisable flap-values 275
show gvrp interface 277
show gvrp summary 278
show mac-address-table 279
show mac-address-table aging-time 290
show mac-address-table dynamic 293
show mac-address-table learning 298
show mac-address-table static 302
show mls df-table 306
show mls masks 308
show mls rp 310
show mls rp interface 312
show mls rp ip multicast 314
show mls rp ipx 317
show mls rp vtp-domain 319
show mmls igmp explicit-tracking 321
show mmls msc 322
```

```
show mvr 328
show mvr groups 330
show mvr interface 332
show mvr members 334
show mvr receiver-ports 336
show mvr source-ports 338
show mvrp interface 340
show mvrp module 341
show mvrp summary 342
show platform software status control-processor 343
show port flowcontrol 347
show rep topology 349
show spanning-tree 352
show spanning-tree mst 365
show spantree 371
show ssl-proxy module state 375
show udld 377
```

### CHAPTER 4 show vlan through spanning-tree vlan 379

```
show vlan 382
show vlan access-log config 387
show vlan access-log flow 389
show vlan access-log statistics 392
show vlan access-map 394
show vlan all-ports 396
show vlan counters 399
show vlan dot1q tag native 401
show vlan filter 402
show vlan free 404
show vlan free summary 405
show vlan internal free summary 406
show vlan internal usage 408
show vlan mapping 410
show vlan port provisioning 411
show vlan private-vlan 412
```

```
show vlan remote-span 414
show vlan virtual-port 415
show vlan-range 417
show vlans dot1q 418
show vlans tokenring 424
show vlan-switch 425
show vtp 428
shutdown vlan 439
snmp trap mac-notification change 440
source interface 442
spanning-tree portfast bpdufilter default 444
spanning-tree backbonefast 446
spanning-tree bpdufilter 448
spanning-tree bpduguard 450
spanning-tree bridge assurance 452
spanning-tree cost 454
spanning-tree etherchannel guard misconfig 456
spanning-tree extend system-id 458
spanning-tree guard 459
spanning-tree link-type 461
spanning-tree loopguard default 463
spanning-tree mode 464
spanning-tree mst 466
spanning-tree mst configuration 468
spanning-tree mst forward-time 470
spanning-tree mst hello-time 471
spanning-tree mst max-age 472
spanning-tree mst max-hops 473
spanning-tree mst pre-standard 474
spanning-tree mst priority 476
spanning-tree mst root 478
spanning-tree mst simulate pvst (interface) 480
spanning-tree mst simulate pvst global 482
spanning-tree pathcost method 484
spanning-tree portfast (interface) 486
```

CHAPTER 5

```
spanning-tree portfast bpduguard default 488
      spanning-tree portfast default 490
      spanning-tree port-priority 492
      spanning-tree transmit hold-count 494
      spanning-tree uplinkfast 496
      spanning-tree vlan 498
      storm-control 502
udld through vtp v2-mode 505
      udld 506
      udld port 508
      udld recovery 510
      udld reset 512
      vlan (global) 514
      vlan (VLAN) 517
      vlan access-log 521
      vlan access-map 523
      vlan accounting 525
      vlan database 526
      vlan dot1q tag native 528
      vlan filter 530
      vlan ifdescr detail 532
      vlan internal allocation policy 533
      vlan mapping dot1q 535
      vlan port provisioning 537
      vtp (global) 538
      vtp (interface) 543
      vtp client 544
      vtp domain 546
      vtp password 548
      vtp server 550
      vtp transparent 552
```

vtp v2-mode 554

Contents

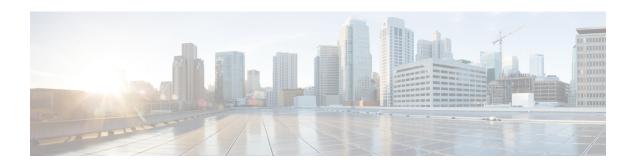

# bridge-domain through instance VLAN

- bridge-domain, page 3
- bridge-domain (subinterface), page 8
- bridge-vlan, page 11
- clear gvrp statistics, page 16
- clear mac-address-table, page 17
- clear mvr counters, page 22
- clear mvrp statistics, page 24
- clear pagp, page 25
- clear spanning-tree detected-protocol, page 26
- clear vlan, page 28
- clear vlan counters, page 30
- clear vlan mapping, page 31
- clear vlan statistics, page 33
- clear vtp counters, page 34
- collect top counters interface, page 35
- debug udld, page 38
- dot1q tunneling ethertype, page 40
- efd notify, page 42
- encapsulation dot1q, page 43
- encapsulation isl, page 47
- encapsulation sde, page 49
- flowcontrol, page 51
- flowcontrol (line), page 53
- flowcontrol receive, page 55

- gvrp global, page 56
- gvrp mac-learning auto, page 58
- gvrp registration, page 60
- gvrp timer, page 62
- gvrp vlan create, page 64
- hw-module slot (ASR 1000 Series), page 66
- instance (VLAN), page 69
- 12protocol forward, page 71

# bridge-domain

To enable RFC 1483 ATM bridging or RFC 1490 Frame Relay bridging to map a bridged VLAN to an ATM permanent virtual circuit (PVC) or Frame Relay data-link connection identifier (DLCI), use the **bridge-domain**command in Frame Relay DLCI configuration, interface configuration, interface ATM VC configuration, or PVC range configuration mode. To disable bridging, use the **no** form of this command.

bridge-domain vlan-id [access| dot1q [ tag ]| dot1q-tunnel] [broadcast] [ignore-bpdu-pid] [pvst-tlv CE-vlan] [increment] [lan-fcs] [split-horizon]

no bridge-domain vlan-id

# **Syntax Description**

| vlan-id      | The number of the VLAN to be used in this bridging configuration. The valid range is from 2 to 4094.                                                                                                    |
|--------------|----------------------------------------------------------------------------------------------------|
| access       | (Optional) Enables bridging access mode, in which the bridged connection does not transmit or act upon bridge protocol data unit (BPDU) packets.                                                                                                    |
| dot1q        | (Optional) Enables Institute of Electrical and Electronic Engineers (IEEE) 802.1Q tagging to preserve the class of service (CoS) information from the Ethernet frames across the ATM network. If this keyword is not specified, the ingress side assumes a CoS value of 0 for quality of service (QoS) purposes.              |
| tag          | (OptionalATM PVCs only) Specifies the 802.1Q value in the range 1 to 4095. You can specify up to 32 <b>bridge-domain</b> command entries using <b>dot1q</b> tag for a single PVC. The highest tag value in a group of <b>bridge-domain</b> commands must be greater than the first tag entered (but no more than 32 greater). |
| dot1q-tunnel | (Optional) Enables IEEE 802.1Q tunneling mode, so that service providers can use a single VLAN to support customers who have multiple VLANs, while preserving customer VLAN IDs and segregating traffic in different customer VLANs.                                                                                          |
| broadcast    | (Optional) Enables bridging broadcast mode on this PVC. This option is not supported for multipoint bridging. Support for this option was removed in Cisco IOS Release 12.2(18)SXF2 and Cisco IOS Release 12.2(33)SRA.                                                                                                    |

| ignore-bpdu-pid | (Optional for ATM interfaces only) Ignores BPDU protocol identifiers (PIDs) and treats all BPDU packets as data packets to allow interoperation with ATM customer premises equipment (CPE) devices that do not distinguish BPDU packets from data packets. |
|-----------------|----------------------------------------------------------------------------------------------------|
| pvst-tlv        | (Optional) When the router or switch is transmitting, translates Per-VLAN Spanning Tree Plus (PVST+) BPDUs into IEEE BPDUs.  When the router or switch is receiving, translates IEEE BPDUs into PVST+ BPDUs.                                               |
| CE-vlan         | Customer-edge VLAN in the Shared Spanning Tree<br>Protocol (SSTP) tag-length-value (TLV) to be inserted<br>in an IEEE BPDU to a PVST+ BPDU conversion.                                                                                                    |
| increment       | (PVC range configuration mode only) (Optional) Increments the bridge domain number for each PVC in the range.                                                                                                    |
| lan-fcs         | (Optional) Specifies that the VLAN bridging should preserve the Ethernet LAN frame checksum (FCS) of the Ethernet frames across the ATM network.                                                                                                    |
|                 | Note This option applies only to routers using a FlexWAN module. Support for this option was removed in Cisco IOS Release 12.2(18)SXF2 and Cisco IOS Release 12.2(33)SRA.                                                                                  |
| split-horizon   | (Optional) Enables RFC 1483 split horizon mode to globally prevent bridging between PVCs in the same VLAN.                                                                                                    |

# **Command Default**

Bridging is disabled.

### **Command Modes**

Frame Relay DLCI configuration (config-fr-dlci) Interface configuration (config-if)--Only the **dot1q** and **dot1q-tunnel** keywords are supported in interface configuration mode. Interface ATM VC configuration (config-if-atm-vc) PVC range configuration (config-if-atm-range)

# **Command History**

| Release   | Modification                                                                                                    |
|-----------|----------------------------------------------------------------------------------------------------|
| 12.1(13)E | This command was introduced as the <b>bridge-vlan</b> command for the 2-port OC-12 ATM WAN Optical Services Modules (OSMs) on Cisco 7600 series routers and Catalyst 6500 series switches. |

| Release      | Modification                                                                                                    |  |
|--------------|----------------------------------------------------------------------------------------------------|--|
| 12.1(12c)E   | This command was integrated into Cisco IOS Release 12.1(12c)E.                                                                                                    |  |
| 12.1(14)E1   | This command was integrated into Cisco IOS Release 12.1(14)E1. The <b>dot1q-tunnel</b> keyword was added.                                                                            |  |
| 12.2(14)SX   | This command was integrated into Cisco IOS Release 12.2(14)SX. The <b>dot1q-tunnel</b> keyword is not supported in this release.                                                     |  |
| 12.1(19)E    | The <b>split-horizon</b> keyword was added.                                                                                                    |  |
| 12.2(18)S    | This command was integrated into Cisco IOS Release 12.2(18)S. The <b>dot1q-tunnel</b> and <b>split-horizon</b> keywords are supported in this release.                               |  |
| 12.2(17a)SX  | Support was added for the <b>dot1q-tunnel</b> keyword in Cisco IOS Release 12.2(17a)SX.                                                                                              |  |
| 12.2(18)SXE  | This command was renamed from <b>bridge-vlan</b> to <b>bridge-domain</b> . The <b>access</b> , <b>broadcast</b> , <b>ignore-bpdu-pid</b> , and <b>increment</b> keywords were added. |  |
| 12.2(18)SXF2 | Support for the lan-fcs and broadcastkeywords was removed. The ignore-bpdu-pidand pvst-tlvkeywords were added.                                                                       |  |
| 12.2(33)SRA  | This command was integrated into Cisco IOS Release 12.2(33)SRA.                                                                                                    |  |

# **Usage Guidelines**

RFC 1483 bridging on ATM interfaces supports the point-to-point bridging of Layer 2 packet data units (PDUs) over Ethernet networks. RFC 1490 Frame Relay bridging on Packet over SONET (POS) or serial interfaces that are configured for Frame Relay encapsulation provides bridging of Frame Relay packets over Ethernet networks.

The Cisco 7600 router can transmit BPDUs with a PID of either 0x00-0E or 0x00-07. When the router connects to a device that is fully compliant with RFC 1483 Appendix B, in which the IEEE BPDUs are sent and received by the other device using a PID of 0x00-0E, you must not use the **ignore-bpdu-pid**keyword.

If you do not enter the **ignore-bpdu-pid** keyword, the PVC between the devices operates in compliance with RFC 1483 Appendix B. This is referred to as *strict mode*. Entering the **ignore-bpdu-pid** keyword creates *loose mode*. Both modes are described as follows:

- Without the **ignore-bpdu-pid**keyword, in strict mode, IEEE BPDUs are sent out using a PID of 0x00-0E, which complies with RFC 1483.
- With the **ignore-bpdu-pid**keyword, in loose mode, IEEE BPDUs are sent out using a PID of 0x00-07, which is normally reserved for RFC 1483 data.

Cisco-proprietary PVST+ BPDUs are always sent out on data frames using a PID of 0x00-07, regardless of whether you enter the **ignore-bpdu-pid** keyword.

Use the **ignore-bpdu-pid** keyword when connecting to devices such as ATM digital subscriber line (DSL) modems that send PVST (or 802.1D) BPDUs with a PID of 0x00-07.

The **pvst-tlv** keyword enables BPDU translation when the router interoperates with devices that understand only PVST or IEEE Spanning Tree Protocol. Because the Catalyst 6500 series switch ATM modules support PVST+ only, you must use the **pvst-tlv** keyword when connecting to a Catalyst 5000 family switch that understands only PVST on its ATM modules, or when connecting with other Cisco IOS routers that understand IEEE format only.

When the router or switch is transmitting, the **pvst-tlv** keyword translates PVST+ BPDUs into IEEE BPDUs. When the router or switch is receiving, the **pvst-tlv** keyword translates IEEE BPDUs into PVST+ BPDUs.

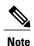

The **bridge-domain** and **bre-connect** commands are mutually exclusive. You cannot use both commands on the same PVC for concurrent RFC 1483 and BRE bridging.

To preserve class of service (CoS) information across the ATM network, use the **dot1q** option. This configuration uses IEEE 802.1Q tagging to preserve the VLAN ID and packet headers as they are transported across the ATM network.

To enable service providers to use a single VLAN to support customers that have multiple VLANs, while preserving customer VLAN IDs and segregating traffic in different customer VLANs, use the **dot1q-tunnel** option on the service provider router. Then use the **dot1q** option on the customer routers.

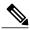

Note

The access, dot1q, and dot1q-tunnel options are mutually exclusive. If you do not specify any of these options, the connection operates in "raw" bridging access mode, which is similar to access, except that the connection does act on and transmit BPDU packets.

RFC 1483 bridging is supported on AAL5-MUX and AAL5-LLC Subnetwork Access Protocol (SNAP) encapsulated PVCs. RFC-1483 bridged PVCs must terminate on the ATM interface, and the bridged traffic must be forwarded over an Ethernet interface, unless the **split-horizon** option is used, which allows bridging of traffic across bridged PVCs.

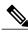

Note

RFC 1483 bridging is not supported for switched virtual circuits (SVCs). It also cannot be configured for PVCs on the main interface.

In interface configuration mode, only the dot1q and dot1q-tunnel keyword options are supported.

### **Examples**

The following example shows a PVC being configured for IEEE 802.1Q VLAN bridging using a VLAN ID of 99:

```
Router# configure terminal
Router(config)# interface ATM6/2
Router(config-if)# pvc 2/101
Router(config-if-atm-vc)# bridge-domain 99 dot1q
Router(config-if-atm-vc)# end
```

The following example shows how to enable BPDU translation when a Catalyst 6500 series switch is connected to a device that understands only IEEE BPDUs in an RFC 1483-compliant topology:

```
Router(config-if-atm-vc) # bridge-domain
100 pvst-tlv 150
```

The **ignore-bpdu-pid** keyword is not used because the device operates in an RFC 1483-compliant topology for IEEE BPDUs.

The following example shows how to enable BPDU translation when a Catalyst 5500 ATM module is a device that understands only PVST BPDUs in a non-RFC1483-compliant topology. When a Catalyst 6500 series switch is connected to a Catalyst 5500 ATM module, you must enter both keywords.

```
Router(config-if-atm-vc)# bridge-domain 100 ignore-bpdu-pid pvst-tlv 150
```

To enable BPDU translation for the Layer 2 Protocol Tunneling (L2PT) topologies, use the following command:

```
Router(config-if-atm-vc)# bridge-domain
100 dot1q-tunnel ignore-bpdu-pid pvst-tlv 150
```

The following example shows a range of PVCs being configured, with the bridge domain number being incremented for each PVC in the range:

```
Router(config) # interface atm 8/0.100
Router(config-if) # range pvc 102/100 102/199
Router(config-if-atm-range) # bridge-domain 102 increment
```

| Command      | Description                                     |
|--------------|-------------------------------------------------|
| bre-connect  | Enables the BRE over a PVC or SVC.              |
| show atm pvc | Displays the configuration of a particular PVC. |

# bridge-domain (subinterface)

To enable bridging across Gigabit Ethernet subinterfaces, use the **bridge-domain**command in subinterface configuration mode. To disable bridging, use the **no** form of this command.

bridge-domain vlan-id {dot1q| dot1q-tunnel} [bpdu {drop| transparent}] [split-horizon] no bridge-domain vlan-id {dot1q| dot1q-tunnel} [bpdu {drop| transparent}] [split-horizon]

### **Syntax Description**

| vlan-id                   | Specifies the number of the virtual LAN (VLAN) to be used in this bridging configuration. The valid range is from 2 to 4094.                                                                                                    |
|---------------------------|----------------------------------------------------------------------------------------------------|
| dot1q                     | Enables IEEE 802.1Q tagging to preserve the class of service (CoS) information from the Ethernet frames across the ATM network. If not specified, the ingress side assumes a CoS value of 0 for QoS purposes.                                                                                       |
| dot1q-tunnel              | Enables IEEE 802.1Q tunneling mode, so that service providers can use a single VLAN to support customers who have multiple VLANs, while preserving customer VLAN IDs and keeping traffic in different customer VLANs segregated.                                                                    |
| bpdu {drop   transparent} | <ul> <li>(Optional) Specifies whether or not BPDUs are processed or dropped:         <ul> <li>dropSpecifies that BPDU packets are dropped on the subinterface.</li> <li>transparentSpecifies that BPDU packets are forwarded as data on the subinterface, but not processed.</li> </ul> </li> </ul> |
| split-horizon             | (Optional) Enables RFC 1483 split horizon mode to globally prevent bridging between PVCs in the same VLAN.                                                                                                    |

**Command Default** Bridging is disabled.

**Command Modes** Subinterface configuration (config-subif)

#### **Command History**

| Release     | Modification                 |
|-------------|------------------------------|
| 12.2(33)SRA | This command was introduced. |

#### **Usage Guidelines**

This command has the following restrictions in Cisco IOS Release 12.2(33)SRA:

- The command is available on the Cisco 7600 SIP-400 with a 2-Port Gigabit Ethernet SPA only.
- You can place up to 120 subinterfaces in the same bridge domain on a single Cisco 7600 SIP-400.

To enable service providers to use a single VLAN to support customers who have multiple VLANs, while preserving customer VLAN IDs and keeping traffic in different customer VLANs segregated, use the **dot1q-tunnel** option on the service provider router. Then use the **dot1q** option on the customer routers.

### **Examples**

The following example shows configuration of IEEE 802.1Q encapsulation for VLANs on Gigabit Ethernet subinterfaces with configuration of multipoint bridging (MPB). The MPB feature requires configuration of 802.1Q encapsulation on the subinterface.

The first subinterface bridges traffic on VLAN 100 and preserves CoS information in the packets by specifying the **dot1q** keyword.

```
Router(config) # interface GigabitEthernet 1/0/1.1 Router(config-subif) # encapsulation dot1q 10 Router(config-subif) # bridge-domain 100 dot1q
```

The second subinterface shows bridging of traffic on VLAN 200 in tunneling mode using the **dot1q-tunnel** keyword, which preserves the VLAN IDs of the bridged traffic.

```
Router(config) # interface GigabitEthernet 2/0/2.2
Router(config-subif) # encapsulation dot1q 20
Router(config-subif) # bridge-domain 200 dot1q-tunnel
```

The following example shows bridging of traffic from different VLANs on two separate Gigabit Ethernet subinterfaces into the same VLAN. First, the bridging VLAN 100 is created using the **vlan** command. Then, the Gigabit Ethernet subinterfaces implement IEEE 802.1Q encapsulation on VLAN 10 and VLAN 20 and bridge the traffic from those VLANs onto VLAN 100 using the **bridge-domain** command:

```
Router(config) # vlan 100
Router(config-vlan) # exit
!
Router(config) # interface GigabitEthernet 1/0/1.1
Router(config-subif) # encapsulation dot1q 10
Router(config-subif) # bridge-domain 100 dot1q
Router(config-subif) # exit
!
Router(config) # interface GigabitEthernet 1/0/2.1
Router(config-subif) # encapsulation dot1q 20
Router(config-subif) # bridge-domain 100 dot1q
```

| Command             | Description                                                                          |
|---------------------|--------------------------------------------------------------------------------------|
| encapsulation dot1q | Enables IEEE 802.1Q encapsulation of traffic on a specified subinterface in a VLAN.  |
| vlan                | Adds the specified VLAN IDs to the VLAN database and enters VLAN configuration mode. |

# bridge-vlan

To map a subinterface to specific inner customer-edge and outer provider-edge VLAN tags using 802.1Q-in-802.1Q (QinQ) translation, use the **bridge-vlan**command in subinterface configuration mode. To remove the QinQ VLAN mapping, use the **no** form of this command.

bridge-vlan vlan-id {dot1q| dot1q-tunnel} {inner-vlan-id| out-range} no bridge-vlan vlan-id {dot1q| dot1q-tunnel} {inner-vlan-id| out-range}

# **Syntax Description**

| vlan-id       | Outer provider-edge VLAN ID to be mapped; valid values are from 1 to 4094, except for the reserved IDs from 1002 through 1005.                                                                   |
|---------------|----------------------------------------------------------------------------------------------------|
| dot1q         | Specifies that the inner customer-edge and outer provider-edge VLAN tags on incoming packets are replaced with a single trunk VLAN tag on the outgoing Ethernet frames.                          |
| dot1q-tunnel  | Specifies that the outer provider-edge VLAN tag on incoming packets is replaced with a trunk VLAN tag on the outgoing Ethernet frames.                                                           |
| inner-vlan-id | Inner customer-edge VLAN ID to be mapped; valid values are from 1 to 4094, except for the reserved IDs from 1002 through 1005.                                                                   |
| out-range     | Specifies that all customer-edge VLAN IDs that are outside of the range of 32 VLAN IDs are mapped for this provider-edge VLAN ID. See the "Usage Guidelines" section for additional information. |

# **Command Default**

- No bridged VLANs are configured.
- Packets with out-of-range or missing customer-edge VLANs are dropped.

#### **Command Modes**

Subinterface configuration (config-subif)

# **Command History**

| Release     | Modification                                                          |
|-------------|-----------------------------------------------------------------------|
| 12.2(18)SXD | Support for this command was introduced on the Supervisor Engine 720. |

| Release     | Modification                                                                                                    |
|-------------|----------------------------------------------------------------------------------------------------|
| 12.2(18)SXE | This command was replaced by the <b>bridge-domain</b> (subinterface) command. See the "Usage Guidelines" section for more information. |
| 12.2(33)SRA | This command was integrated into Cisco IOS Release 12.2(33)SRA.                                                                        |

#### **Usage Guidelines**

The **bridge-vlan** command is supported only on subinterfaces of the Gigabit Ethernet WAN (GE-WAN) interfaces that are on the OSM-2+4GE-WAN+ OSM. The command cannot be used on other modules or on Gigabit Ethernet (GE) LAN interfaces.

You must have previously enabled QinQ translation on the main interface using the **modedot1q-in-dot1qaccess-gateway** command before you can use the **bridge-vlan** command on a subinterface.

You must also use the **encapsulationdot1q** command on the subinterface to specify the trunk VLAN to use on outgoing packets.

Cisco IOS Release 12.2(18)SXE automatically replaces any use of the **bridge-vlan** command in previous QinQ configurations to the **bridge-domain** command.

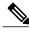

Note

When upgrading from Cisco IOS Release 12.2(18)SXD to Cisco IOS Release 12.2(18)SXE, be sure to save your running configuration to NVRAM using the **writememory** or **copyrunning-configstartup-config** command so that you will save the QinQ configurations when you enter the **bridge-domain** command.

Each provider-edge VLAN supports a maximum of 32 customer-edge VLANs, which must be in a contiguous block that starts on a number divisible by 32 (for example: 0, 32, 64, and so forth). When you specify the first customer-edge VLAN ID for a provider-edge VLAN, the Cisco IOS software automatically associates the corresponding block of 32 IDs with that provider-edge VLAN.

VLAN 4095 is reserved and cannot be used as a customer-edge VLAN. Packets that contain a customer-edge VLAN ID of 4095 are automatically dropped by subinterfaces that are configured for QinQ translation. However, VLAN 4095 can continue to be used as a native (non-QinQ) VLAN.

A provider-edge VLAN cannot have the same ID as a native (non-QinQ) VLAN that is also being used on the router.

Entering the **dot1q** keyword results in QinQ translation, which is also known as a double-tag to single-tag translation.

When you enter the **dot1q-tunnel**keyword, the inner customer-edge tag is left unchanged. This results in transparent tunneling, which is also known as a double-tag to double-tag translation.

The **out-range**keyword is allowed only if you enter the **dot1q-tunnel** keyword.

You can use the **out-range**keyword to match the packets that do not have a customer-edge VLAN tag.

802.1Q provides for a trunking option that tags packets with two VLAN tags to allow multiple VLANs to be trunked together across an intermediate network. This use of a double-tagged tunnel is called QinQ tunneling.

For additional information, refer to the *OpticalServicesModuleInstallationandConfigurationNote*.

#### **Examples**

This example shows how to configure a double-tag-to-single-tag translation of packets that are tagged with both an inner customer-edge VLAN of 41 and an outer provider-edge VLAN of 33. The translated outgoing packets have a single trunk VLAN tag of 100.

```
Router# configure terminal

Router(config)# interface GE-WAN 4/1.100

Router(config-subif)# encapsulation dot1q 100

Router(config-subif)# bridge-vlan 33 dot1q 41

Router(config-subif)#
```

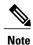

The above configuration also associates the block of 32 customer-edge VLANs ranging from 32 to 63 with provider-edge VLAN 33. All other customer-edge VLAN IDs are considered out of range.

This example shows how to configure a double-tag-to-double-tag translation of packets that are tagged with both an inner customer-edge VLAN of 109 and an outer provider-edge VLAN of 41. The translated outgoing packets have an inner customer-edge VLAN tag of 109 and an outer trunk VLAN tag of 203.

```
Router# configure terminal

Router(config)# interface GE-WAN 4/1.203

Router(config-subif)# encapsulation dot1q 203

Router(config-subif)# bridge-vlan 41 dot1q-tunnel 109

Router(config-subif)#
```

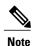

The above configuration also associates the block of 32 customer-edge VLANs ranging from 96 to 127 with provider-edge VLAN 41. All other customer-edge VLAN IDs are considered out of range.

This example shows how to configure a double-tag-to-double-tag translation of out-of-range packets. If this configuration is given together with the configuration shown above, this subinterface matches packets with an outer provider-edge VLAN of 41 and an inner customer-edge VLAN that is either missing, or that is in the range from 0 to 95 or from 128 to 4094. The translated outgoing packets keep the original out-of-range customer-edge VLAN as the inner VLAN and an outer trunk VLAN tag of 981.

```
Router# configure terminal

Router(config)# interface GE-WAN 4/1.1001

Router(config-subif)# encapsulation dot1q 981

Router(config-subif)# bridge-vlan 41 dot1q-tunnel out-range

Router(config-subif)#
```

This example shows the error message that appears when you attempt to specify the **out-range** keyword for a provider-edge VLAN before configuring at least one subinterface with a specific customer-edge VLAN ID for that same provider-edge VLAN:

Router# configure terminal

Router(config) # interface GE-WAN 4/1.1001

Router(config-subif) # bridge-vlan 2 dot1q-tunnel out-range

\$ bridge-vlan 2 does not have any inner-vlan configured. out-of-range configuration needs at least one inner-vlan defined to determine the range. Router(config-subif) #

This example shows the system message that appears when you attempt to specify a VLAN ID that is already being used. In most cases, this message means that you have previously used this VLAN ID in another configuration or that the router has assigned this ID to an internal VLAN:

Router# configure terminal

Router (config-subif) #

Router(config) # interface GE-WAN 4/1.234
Router(config-subif) # bridge-vlan 123 dot1q 234
Command rejected: VLAN 123 not available

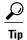

To display a list of the internal VLANs that are currently in use on the router, use the **showvlaninternalusage** command.

| Command                                      | Description                                                                                                    |
|----------------------------------------------|----------------------------------------------------------------------------------------------------|
| class-map                                    | Accesses the QoS class-map configuration mode to configure QoS class maps.                                                                                                    |
| encapsulation dot1q                          | Specifies the trunk VLAN to use on outgoing packets.                                                                                                    |
| mode dot1q-in-dot1q access-gateway           | Enables a Gigabit Ethernet WAN interface to act as a gateway for QinQ VLAN translation.                                                                                                    |
| policy-map                                   | Accesses QoS policy-map configuration mode to configure the QoS policy map.                                                                                                    |
| service-policy                               | Attaches a policy map to an interface.                                                                                                    |
| set cos cos-inner (policy-map configuration) | Sets the 802.1Q prioritization bits in the trunk VLAN tag of a QinQ-translated outgoing packet.                                                                                                |
| show cwan qinq                               | Displays the inner, outer, and trunk VLANs that are used in QinQ translation.                                                                                                    |
| show cwan qinq bridge-domain                 | Displays the provider-edge VLAN IDs that are used on a Gigabit Ethernet WAN interface for QinQ translation or to show the customer-edge VLANs that are used for a specific provider-edge VLAN. |

| Command                  | Description                                                                                                    |
|--------------------------|----------------------------------------------------------------------------------------------------|
| show cwan qinq interface | Displays interface statistics for IEEE 802.1Q-in-802.1Q (QinQ) translation on one or all Gigabit Ethernet WAN interfaces and port-channel interfaces. |
| show vlan internal usage | Displays a list of the internal VLANs that are currently in use on the router.                                                                        |

# clear gvrp statistics

To clear Generic VLAN Registration Protocol (GVRP)-related statistics recorded on one or all GVRP enabled ports, use the **cleargyrpstatistics**command in privileged EXEC mode.

clear gvrp statistics [interface number]

# **Syntax Description**

| interface | number | (Optional) Displays GVRP information based on a specific interface. |
|-----------|--------|---------------------------------------------------------------------|
|           |        |                                                                     |

**Command Default** 

All GVRP statistics are removed.

**Command Modes** 

Privileged EXEC (#)

### **Command History**

| Release     | Modification                 |
|-------------|------------------------------|
| 12.2(33)SRB | This command was introduced. |

**Examples** 

The following example shows how to clear GVRP statistics on all GRVP enabled ports:

Router# clear gvrp statistics

| Command    | Description                          |
|------------|--------------------------------------|
| debug gvrp | Displays GVRP debugging information. |

# clear mac-address-table

To remove a specified address (or set of addresses) from the MAC address table, use the **clearmac-address-table**command inprivileged EXEC mode.

Using Cisco 2600 Series, Cisco 3600 Series, and Cisco 3700 Series Routers

clear mac-address-table [dynamic| restricted static| permanent] [address mac-address] [interface type module port]

clear mac-address-table notification mac-move counter [ vlan ]

clear mac-address-table dynamic [address mac-address| interface interface-type interface-number| vlan vlan-id]

Using Cisco ME 2600X Series Ethernet Access Switches

**clear mac-address-table** [address mac-address| interface interface-type interface-number| bridge-domain bridge-domain-id]

# **Syntax Description**

| dynamic                         | (Optional) Clears only dynamic addresses.                                                   |
|---------------------------------|---------------------------------------------------------------------------------------------|
| secure                          | (Optional) Clears only secure addresses.                                                    |
| static                          | (Optional) Clears only static addresses.                                                    |
| restricted static               | (Optional) Clears only restricted static addresses.                                         |
| permanent                       | (Optional) Clears only permanent addresses.                                                 |
| address                         | (Optional) Clears only a specified address.                                                 |
| mac -address                    | (Optional) Specifies the MAC address.                                                       |
| interface                       | (Optional) Clears all addresses for an interface.                                           |
| type                            | (Optional) Interface type: ethernet, fastethernet, fddi, atm, or port channel.              |
| slot                            | (Optional) The module interface number.                                                     |
| interface-type interface-number | (Optional) Module and port number. The see the "Usage Guidelines" section for valid values. |
| notification mac-move counter   | Clears the MAC-move notification counters.                                                  |
| vlan                            | (Optional) Specifies the VLAN to clear the MAC-move notification counters.                  |

| protocol assigned              | (Optional) Specifies the assigned protocol accounts for such protocols such as DECnet, Banyan VINES, and AppleTalk. |
|--------------------------------|----------------------------------------------------------------------------------------------------|
| protocol ip   ipx              | (Optional) Specifies the protocol type of the entries to clear.                                                     |
| protocol other                 | (Optional) Specifies the protocol types (other than IP or IPX) of the entries to clear.                             |
| vlan vlan-id                   | (Optional) Specifies the VLAN ID; valid values are from 1 to 4094.                                                  |
| module                         | (Optional) The module interface number:                                                                             |
|                                | • 0 for fixed                                                                                                    |
|                                | • 1 or A for module A                                                                                               |
|                                | • 2 or B for module B                                                                                               |
| port                           | (Optional)                                                                                                    |
|                                | Cisco 2600 Series, Cisco 3600 Series, and Cisco 3700 Series Routers:                                                |
|                                | Port interface number ranges based on type of Ethernet switch network module used:                                  |
|                                | • 0 to 15 for NM-16ESW                                                                                              |
|                                | • 0 to 35 for NM-36ESW                                                                                              |
|                                | • 0 to 1 for Gigabit Ethernet                                                                                       |
|                                | Catalyst Switches                                                                                                   |
|                                | Port interface number ranging from 1 to 28:                                                                         |
|                                | • 1 to 25 for Ethernet (fixed)                                                                                      |
|                                | • 26, 27 for Fast Ethernet (fixed)                                                                                  |
|                                | • Port channel                                                                                                    |
| bridge-domain bridge-domain-id | (Optional) Specifies the bridge-domain ID; valid values are from 1 to 16384.                                        |

# **Command Default**

Using Cisco 2600 Series, Cisco 3600 Series, and Cisco 3700 Series Routers All MAC addresses on the router being configured are cleared. Using Catalyst Switches The dynamic addresses are cleared.

Clearing a Dynamic Address

This command has no defaults in this mode.

#### **Command Modes**

Privileged EXEC (#)

#### **Command History**

| Release      | Modification                                                                                                    |
|--------------|----------------------------------------------------------------------------------------------------|
| 12.2(2)XT    | This command was introduced on Cisco 2600 series, Cisco 3600 series, and Cisco 3700 series routers.                                 |
| 12.2(8)T     | This command was integrated into Cisco IOS Release 12.2(8)T on Cisco 2600 series, Cisco 3600 series, and Cisco 3700 series routers. |
| 12.2(11)T    | This command was integrated into Cisco IOS Release 12.2(11)T.                                                                       |
| 12.2(14)SX   | Support for this command was introduced on the Supervisor Engine 720.                                                               |
| 12.2(17d)SXB | Support for this command on the Supervisor Engine 2 was extended to Cisco IOS Release 12.2(17d)SXB.                                 |
| 12.2(33)SRA  | This command was integrated into Cisco IOS Release 12.2(33)SRA.                                                                     |
| 12.2(33)SXI  | This command was changed to add the <b>notificationmac-movecounter</b> [ <i>vlan</i> ] keywords and argument.                       |
| 15.2(02)SA   | This command was implemented on the Cisco ME 2600X Series Ethernet Access Switches.                                                 |

### **Usage Guidelines**

Using Cisco 2600 Series, Cisco 3600 Series, and Cisco 3700 Series Routers

If the **clearmac-address-table** command is invoked with no options, all MAC addresses are removed. If you specify an address but do not specify an interface, the address is deleted from all interfaces. If you specify an interface but do not specify an address, all addresses on the specified interface are removed.

Using Catalyst Switches

If the **clearmac-address-table** command is invoked with no options, all dynamic addresses are removed. If you specify an address but do not specify an interface, the address is deleted from all interfaces. If you specify an interface but do not specify an address, all addresses on the specified interface are removed.

If a targeted address is not present in the MAC forwarding table, the following error message appears:

MAC address not found Clearing a Dynamic Address

The valid values for the *interface* argument include the**ge-wan**, **atm**, and **pos** keywords that are supported on Cisco 7600 series routers that are configured with a Supervisor Engine 2.

The **protocol** {assigned | ip | ipx| other} keywords are supported on Cisco 7600 series routers that are configured with a Supervisor Engine 2 only.

Enter the **clearmac-address-tabledynamic** command to remove all dynamic entries from the table.

The following values are valid for *interface-type*:

- · fastethernet
- gigabitethernet
- · port-channel

#### Setting the Module and Port

The *interface-number* argument designates the module and port number. Valid values for *interface-number* depend on the specified interface type and the chassis and module that are used. For example, if you specify a Gigabit Ethernet interface and have a 48-port 10/100BASE-T Ethernet module that is installed in a 13-slot chassis, valid values for the module number are from 1 to 13 and valid values for the port number are from 1 to 48.

#### **Examples**

Using Cisco 2600 Series, Cisco 3600 Series, and Cisco 3700 Series Routers

The following example shows how to clear all dynamic addresses in the MAC forwarding table:

#### Router# clear mac-address-table dynamic

The following example shows how to clear the static address 0040.C80A.2F07 on Ethernet port 1:

Router# clear mac-address-table static address 0040.C80A.2F07 interface ethernet 0/1 Using Catalyst Switches

The following example shows how to clear all dynamic addresses in the MAC forwarding table:

#### Router# clear mac-address-table dynamic

The following example shows how to clear the MAC-move notification counters on a specific VLAN:

#### Router# clear mac-address-table notification mac-move counter 202

The following example shows the permanent address 0040.C80A.2F07 being cleared on Ethernet port 1:

Router# clear mac-address-table permanent address 0040.C80A.2F07 interface ethernet 0/1 Clearing a Dynamic Address on a 7600 using a Supervisor Engine 2

This example shows how to clear all dynamic Layer 2 entries for a specific interface (abc) and protocol type (IPX):

Router# clear mac-address-table dynamic interface abc protocol ipx

| Command                      | Description                                                                                        |
|------------------------------|----------------------------------------------------------------------------------------------------|
| mac -address-tableaging-time | Configures the length of time the switch keeps dynamic MAC addresses in memory before discarding.  |
| mac -address-tablepermanent  | Associates a permanent unicast or multicast MAC address with a particular switched port interface. |

| Command                            | Description                                                                                                    |
|------------------------------------|----------------------------------------------------------------------------------------------------|
| mac -address-tablerestrictedstatic | Associates a restricted static address with a particular switched port interface.                                             |
| mac -address-tablesecure           | Associates a secure static address with a particular switched port interface.                                                 |
| mac-address-table static           | Adds static entries to the MAC-address table or configures a static MAC address with IGMP snooping disabled for that address. |
| show mac -address-table            | Displays addresses in the MAC address table for a switched port or module.                                                    |
| show mac -address-tablesecure      | Displays the addressing security configuration.                                                                               |
| show mac -address-tablesecurity    | Displays the addressing security configuration.                                                                               |

# clear mvr counters

To clear the join counters of all the Multicast VLAN Registration (MVR) ports, source ports, receiver ports, or of a specific MVR interface port, use the **clear mvr counters** command in privileged EXEC mode.

clear mvr counters [receiver-ports | source-ports]| [type module/port ]

#### **Syntax Description**

| receiver-ports | Configures a port as a receiver port if it is a subscriber port. As a receiver port, it should only receive multicast data. |
|----------------|----------------------------------------------------------------------------------------------------|
| source-ports   | Configures uplink ports that receive and send multicast data as source ports.                                               |
| type           | (Optional) Specifies the Interface type.                                                                                    |
| module/port    | (Optional) Specifies the module or port number.                                                                             |

**Command Default** 

None

**Command Modes** 

Privileged EXEC (#)

#### **Command History**

| Release  | Modification                                           |
|----------|--------------------------------------------------------|
| 15.1(3)S | This command was introduced on the Cisco 7600 routers. |

#### **Examples**

This example shows how to clear the join counters for the receiver port on the GigabitEthernet port 1/7.

| Command | Description                                              |
|---------|----------------------------------------------------------|
| mvr     | Enables Multicast VLAN Registration (MVR) on the router. |

| Command                 | Description                                                                                                    |
|-------------------------|----------------------------------------------------------------------------------------------------|
| mvr group               | Configures an MVR group on the router.                                                                                   |
| mvr max-groups          | Configures the maximum number of MVR groups on the router.                                                               |
| mvr querytime           | Configures the MVR query response time.                                                                                  |
| mvr vlan                | Configures the VLAN in which the multicast data is received.                                                             |
| mvr type                | Configures a switch port as an MVR receiver or source port.                                                              |
| mvr immediate           | Enables the immediate leave feature of the MVR on the port.                                                              |
| show mvr                | Displays the MVR details.                                                                                                |
| show mvr groups         | Displays the MVR group configuration.                                                                                    |
| show mvr interface      | Displays details of all the MVR member interfaces or a single requested MVR member interface.                            |
| show mvr members        | Displays details of all the MVR members and number of MVR members in all active MVR groups on a particular VLAN or port. |
| show mvr receiver-ports | Displays all receiver ports that are members of an IP multicast group or those on the specified interface port.          |
| show mvr source-ports   | Displays all source ports that are members of an IP multicast group or those on the specified interface port.            |

# clear mvrp statistics

To clear statistics related to Multiple VLAN Registration Protocol (MVRP) and recorded on one (or all) MVRP-enabled ports, use the **clearmyrpstatistics** command in privileged EXEC configuration mode.

clear mvrp statistics [interface interface]

### **Syntax Description**

| interface | (Optional) Specifies an interface for which collected statistics will be cleared. |
|-----------|-----------------------------------------------------------------------------------|
| interface | (Optional) Indicates the interface number for which statistics will be cleared.   |

**Command Default** 

Previously collected statistics are retained.

**Command Modes** 

Privileged EXEC (#)

#### **Command History**

| Release     | Modification                 |
|-------------|------------------------------|
| 12.2(33)SXI | This command was introduced. |

### **Usage Guidelines**

Use this command to clear collected statistics for MVRP-enabled devices or interfaces. If used without the **interface** keyword, the command clears all MVRP statistics on the device.

# **Examples**

The following example clears collected MVRP statistics on a specified interface:

Router# clear mvrp statistics interface e0

| Command             | Description                                                |
|---------------------|------------------------------------------------------------|
| show mvrp interface | Displays collected statistics for MVRP-enabled interfaces. |

# clear pagp

To clear the port-channel information, use the **clearpagp** command in privileged EXEC mode.

clear pagp {group-number| counters}

# **Syntax Description**

| group-number | Channel group number; valid values are a maximum of 64 values from 1 to 256. |
|--------------|------------------------------------------------------------------------------|
| counters     | Clears traffic filters.                                                      |

**Command Default** 

This command has no default settings.

**Command Modes** 

Privileged EXEC (#)

# **Command History**

| Release      | Modification                                                                              |
|--------------|-------------------------------------------------------------------------------------------|
| 12.2(14)SX   | This command was introduced on the Supervisor Engine 720.                                 |
| 12.2(17d)SXB | Support for this command on the Supervisor Engine 2 was extended to Release 12.2(17d)SXB. |
| 12.2(33)SRA  | This command was integrated into Cisco IOS Release 12.2(33)SRA.                           |

# **Examples**

This example shows how to clear the port-channel information for a specific group:

Router# clear pagp 324

This example shows how to clear the port-channel traffic filters:

Router# clear pagp counters

| Command   | Description                        |
|-----------|------------------------------------|
| show pagp | Displays port-channel information. |

# clear spanning-tree detected-protocol

To restart the protocol migration process, use the **clearspanning-treedetected-protocol** command in privileged EXEC mode.

**clear spanning-tree detected-protocol [interface** [interface-type interface-number]| **port-channel** pc-number| **vlan** vlan-interface]

### **Syntax Description**

| interface        | (Optional) Specifies the interface                                                    |
|------------------|---------------------------------------------------------------------------------------|
| interface-type   | The type of interface that you want to clear the detected spanning tree protocol for. |
| interface-number | The of the interface that you want to clear the detected spanning tree protocol for.  |
| port-channel     | Clears the detected spanning tree protocol for a port-channel.                        |
| pc-number        | Specifies the port channel interface. Range: 1 to 282.                                |
| vlan             | Clears the detected spanning tree protocol for a VLAN.                                |
| vlan-interface   | Specifies the VLAN interface. Range: 1 to 4094.                                       |

#### **Command Default**

This command has no default settings.

#### **Command Modes**

Privileged EXEC (#)

### **Command History**

| Release      | Modification                                                                              |
|--------------|-------------------------------------------------------------------------------------------|
| 12.2(14)SX   | Support for this command was introduced on the Supervisor Engine 720.                     |
| 12.2(17d)SXB | Support for this command on the Supervisor Engine 2 was extended to Release 12.2(17d)SXB. |
| 12.2(33)SRA  | This command was integrated into Cisco IOS Release 12.2(33)SRA.                           |

# **Usage Guidelines**

RSTP and MST have built-in compatibility mechanisms that allow them to interact properly with other versions of IEEE spanning tree or other regions. For example, a bridge running RSTP can send 802.1D BPDUs on one

of its ports when it is connected to a legacy bridge. An MST bridge can detect that a port is at the boundary of a region when it receives a legacy BPDU or an MST BPDU that is associated with a different region. These mechanisms are not always able to revert to the most efficient mode. For example, an RSTP bridge that is designated for a legacy 802.1D stays in 802.1D mode even after the legacy bridge has been removed from the link. Similarly, an MST port assumes that it is a boundary port when the bridges to which it is connected have joined the same region. To force the MST port to renegotiate with the neighbors, enter the **clearspanning-treedetected-protocol** command.

If you enter the **clearspanning-treedetected-protocol** command with no arguments, the command is applied to every port of the Cisco 7600 series router.

## **Examples**

This example shows how to restart the protocol migration on a specific interface:

Router# clear spanning-tree detected-protocol fa1/1

| Command                | Description                                  |
|------------------------|----------------------------------------------|
| show spanning-tree mst | Displays information about the MST protocol. |

## clear vlan

To delete an existing VLAN from a management domain, use the **clearvlan** command in privileged EXEC mode.

clear vlan vlan

#### **Syntax Description**

| ν | vlan | Number of the VLAN. Valid values are 2 to 1000. |
|---|------|-------------------------------------------------|
|   |      |                                                 |

#### **Command Modes**

Privileged EXEC (#)

#### **Command History**

| Release     | Modification                                                                                                    |
|-------------|----------------------------------------------------------------------------------------------------|
| 12.0        | This command was introduced.                                                                                                    |
| 12.2(33)SRA | This command was integrated into Cisco IOS Release 12.2(33)SRA.                                                                                                    |
| 12.2SX      | This command is supported in the Cisco IOS Release 12.2SX train. Support in a specific 12.2SX release of this train depends on your feature set, platform, and platform hardware. |

#### **Usage Guidelines**

Follow these guidelines for deleting VLANs:

- When you delete an Ethernet VLAN in Virtual Trunking Protocol (VTP) server mode, the VLAN is removed from all switches in the same VTP domain.
- When you delete a VLAN in VTP transparent mode, the VLAN is deleted only on the current switch.
- To delete a Token Ring Bridge Relay Function (TRBRF) VLAN, you must either first reassign its child Token Ring Concentrator Relay Functions (TRCRFs) to another parent TRBRF or delete the child TRCRFs.

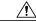

## Caution

When you clear a VLAN, all ports assigned to that VLAN become inactive. However, the VLAN port assignments are retained until you move the ports to another VLAN. If the cleared VLAN is reactivated, all ports still configured on that VLAN are also reactivated. A warning is displayed if you clear a VLAN that exists in the mapping table.

## **Examples**

The following example shows how to clear an existing VLAN (VLAN 4) from a management domain:

Router# clear vlan 4

This command will deactivate all ports on vlan 4 in the entire management domain Do you want to continue(y/n) [n]? y VLAN 4 deleted

| Command    | Description                  |
|------------|------------------------------|
| set vlan   | Groups ports into a VLAN.    |
| show vlans | Displays VLAN subinterfaces. |

## clear vlan counters

To clear the software-cached counter values to start from zero again for a specified VLAN or all existing VLANs, use the **clearvlancounters** command in privileged EXEC mode.

clear vlan [ vlan-id ] counters

#### **Syntax Description**

| vlan-id | (Optional) The ID of a specific VLAN. Range: 1 to 4094. |
|---------|---------------------------------------------------------|
|         |                                                         |

#### **Command Default**

This command has no default settings.

#### **Command Modes**

Privileged EXEC (#)

## **Command History**

| Release      | Modification                                                                              |
|--------------|-------------------------------------------------------------------------------------------|
| 12.2(14)SX   | Support for this command was introduced on the Supervisor Engine 720.                     |
| 12.2(17d)SXB | Support for this command on the Supervisor Engine 2 was extended to Release 12.2(17d)SXB. |
| 12.2(33)SRA  | This command was integrated into Cisco IOS Release 12.2(33)SRA.                           |

#### **Usage Guidelines**

If you do not specify a vlan-id; the software-cached counter values for all existing VLANs are cleared.

#### **Examples**

This example shows how to clear the software-cached counter values for a specific VLAN:

Router# clear vlan 10 counters

Clear "show vlan" counters on this vlan [confirm]y

| Command            | Description                                  |
|--------------------|----------------------------------------------|
| show vlan counters | Displays the software-cached counter values. |

# clear vlan mapping

To delete existing 802.1Q virtual LAN (VLAN) to Inter-Switch Link (ISL) VLAN-mapped pairs, use the **clearvlanmapping** command in privileged EXEC mode.

clear vlan mapping dot1q{lq-vlan| all}

#### **Syntax Description**

| dot1q   | Specifies the 802.1Q VLAN.                                 |
|---------|------------------------------------------------------------|
| 1q-vlan | Number of the 802.1Q VLAN for which to remove the mapping. |
| all     | Clears the mapping table of all entries.                   |

#### **Command Modes**

Privileged EXEC (#)

#### **Command History**

| Release     | Modification                                                                                                    |
|-------------|----------------------------------------------------------------------------------------------------|
| 12.0        | This command was introduced.                                                                                                    |
| 12.2(33)SRA | This command was integrated into Cisco IOS Release 12.2(33)SRA.                                                                                                    |
| 12.2SX      | This command is supported in the Cisco IOS Release 12.2SX train. Support in a specific 12.2SX release of this train depends on your feature set, platform, and platform hardware. |

## **Examples**

The following example shows how to clear an existing mapped 802.1Q VLAN (VLAN 1044) from the mapping table:

Router# clear vlan mapping dot1q 1044

Vlan Mapping 1044 Deleted.

The following example shows how to clear all mapped 802.1Q VLANs from the mapping table:

Router# clear vlan mapping dot1q all

All Vlan Mapping Deleted.

| Command           | Description                              |
|-------------------|------------------------------------------|
| set vlan mapping  | Maps 802.1Q VLANs to ISL VLANs.          |
| show vlan mapping | Displays VLAN mapping table information. |

clear vlan mapping

## clear vlan statistics

To remove virtual LAN (VLAN) statistics from any statically or system-configured entries, use the **clearvlanstatistics** command in privileged EXEC mode.

clear vlan statistics

**Syntax Description** This command has no arguments or keywords.

**Command Default** VLAN statistics are not removed.

**Command Modes** Privileged EXEC (#)

## **Command History**

| Release     | Modification                                                                                                    |
|-------------|----------------------------------------------------------------------------------------------------|
| 11.2        | This command was introduced.                                                                                                    |
| 12.2(33)SRA | This command was integrated into Cisco IOS Release 12.2(33)SRA.                                                                                                    |
| 12.2SX      | This command is supported in the Cisco IOS Release 12.2SX train. Support in a specific 12.2SX release of this train depends on your feature set, platform, and platform hardware. |

**Examples** The following example clears VLAN statistics:

Router# clear vlan statistics

| Command            | Description                                  |
|--------------------|----------------------------------------------|
| show vlan counters | Displays the software-cached counter values. |

# clear vtp counters

To clear VLAN Trunk Protocol (VTP) counters, use the **clearvtpcounters** command in privileged EXEC mode.

## clear vtp counters

**Syntax Description** 

This command has no arguments or keywords.

**Command Modes** 

Privileged EXEC (#)

## **Command History**

| Release     | Modification                                                                           |
|-------------|----------------------------------------------------------------------------------------|
| 15.0(1)M    | This command was introduced in a release earlier than Cisco IOS Release 15.0(1)M.      |
| 12.2(33)SRE | This command was integrated into a release earlier than Cisco IOS Release 12.2(33)SRE. |
| 12.2(33)SXI | This command was integrated into a release earlier than Cisco IOS Release 12.2(33)SXI. |

## **Examples**

The following example shows how to clear VTP counters:

Router# clear vtp counters

| Command  | Description                                                                         |
|----------|-------------------------------------------------------------------------------------|
| show vtp | Displays general information about the VTP management domain, status, and counters. |
| vtp      | Configures the global VTP state.                                                    |

# collect top counters interface

To list the TopN processes and specific TopN reports, use the **collecttopcountersinterface** command in user EXEC or privileged EXEC mode.

collect top [ number ] counters interface interface-type [interval seconds] [sort-by-value]

## **Syntax Description**

| number                | (Optional) Number of ports to be displayed; valid values are from 1 to 5000 physical ports. The default is 20 physical ports.                                                      |
|-----------------------|----------------------------------------------------------------------------------------------------|
| interface-type        | Type of ports to be used in the TopN request; valid values are all, ethernet, fastethernet, gigabitethernet, tengigabitethernet, layer-2vlan-num, and layer-3. The default is all. |
|                       | The <b>layer-2</b> <i>vlan-num</i> keyword and argument represents the number of Layer 2 interfaces. Range:1 to 4094.                                                              |
| interval seconds      | (Optional) Specifies the interval over which the statistics are gathered. Range: 0 to 999 seconds. The default is 30 seconds.                                                      |
| sort-by sort-by-value | Specifies the port statistic to generate the report on; valid values are as follows:                                                                                               |
|                       | • <b>broadcast</b> Sorts the report based on the receive and transmit broadcast packets.                                                                                           |
|                       | • <b>bytes</b> Sorts the report based on the receive and transmit bytes.                                                                                                    |
|                       | • errorsSorts the report based on the receive errors.                                                                                                    |
|                       | • multicastSorts the report based on the receive and transmit multicast packets.                                                                                                   |
|                       | • <b>overflow</b> Sorts the report based on the transmit overflow errors.                                                                                                    |
|                       | • packetsSorts the report based on the receive and transmit packets.                                                                                                    |
|                       | • utilizationSorts the report based on the port utilization. This is the default.                                                                                                  |

#### **Command Default**

The defaults are as follows:

- number is 20 physical ports.
- interface-type is all
- seconds is 30 seconds.
- sort-by-value is utilization

#### **Command Modes**

User EXEC (>) Privileged EXEC (#)

#### **Command History**

| Release     | Modification                                                          |
|-------------|-----------------------------------------------------------------------|
| 12.2(18)SXE | Support for this command was introduced on the Supervisor Engine 720. |
| 12.2(33)SRA | This command was integrated into Cisco IOS Release 12.2(33)SRA.       |

#### **Usage Guidelines**

This command is supported on Ethernet, Fast Ethernet, Gigabit Ethernet, and 10-Gigabit Ethernet ports only. LAN ports on the OSMs are also supported.

If you specify an interval of **0** seconds, the TopN report is generated based on the absolute counters value.

Specifying the **interval**seconds keyword and the *sort-by-value*argument when the sorting criteria is **utilization** will not return a valid report because utilization can only be computed over an interval. For example, this syntax-collecttopcountersinterfacefastEthernetsort-byutilizationinterval45, will not generate a valid report.

Only a TopN task with a done status is allowed to display the report. If you try to view a report that is incomplete (pending), an appropriate message is displayed.

The TopN utility collects the following port utilization data for each physical port over the seconds interval:

- Total number of in and out bytes
- Total number of in and out packets
- Total number of in and out broadcast packets
- Total number of in and out multicast packets
- Total number of in errors (Ethernet ports such as CRC, undersize packets (+Runt), oversize packets, fragmentation, and jabber)
- Total number of buffer-overflow errors (including outlost packets; for example, transmit errors that are due to the buffer full and Ethernet ports: dmaTxOverflow and dmaTxFull)

After the collection of information, the ports are sorted according to the *sort-by-value* argument, and the top *number* of ports are displayed.

When the TopN reports are ready, a syslog message is displayed that the TopN reports are available. You can use the **showtopinterfacereport** command to view the reports. You can display the TopN reports multiple times until you enter the **cleartopinterfacereport** command to clear the reports.

Use the **cleartopinterfacereport** command to clear the reports.

#### **Examples**

This example shows how to sort the TopN report based on the receive and transmit broadcast packets:

Router# collect top 40 counters interface all sort-by broadcast

This example shows how to sort the TopN report based on the receive and transmit broadcast packets and specify the TopN sampling interval:

Router# collect top 40 counters interface all interval 500 sort-by broadcast

| Command                             | Description                            |
|-------------------------------------|----------------------------------------|
| clear top counters interface report | Clears the TopN reports.               |
| show top counters interface report  | Displays TopN reports and information. |

## debug udld

To enable the debugging of UniDirectional Link Detection (UDLD) protocol, use the **debug udld** command in the privileged EXEC mode. To disable the debugging output, use the **no** form of this command.

debug udld {events| packets| registries}
no debug udld {events| packets| registries}

#### **Syntax Description**

| events     | Enables debugging of UDLD process events as they occur.                                                                                                    |
|------------|----------------------------------------------------------------------------------------------------|
| packets    | Enables debugging of the UDLD process as it receives packets from the packet queue and attempts to transmit packets at the request of the UDLD protocol code. |
| registries | Enables debugging of the UDLD process as it processes the registry upcalls from the UDLD process-dependent module and the other feature modules.              |

#### **Command Modes**

Privileged EXEC (#)

#### **Command History**

| Release                  | Modification                                                                       |
|--------------------------|------------------------------------------------------------------------------------|
| Cisco IOS XE Release 3.9 | This command was introduced on Cisco ASR 1000 Series Aggregation Services Routers. |

#### **Usage Guidelines**

The **debug udld** command is used to debug UDLD in case of any errors. The debug logs are used to analyze the error and find out where exactly the problem is occurring in UDLD.

#### **Examples**

The following is sample output from the **debug udld events** command:

Router# debug udld events

UDLD events debugging is on

The following is sample output from the **debug udld packets** command:

Router# debug udld packets

UDLD packets debugging is on

The following is sample output from the **debug udld registries** command:

Router# debug udld registries

UDLD registries debugging is on

| Command       | Description                                                                                              |
|---------------|----------------------------------------------------------------------------------------------------|
| show udld     | Displays the administrative and operational UDLD statuses.                                               |
| udld          | Enables the aggressive mode or the normal mode in UDLD and sets the configurable message time.           |
| udld port     | Enables UDLD on the Ethernet interface or enables UDLD in the aggressive mode on the Ethernet interface. |
| udld recovery | Enables the recovery timer for the UDLD error-disabled state.                                            |
| udld reset    | Resets all the LAN ports that are error disabled by UDLD.                                                |

## dot1q tunneling ethertype

To define the Ethertype field type used by peer devices when implementing Q-in-Q VLAN tagging, use the **dot1qtunnelingethertype**command in interface configuration mode. To remove the VLAN tag Ethertype, use the **no** form of this command.

no dot1q tunneling ethertype  $\{0x88A8 | 0x9100 | 0x9200\}$ no dot1q tunneling ethertype

#### **Syntax Description**

| 0x8848  0x9100 0x9200 | Type of Ethertype field. |
|-----------------------|--------------------------|
|                       |                          |

#### **Command Default**

The Ethertype field used by peer devices when implementing Q-in-Q VLAN tagging is 0x8100.

#### **Command Modes**

Interface configuration (config-if)

## **Command History**

| Release                  | Modification                                                    |
|--------------------------|-----------------------------------------------------------------|
| 12.3(7)T                 | This command was introduced.                                    |
| 12.3(7)XI1               | This command was implemented on the Cisco 10000 series routers. |
| 12.2(31)SB2              | This command was integrated into Cisco IOS Release 12.2(31)SB2. |
| 12.2(33)SRC              | This command was integrated into Cisco IOS Release 12.2(33)SRC. |
| Cisco IOS XE Release 2.2 | This command was integrated into Cisco IOS XE Release 2.2.      |

#### **Usage Guidelines**

Use the **dot1qtunnelingethertype** command if the peer switching devices are using an Ethertype field value of 0x9100 or 0x9200. All Cisco switching devices use the default Ethertype field value of 0x88A8. The Cisco 10000 series router also supports the 0x9200 Ethertype field value.

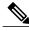

Note

On the Cisco 10000 series router, the Ethertype field for the outer VLAN ID can be changed, but the Ethertype field for the inner VLAN ID cannot be changed.

This command is used with the IEEE 802.1Q-in-Q VLAN Tag Termination feature in which double VLAN tagging is configured using the **encapsulationdot1q** command. 802.1Q double tagging allows a service provider to use a single VLAN to support customers who have multiple VLANs.

#### **Examples**

The following example shows how to configure an Ethertype field as 0x9100:

```
Router(config
)
# interface gigabitethernet 1/0/0
Router(config
-if)#
dot1q tunneling ethertype 0x9100
```

The following example shows how to configure an Ethertype field as 0x9200 on a Cisco 10000 series router:

Router(config)# interface gigabitethernet 1/0/0 Router(config-if)# dot1q tunneling ethertype 0x9200

| Command             | Description                                                                                    |
|---------------------|------------------------------------------------------------------------------------------------|
| encapsulation dot1q | Enables 802.1Q encapsulation of traffic on a specified subinterface or range of subinterfaces. |
| interface           | Configures an interface and enters interface configuration mode.                               |

## efd notify

To enable G.8032 or Resilient Ethernet Protocol (REP) notifications, use the **efd notify** command in Ethernet Connectivity Fault Management (CFM) service instance configuration mode. To disable G.8032 or REP notifications, use the **no** form of this command.

efd notify  $\{ g8032 | rep \}$ no efd notify  $\{ g8032 | rep \}$ 

## **Syntax Description**

| g8032 | Enables G.8032 notifications if any failures are detected on the monitored links. |
|-------|-----------------------------------------------------------------------------------|
| гер   | Enables REP notifications if any failures are detected on the monitored links.    |

#### **Command Default**

#### **Command Modes**

CFM service instance configuration (config-ecfm-srv)

#### **Command History**

| Release                   | Modification                 |
|---------------------------|------------------------------|
| Cisco IOS XE Release 13.3 | This command was introduced. |

#### **Usage Guidelines**

Either G.8032 or REP notifications can be configured at an instance. For example, if REP notifications are enabled while G.8032 otifications are enabled, the G.8032 notifications are disabled.

#### **Examples**

This example shows how to configure REP notifications:

Device(config-ecfm-srv) # efd notify rep

You can verify your settings by entering the **showinterfacesrepdetail**command in privileged EXEC command.

| Command | Description                                                                                   |
|---------|-----------------------------------------------------------------------------------------------|
| _       | Displays detailed REP configuration and status for all interfaces or the specified interface. |

# encapsulation dot1q

To enable IEEE 802.1Q encapsulation of traffic on a specified subinterface in a VLAN, use the **encapsulationdot1q** command in interface range configuration mode or subinterface configuration mode. To disable IEEE 802.1Q encapsulation, use the **no** form of this command.

#### **Interface Range Configuration Mode**

encapsulation dot1q vlan-id second-dot1q  $\{any|\ vlan-id\}$  [native] no encapsulation dot1q

#### **Subinterface Configuration Mode**

encapsulation dot1q vlan-id second-dot1q {any| vlan-id| vlan-id-vlan-id| [,vlan-id-vlan-id]} no encapsulation dot1q vlan-id second-dot1q {any| vlan-id| vlan-id-vlan-id| [,vlan-id-vlan-id]}

#### **Syntax Description**

| vlan-id      | Virtual LAN identifier. The allowed range is from 1 to 4094. For the IEEE 802.1Q-in-Q VLAN Tag Termination feature, the first instance of this argument defines the outer VLAN ID, and the second and subsequent instances define the inner VLAN ID. |
|--------------|----------------------------------------------------------------------------------------------------|
| native       | (Optional) Sets the VLAN ID value of the port to the value specified by the <i>vlan-id</i> argument.                                                                                                    |
|              | Note This keyword is not supported by the IEEE 802.1Q-in-Q VLAN Tag Termination feature.                                                                                                    |
| second-dot1q | Supports the IEEE 802.1Q-in-Q VLAN Tag Termination feature by allowing an inner VLAN ID to be configured.                                                                                                    |
| any          | Sets the inner VLAN ID value to a number that is not configured on any other subinterface.                                                                                                    |
|              | Note The any keyword in the second-dot1qcommand is not supported on a subinterface configured for IP over Q-in-Q (IPoQ-in-Q) because IP routing is not supported on ambiguous subinterfaces.                                                         |
| -            | Separates the inner and outer VLAN ID values in the range to be defined. The hyphen is required.                                                                                                    |
| ,            | Separates each VLAN ID range from the next range. The comma is required. Do not insert spaces between the values.                                                                                                    |

#### **Command Default**

IEEE 802.1Q encapsulation is disabled.

#### **Command Modes**

Interface range configuration (config-int-range) Subinterface configuration (config-ifsub)

## **Command History**

| Release                  | Modification                                                                                                    |
|--------------------------|----------------------------------------------------------------------------------------------------|
| 12.0(1)T                 | This command was introduced.                                                                                                    |
| 12.1(3)T                 | The <b>native</b> keyword was added.                                                                                                    |
| 12.2(2)DD                | Support was added for this command in interface range configuration mode.                                                                                                    |
| 12.2(4)B                 | This command was integrated into Cisco IOS Release 12.2(4)B.                                                                                                    |
| 12.2(8)T                 | This command was integrated into Cisco IOS Release 12.2(8)T.                                                                                                    |
| 12.3(7)T                 | The <b>second-dot1q</b> keyword was added to support the IEEE 802.1Q-in-Q VLAN Tag Termination feature.                                                                           |
| 12.3(7)XI1               | This command was integrated into Cisco IOS Release 12.3(7)XI and implemented on the Cisco 10000 series routers.                                                                   |
| 12.2(28)SB               | This command was integrated into Cisco IOS Release 12.2(28)SB.                                                                                                    |
| 12.2(31)SB2              | This command was integrated into Cisco IOS Release 12.2(31)SB2.                                                                                                    |
| 12.2SX                   | This command is supported in the Cisco IOS Release 12.2SX train. Support in a specific 12.2SX release of this train depends on your feature set, platform, and platform hardware. |
| 12.2(33)SRC              | This command was integrated into Cisco IOS Release 12.2(33)SRC.                                                                                                    |
| Cisco IOS XE Release 2.2 | This command was integrated into Cisco IOS XE Release 2.2.                                                                                                    |
| 15.2(02)SA               | This command was implemented on the Cisco ME 2600X Series Ethernet Access Switches.                                                                                               |

## **Usage Guidelines**

#### **Interface Range Configuration Mode**

IEEE 802.1Q encapsulation is configurable on Fast Ethernet interfaces. IEEE 802.1Q is a standard protocol for interconnecting multiple switches and routers and for defining VLAN topologies.

Use the **encapsulationdot1q**command in interface range configuration mode to apply a VLAN ID to each subinterface within the range specified by the**interfacerange** command. The VLAN ID specified by the *vlan-id* argument is applied to the first subinterface in the range. Each subsequent interface is assigned a VLAN ID, which is the specified *vlan-id* value plus the subinterface number minus the first subinterface number (VLAN ID + subinterface number - first subinterface number).

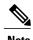

The Cisco 10000 series router does not support the **interfacerange** command nor the interface range configuration mode.

Do not configure encapsulation on the native VLAN of an IEEE 802.1Q trunk without using the **native** keyword. (Always use the **native** keyword when *vlan-id* is the ID of the IEEE 802.1Q native VLAN.)

#### **Subinterface Configuration Mode**

Use the **second-dot1q** keyword to configure the IEEE 802.1Q-in-Q VLAN Tag Termination feature. 802.1Q in 802.1Q (Q-in-Q) VLAN tag termination adds another layer of 802.1Q tag (called "metro tag" or "PE-VLAN") to the 802.1Q tagged packets that enter the network. Double tagging expands the VLAN space, allowing service providers to offer certain services such as Internet access on specific VLANs for some customers and other types of services on other VLANs for other customers.

After a subinterface is defined, use the **encapsulationdot1q**command to add outer and inner VLAN ID tags to allow one VLAN to support multiple VLANs. You can assign a specific inner VLAN ID to the subinterface; that subinterface is unambiguous. Or you can assign a range or ranges of inner VLAN IDs to the subinterface; that subinterface is ambiguous.

#### **Examples**

The following example shows how to create the subinterfaces within the range 0.11 and 0.60 and apply VLAN ID 101 to the Fast Ethernet0/0.11 subinterface, VLAN ID 102 to Fast Ethernet0/0.12 (vlan-id=101+12-11=102), and so on up to VLAN ID 150 to Fast Ethernet0/0.60 (vlan-id=101+60-11=150):

```
Router(config) # interface range fastethernet0/0.11 - fastethernet0/0.60
Router(config-int-range) #
encapsulation dot1q 101
```

The following example shows how to terminate a Q-in-Q frame on an unambiguous subinterface with an outer VLAN ID of 100 and an inner VLAN ID of 200:

```
Router(config)# interface gigabitethernet1/0/0.1
Router(config-subif)#
encapsulation dot1q 100 second-dot1q 200
```

The following example shows how to terminate a Q-in-Q frame on an ambiguous subinterface with an outer VLAN ID of 100 and an inner VLAN ID in the range from 100 to 199 or from 201 to 600:

```
Router(config) # interface gigabitethernet1/0/0.1
Router(config-subif) #
encapsulation dot1q 100 second-dot1q 100-199,201-600
```

| Command           | Description                                                                                                    |
|-------------------|----------------------------------------------------------------------------------------------------|
| encapsulation isl | Enables the ISL, which is a Cisco proprietary protocol for interconnecting multiple switches and maintaining VLAN information as traffic goes between switches. |
| encapsulation sde | Enables IEEE 802.10 encapsulation of traffic on a specified subinterface in VLANs.                                                                              |
| interface range   | Specifies multiple subinterfaces on which subsequent commands are executed at the same time.                                                                    |

| Command          | Description                                           |
|------------------|-------------------------------------------------------|
| show vlans dot1q | Displays information about 802.1Q VLAN subinterfaces. |

## encapsulation isl

To enable the Inter-Switch Link (ISL), use the **encapsulationisl** command in subinterface configuration mode. To disable the ISL, use the **no** form of this command.

encapsulation isl vlan-identifier no encapsulation isl vlan-identifier

#### **Syntax Description**

| vlan-identifier | Virtual LAN (VLAN) identifier. Valid values on all platforms except the Cisco 7600 series are from 1 to 1000. On the Cisco 7600 series, valid values are from |
|-----------------|----------------------------------------------------------------------------------------------------|
|                 | 1 to 4096.                                                                                                    |

#### **Command Default**

ISL is disabled.

#### **Command Modes**

Subinterface configuration (config-subif)

#### **Command History**

| Release      | Modification                                                          |
|--------------|-----------------------------------------------------------------------|
| 11.1         | This command was introduced.                                          |
| 12.2(14)SX   | Support for this command was introduced on the Supervisor Engine 720. |
| 12.2(17d)SXB | Support for this command was introduced on the Supervisor Engine 2.   |
| 12.2(33)SRA  | This command was integrated into Cisco IOS Release 12.2(33)SRA.       |

### **Usage Guidelines**

ISL is a Cisco protocol for interconnecting multiple switches and routers, and for defining VLAN topologies.

ISL encapsulation is configurable on Fast Ethernet interfaces.

ISL encapsulation adds a 26-byte header to the beginning of the Ethernet frame. The header contains a 10-bit VLAN identifier that conveys VLAN membership identities between switches.

To enter the subinterface configuration mode, you must enter the interface configuration mode first and then enter the **interface** command to specify a subinterface.

#### **Examples**

The following example shows how to enable ISL on Fast Ethernet subinterface 2/1.20:

Router(config) # interface FastEthernet 2/1.20 Router(config-subif) # encapsulation isl 400

| Command          | Description                                                                       |
|------------------|-----------------------------------------------------------------------------------|
| bridge-group     | Assigns each network interface to a bridge group.                                 |
| show bridge vlan | Displays virtual LAN subinterfaces.                                               |
| show interfaces  | Displays statistics for all interfaces configured on the router or access server. |
| show vlans       | Displays VLAN subinterfaces.                                                      |

## encapsulation sde

To enable IEEE 802.10 encapsulation of traffic on a specified subinterface in virtual LANs (VLANs), use the **encapsulationsde** command in subinterface configuration mode. To disable IEEE 802.10 encapsulation, use the **no** form of this command.

encapsulation sde sa-id

no encapsulation sde sa-id

## **Syntax Description**

| sa-id | Security association identifier. This value is used as the VLAN identifier. The valid range is from 0 to 0xFFFFFFFE. |
|-------|----------------------------------------------------------------------------------------------------|
|       |                                                                                                    |

#### **Command Default**

IEEE 802.10 encapsulation is disabled.

#### **Command Modes**

Subinterface configuration (config-subif)

#### **Command History**

| Release     | Modification                                                                                                    |
|-------------|----------------------------------------------------------------------------------------------------|
| 10.3        | This command was introduced.                                                                                                    |
| 12.2(33)SRA | This command was integrated into Cisco IOS Release 12.2(33)SRA.                                                                                                    |
| 12.2SX      | This command is supported in the Cisco IOS Release 12.2SX train. Support in a specific 12.2SX release of this train depends on your feature set, platform, and platform hardware. |

### **Usage Guidelines**

IEEE 802.10 is a standard protocol for interconnecting multiple switches and routers and for defining VLAN topologies.

Secure Data Exchange (SDE) encapsulation is configurable only on the following interface types:

- IEEE 802.10 routing: FDDI
- IEEE 802.10 transparent bridging:
  - Ethernet
  - FDDI
  - HDLC serial
  - Transparent mode

## • Token Ring

## **Examples**

The following example shows how to enable SDE on FDDI subinterface 2/0.1 and assigns a VLAN identifier of 9999:

```
Router(config)# interface fddi 2/0.1
Router(config-subif)# encapsulation sde 9999
```

| Command         | Description                                                                       |
|-----------------|-----------------------------------------------------------------------------------|
| bridge-group    | Assigns each network interface to a bridge group.                                 |
| show interfaces | Displays statistics for all interfaces configured on the router or access server. |
| show vlans      | Displays VLAN subinterfaces.                                                      |

## flowcontrol

To configure a port to send or receive pause frames, use the **flowcontrol** command in interface configuration mode. To return to the default settings, use the **no** form of this command.

flowcontrol {send| receive} {desired| off| on}
no flowcontrol {send| receive} {desired| off| on}

### **Syntax Description**

| send    | Specifies that a port sends pause frames.                                                                                        |
|---------|----------------------------------------------------------------------------------------------------|
| receive | Specifies that a port processes pause frames.                                                                                    |
| desired | Obtains predictable results regardless of whether a remote port is set to <b>on</b> , <b>off</b> , or <b>desired</b> .           |
| off     | Prevents a local port from receiving and processing pause frames from remote ports or from sending pause frames to remote ports. |
| on      | Enables a local port to receive and process pause frames from remote ports or send pause frames to remote ports.                 |

### **Command Default**

Flow control is disabled.

Flow-control defaults depend upon port speed. The defaults are as follows:

- Gigabit Ethernet ports default to off for receive and desired for send.
- Fast Ethernet ports default to **off** for receive and **on** for send.
- On the 24-port 100BASE-FX and 48-port 10/100 BASE-TX RJ-45 modules, the default is **off** for receive and **off** for send.
- You cannot configure how WS-X6502-10GE 10-Gigabit Ethernet ports respond to pause frames. WS-X6502-10GE 10-Gigabit Ethernet ports are permanently configured to respond to pause frames.

#### **Command Modes**

Interface configuration (config-if)

#### **Command History**

| Release      | Modification                                              |
|--------------|-----------------------------------------------------------|
| 12.2(14)SX   | This command was introduced on the Supervisor Engine 720. |
| 12.2(17d)SXB | This command was implemented on the Supervisor Engine 2.  |

| Release     | Modification                                                    |
|-------------|-----------------------------------------------------------------|
| 12.2(33)SRA | This command was integrated into Cisco IOS Release 12.2(33)SRA. |
| 12.2(33)SCB | This command was integrated into Cisco IOS Release 12.2(33)SCB. |

### **Usage Guidelines**

The **send** and **desired** keywords are supported on Gigabit Ethernet ports only.

Pause frames are special packets that signal a source to stop sending frames for a specific period of time because the buffers are full.

Gigabit Ethernet ports on the Catalyst 6500 series switches and on the Cisco 7600 series routers use flow control to inhibit the transmission of packets to the port for a period of time; other Ethernet ports use flow control to respond to flow-control requests.

If a Gigabit Ethernet port receive buffer becomes full, the port transmits a "pause" packet that tells remote ports to delay sending more packets for a specified period of time. All Ethernet ports (1000 Mbps, 100 Mbps, and 10 Mbps) can receive and act upon "pause" packets from other devices.

You can configure non-Gigabit Ethernet ports to ignore received pause frames (disable) or to react to them (enable).

When used with the **receive**keyword, the **on** and **desired** keywords have the same result.

All the Gigabit Ethernet ports on the Catalyst 6500 series switches and the Cisco 7600 series routers can receive and process pause frames from remote devices.

To obtain predictable results, follow these guidelines:

- Use sendon only when remote ports are set to receiveon or receivedesired.
- Use sendoff only when remote ports are set to receiveoff or receivedesired.
- Use receiveon only when remote ports are set to sendon or senddesired.
- Use **sendoff** only when remote ports are set to **receivedff** or **receivedesired**.

#### **Examples**

These examples show how to configure the local port to not support any level of flow control by the remote port:

```
Router# configure terminal

Router(config)# interface GigabitEthernet1/9 10.4.9.157 255.255.255.0

Router(config-if)# flowcontrol receive off

Router(config-if)# flowcontrol send off
```

| Command                     | Description                        |
|-----------------------------|------------------------------------|
| show interfaces flowcontrol | Displays flow-control information. |

# flowcontrol (line)

To set the method of data flow control between the terminal or other serial device and the router, use the **flowcontrol** command in line configuration mode. To disable flow control, use the **no** form of this command.

flowcontrol {none| software [lock] [in| out]| hardware [in| out]} no flowcontrol {none| software [lock] [in| out]| hardware [in| out]}

## **Syntax Description**

| none     | Turns off flow control.                                                                                                    |
|----------|----------------------------------------------------------------------------------------------------|
| software | Sets software flow control.                                                                                                    |
| lock     | (Optional) Makes it impossible to turn off flow control from the remote host when the connected device <i>needs</i> software flow control. This option applies to connections using the Telnet or rlogin protocols.                                                                                                    |
| in   out | (Optional) Specifies the direction of software or hardware flow control: the keyword <b>in</b> c auses the Cisco IOS software to listen to flow control from the attached device, and the <b>out</b> keywordc auses the software to send flow control information to the attached device. If you do not specify a direction, both directions are assumed. |
| hardware | Sets hardware flow control. For more information about hardware flow control, see the hardware manual that was shipped with your router.                                                                                                    |

**Command Default** 

Flow control is disabled.

**Command Modes** 

Line configuration (config-line)

## **Command History**

| Release     | Modification                                                    |
|-------------|-----------------------------------------------------------------|
| 10.0        | This command was introduced.                                    |
| 12.2(31)SB2 | This command was integrated into Cisco IOS Release 12.2(31)SB2. |

#### **Usage Guidelines**

When software flow control is set, the default stop and start characters are Ctrl-S and Ctrl-Q (XOFF and XON). You can change them using the **stop-character** and **start-character** commands.

If a remote Telnet device requires software flow control, the remote system should not be able to turn it off. Using the **lock** option makes it possible to refuse "dangerous" Telnet negotiations if they are inappropriate.

#### **Examples**

The following example sets hardware flow control on line 7:

Router# configure terminal

Router(config) # line 7

Router(config-line)# flowcontrol hardware

| Command         | Description                            |
|-----------------|----------------------------------------|
| start-character | Sets the flow control start character. |
| stop-character  | Sets the flow control stop character.  |

## flowcontrol receive

To temporarily stop the transmission of data between two peers to prevent packet drops in the event of data overflow, use the **flowcontrolreceive** command in interface configuration mode. To return to the default settings, use the **no** form of this command.

#### flowcontrol receive off

no flowcontrol receive off

## **Syntax Description**

| Prevents a local port from receiving and processing pause frames from remote ports or from sending pause |
|----------------------------------------------------------------------------------------------------|
| frames to remote ports.                                                                                  |

#### **Command Default**

Flow control is enabled.

#### **Command Modes**

Interface configuration (config-if)

#### **Command History**

| Release     | Modification                                                    |
|-------------|-----------------------------------------------------------------|
| 10.0        | This command was introduced.                                    |
| 12.2(31)SB2 | This command was integrated into Cisco IOS Release 12.2(31)SB2. |

### **Usage Guidelines**

Flow control is supported only on the 1-Port 10-Gigabit Ethernet SPA installed on a Cisco ubR10012 router.

#### **Examples**

The following example shows how to disable flow control on the Cisco 1-Port 10-Gigabit Ethernet SPA:

Router# configure terminal

Router(config) # interface TenGigabitEthernet1/0/0
Router(config-if) # flowcontrol receive off

## gvrp global

To enable Generic VLAN Registration Protocol (GVRP) globally on a device and on an interface, use the **gvrpglobal**command in global configuration mode. To disable GRVP, use the **no** form of this command.

gvrp global

no gvrp

**Syntax Description** 

This command has no arguments or keywords.

**Command Default** 

GVRP is administratively disabled.

GRVP is administratively enabled on each interface.

**Command Modes** 

Global configuration (config)

### **Command History**

| Release     | Modification                 |
|-------------|------------------------------|
| 12.2(33)SRB | This command was introduced. |

## **Usage Guidelines**

GVRP is operational on an interface only if GVRP is administratively enabled globally at the device level and at the interface level.

When GVRP is operational on an interface, GVRP protocol data units (PDUs) are transmitted out the interface which must be a forwarding IEEE 802.1Q trunk port.

## **Examples**

The following example configures global GVRP on the device and interfaces:

Router(config) # gvrp global

| Command                | Description                                                               |
|------------------------|---------------------------------------------------------------------------|
| clear gvrp statistics  | Clears GVRP related statistics recorded on one or all GVRP enabled ports. |
| debug gvrp             | Displays GVRP debugging information.                                      |
| gvrp mac-learning auto | Enables GVRP to provision MAC address learning.                           |
| gvrp registration      | Sets the registrars in a GID instance associated with an interface.       |

| Command             | Description                                                                                                    |
|---------------------|----------------------------------------------------------------------------------------------------|
| gvrp timer          | Sets period timers that are used in GARP on a given interface.                                                                    |
| gvrp vlan create    | Enables a GVRP dynamic VLAN.                                                                                                    |
| show gvrp summary   | Displays the GVRP configuration at the device level.                                                                              |
| show gvrp interface | Displays details of the administrative and operational GVRP states of all or one particular IEEE 802.1Q trunk port in the device. |

# gvrp mac-learning auto

To disable MAC learning, use the **gvrpmac-learning**command in global configuration mode. To enable learning of dynamic mac-entries, use the **no** form of this command.

gvrp mac-learning auto

no gvrp mac-learning auto

**Syntax Description** This command has no arguments or keywords.

**Command Default** MAC learning is enabled by default.

**Command Modes** Global configuration (config)

**Command History** 

| Release     | Modification                 |
|-------------|------------------------------|
| 12.2(33)SRB | This command was introduced. |

#### **Usage Guidelines**

Disables MAC learning on VLANs that are configured with Compact Generic Attribute Registration Protocol (GARP) VLAN Registration Protocol (GVRP) (cGVRP).

#### **Examples**

The following example disables MAC learning:

Router(config)# gvrp mac-learning auto

| Command               | Description                                                               |
|-----------------------|---------------------------------------------------------------------------|
| clear gyrp statistics | Clears GVRP-related statistics recorded on one or all GVRP enabled ports. |
| debug gvrp            | Displays GVRP debugging information.                                      |
| gvrp global           | Enables GVRP globallly on a device and on a particular interface.         |
| gvrp registration     | Sets the registrars in a GID instance associated with an interface.       |
| gvrp timer            | Sets period timers that are used in GARP on a given interface.            |

| Command             | Description                                                                                                    |
|---------------------|----------------------------------------------------------------------------------------------------|
| gvrp vlan create    | Enables a GVRP dynamic VLAN.                                                                                              |
| show gvrp summary   | Displays the GVRP configuration at the device level.                                                                      |
| show gvrp interface | Displays details of the administrative and operational GVRP states of all or one particular .1Q trunk port in the device. |

# gvrp registration

Toset the registrars in a global information distribution (GID) instance associated with an interface, use the **gvrpregistration**command in global configuration mode. To disable the registrars, use the **no** form of this command.

gvrp registration {normal| fixed| forbidden} no gvrp registration

## **Syntax Description**

| normal    | Registrar responds normally to incoming GVRP messages.                            |
|-----------|-----------------------------------------------------------------------------------|
| fixed     | Registrar ignores all incoming GVRP messages and remains in the IN state.         |
| forbidden | Registrar ignores all incoming GVRP messages and remains in the EMPTY (MT) state. |

**Command Default** 

Normal

**Command Modes** 

Global configuration (config)

#### **Command History**

| Release     | Modification                 |
|-------------|------------------------------|
| 12.2(33)SRB | This command was introduced. |

#### **Usage Guidelines**

The gvrpregistration command is only operational if GVRP is configured on an interface.

The **nogvrpregistration** command sets the registrar state to the default.

The maximum number of Registrars is 4094.

#### **Examples**

The following example sets a fixed, forbidden, and normal registrar on a GID instance:

```
gvrp global ! int g6/1 gvrp registration fixed ! int g6/2 gvrp registration forbidden ! int g6/3 no gvrp registration
```

| Command                | Description                                                                                                    |
|------------------------|----------------------------------------------------------------------------------------------------|
| clear gvrp statistics  | Clears GVRP related statistics recorded on one or all GVRP enabled ports.                                                 |
| debug gvrp             | Displays GVRP debugging information.                                                                                      |
| gvrp global            | Enables GVRP globally on a device and on a particular interface.                                                          |
| gvrp mac-learning auto | Disables MAC learning.                                                                                                    |
| gvrp timer             | Sets period timers that are used in GARP on a given interface.                                                            |
| gvrp vlan create       | Enables a GVRP dynamic VLAN.                                                                                              |
| show gvrp summary      | Displays the GVRP configuration at the device leve.                                                                       |
| show gvrp interface    | Displays details of the adininstrative and operational GVRP states of all or one particular .1Q trunk port in the device. |

# gvrp timer

To set period timers that are used in General Attribute Registration Protocol (GARP) on an interface, use the **gvrptimer**command in interface configuration mode. To remove the timer value, use the **no** form of this command.

gvrp timer {join| leave| leave-all} timer-value
no gvrp timer {join| leave| leave-all}

#### **Syntax Description**

| Time before a Registrar is moved to MT from LV.                                    |
|------------------------------------------------------------------------------------|
| Time it takes for a LeaveAll timer to expire.                                      |
| Value in milliseconds for the associated keyword.<br>Valid entries are as follows: |
| • Join timer value range is 200 to 100000000                                       |
| • Leave timer value range is 600 to 1000000000                                     |
| • LeaveAll timer value range is 10000 to 100000000                                 |
|                                                                                    |

#### **Command Default**

Join timer value default is 200 milliseconds.

Leave timer value default is 600 milliseconds.

LeaveAll time value default is 10000 milliseconds.

#### **Command Modes**

Interface configuration (config-if)

#### **Command History**

| Release     | Modification                 |
|-------------|------------------------------|
| 12.2(33)SRB | This command was introduced. |

## **Usage Guidelines**

The **nogvrptimer** command resets the timer value to the default value.

## **Examples**

The following example sets timer levels on an interface:

gvrp global

```
! int g6/1 ! gvrp timer join 1000 ! gvrp timer leave 1200 ! no gvrp timer leaveall
```

| Command                | Description                                                                                                    |
|------------------------|----------------------------------------------------------------------------------------------------|
| clear gvrp statistics  | Clears GVRP related statistics recorded on one or all GVRP enabled ports.                                                 |
| debug gvrp             | Displays GVRP debugging information.                                                                                      |
| gvrp global            | Enables GVRP globallly on a device and on a particular interface.                                                         |
| gvrp mac-learning auto | Disables MAC learning.                                                                                                    |
| gvrp registration      | Sets the registrars in a GID instance associated with an interface.                                                       |
| gvrp vlan create       | Enables a GVRP dynamic VLAN.                                                                                              |
| show gvrp summary      | Displays the GVRP configuration at the device level.                                                                      |
| show gvrp interface    | Displays details of the adininstrative and operational GVRP states of all or one particular .1Q trunk port in the device. |

## gvrp vlan create

To enable a Generic VLAN Registration Protocol (GVRP) on a device, use the **gvrpvlancreate**command in global configuration mode. To disable a dynamic VLAN, use the **no** form of this command.

gvrp vlan create

no gvrp vlan create

Syntax Description

This command has no arguments or keywords.

**Command Default** 

Disabled

**Command Modes** 

Global configuration (config)

### **Command History**

| Release     | Modification                 |
|-------------|------------------------------|
| 12.2(33)SRB | This command was introduced. |

### **Usage Guidelines**

VLAN Trunk Protocol (VTP) must be in transparent mode in order to configure a GVRP dynamic VLAN.

## **Examples**

The following example configures a GVRP dynamic VLAN:

vtp mode transparent
!
gvrp vlan create

| Command                | Description                                                               |
|------------------------|---------------------------------------------------------------------------|
| clear gvrp statistics  | Clears GVRP related statistics recorded on one or all GVRP enabled ports. |
| debug gvrp             | Displays GVRP debugging information.                                      |
| gvrp global            | Enables GVRP globally on a device and on a particular interface.          |
| gvrp mac-learning auto | Enables a GRVP dynamic VLAN on a device.                                  |
| gvrp registration      | Sets the registrars in a GID instance associated with an interface.       |

| Command             | Description                                                                                                    |
|---------------------|----------------------------------------------------------------------------------------------------|
| gvrp timer          | Sets period timers that are used in GARP on a given interface.                                                            |
| show gvrp summary   | Displays the GVRP configuration at the device level.                                                                      |
| show gvrp interface | Displays details of the administrative and operational GVRP states of all or one particular .1Q trunk port in the device. |

# hw-module slot (ASR 1000 Series)

To start, stop, reload, or enable logging for an Embedded Services Processor (ESP), Route Processor (RP), or Shared Port Adapter (SPA) Interface Processor (SIP) on a Cisco ASR 1000 Series Aggregation Services Router, use the **hw-moduleslot** command in privileged EXEC or global configuration or diagnostic mode.

hw-module slot slot action

### **Syntax Description**

| slot   | Slot on which logging action is to be taken. Options are as follows:                      |
|--------|-------------------------------------------------------------------------------------------|
|        | • <i>number</i> the number of the SIP slot.                                               |
|        | • <b>f0</b> The ESP in ESP slot 0.                                                        |
|        | • f1 The ESP in ESP slot 1                                                                |
|        | • r0The RP in RP slot 0.                                                                  |
|        | • r1The RP in RP slot 1.                                                                  |
|        |                                                                                           |
| action | The action to take on the hardware in the specified <i>slot</i> . Options are as follows: |
|        | • logging onboard [disable  enable]Disables or enables onboard logging of the hardware.   |
|        | • reloadReloads the specified hardware.                                                   |
|        | • startStarts the hardware if it has been stopped.                                        |
|        | • <b>stop</b> Stops the hardware if it is currently active.                               |
|        |                                                                                           |

### **Command Default**

The router sends and receives traffic by default, so this command is not necessary to enable any hardware on a router. Onboard logging for all of the hardware is enabled by default.

### **Command Modes**

Diagnostic (diag) Privileged EXEC (#) Global configuration (config)

## **Command History**

| Release                  | Modification                 |
|--------------------------|------------------------------|
| Cisco IOS XE Release 2.1 | This command was introduced. |

### **Usage Guidelines**

The **hw-moduleslot** command does not have a **no** form.

To start, stop, or reload a SPA, use the hw-modulesubslotcommand.

The **stop** and **reload** options cannot be used on an active RP.

All traffic to hardware that has been set to stop using the **stop** option will be dropped until the hardware is reenabled by either physically removing and reinserting the hardware, or entering the **start** option. After the hardware is modified as appropriate or the **start** option is entered, the hardware has to reinitialize before it is able to send and receive traffic. Note that in some cases reinitialization can take several minutes, and that the reinitialization time required depends on the hardware and the system configuration.

When a SIP is stopped, all traffic to all SPAs in the SIP is dropped. The SPAs in the SIP can begin receiving traffic after the SIP is restarted using the **start** option and all SPAs and the SIP finish reinitializing.

Since this is a privileged EXEC-level command, this command setting cannot be saved to the startup configuration and therefore the command setting cannot be maintained after a system reload. If you want the hardware to stay in the **stop** state across system reloads, use the **hw-moduleslot**slot**shutdown** global configuration command.

The **reload** option can be used to reload hardware for any reason; for example, to finish a software upgrade that requires reloading of the hardware or to reload the hardware as part of a troubleshooting step.

The contents of onboard logging logs can be displayed using the **showloggingonboardslot** privileged EXEC and diagnostic mode commands.

Enter the **showloggingonboardslot***slot***status** privileged EXEC or diagnostic command to see if onboard logging is enabled or disabled for the hardware in a particular slot.

When the **hw-modules**lotslotloggingonboarddisable command is entered, onboard logging for the specified hardware component is disabled but the existing logs are preserved; if you want to erase the existing logs, enter the **clearloggingonboardslot** command.

When the **hw-moduleslot** command is entered in global configuration mode (for ESP40 and SIP40 cards), you have a link option that allows you to choose among a set of backplane enhanced serializer/deserializer (SerDes) interconnect (ESI) links between ESP and a given SIP slot. The range of possible values for the link depends on the type of ESP and SIP cards. Only a combination of ESP40 and SIP40 cards can have more than two ESI links (link A and link B). All other cards have only link A. For example, a combination of ESP40 and SIP40 cards can have only one link (link A).

#### **Examples**

The following example shows how to stop the RP in RP slot 0:

```
Router# hw-module slot r0 stop
```

The following example shows how to disable the onboard logging for the RP in RP slot 0. The output of the **showloggingonboardslotr0status**command is given both before and after onboard logging is disabled to verify that onboard logging was properly disabled.

```
Router# show logging onboard slot r0 status

Status: Enabled
Router# hw-module slot r0 logging onboard disable
Router# show logging onboard slot r0 status

Status: Disabled
```

The following example shows how to display the available link options for ESP40 and SIP40 cards:

```
Router(config)# hw-module slot 0 qos input link ?
A ESI Link A
B ESI Link B
```

| Command                    | Description                                                                        |
|----------------------------|------------------------------------------------------------------------------------|
| clear logging onboard slot | Clears the data in an onboard slot log.                                            |
| hw-module subslot          | Starts, stops, or reloads a SPA.                                                   |
| show logging onboard slot  | Displays the status of onboard logging, or the contents of an onboard logging log. |

# instance (VLAN)

To map a VLAN or a group of VLANs to a multiple spanning tree (MST) instance, use the **instance** command in MST configuration mode. To return the VLANs to the default internal spanning tree (CIST) instance, use the **no** form of this command.

instance instance-id vlans vlan-range

no instance instance-id

## **Syntax Description**

| instance-id      | Instance to which the specified VLANs are mapped; valid values are from 0 to 4094.                         |
|------------------|----------------------------------------------------------------------------------------------------|
| vlans vlan-range | Specifies the number of the VLANs to be mapped to the specified instance; valid values are from 1 to 4094. |

### **Command Default**

No VLANs are mapped to any MST instance (all VLANs are mapped to the CIST instance).

### **Command Modes**

MST configuration mode (config-mst)

## **Command History**

| Release                      | Modification                                                                                         |
|------------------------------|----------------------------------------------------------------------------------------------------|
| 12.2(14)SX                   | Support for this command was introduced on the Supervisor Engine 720.                                |
| 12.2(17d)SXB                 | Support for this command on the Supervisor Engine 2 was extended to Cisco IOS Release 12.2 (17d)SXB. |
| 12.2(18)SXF                  | This command was changed as follows:                                                                 |
|                              | <ul> <li>You can configure up to 65 interfaces.</li> </ul>                                           |
|                              | • You can designate the <i>instance-id</i> from 1 to 4094.                                           |
| Cisco IOS XE Release XE 3.7S | This command was integrated into Cisco IOS XE Release XE 3.7S.                                       |

## **Usage Guidelines**

The **vlans**vlan-range is entered as a single value or a range.

The mapping is incremental, not absolute. When you enter a range of VLANs, this range is added or removed to the existing instances.

Any unmapped VLAN is mapped to the CIST instance.

### **Examples**

The following example shows how to map a range of VLANs to instance 2:

```
Device (config-mst) # instance 2 vlans 1-100
```

Device(config-mst)#

The following example shows how to map a VLAN to instance 5:

```
Device(config-mst) # instance 5 vlans 1100
```

Device(config-mst)#

The following example shows how to move a range of VLANs from instance 2 to the CIST instance:

```
Device(config-mst) # no instance 2 vlans 40-60
Device(config-mst) #
```

The following example shows how to move all the VLANs that are mapped to instance 2 back to the CIST instance:

```
Device(config-mst)# no instance 2
Device(config-mst)#
```

| Command                          | Description                                         |
|----------------------------------|-----------------------------------------------------|
| name (MST configuration mode)    | Sets the name of an MST region.                     |
| revision                         | Sets the revision number for the MST configuration. |
| show                             | Verifies the MST configuration.                     |
| show spanning-tree mst           | Displays the information about the MST protocol.    |
| spanning-tree mist configuration | Enters MST configuration mode.                      |

# **I2protocol** forward

To process or forward layer 2 Bridge Protocol Data Units (BPDU), use the **12protocol forward** command in the interface configuration mode. To disable the command, use the **no** form of this command.

12protocol forward [protocol]

no l2protocol forward

### **Syntax Description**

| protocol | Specifies the protocol which will be forwarded. |
|----------|-------------------------------------------------|
|          |                                                 |

### **Command Default**

Command is disabled.

### **Command Modes**

Interface configuration (config-if)

### **Command History**

| Release    | Modification                                                                     |
|------------|----------------------------------------------------------------------------------|
| 15.0(1)S   | This command was introduced.                                                     |
| 15.1(2)SNG | This command was implemented on Cisco ASR 901Series Aggregation Service Routers. |

### **Usage Guidelines**

This command is supported on the switchport main interface, layer 3 port main interface, Ethernet Virtual Circuits (EVCs), and on UNI-C and UNI-S ports. Ingress BPDUs that are processed by a service instance with l2protocol-forward configured, are treated as normal data locally on the same box, but they are sent as BPDUs on any egress trunk interfaces, outside the box.

### **Examples**

This example shows how to process and forward layer 2 BPDUs:

Router(config-if) # 12protocol forward vtp

**I2protocol forward** 

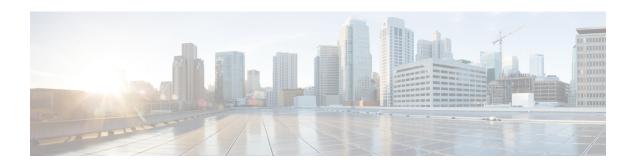

# mac address-group through revision

- mac access-group, page 76
- mac access-list extended, page 78
- mac-address-table aging-time, page 82
- mac-address-table dynamic, page 85
- mac-address-table evc-xconnect l2pt-forward-all, page 88
- mac-address-table learning, page 89
- mac-address-table limit, page 91
- mac-address-table notification change, page 94
- mac-address-table notification mac-move, page 96
- mac-address-table secure, page 98
- mac-address-table static, page 102
- mac-address-table synchronize, page 107
- mac-address-table unicast-flood, page 109
- match (VLAN access-map), page 111
- mls rp ip, page 114
- mls rp ip (global), page 116
- mls rp ip (interface), page 117
- mls rp ip multicast, page 118
- mls rp ip multicast management-interface, page 120
- mls rp ipx (global), page 122
- mls rp ipx (interface), page 124
- mls rp locate ipx, page 126
- mls rp management-interface, page 128
- mls rp nde-address, page 130

- mls rp vlan-id, page 132
- mls rp vtp-domain, page 133
- mls switching, page 135
- mls switching unicast, page 136
- mode dot1q-in-dot1q access-gateway, page 137
- monitor session, page 141
- monitor session (VLAN), page 147
- mvr, page 155
- mvr group, page 157
- mvr immediate, page 159
- mvr max-groups, page 161
- mvr querytime, page 163
- mvr type, page 165
- mvr vlan, page 167
- mvrp global, page 169
- mvrp mac-learning, page 171
- mvrp registration, page 172
- mvrp timer, page 174
- mvrp vlan creation, page 176
- name (MST), page 177
- pagp learn-method, page 179
- platform vfi provision vlan, page 180
- pagp port-priority, page 182
- pagp rate, page 183
- pagp timer, page 184
- platform port-channel local-significance, page 185
- port-channel load-defer, page 186
- port-channel port load-defer, page 188
- private-vlan, page 190
- private-vlan association, page 193
- private-vlan mapping, page 196
- private-vlan synchronize, page 199
- rep admin vlan, page 201

- rep block port, page 203
- rep lsl-ageout timer, page 207
- rep lsl-retries, page 209
- rep preempt delay, page 211
- rep preempt segment, page 213
- rep segment, page 215
- rep stcn, page 219
- revision, page 221

## mac access-group

To use a MAC access control list (ACL) to control the reception of incoming traffic on a Gigabit Ethernet interface, an 802.1Q VLAN subinterface, an 802.1Q-in-Q stacked VLAN subinterface, use the **macaccess-group**command in interface or subinterface configuration mode. To remove a MAC ACL, use the **no** form of this command.

mac access-group access-list-number in no mac access-group access-list-number in

### **Syntax Description**

| access-list-number | Number of a MAC ACL to apply to an interface or subinterface (as specified by a <b>access-list(MAC)</b> command). This is a decimal number from 700 to 799. |
|--------------------|----------------------------------------------------------------------------------------------------|
| in                 | Filters on inbound packets.                                                                                                    |

#### **Command Default**

No access list is applied to the interface or subinterface.

### **Command Modes**

Interface configuration (config-if) Subinterface configuration (config-subif)

### **Command History**

| Release     | Modification                                                           |
|-------------|------------------------------------------------------------------------|
| 12.0(32)S   | This command was introduced on the Cisco 12000 series Internet router. |
| 12.2(33)SXH | This command was integrated into Cisco IOS Release 12.2(33)SXH.        |

#### **Usage Guidelines**

MAC ACLs are applied on incoming traffic on Gigabit Ethernet interfaces and VLAN subinterfaces. After a networking device receives a packet, the Cisco IOS software checks the source MAC address of the Gigabit Ethernet, 802.1Q VLAN, or 802.1Q-in-Q packet against the access list. If the MAC access list permits the address, the software continues to process the packet. If the access list denies the address, the software discards the packet and returns an Internet Control Message Protocol (ICMP) host unreachable message.

If the specified MAC ACL does not exist on the interface or subinterface, all packets are passed.

On Catalyst 6500 series switches, this command is supported on Layer 2 ports only.

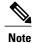

The **macaccess-group**command is supported on a VLAN subinterface only if a VLAN is already configured on the subinterface.

## **Examples**

The following example applies MAC ACL 101 on incoming traffic received on Gigabit Ethernet interface 0:

Router> enable
Router# configure terminal
Router(config)# interface gigabitethernet 0
Router(config-if)# mac access-group 101 in

| Command                          | Description                                                                                 |
|----------------------------------|---------------------------------------------------------------------------------------------|
| access-list (MAC)                | Defines a MAC ACL.                                                                          |
| clear mac access-list counters   | Clears the counters of a MAC ACL.                                                           |
| ip access-group                  | Configures an IP access list to be used for packets transmitted from the asynchronous host. |
| show access-group mode interface | Displays the ACL configuration on a Layer 2 interface.                                      |
| show mac access-list             | Displays the contents of one or all MAC ACLs.                                               |

## mac access-list extended

To create an extended MAC access control list (ACL) and define its access control entries (ACEs), use the **macaccess-listextended** command in global configuration mode. To remove MAC ACLs, use the **no** form of this command.

mac access-list extended name
no mac access-list extended name

### **Syntax Description**

| name | Name of the ACL to which the entry belongs. |
|------|---------------------------------------------|
|      |                                             |

### **Command Default**

No extended ACLs are defined.

### **Command Modes**

Global configuration (config)

## **Command History**

| Release                   | Modification                                                                                                    |
|---------------------------|----------------------------------------------------------------------------------------------------|
| 12.2(14)SX                | Support for this command was introduced on the Supervisor Engine 720.                                                                                                    |
| 12.2(17b)SXA              | This command was changed as follows:                                                                                                    |
|                           | • Add the <b>vlan</b> vlan and <b>cos</b> value keywords and arguments.                                                                                                   |
|                           | • Add the <b>ip</b> keyword to the list of valid protocol names.                                                                                                    |
| 12.2(17d)SXB              | Support for this command on the Supervisor Engine 2 was extended to Release 12.2(17d)SXB.                                                                                 |
| 12.2(33)SRA               | This command was integrated into Cisco IOS Release 12.2(33)SRA.                                                                                                    |
| 12.2(33)SRD               | The following Ethertype protocol values were added to the valid protocol list: <b>bpdu-sap</b> , <b>bpdu-snap</b> , <b>dtp</b> , <b>lacp</b> , <b>pagp</b> , <b>vtp</b> . |
| Cisco IOS XE Release 3.5S | This command was integrated into Cisco IOS XE Release 3.5S.                                                                                                    |
| 15.1(2)SNG                | This command was implemented on Cisco ASR 901Series Aggregation Service Routers.                                                                                          |
| 15.2(02)SA                | This command was implemented on the Cisco ME 2600X Series Ethernet Access Switches.                                                                                       |

When you enter the ACL name, follow these naming conventions:

- Maximum of 31 characters and may include a-z, A-Z, 0-9, the dash character (-), the underscore character (\_), and the period character (.)
- Must start with an alpha character and must be unique across all ACLs of all types
- · Case sensitive
- Cannot be a number
- Must not be a keyword; keywords to avoid are all, default-action, map, help, and editbuffer

You can configure named ACLs that filter Internet Packet Exchange (IPX), DECnet, AppleTalk, Virtual Integrated Network Service (VINES), or Xerox Network Services (XNS) traffic based on MAC addresses (IPX filtering with a MAC ACL is supported only with a Policy Feature Card 3 [PFC3]).

In systems that are configured with PFC3, if you want to classify all IPX traffic by using a MAC-access list that matches on EtherType 0x8137, use the **ipx-arpa** or **ipx-non-arpa** protocol.

Once you enter the **macaccess-listextended** name command, use the following subset to create or delete entries in a MAC ACL:

no permit deny src-mac mask any dest-mac mask any protocol vlan vlan cos value

The **vlan**vlan and **cos**value keywords and arguments are supported in PFC3BXL or PFC3B mode with Release 12.2(17b)SXA and later releases.

The **vlan**vlan and **cos**value keywords and arguments are not supported on the MAC VLAN access control lists (VACLs).

The table below describes the syntax of the **macaccess-listextended** command.

Table 1: mac access-list extended Command Syntax

| Syntax        | Description                                                                                         |
|---------------|----------------------------------------------------------------------------------------------------|
| no            | (Optional) Deletes a statement from an access list.                                                 |
| permit        | Permits access if the conditions are matched.                                                       |
| deny          | Denies access if the conditions are matched.                                                        |
| src-mac mask  | Source MAC address in the form: source-mac-addresssource-mac-address-mask.                          |
| any           | Specifies any protocol type.                                                                        |
| dest-mac mask | (Optional) Destination MAC address in the form: dest-mac-addressdest-mac-address-mask.              |
| protocol      | (Optional) Name or number of the protocol; see below for a list of valid entries for this argument. |

| Syntax    | Description                                                      |
|-----------|------------------------------------------------------------------|
| vlan vlan | (Optional) Specifies a VLAN ID; valid values are from 0 to 4095. |
| cos value | (Optional) Specifies a CoS value; valid values are from 0 to 7.  |

Valid entries for the *protocol* argument are as follows:

- 0x0-0xFFFF -- Arbitrary EtherType in hexadecimal
- aarp -- Ether Type: Apple Talk Address Resolution Protocol (ARP)
- amber -- Ether Type: DEC-Amber
- appletalk -- EtherType: AppleTalk/EtherTalk
- bpdu-sap --BPDU SAP encapsulated packets
- bpdu-snap --BPDU SNAP encapsulated packets
- dec-spanning -- EtherType: DEC-Spanning-Tree
- decnet-iv -- EtherType: DECnet Phase IV
- diagnostic -- Ether Type: DEC-Diagnostic
- dsm --EtherType: DEC-DSM
- dtp -- DTP packets
- **etype-6000** --EtherType: 0x6000
- **etype-8042** --EtherType: 0x8042
- **ip** --EtherType: 0x0800
- ipx-arpa -- IPX Advanced Research Projects Agency (ARPA)
- ipx-non-arpa -- IPX non-ARPA
- lacp -- LACPencapsulated packets
- lat --EtherType: DEC-LAT
- lavc-sca -- Ether Type: DEC-LAVC-SCA
- mop-console --EtherType: DEC-MOP Remote Console
- mop-dump -- Ether Type: DEC-MOP Dump
- msdos --EtherType: DEC-MSDOS
- mumps --EtherType: DEC-MUMPS
- netbios -- EtherType: DEC-NETBIOS
- pagp --PAGP encapsulated packets
- vines-echo -- Ether Type: VINES Echo

• vines-ip -- EtherType: VINES IP

• vtp -- VTP packets

• xns-idp --EtherType: XNS IDP

When you enter the *src-macmask* or *dest-macmask*value, note these guidelines and restrictions:

- Enter MAC addresses as three 4-byte values in dotted hexadecimal format; for example, 0030.9629.9f84.
- Enter MAC-address masks as three 4-byte values in dotted hexadecimal format. Use 1 bit as a wildcard. For example, to match an address exactly, use 0000.0000.0000 (can be entered as 0.0.0).
- For the optional *protocol*, you can enter either the EtherType or the keyword.
- Entries without a *protocol* match any protocol.
- Access lists entries are scanned in the order that you enter them. The first matching entry is used. To improve performance, place the most commonly used entries near the beginning of the access list.
- An implicit **denyanyany** entry exists at the end of an access list unless you include an explicit **permitanyany** entry at the end of the list.
- All new entries to an existing list are placed at the end of the list. You cannot add entries to the middle
  of a list.

Malformed, invalid, deliberately corrupt EtherType 0x800 IP frames are not recognized as IP traffic and are not filtered by IP ACLs.

An ACE created with the **macaccess-listextended** command with the **ip** keyword filters malformed, invalid, deliberately corrupt EtherType 0x800 IP frames only; it does not filter any other IP traffic.

### **Examples**

The following example shows how to create a MAC ACL named mac\_layer that denies traffic from 0000.4700.0001, which is going to 0000.4700.0009, and permits all other traffic:

```
Router(config) # mac access-list extended mac_layer

Router(config-ext-macl) # deny 0000.4700.0001 0.0.0 0000.4700.0009 0.0.0 dsm

Router(config-ext-macl) # permit any any
```

| Command                | Description                                       |
|------------------------|---------------------------------------------------|
| mac access-group in    | Applies MAC ACLs to Ethernet service instances.   |
| show mac-address-table | Displays information about the MAC address table. |

## mac-address-table aging-time

To configure the maximum aging time for entries in the Layer 2 table, use the **mac-address-tableaging-time** command in global configuration mode. To reset maximum aging time to the default setting, use the **no** form of this command.

### Cisco 2600 Series, Cisco 3600 Series, and Cisco 3700 Series Routers

mac-address-table aging-time seconds no mac-address-table aging-time seconds

### Cisco 7600 Series Routers

mac-address-table aging-time seconds [routed-mac| vlan vlan-id] no mac-address-table aging-time seconds [routed-mac| vlan vlan-id]

#### **Catalyst Switches**

mac-address-table aging-time seconds [routed-mac| vlan vlan-id] no mac-address-table aging-time seconds [routed-mac| vlan vlan-id]

### **Syntax Description**

| seconds      | MAC address table entry maximum age. Valid values are 0, and from 5 to 1000000 seconds. Aging time is counted from the last time that the switch detected the MAC address. The default value is 300 seconds. |
|--------------|----------------------------------------------------------------------------------------------------|
| vlan vlan-id | (Optional) Specifies the VLAN to which the changed aging time should be applied. Valid values are from 2 to 1001.                                                                                            |
| routed-mac   | (Optional) Specifies the routed MAC aging interval.                                                                                                    |
| vlan vlan-id | (Optional) Specifies the VLAN to apply the changed aging time; valid values are from 1 to 4094.                                                                                                    |

**Command Default** The default aging time is 300 seconds.

**Command Modes** Global configuration (config)

## **Command History**

| Release   | Modification                                                  |  |
|-----------|---------------------------------------------------------------|--|
| 12.0(7)XE | This command was introduced on Catalyst 6000 series switches. |  |

| Release      | Modification                                                                                                    |
|--------------|----------------------------------------------------------------------------------------------------|
| 12.1(1)E     | This command was implemented on Catalyst 6000 series switches.                                                                                                |
| 12.2(2)XT    | This command was introduced on Cisco 2600 series, Cisco 3600 series, and Cisco 3700 series routers.                                                           |
| 12.2(8)T     | This command was integrated into Cisco IOS Release 12.2(8)T on Cisco 2600 series, Cisco 3600 series, and Cisco 3700 series routers.                           |
| 12.2(11)T    | This command was integrated into Cisco IOS Release 12.2(11)T.                                                                                                 |
| 12.2(14)SX   | This command was implemented on Catalyst switches and Cisco 7600 Internet routers with a Supervisor Engine 720.                                               |
| 12.2(17d)SXB | This command was implemented on Cisco Catalyst switches and Cisco 7600 Internet routers with a Supervisor Engine 2.                                           |
| 12.2(18)SXE  | The <b>routed-mac</b> keyword was added. This keyword is supported only on a Supervisor Engine 720 in Cisco 7600 Internet routers and Catalyst 6500 switches. |
| 12.2(18)SXF5 | The minimum value for the <i>seconds</i> argument was changed from 10 to 5.                                                                                   |
| 12.2(33)SRA  | This command was integrated into Cisco IOS Release 12.2(33)SRA.                                                                                               |
| 12.2(33)SXI  | The output for this command was modified to include additional fields and explanatory text.                                                                   |

## **Usage Guidelines**

## Cisco 2600 Series, Cisco 3600 Series, and Cisco 3700 Series Routers

The aging time entry will take the specified value. Valid entries are from 10 to 1000000 seconds.

This command cannot be disabled.

## Catalyst Switches and Cisco 7600 Routers

If you do not enter a VLAN, the change is applied to all routed-port VLANs.

Enter 0 seconds to disable aging.

You can enter the **routed-mac** keyword to configure the MAC address aging time for traffic that has the routed MAC (RM) bit set.

## **Examples**

## **Examples**

The following example shows how to configure aging time to 300 seconds:

mac-address-table aging-time 300

### **Examples**

The following example shows how to configure the aging time:

mac-address-table aging-time 400

The following example shows how to change the RM aging time to 500 seconds:

mac-address-table aging-time 500 routed-mac

The following example shows how OOB affects modifying the aging-time:

mac-address-table aging-time 250

%% Vlan Aging time not changed since OOB is enabled and requires aging time to be atleast 3 times OOB interval - default: 480 seconds

The following example shows how to disable the aging time:

mac-address-table aging-time 0

| Command                           | Description                                       |
|-----------------------------------|---------------------------------------------------|
| show mac-address-table            | Displays information about the MAC address table. |
| show mac address table aging time | Displays the MAC address aging time.              |

# mac-address-table dynamic

To add dynamic addresses to the MAC address table, use the **mac-address-tabledynamic**command in global configuration mode. Dynamic addresses are automatically added to the address table and dropped from it when they are not in use. To remove dynamic entries from the MAC address table, use the **no** form of this command.

Cisco 2600 Series, Cisco 3600 Series, and Cisco 3700 Series Routers

### **Catalyst Switches**

no mac-address-table dynamic hw-address [atm slot/port][vlan vlan-id]

## **Syntax Description**

| hw -address   | MAC address added to or removed from the table.                                                               |
|---------------|----------------------------------------------------------------------------------------------------|
| interface     | Port to which packets destined for <i>hw-address</i> are forwarded.                                           |
| fa            | Specifies FastEthernet.                                                                                       |
| gi            | Specifies GigabitEthernet.                                                                                    |
| slot          | (Optional) The slot (slot 1 or slot 2) to which to add dynamic addresses.                                     |
| port          | (Optional) Port interface number. The ranges are based on type of Ethernet switch network module used:        |
|               | • 0 to 15 for NM-16ESW                                                                                        |
|               | • 0 to 35 for NM-36ESW                                                                                        |
|               | • 0 to 1 for GigabitEthernet                                                                                  |
| atm slot/port | (Optional) Add dynamic addresses to the ATM module in slot 1 or 2. The port is always 0 for an ATM interface. |

vlan vlan -id

Cisco 2600 Series, Cisco 3600 Series, and Cisco 3700 Series Routers

The interface and **vlan** parameters together specify a destination to which packets destined for *hw-address* are forwarded.

The **vlan** keyword is optional if the port is a static-access or dynamic-access VLAN port. In this case, the VLAN assigned to the port is assumed to be that of the port associated with the MAC address.

The **vlan** keyword is required for multi-VLAN and trunk ports. This keyword is required on trunk ports to specify to which VLAN the dynamic address is assigned.

The vlan-id is the value of the ID of the VLAN to which packets destined for hw-address are forwarded. Valid IDs are 1 to 1005; do not enter leading zeroes.

Catalyst Switches

(Optional) The interface and **vlan** parameters together specify a destination to which packets destined for *hw-address* are forwarded.

The **vlan** keyword is optional if the port is a static-access or dynamic-access VLAN port. In this case, the VLAN assigned to the port is assumed to be that of the port associated with the MAC address.

Note

When this command is executed on a dynamic-access port, queries to the VLAN Membership Policy Server (VMPS) do not occur. The VMPS cannot verify that the address is allowed or determine to which VLAN the port should be assigned. This command should be used only for testing purposes.

The **vlan** keyword is required for multi-VLAN and trunk ports. This keyword is required on trunk ports to specify to which VLAN the dynamic address is assigned.

The vlan-id is the value of the ID of the VLAN to which packets destined for hw-address are forwarded. Valid IDs are 1 to 1005; do not enter leading zeroes.

Command Default Dvn

Dynamic addresses are not added to the MAC address table.

**Command Modes** 

Global configuration (config)

## **Command History**

| Release     | Modification                                                                                                    |
|-------------|----------------------------------------------------------------------------------------------------|
| 11.2(8)SA   | This command was introduced.                                                                                                    |
| 11.2(8)SA3  | The <b>vlan</b> keyword was added.                                                                                                    |
| 11.2(8)SA5  | The atm keyword was added.                                                                                                    |
| 12.2(2)XT   | This command was implemented on Cisco 2600 series, Cisco 3600 series, and Cisco 3700 series routers.                                                                              |
| 12.2(8)T    | This command was integrated into Cisco IOS Release 12.2(8)T, on Cisco 2600 series, Cisco 3600 series, and Cisco 3700 series routers.                                              |
| 12.2(11)T   | This command was integrated into Cisco IOS Release 12.2(11)T.                                                                                                    |
| 12.2(33)SRA | This command was integrated into Cisco IOS Release 12.2(33)SRA.                                                                                                    |
| 12.2SX      | This command is supported in the Cisco IOS Release 12.2SX train. Support in a specific 12.2SX release of this train depends on your feature set, platform, and platform hardware. |

## **Usage Guidelines**

If the *vlan-id* argument is omitted and the **no** form of the command is used, the MAC address is removed from all VLANs.

## **Examples**

The following example shows how to add a MAC address on port fa1/1 to VLAN 4:

Switch(config)# mac-address-table dynamic 00c0.00a0.03fa fa1/1 vlan 4

| Command                      | Description                                                                                                    |
|------------------------------|----------------------------------------------------------------------------------------------------|
| clear mac -address-table     | Deletes entries from the MAC address table.                                                                       |
| mac -address-tableaging-time | Sets the length of time that a dynamic entry remains in the MAC address table after the entry is used or updated. |
| mac -address-tablestatic     | Adds static addresses to the MAC address table.                                                                   |
| show mac -address-table      | Displays the MAC address table.                                                                                   |

# mac-address-table evc-xconnect I2pt-forward-all

To forward the Layer 2 Control Protocol (L2CP) frames at the hardware level except the CFM frames, use the **mac-address-table evc-xconnect 12pt-forward-all** command in global configuration mode. In addition to the listed L2CP frames, 802.1x (0x888E) frames and MACSec (0x88E5) frames can be forwarded over EoMPLS by enabling this command globally.

This command is only available for Xconnect-based EFP and is not available for Bridge-domain-based EFP.

### mac-address-table evc-xconnectl2pt-forward-all

### **Command Modes**

Global configuration (config)

| Release           | Modification                                                                       |
|-------------------|------------------------------------------------------------------------------------|
| Cisco IOS XE 3.16 | This command was implemented on Cisco ASR 920 Service Aggregation Service Routers. |

## **Examples**

The following example shows how to forward the L2CP frames at the hardware level:

Router#

Router#config t

Enter configuration commands, one per line. End with  ${\tt CNTL/Z.}$  Router(config)#mac-address-table evc-xconnect l2pt-forward-all

## mac-address-table learning

To enable MAC-address learning, use the **mac-address-tablelearning**command in global configuration mode. To disable learning, use the **no** form of this command.

mac-address-table learning {vlan| vlan-id| interface| interface slot/port} {module | [ module num ]}

 $\textbf{no mac-address-table learning} \{ \textbf{vlan} | \textit{vlan-id} | \textbf{interface} | \textit{interface slot/port} \} \{ \textbf{module} | [\textit{module num } ] \} \\$ 

### **Syntax Description**

| default               | (Optional) Returns to the default settings.                                                              |
|-----------------------|----------------------------------------------------------------------------------------------------|
| vlan vlan-id          | Specifies the VLAN to apply the per-VLAN learning of all MAC addresses; valid values are from 1 to 4094. |
| interface             | Specifies per-interface based learning of all MAC addresses.                                             |
| interface slot / port | Interface type, the slot number, and the port number.                                                    |
| module num            | (Optional) Specifies the module number.                                                                  |

### **Command Default**

If you configure a VLAN on a port in a module, all the supervisor engines and Distributed Forwarding Cards (DFCs) in the Cisco 7600 series router are enabled to learn all the MAC addresses on the specified VLAN.

### **Command Modes**

Global configuration (config)

### **Command History**

| Release     | Modification                                                          |
|-------------|-----------------------------------------------------------------------|
| 12.2(18)SXE | Support for this command was introduced on the Supervisor Engine 720. |
| 12.2(33)SRA | This command was integrated into Cisco IOS Release 12.2(33)SRA.       |

### **Usage Guidelines**

You can use the modulenum keyword and argument to specify supervisor engines or DFCs only.

You can use the **vlan**vlan-id keyword and argument on switch-port VLANs only. You cannot use the **vlan**vlan-id keyword and argument to configure learning on routed interfaces.

You can use the **interface**interfaceslot/port keyword and arguments on routed interfaces, supervisor engines, and DFCs only. You cannot use the **interface**interfaceslot/port keyword and arguments to configure learning on switch-port interfaces or non-DFC modules.

### **Examples**

This example shows how to enable MAC-address learning on a switch-port interface on all modules:

```
Router(config) # mac-address-table learning vlan 100
Router(config) #
```

This example shows how to enable MAC-address learning on a switch-port interface on a specified module:

```
Router(config) # mac-address-table learning vlan 100 module 4
Router(config) #
```

This example shows how to disable MAC-address learning on a specified switch-port interface for all modules:

```
Router(config)# no mac-address-table learning vlan 100
Router(config)#
```

This example shows how to enable MAC-address learning on a routed interface on all modules:

```
Router(config) # mac-address-table learning vlan 100
Router(config) #
```

This example shows how to enable MAC-address learning on a routed interface for a specific module:

```
Router(config)# mac-address-table learning interface FastEthernet 3/48 module 4
Router(config)#
```

This example shows how to disable MAC-address learning for all modules on a specific routed interface:

```
Router(config) # no mac-address-table learning interface FastEthernet 3/48
Router(config) #
```

| Command                         | Description                              |
|---------------------------------|------------------------------------------|
| show mac-address-table learning | Displays the MAC-address learning state. |

## mac-address-table limit

To enable the MAC limiting functionality and set the limit to be imposed, use the **mac-address-tablelimit** command in global configuration mode. To disable MAC limiting, use the **no** form of this command.

mac-address-table limit{action|}

## **Syntax Description**

| maximum num               | (Optional) Specifies the maximum number of MAC entries per-VLAN per-Encoded Address Recognition Logic (EARL) allowed; valid values are from 5 to 32768 MAC-address entries. |
|---------------------------|----------------------------------------------------------------------------------------------------|
| action                    | (Optional) Specifies the type of action to be taken when the action is violated.                                                                                            |
| warning                   | (Optional) Specifies that the one syslog message will be sent and no further action will be taken when the action is violated.                                              |
| limit                     | (Optional) Specifies that the one syslog message will be sent and/or a corresponding trap will be generated with the MAC limit when the action is violated.                 |
| shutdown                  | (Optional) Specifies that the one syslog message will be sent and/or the VLAN is moved to the blocked state when the action is violated.                                    |
| notification              | (Optional) Specifies the type of notification to be sent when the action is violated.                                                                                       |
| syslog                    | (Optional) Sends a syslog message when the action is violated.                                                                                                    |
| trap                      | (Optional) Sends trap notifications when the action is violated.                                                                                                    |
| both                      | (Optional) Sends syslog and trap notifications when the action is violated.                                                                                                 |
| vlan vlan                 | (Optional) Enables MAC limiting on a per-VLAN basis.                                                                                                    |
| interface type mod / port | (Optional) Enables MAC limiting on a per-port basis.                                                                                                    |
| flood                     | (Optional) Enables unknown unicast flooding on a VLAN.                                                                                                    |

#### **Command Default**

The defaults are as follows:

- maximum num is 500 MAC address entries.
- action is warning
- notification is syslog

### **Command Modes**

Global configuration (config)

### **Command History**

| Release      | Modification                                                                                                    |
|--------------|----------------------------------------------------------------------------------------------------|
| 12.2(17b)SXA | Support for this command was introduced on the Supervisor Engine 720.                                                         |
| 12.2(17d)SXB | Support for this command on the Supervisor Engine 2 was extended to Release 12.2(17d)SXB.                                     |
| 12.2(18)SXD1 | This command was changed to include the <b>vlan</b> vlan keyword and argument to support per-VLAN MAC limiting.               |
| 12.2(18)SXE  | This command was changed to include the <b>interface</b> typemod/port keyword and arguments to support per-port MAC limiting. |
| 12.2(33)SRA  | This command was integrated into Cisco IOS Release 12.2(33)SRA.                                                               |

### **Usage Guidelines**

MAC limiting can be enabled on either a per-interface basis (that is, by specifying an interface) or on a per-VLAN basis (that is, by specifying a VLAN). However, MAC limiting must first be enabled for the router (a higher level) in global configuration mode (config).

General Points About MAC Limiting

Note the following points about enabling MAC limiting:

- The maximum number of MAC entries is determined on a per-VLAN and per-EARL basis.
- If you do not specify a maximum number, an action, or a notification, the default settings are used.
- If you enable per-VLAN MAC limiting, MAC limiting is enabled on the specified VLAN only.
- The **flood** keyword is supported on VLAN interfaces only.
- The **flood** action occurs only if the **limit** action is configured and is violated.
- In the **shutdown** state, the VLAN remains in the blocked state until you reenable it through the command syntax.

Syntax for Enabling per-VLAN MAC Limiting

The following is sample syntax that can be used to enable per-VLAN MAC limiting. Both commands must be used to properly enable per-VLAN MAC limiting.

#### mac-address-table limit

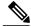

Note

This command enables the MAC limiting functionality for the router.

mac-address-table limit [vlanvlan] [maximumnum] [action {warning | limit | shutdown}] [ flood ]

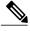

Note

This command sets the specific limit and any optional actions to be imposed at the VLAN level.

Syntax for Enabling Per-Interface MAC Limiting

The following is sample syntax that can be used to enable per-interface MAC limiting. Both commands must be used to properly enable per-interface MAC limiting.

#### mac-address-table limit

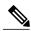

Note

This command enables the MAC limiting functionality for the router.

mac-address-table limit [interfacetypemod/port] [maximumnum] [action {warning | limit | shutdown}]
[ flood ]

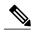

Note

This command sets the specific limit and any optional actions to be imposed at the interface level.

### **Examples**

This example shows how to enable per-VLAN MAC limiting. The first instance of the**mac-address-tablelimit** command enables MAC limiting. The second instance of the command sets the limit and any optional actions to be imposed at the VLAN level.

```
Router# enable
Router# configure terminal
Router(config)# mac-address-table limit
Router(config)# mac-address-table limit vlan 501 maximum 50 action shutdown
Router(config)# end
```

This example shows how to enable per-interface MAC limiting. The first instance of the **mac-address-tablelimit** command enables MAC limiting. The second instance of the command sets the limit and any optional actions to be imposed at the interface level.

```
Router# enable
Router# configure terminal
Router(config)# mac-address-table limit
Router(config)# mac-address-table limit fastethernet0/0 maximum 50 action shutdown
Router(config)# end
```

| Command                      | Description                                           |
|------------------------------|-------------------------------------------------------|
| show mac-address-table limit | Displays the information about the MAC-address table. |

## mac-address-table notification change

To send a notification of the dynamic changes to the MAC address table, use the **mac-address-tablenotificationchange**command in global configuration mode. To return to the default settings, use the **no** form of this command.

mac-address-table notification change [history size| interval seconds] no mac-address-table notification change

## **Syntax Description**

| history size     | (Optional) Sets the number of entries in the history buffer; valid values are from 0 to 500 entries. |
|------------------|----------------------------------------------------------------------------------------------------|
| interval seconds | (Optional) Sets the minimum change sending interval; valid values are from 0 to 2147483647 seconds.  |

### **Command Default**

The default settings are as follows:

- · Disabled
- If notification of the dynamic changes to the MAC address table is enabled, the default settings are as follows:
  - historysize is 1 entry.
  - intervalvalue is 1 second.

#### **Command Modes**

Global configuration (config)

### **Command History**

| Release     | Modification                 |
|-------------|------------------------------|
| 12.2(33)SXH | This command was introduced. |

### **Examples**

This example shows how to configure the Simple Network Management Protocol (SNMP) notification of dynamic additions to the MAC address table of addresses:

Router(config)# mac-address-table notification change interval 5 history 25

| Command                | Description                                       |
|------------------------|---------------------------------------------------|
| show mac-address-table | Displays information about the MAC address table. |

| Command                           | Description                                                                                                    |
|-----------------------------------|----------------------------------------------------------------------------------------------------|
| snmp-server trap mac-notification | Enables the SNMP trap notification on a LAN port when MAC addresses are added to or removed from the address table. |

## mac-address-table notification mac-move

To enable MAC-move notification, use the **mac-address-tablenotificationmac-move** command in global configuration mode. To disable MAC-move notification, use the **no** form of this command.

mac-address-table notification mac-move [counter [syslog]]
no mac-address-table notification mac-move [counter [syslog]]

### **Syntax Description**

| counter | (Optional) Specifies the MAC-move counter feature.                                                                       |
|---------|----------------------------------------------------------------------------------------------------|
| syslog  | (Optional) Specifies the syslogging facility when the MAC-move notification detects the first instance of the MAC move . |

#### **Command Default**

MAC-move notification is not enabled.

### **Command Modes**

Global configuration (config)

### **Command History**

| Release      | Modification                                                                             |
|--------------|------------------------------------------------------------------------------------------|
| 12.2(14)SX   | Support for this command was introduced on the Supervisor Engine 720.                    |
| 12.2(17d)SXB | Support for this command on the Supervisor Engine 2 was extended to the 12.2 SX release. |
| 12.2(33)SXI  | This command was changed to add the <b>counter</b> and the <b>syslog</b> keywords.       |

### **Usage Guidelines**

MAC-move notification generates a syslog message whenever a MAC address or host moves between different switch ports.

MAC-move notification does not generate a notification when a new MAC address is added to the content-addressable memory (CAM) or when a MAC address is removed from the CAM.

MAC-move notification is supported on switch ports only.

The MAC-move counter notification generates a syslog message when the number of MAC moves in a VLAN exceeds the maximum limit. The maximum limit is 1000 MAC moves.

The MAC-move counter syslog notification counts the number of times a MAC has moved within a VLAN and the number of these instances that have occurred in the system.

## **Examples**

This example shows how to enable MAC-move notification:

Router (config) # mac-address-table notification mac-move This example shows how to disable MAC-move notification:

Router (config) # no mac-address-table notification mac-move This example shows how to enable MAC-move counter syslog notification:

 ${\tt Router} \ ({\tt config}) \ \# \ \ {\tt mac-address-table} \ \ \ {\tt notification} \ \ {\tt mac-move} \ \ {\tt counter} \ \ {\tt syslog} \ \ This \ example \ shows \ how \ to \ disable \ MAC-move \ counter \ notification:$ 

Router(config) # no mac-address-table notification mac-move counter

| Command                                       | Description                                           |
|-----------------------------------------------|-------------------------------------------------------|
| show mac-address-table notification mac-move  | Displays the information about the MAC-address table. |
| clear mac-address-table notification mac-move | Clears the MAC-address table notification counters.   |

## mac-address-table secure

To add secure addresses to the MAC address table, use the **mac-address-tablesecure** command in global configuration mode. To remove secure entries from the MAC address table, use the **no** form of this command.

### Cisco 2600 Series, Cisco 3600 Series, and Cisco 3700 Series Routers

no mac-address-table secure hw-address vlan vlan-id

### **Catalyst Switches**

mac-address-table secure hw-address [atm slot/portvlan vlan-id] no mac-address-table secure hw-address [vlan vlan-id]

## Cisco 860 Series Integrated Services Routers (ISRs) and Cisco 880 Series ISRs

mac-address-table secure [H.H.H| maximum maximum addresses]
no mac-address-table secure [H.H.H| maximum maximum addresses]

### **Syntax Description**

| hw -address     | MAC address that is added to the table.                                                                      |
|-----------------|----------------------------------------------------------------------------------------------------|
| interface       | Port to which packets destined for <i>hw-address</i> are forwarded.                                          |
| fa              | Specifies FastEthernet.                                                                                      |
| gi              | Specifies Gigabit Ethernet.                                                                                  |
| н.н.н           | (Optional) Specifies 48-bit hardware address.                                                                |
| slot            | (Optional) The slot (slot 1 or slot 2) to which to add dynamic addresses.                                    |
| port            | (Optional) Port interface number. The ranges are based on type of Ethernet switch network module used:       |
|                 | • 0 to 15 for NM-16ESW                                                                                       |
|                 | • 0 to 35 for NM-36ESW                                                                                       |
|                 | • 0 to 1 for GigabitEthernet                                                                                 |
| atm slot / port | (Optional) Add secure addresses to the ATM module in slot 1 or 2. The port is always 0 for an ATM interface. |

| maximum maximum addresses | (Optional) Applies only to Cisco 860 series and Cisco 880 series ISRs. Range is 1-200.                                                                                                    |
|---------------------------|----------------------------------------------------------------------------------------------------|
| vlan vlan-id              | Cisco 2600 Series, Cisco 3600 Series, and Cisco 3700 Series Routers                                                                                                    |
|                           | The <i>interface</i> and <b>vlan</b> parameters together specify a destination to which packets destined for <i>hw-address</i> are forwarded.                                                                                                    |
|                           | The <b>vlan</b> keyword is optional if the port is a static-access VLAN port. In this case, the VLAN assigned to the port is assumed to be that of the port associated with the MAC address. This keyword is required for multi-VLAN and trunk ports. |
|                           | The value of <i>vlan-id</i> is the ID of the VLAN to which secure entries are added. Valid IDs are 1 to 1005; do not enter leading zeroes.                                                                                                    |
|                           | Catalyst Switches                                                                                                    |
|                           | (Optional) The <i>interface</i> and <b>vlan</b> parameters together specify a destination to which packets destined for <i>hw-address</i> are forwarded.                                                                                              |
|                           | The <b>vlan</b> keyword is optional if the port is a static-access VLAN port. In this case, the VLAN assigned to the port is assumed to be that of the port associated with the MAC address. This keyword is required for multi-VLAN and trunk ports. |
|                           | The value of <i>vlan-id</i> is the ID of the VLAN to which secure entries are added. Valid IDs are 1 to 1005; do not enter leading zeroes.                                                                                                    |

## **Command Default**

Secure addresses are not added to the MAC address table.

## **Command Modes**

Global configuration (config)

## **Command History**

| Release    | Modification                                                                                         |
|------------|----------------------------------------------------------------------------------------------------|
| 11.2(8)SA  | This command was introduced.                                                                         |
| 11.2(8)SA3 | The <b>vlan</b> keyword was added.                                                                   |
| 11.2(8)SA5 | The <b>atm</b> keyword was added.                                                                    |
| 12.2(2)XT  | This command was implemented on Cisco 2600 series, Cisco 3600 series, and Cisco 3700 series routers. |

| Release     | Modification                                                                                                    |
|-------------|----------------------------------------------------------------------------------------------------|
| 12.2(8)T    | This command was integrated into Cisco IOS Release 12.2(8)T, on Cisco 2600 series, Cisco 3600 series, and Cisco 3700 series routers.                                              |
| 12.2(11)T   | This command was integrated into Cisco IOS Release 12.2(11)T.                                                                                                    |
| 12.2(33)SRA | This command was integrated into Cisco IOS Release 12.2(33)SRA.                                                                                                    |
| 12.2SX      | This command is supported in the Cisco IOS Release 12.2SX train. Support in a specific 12.2SX release of this train depends on your feature set, platform, and platform hardware. |
| 12.4(20)T   | This command with the <b>H.H.H</b> and <b>maximum</b> keyword was added for Cisco Series 860 ISRs and Cisco Series 880 ISRs.                                                      |

### **Usage Guidelines**

# Cisco 860 Series ISRs, Cisco 880 Series ISRs, Cisco 2600 Series, Cisco 3600 Series, and Cisco 3700 Series Routers

Secure addresses can be assigned to only one port at a time. Therefore, if a secure address table entry for the specified MAC address and VLAN already exists on another port, it is removed from that port and assigned to the specified one.

If the maximum number is more than the MAC addresses statically specified by using the **H.H.H** keyword, the switch learns the MAC address automatically up to the specified maximum. If the maximum number is less than the number of MAC addresses already specified statically, then an error message displays.

#### **Usage Guidelines**

#### **Catalyst Switches**

Secure addresses can be assigned to only one port at a time. Therefore, if a secure address table entry for the specified MAC address and VLAN already exists on another port, it is removed from that port and assigned to the specified one.

Dynamic-access ports cannot be configured with secure addresses.

#### **Examples**

The following example shows how to allow ten devices on Fast Ethernet port 2:

#### **Examples**

The following example shows how to add a secure MAC address to VLAN 6 of port fa1/1:

Router(config)# mac-address-table secure 00c0.00a0.03fa fa1/1 vlan 6

## **Examples**

The following example shows how to add a secure MAC address to VLAN 6 of port fa1/1:

 $\label{eq:switch} \text{Switch} \, (\texttt{config}) \, \# \, \, \textbf{mac-address-table secure 00c0.00a0.03fa fal/1 vlan 6} \\ The following example shows how to add a secure MAC address to ATM port 2/1: \\ \\$ 

Switch(config) # mac-address-table secure 00c0.00a0.03fa atm 2/1

| Command                      | Description                                                                                                    |
|------------------------------|----------------------------------------------------------------------------------------------------|
| clear mac -address-table     | Deletes entries from the MAC address table.                                                                       |
| mac -address-tableaging-time | Sets the length of time that a dynamic entry remains in the MAC address table after the entry is used or updated. |
| mac -address-tabledynamic    | Adds dynamic addresses to the MAC address table.                                                                  |
| mac -address-tablestatic     | Adds static addresses to the MAC address table.                                                                   |
| show mac -address-table      | Displays the MAC address table.                                                                                   |

## mac-address-table static

To add static entries to the MAC address table or to disable Internet Group Multicast Protocol (IGMP) snooping for a particular static multicast MAC address, use the **mac-address-table static** command in global configuration mode. To remove entries profiled by the combination of specified entry information, use the **no** form of this command.

#### Cisco 2600 Series, Cisco 3600 Series, Cisco 3700 and Cisco 7600 Series Routers

mac-address-table static mac-address vlan vlan-id interface type slot/port no mac-address-table static mac-address vlan vlan-id interface type slot/port

#### **Catalyst Switches**

mac-address-table static mac-address vlan vlan-id interface type number drop [disable-snooping][dlci dlci| pvc vpi/vci][auto-learn| disable-snooping][protocol] {ip| ipx| assigned}

no mac-address-table static mac-address vlan vlan-idinterface type number drop [disable-snooping][dlci dlci| pvc vpi/vci][auto-learn| disable-snooping][protocol] {ip| ipx| assigned}

#### **Syntax Description**

| mac-aadress                                       | Address to add to the MAC address table.                                                                                                    |
|---------------------------------------------------|----------------------------------------------------------------------------------------------------|
| vlan vlan-id                                      | Specifies the VLAN associated with the MAC address entry. The range is from 2 to 100.                                                                                                    |
| interface type slot/port or interface type number | Specifies the interface type and the slot and port to be configured.                                                                                                    |
|                                                   | On the Catalyst switches, the type and number arguments should specify the interface type and the slot/port or slot/subslot/port numbers (for example, interface pos 5/0 or interface ATM 8/0/1). |
| drop                                              | Drops all traffic that is received from and going to the configured MAC address in the specified VLAN.                                                                                            |
| disable-snooping                                  | (Optional) Disables IGMP snooping on the multicast MAC address.                                                                                                    |
| dlei dlei                                         | (Optional) Specifies the data-link connection identifier (DLCI) to be mapped to this MAC address. Valid values are from 16 to 1007.                                                               |
|                                                   | Note This option is available only if Frame Relay encapsulation has been enabled on the specified interface.                                                                                      |

| pve vpi/vci      | (Optional) Specifies the permanent virtual circuit (PVC) to be mapped to this MAC address. You must specify both a virtual path identifier (VPI) and a virtual circuit identifier (VCI), separated by a slash.  Note This option is available only for ATM interfaces. |
|------------------|----------------------------------------------------------------------------------------------------|
| auto-learn       | (Optional) Specifies that if the router sees this same MAC address on a different port, the MAC entry should be updated with the new port.                                                                                                    |
| disable-snooping | (Optional) Disables IGMP snooping on the Frame Relay DLCI or ATM PVC.                                                                                                    |
| protocol         | (Optional) Specifies the protocol associated with the entry.                                                                                                    |
| ip               | (Optional) Specifies the IP protocol.                                                                                                    |
| ipx              | (Optional) Specifies the Internetwork Packet Exchange (IPX) protocol.                                                                                                    |
| assigned         | (Optional) Specifies assigned protocol bucket accounts for protocols such as DECnet, Banyan VINES, and AppleTalk.                                                                                                    |

## **Command Default**

Static entries are not added to the MAC address table.

## **Command Modes**

Global configuration (config)

## **Command History**

| Release    | Modification                                                                                                    |
|------------|----------------------------------------------------------------------------------------------------|
| 12.0(7)XE  | This command was introduced on Catalyst 6000 series switches.                                                                       |
| 12.1(1)E   | Support for this command on Catalyst 6000 series switches was extended to the 12.1E train.                                          |
| 12.1(5c)EX | This command was modified. Support for multicast addresses was added.                                                               |
| 12.2(2)XT  | This command was implemented on Cisco 2600 series, Cisco 3600 series, and Cisco 3700 series routers.                                |
| 12.2(8)T   | This command was integrated into Cisco IOS Release 12.2(8)T on Cisco 2600 series, Cisco 3600 series, and Cisco 3700 series routers. |
| 12.2(14)SX | Support for this command was introduced on the Supervisor Engine 720.                                                               |

| Release      | Modification                                                                                                    |
|--------------|----------------------------------------------------------------------------------------------------|
| 12.2(17a)SX  | You cannot apply the <b>mac-address-table static</b> <i>mac-address</i> <b>vlan</b> <i>vlan-id</i> { <b>interface</b> <i>type number</i> <b>drop</b> } command to a multicast MAC address. |
| 12.2(17d)SXB | Support for this command on the Supervisor Engine 2 was extended to Cisco IOS Release 12.2(17d)SXB.                                                                                        |
| 12.2(18)SXE  | This command was modified. The <b>dlci</b> <i>dlci</i> and <b>pvc</b> <i>vpi/vci</i> keyword-argument pairs were added to allow mapping a MAC address to a Frame Relay DLCI or ATM PVC.    |
| 12.2(33)SRA  | This command was integrated into Cisco IOS Release 12.2(33)SRA.                                                                                                    |
| 12.2(33)SRC  | This command was modified. Support was added to High-Speed Serial Interface (HSSI), MLPP, and serial interfaces on Cisco 7600 series routers.                                              |

#### **Usage Guidelines**

#### Cisco 2600 Series, Cisco 3600 Series, and Cisco 3700 Series Routers

The specified output interface cannot be a switched virtual interface (SVI).

Theno form of this command does not remove system MAC addresses.

When you remove a MAC address, entering the **interface** *type slot/port* argument is optional. For unicast entries, the entry is removed automatically. For multicast entries, if you do not specify an interface, the entire entry is removed. You can specify the selected ports to be removed by specifying the interface.

#### **Catalyst Switches**

The specified output interface cannot be an SVI.

As a good practice, configure static MAC addresses on Layer 2 EtherChannels only and not on Layer 2 physical member ports of an EtherChannel. This practice does not apply to Layer 3 EtherChannels and its members.

Use the **no** form of this command to do the following:

- Remove entries that are profiled by the combination of specified entry information.
- Re-enable IGMP snooping for the specified address.

The **dlci** dlci keyword and argument are valid only if Frame Relay encapsulation has been enabled on the specified interface.

The **pvc** *vpi/vci* keyword and arguments are supported on ATM interfaces only. When specifying the **pvc***vpi/vci* argument and keyword pair, you must specify both a VPI and a VCI, separated by a slash.

When you install a static MAC address, it is associated with a port. If the same MAC address is seen on a different port, the entry is updated with the new port if you enter the **auto-learn** keyword.

The specified output interface must be a Layer 2 Interface Descriptor Block (IDB) and not an SVI.

You can enter up to 15 interfaces per command entered, and you can enter more interfaces by repeating the command.

If you do not enter a protocol type, an entry is automatically created for each of the protocol types.

Entering the **no** form of this command does not remove system MAC addresses.

When you remove a MAC address, entering **interface** *type number* is optional. For unicast entries, the protocol entry is removed automatically. For multicast entries, if you do not specify an interface, the entire protocol entry is removed. You can specify the selected ports to be removed by specifying the interface.

The mac-address-table static mac-address vlan vlan-id interface type number disable-snooping command disables snooping on the specified static MAC address/VLAN pair only. To enable snooping, first delete the MAC address using the no form of the command, and then reinstall the MAC address using the mac-address-table static mac-address vlan vlan-id interface type number command, without the disable-snooping keyword.

The **mac-address-table static** *mac-address* **vlan** *vlan-id* **drop** command cannot be applied to a multicast MAC address.

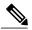

Note

Both the unicast MAC addresses and the multicast MAC addresses allow only one WAN interface.

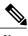

Note

#### Specifying a MAC Address for DLCI or PVC Circuits

To support multipoint bridging and other features, the behavior of the following command has changed for ATM and Frame Relay interfaces in Cisco IOS Release 12.2(18)SXE and later releases. In previous releases, you needed to specify a VLAN ID and an interface only.

Device (config) # mac-address-table static 000C.0203.0405 vlan 101 interface ATM6/1 In Cisco IOS Release 12.2(18)SXE and later releases, you must specify the **dlci** option for Frame Relay interfaces, or the **pvc** option for ATM interfaces, as shown in the following example:

Device (config) # mac-address-table static 000C.0203.0405 vlan 101 interface ATM6/1 pvc6/101

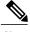

Note

If you omit the **dlci** option for Frame Relay interfaces, the MAC address is mapped to the first DLCI circuit that is configured for the specified VLAN on that interface. Similarly, if you omit the **pvc** option for ATM interfaces, the MAC address is mapped to the first PVC that is configured for the specified VLAN on that interface. To ensure that the MAC address is configured correctly, we recommend that you always use the **dlci** and **pvc** keywords on the appropriate interfaces.

#### **Examples**

The following example shows how to add static entries to the MAC address table:

Device (config) # mac-address-table static 0050.3e8d.6400 vlan 100 interface fastethernet5/7 The following example shows how to configure a static MAC address with IGMP snooping disabled for a specified address:

Device(config)#

mac-address-table static 0050.3e8d.6400 vlan 100 interface fastethernet5/7 disable-snooping

The following example shows how to add static entries to the MAC address table for an ATM PVC circuit and for a Frame Relay DLCI circuit:

Device(config) # mac-address-table static OC01.0203.0405 vlan 101 interface ATM6/1 pvc 6/101 Device(config) # mac-address-table static OC01.0203.0406 vlan 202 interface POS4/2 dlci 200

| Command                        | Description                                                        |
|--------------------------------|--------------------------------------------------------------------|
| show mac-address-table address | Displays MAC address table information for a specific MAC address. |

## mac-address-table synchronize

To synchronize the Layer 2 MAC address table entries across the Policy Feature Card (PFC) and all the Distributed Forwarding Cards (DFCs), use the **mac-address-tablesynchronize**command in global configuration mode. To disable MAC address table synchronization or reset the activity timer, use the no form of this command.

mac-address-table synchronize [activity-time seconds]
no mac-address-table synchronize [activity-time seconds]

#### **Syntax Description**

| activity-time seconds | (Optional) Specifies the activity timer interval: valid |
|-----------------------|---------------------------------------------------------|
|                       | values are 160, 320, and 640 seconds.                   |

#### **Command Default**

The default settings are as follows:

- Layer 2 MAC address table entries are not synchronized by default.
- Enabled for WS-X6708-10GE.
- If the command is enabled, the value of the **activity-time** keyword is 160 seconds.

#### **Command Modes**

Global configuration (config)

### **Command History**

| Release      | Modification                                                               |
|--------------|----------------------------------------------------------------------------|
| 12.2(18)SXf  | This command was introduced on the Supervisor Engine 720.                  |
| 12.2(18)SXF5 | The default for this command was changed to enabled for the WS-X6708-10GE. |
| 12.2(33)SRA  | This command was integrated into Cisco IOS Release 12.2(33)SRA.            |
| 12.2(33)SXI  | The output for this command was updated.                                   |

#### **Usage Guidelines**

We recommend that you configure the activity time so that at least two activity times exist within the regular Layer 2 aging time (or within the aging time used for VLANs in distributed EtherChannels if this feature is used only for distributed EtherChannels). If at least two activity times do not exist within the aging time, then an error message is displayed.

#### **Examples**

This example shows how to specify the activity timer interval:

```
Router(config) # mac-address-table synchronization activity time 160
Router(config) #
```

This example shows how to specify the activity timer interval when Out-of-Band (OOB) synchronization is enabled:

```
Router(config)# mac-address-table synchronization activity time 160 % Current OOB activity time is [160] seconds
```

Recommended aging time for all vlans is atleast three times the activity interval and global aging time will be changed automatically if required Router(config)#

This example shows how to display the timer interval:

```
Router(config) # mac-address-table synchronization
Router(config) #
```

This example shows how to display the timer interval when OOB synchronization is enabled:

```
Router(config)# mac-address-table synchronization
```

\$ Current OOB activity time is [160] seconds \$ Recommended aging time for all vlans is atleast three times the activity interval Router(config) #

| Command                                       | Description                                       |
|-----------------------------------------------|---------------------------------------------------|
| show mac-address-table synchronize statistics | Displays information about the MAC address table. |

## mac-address-table unicast-flood

To enable unicast-flood protection, use the **mac-address-tableunicast-flood** command in global configuration mode. To disable unicast-flood protection, use the **no** form of this command.

### **Syntax Description**

| limit kfps     | Limits the unicast floods on a per-source MAC address and per-VLAN basis; valid values are from 1 to 4000 thousand floods per second (Kfps). |
|----------------|----------------------------------------------------------------------------------------------------|
| vlan vlan-id   | Specifies the VLAN to apply the flood limit; valid values are from 1 to 4094.                                                                |
| filter minutes | Specifies how long in minutes to filter unicast floods; valid values are from 1 to 34560 minutes.                                            |
| alert          | Specifies when frames of unicast floods exceed the flood rate limit to send an alert.                                                        |
| shutdown       | Specifies when frames of unicast floods exceed the flood rate limit to shut down the ingress port generating the floods.                     |

#### **Command Default**

Unicast-flood protection is not enabled.

#### **Command Modes**

Global configuration (config)

### **Command History**

| Release      | Modification                                                                              |
|--------------|-------------------------------------------------------------------------------------------|
| 12.2(17d)SXB | Support for this command on the Supervisor Engine 2 was extended to Release 12.2(17d)SXB. |
| 12.2(33)SRA  | This command was integrated into Cisco IOS Release 12.2(33)SRA.                           |

## **Usage Guidelines**

This command is supported on Cisco 7600 series routers that are configured with a Supervisor Engine 2 only. We recommend that you configure unicast-flood protection as follows:

• Set the **limit**kfps argument to 10 Kfps.

• Set the **filter***minutes* argument to 5 minutes.

The **shutdown** keyword is supported on nontrunk ports only.

If you specify **alert** and unknown unicast floods exceeding the threshold are detected, a system message is displayed and no further action is taken.

If you specify **shutdown** and unknown unicast floods exceeding the threshold are detected, a system message is displayed. Once the system message is displayed, the port goes to err-disable mode.

## **Examples**

This example shows how to set the flood rate limit to 3000 floods per second (fps) and display a system message when the rate limit has been exceeded:

```
Router(config)#
mac-address-table unicast-flood limit 3 vlan 125 alert
Router(config)#
```

| Command                              | Description                                       |
|--------------------------------------|---------------------------------------------------|
| show mac-address-table unicast-flood | Displays information about the MAC-address table. |

# match (VLAN access-map)

To specify the match clause by selecting one or more IP, Internetwork Packet Exchange (IPX), or MAC access control lists (ACLs) for a VLAN access-map sequence for traffic filtering, use the **match** command in VLAN access-map configuration mode. To remove the match clause, use the **no** form of this command.

match {ip address {acl-number| acl-name}| ipx address {acl-number| acl-name}| mac address acl-name} no match {ip address {acl-number| acl-name}| ipx address {acl-number| acl-name}| mac address acl-name}

### **Syntax Description**

| ip address acl-number  | Specifies one or more IP ACLs for a VLAN access-map sequence. The range is from 1 to 199 and from 1300 to 2699. |
|------------------------|----------------------------------------------------------------------------------------------------|
| ip address acl-name    | Specifies an IP ACL by name.                                                                                    |
| ipx address acl-number | Specifies one or more IPX ACLs for a VLAN access-map sequence. The range is from 800 to 999.                    |
| ipx address acl-name   | Specifies an IPX ACL by name.                                                                                   |
| mac address acl-name   | Specifies one or more MAC ACLs for a VLAN access-map sequence.                                                  |

#### **Command Default**

No match clause is specified.

#### **Command Modes**

VLAN access-map configuration (config-access-map)

#### **Command History**

| Release      | Modification                                                                                                    |
|--------------|----------------------------------------------------------------------------------------------------|
| 12.1(8a)E3   | This command was introduced on the Cisco 7600 series routers.                                                                                                    |
| 12.2(14)SX   | This command was implemented on the Supervisor Engine 720.                                                                                                    |
| 12.2(17d)SXB | This command was implemented on the Supervisor Engine 2.                                                                                                    |
| 12.2(33)SRA  | This command was integrated into Cisco IOS Release 12.2(33)SRA.                                                                                                    |
| 15.1(1)SG    | This command was integrated into Cisco IOS Release 15.1(1)SG. This command was modified. The <b>ipv6 address</b> and <i>acl-name</i> keyword-argument pair was introduced. |

#### **Usage Guidelines**

The **matchipxaddress** and **matchmacaddress** commands are not supported for VLAN ACLs (VACLs) on WAN interfaces.

IPX ACLs that are used in VACLs can specify only the IPX protocol type, the source network, the destination network, and the destination host address.

The MAC sequence is not effective for IP or IPX packets. IP packets and IPX packets should be access controlled by IP and IPX match clauses.

You cannot configure VACLs on secondary VLANs. The secondary VLAN inherits all features that are configured on the primary VLAN.

The following commands appear in the command-line interface (CLI) help but are not supported by the quality of service (QoS) as implemented on the policy feature card (PFC):

- · match any
- · match class-map
- · match cos
- · match destination-address mac
- match input-interface
- match mpls experimental
- · match mpls experimental topmost
- · match mpls-label
- · match qos-group
- match source-address mac

## **Examples**

The following example defines a match clause for a VLAN access map:

```
Device(config)# vlan access-map map1 10
Device(config-access-map)# match ip address 13
```

| Command                       | Description                                                                                    |
|-------------------------------|------------------------------------------------------------------------------------------------|
| action                        | Sets the packet action clause.                                                                 |
| match any                     | Configures the match criteria for a class map to be successful match criteria for all packets. |
| match class-map               | Configures a traffic class as a classification policy.                                         |
| match cos                     | Configures the device to match a packet based on a Layer 2 CoS marking.                        |
| match destination-address mac | Configures the destination MAC address as a match criterion.                                   |

| Command                         | Description                                                                                                 |
|---------------------------------|----------------------------------------------------------------------------------------------------|
| match input-interface           | Configures a class map to use the specified input interface as a match criterion.                           |
| match mpls experimental         | Configures a class map to use the specified value of the EXP field as a match criterion.                    |
| match mpls experimental topmost | Configures a class map to use the EXP value in the topmost label as a match criterion.                      |
| match mpls-label                | Redistributes routes that include MPLS labels if the routes meet the conditions specified in the route map. |
| match protocol                  | Configures the match criteria for a class map on the basis of the specified protocol.                       |
| match qos-group                 | Configures a specific QoS group value as a match criterion.                                                 |
| match source-address mac        | Configures the source MAC address as a match criterion.                                                     |
| port access-map                 | Creates a port access map or enters port access-map command mode.                                           |
| show vlan access-map            | Displays the contents of a VLAN access map.                                                                 |
| vlan access-map                 | Creates a VLAN access map or enters VLAN access-map configuration mode.                                     |

## mls rp ip

To enable the Multilayer Switching Protocol (MLSP) and multilayer switching (MLS), use the **mlsrpip** command in global configuration mode. To disable MLS, use the **no** form of this command.

mls rp ip

no mls rp ip

**Syntax Description** 

This command has no arguments or keywords.

**Command Default** 

MLS is disabled.

**Command Modes** 

Global configuration (config)

## **Command History**

| Release        | Modification                                                                                                    |
|----------------|----------------------------------------------------------------------------------------------------|
| 11.3(3) WA4(4) | This command was introduced.                                                                                                    |
| 12.2(33)SRA    | This command was integrated into Cisco IOS Release 12.2(33)SRA.                                                                                                    |
| 12.2SX         | This command is supported in the Cisco IOS Release 12.2SX train. Support in a specific 12.2SX release of this train depends on your feature set, platform, and platform hardware. |

## **Usage Guidelines**

Use this command to enable MLS, either globally or on a specific interface. MLSP is the protocol that runs between the switches and routers.

## **Examples**

The following example enables MLS:

Router(config) # mls rp ip

| Command                     | Description                                                           |
|-----------------------------|-----------------------------------------------------------------------|
| mls rp management-interface | Designates an interface as the management interface for MLSP packets. |
| mls rp nde-address          | Specifies a NetFlow Data Export address.                              |
| mls rp vlan-id              | Assigns a VLAN ID.                                                    |

| Command                | Description                                                                                                    |
|------------------------|----------------------------------------------------------------------------------------------------|
| mls rp vtp-domain      | Selects the router interface to be Layer 3 switched and then adds that interface to a Virtual Trunking Protocol (VTP) domain. |
| show mls rp            | Displays MLS details, including specifics for MLSP.                                                                           |
| show mls rp vtp-domain | Displays MLS interfaces for a specific VTP domain.                                                                            |

# mls rp ip (global)

To enable external systems to establish IP shortcuts to the Multilayer Switching Feature Card (MSFC), use the **mlsrpip**command in global configuration mode. To remove a prior entry, use the **no** form of this command.

mls rp ip [input-acl| route-map]
no mls rp ip

## **Syntax Description**

| input-acl | (Optional) Enables the IP-input access list. |
|-----------|----------------------------------------------|
| route-map | (Optional) Enables the IP-route map.         |

#### **Command Default**

No shortcuts are configured.

#### **Command Modes**

Global configuration (config)

#### **Command History**

| Release      | Modification                                                                              |
|--------------|-------------------------------------------------------------------------------------------|
| 12.2(14)SX   | Support for this command was introduced on the Supervisor Engine 720.                     |
| 12.2(17d)SXB | Support for this command on the Supervisor Engine 2 was extended to Release 12.2(17d)SXB. |
| 12.2(33)SRA  | This command was integrated into Cisco IOS Release 12.2(33)SRA.                           |

## **Examples**

This example shows how to allow the external systems to establish IP shortcuts with IP-input access lists:

Router(config)#
mls rp ip input-acl
Router(config)#

| Command               | Description                                              |
|-----------------------|----------------------------------------------------------|
| mls ip                | Enables MLS IP for the internal router on the interface. |
| show mls ip multicast | Displays the MLS IP information.                         |

# mls rp ip (interface)

To enable the external systems to enable Multilayer Switching (MLS) IP on a specified interface, use the **mlsrpip**command in interface configuration mode. To disable MLS IP, use the **no** form of this command.

mls rp ip

no mls rp ip

**Syntax Description** 

This command has no arguments or keywords.

**Command Default** 

This command has no default settings.

**Command Modes** 

Interface configuration (config-if)

#### **Command History**

| Release      | Modification                                                                              |  |
|--------------|-------------------------------------------------------------------------------------------|--|
| 12.2(14)SX   | Support for this command was introduced on the Supervisor Engine 720.                     |  |
| 12.2(17d)SXB | Support for this command on the Supervisor Engine 2 was extended to Release 12.2(17d)SXB. |  |
| 12.2(33)SRA  | This command was integrated into Cisco IOS Release 12.2(33)SRA.                           |  |

## **Examples**

This example shows how to enable the external systems to enable MLS IP on an interface:

Router(config-if) #
mls rp ip
Router(config-if)

| Command               | Description                                                     |
|-----------------------|-----------------------------------------------------------------|
| mls rp ip (global)    | Enables external systems to establish IP shortcuts to the MSFC. |
| show mls ip multicast | Displays the MLS IP information.                                |

## mls rp ip multicast

To enable IP multicast multilayer switching (MLS) (hardware switching) on an external or internal router in conjunction with Layer 3 switching hardware for the Catalyst 5000 switch, use the**mlsrpipmulticast**command in interface configuration mode. To disable IP multicast MLS on the interface or VLAN, use the **no** form of this command.

## mls rp ip multicast no mls rp ip multicast

#### **Syntax Description**

This command has no arguments or keywords.

**Command Default** 

IP multicast MLS is enabled.

**Command Modes** 

Interface configuration (config-if)

### **Command History**

| Release     | Modification                                                                                                    |
|-------------|----------------------------------------------------------------------------------------------------|
| 12.0(5)T    | This command was introduced.                                                                                                    |
| 12.2(33)SRA | This command was integrated into Cisco IOS Release 12.2(33)SRA.                                                                                                    |
| 12.2SX      | This command is supported in the Cisco IOS Release 12.2SX train. Support in a specific 12.2SX release of this train depends on your feature set, platform, and platform hardware. |

#### **Usage Guidelines**

This command is available only on specific router platforms connected to a Catalyst 5000 switch. Use this command to reduce multicast load on the router. The switch performs the multicast packet replication and forwarding.

IP multicast MLS is enabled by default on an interface after IP multicast routing and Protocol Independent Multicast (PIM) are enabled.

### **Examples**

The following example shows how to disable IP multicast MLS:

Router(config)# interface fastethernet1/0.1
Router(config-if)# no mls rp ip multicast

| Command                                  | Description                                                                                         |
|------------------------------------------|----------------------------------------------------------------------------------------------------|
| mls rp ip multicast management-interface | Assigns a different interface (other than the default) to act as the management interface for MLSP. |

| Command               | Description                                                                   |
|-----------------------|-------------------------------------------------------------------------------|
| show ip mroute        | Displays the contents of the IP multicast routing table.                      |
| show mls rp interface | Displays hardware-switched multicast flow information about IP multicast MLS. |

## mls rp ip multicast management-interface

To assign a different interface (other than the default) to act as the management interface for Multilayer Switching (MLS), use the **mlsrpipmulticastmanagement-interface**command in interface configuration mode. To restore the default interface as the management interface, use the **no** form of this command.

mls rp ip multicast management-interface no mls rp ip multicast management-interface

#### **Syntax Description**

This command has no arguments or keywords.

#### **Command Default**

When IP multicast MLS is enabled, the subinterface (or VLAN interface) that has the lowest VLAN ID and is active (in the "up" state) is automatically selected as the management interface.

#### **Command Modes**

Interface configuration (config-if)

#### **Command History**

| Release     | Modification                                                                                                    |
|-------------|----------------------------------------------------------------------------------------------------|
| 12.0(5)T    | This command was introduced.                                                                                                    |
| 12.2(33)SRA | This command was integrated into Cisco IOS Release 12.2(33)SRA.                                                                                                    |
| 12.2SX      | This command is supported in the Cisco IOS Release 12.2SX train. Support in a specific 12.2SX release of this train depends on your feature set, platform, and platform hardware. |

#### **Usage Guidelines**

When you enable IP multicast MLS, the subinterface (or VLAN interface) that has the lowest VLAN ID and is active (in the "up" state) is automatically selected as the *managementinterface*. The one-hop protocol Multilayer Switching Protocol (MLSP) is used between a router and a switch to pass messages about hardware-switched flows. MLSP packets are sent and received on the management interface. Typically, the interface in VLAN 1 is chosen (if that interface exists). Only one management interface is allowed on a single trunk link.

In most cases, we recommend that the management interface be determined by default. However, you can optionally use this command to specify a different router interface or subinterface as the management interface. We recommend using a subinterface with minimal data traffic so that multicast MLSP packets can be sent and received more quickly.

If the user-configured management interface goes down, the router uses the default interface (the active interface with the lowest VLAN ID) until the user-configured interface comes up again.

## **Examples**

The following example shows how to configure the Fast Ethernet interface as the management interface:

```
Router(config)# interface fastethernet1/0.1
Router(config-if)# mls rp ip multicast management-interface
```

| Command             | Description                                                                                                    |
|---------------------|----------------------------------------------------------------------------------------------------|
| mls rp ip multicast | Enables IP multicast MLS (hardware switching) on<br>an external or internal router in conjunction with<br>Layer 3 switching hardware for the Catalyst 5000<br>switch. |

## mls rp ipx (global)

To enable the router as a multilayer switching (MLS) IPX Route Processor (RP), or to allow the external systems to enable MLS IPX to a Multilayer Switch Feature Card (MSFC), use the **mlsrpipx**command in global configuration mode. To disable MLS IPX on the router or MSFC, use the **no** form of this command.

mls rp ipx [input-acl]
no mls rp ipx [input-acl]

### **Syntax Description**

| input-acl | (Optional for Cisco 7600 series only) Enables MLS |
|-----------|---------------------------------------------------|
|           | IPX and overrides ACLs.                           |

#### **Command Default**

MLS IPX is disabled.

#### **Command Modes**

Global configuration (config)

#### **Command History**

| Release      | Modification                                                                                       |
|--------------|----------------------------------------------------------------------------------------------------|
| 12.0(5)T     | This command was introduced.                                                                       |
| 12.2(17d)SXB | This command was integrated into Cisco IOS 12.2(17d)SXB and introduced on the Supervisor Engine 2. |
| 12.2(33)SRA  | This command was integrated into Cisco IOS Release 12.2(33)SRA.                                    |

#### **Usage Guidelines**

Multilayer Switching Protocol (MLSP) is the protocol that runs between the MLS switching engine and the MLS RP.

This command is not supported on Cisco 7600 series routers that are configured with a Supervisor Engine 720.

#### **Examples**

The following example enables MLS IPX on the MLS RP:

Router(config) # mls rp ipx

This example shows how to allow the external systems to enable MLS IPX to the MSFC and override ACLs:

Router(config) #
mls rp ipx input-acl
Router(config) #

| Command                     | Description                                                                                 |
|-----------------------------|---------------------------------------------------------------------------------------------|
| mls rp ipx (interface)      | Enables MLS IPX on a router interface.                                                      |
| mls rp locate ipx           | Displays information about all switches currently shortcutting for the specified IPX flows. |
| mls rp management-interface | Designates an interface as the management interface for MLSP packets.                       |
| mls rp vlan-id              | Assigns a VLAN identification number to an MLS IPX interface.                               |
| mls rp vtp-domain           | Assigns an MLS interface to a specific VTP domain on the MLS RP.                            |
| show mls rp interface       | Displays MLS IPX details for the RP, including specific information about the MLSP.         |
| show mls rp ipx             | Displays details for all MLS IPX interfaces on the MLS IPX router.                          |
| show mls rp vtp-domain      | Displays MLS IPX interfaces for a specific VTP domain on the RP.                            |

# mls rp ipx (interface)

To enable multilayer switching (MLS) Internetwork Packet Exchange (IPX) on a router interface, use the **mlsrpipx** command in interface configuration mode. To disable MLS IPX on a router interface, use the **no** form of this command.

mls rp ipx no mls rp ipx

Syntax Description

This command has no arguments or keywords.

**Command Default** 

MLS IPX is disabled.

**Command Modes** 

Interface configuration (config-if)

#### **Command History**

| Release      | Modification                                                                                       |
|--------------|----------------------------------------------------------------------------------------------------|
| 12.0(5)T     | This command was introduced.                                                                       |
| 12.2(17d)SXB | This command was integrated into Cisco IOS 12.2(17d)SXB and introduced on the Supervisor Engine 2. |
| 12.2(33)SRA  | This command was integrated into Cisco IOS Release 12.2(33)SRA.                                    |

#### **Usage Guidelines**

Multilayer Switching Protocol (MLSP) is the protocol that runs between the MLS Switching Engine and the MLS RP.

This command is not supported on Cisco 7600 series routers that are configured with a Supervisor Engine 720.

### **Examples**

The following example shows how to enable MLS IPX on a router interface:

Router(config-if)# mls rp ipx

| Command             | Description                                                                                       |
|---------------------|---------------------------------------------------------------------------------------------------|
| mls rp ipx (global) | Enables the router as an MLS IPX RP, or allows the external systems to enable MLS IPX to an MSFC. |
| mls rp locate ipx   | Displays information about all switches currently shortcutting for the specified IPX flows.       |

| Command                     | Description                                                                         |
|-----------------------------|-------------------------------------------------------------------------------------|
| mls rp management-interface | Designates an interface as the management interface for MLSP packets.               |
| mls rp vlan-id              | Assigns a VLAN identification number to an MLS IPX interface.                       |
| mls rp vtp-domain           | Assigns an MLS interface to a specific VTP domain on the MLS RP.                    |
| show mls rp interface       | Displays MLS IPX details for the RP, including specific information about the MLSP. |
| show mls rp ipx             | Displays details for all MLS IPX interfaces on the MLS IPX router.                  |
| show mls rp vtp-domain      | Displays MLS IPX interfaces for a specific VTP domain on the RP.                    |

# mls rp locate ipx

To display information about all switches currently shortcutting for the specified Internetwork Packet Exchange (IPX) flows, use the **mlsrplocateipx** command in privileged EXEC mode.

**mls rp locate ipx** destination-network . destination-node [ source-network ]

### **Syntax Description**

| destination-network . destination-node | The destination network and destination node of IPX packet flows. The destination network address consists of 1 to 8 hexadecimal numbers in the format xxxxxxxx. The destination node address consists of 12 hexadecimal numbers in the format xxxx.xxxx.xxxx. |
|----------------------------------------|----------------------------------------------------------------------------------------------------|
| source-network                         | (Optional) The source network of the IPX flow. The address of the source network consists of 1 to 8 hexadecimal numbers in the format yyyyyyyy.                                                                                                    |

#### **Command Modes**

Privileged EXEC (#)

## **Command History**

| Release     | Modification                                                                                                    |
|-------------|----------------------------------------------------------------------------------------------------|
| 12.0(5)T    | This command was introduced.                                                                                                    |
| 12.2(33)SRA | This command was integrated into Cisco IOS Release 12.2(33)SRA.                                                                                                    |
| 12.2SX      | This command is supported in the Cisco IOS Release 12.2SX train. Support in a specific 12.2SX release of this train depends on your feature set, platform, and platform hardware. |

#### **Examples**

The following example shows how to display the switch that is shortcutting routed flows to the specified IPX flow:

Router# mls rp locate ipx 30.0000.1111.2222 locator response from switch id 0010.1400.601f

| Command             | Description                          |
|---------------------|--------------------------------------|
| mls rp ipx (global) | Enables the router as an IPX MLS RP. |

| Command                     | Description                                                                         |
|-----------------------------|-------------------------------------------------------------------------------------|
| mls rp management-interface | Designates an interface as the management interface for MLSP packets.               |
| mls rp vlan-id              | Assigns a VLAN identification number to an IPX MLS interface.                       |
| mls rp vtp-domain           | Assigns an MLS interface to a specific VTP domain on the MLS RP.                    |
| show mls rp interface       | Displays IPX MLS details for the RP, including specific information about the MLSP. |
| show mls rp ipx             | Displays details for all IPX MLS interfaces on the IPX MLS router.                  |
| show mls rp vtp-domain      | Displays IPX MLS interfaces for a specific VTP domain on the RP.                    |

# mls rp management-interface

To specify an interface as the management interface, use themIsrpmanagement-interface command in interface configuration mode. To remove an interface as the management interface, use theno form of this command.

mls rp management-interface no mls rp management-interface

**Syntax Description** 

This command has no keywords or arguments.

**Command Default** 

No interface is specified as the management interface.

**Command Modes** 

Interface configuration (config-if)

#### **Command History**

| Release       | Modification                                                                             |
|---------------|------------------------------------------------------------------------------------------|
| 11.3(3)WA4(4) | This command was introduced.                                                             |
| 12.2(14)SX    | Support for this command was introduced on the Supervisor Engine 720.                    |
| 12.2(17d)SXB  | Support for this command on the Supervisor Engine 2 was extended to the 12.2 SX release. |
| 12.2(33)SRA   | This command was integrated into Cisco IOS Release 12.2(33)SRA.                          |

#### **Usage Guidelines**

Multilayer Switching Protocol (MLSP) packets are sent and received through the management interface.

Select only one IPX multilayer switching (MLS) interface connected to the switch. If you fail to select this interface, no connection between the MLS route processor (RP) and the MLS switching engine occurs, and any routing updates or changes to access lists are not reflected on the switch.

#### **Examples**

The following example shows how to select a management interface:

Router(config-if) # mls rp management-interface

| Command             | Description                          |
|---------------------|--------------------------------------|
| mls rp ipx (global) | Enables the router as an IPX MLS RP. |

| Command                | Description                                                                                 |
|------------------------|---------------------------------------------------------------------------------------------|
| mls rp locate ipx      | Displays information about all switches currently shortcutting for the specified IPX flows. |
| mls rp vlan-id         | Assigns a VLAN identification number to an IPX MLS interface.                               |
| mls rp vtp-domain      | Assigns an MLS interface to a specific VTP domain on the MLS RP.                            |
| show mls rp interface  | Displays IPX MLS details for the RP, including specific information about the MLSP.         |
| show mls rp ipx        | Displays details for all IPX MLS interfaces on the IPX MLS router.                          |
| show mls rp vtp-domain | Displays IPX MLS interfaces for a specific VTP domain on the RP.                            |

## mls rp nde-address

To specify a NetFlow Data Export (NDE) address, use the **mlsrpnde-address**command in global configuration mode. To remove the NDE address, use the **no** form of this command.

mls rp nde-address [ ip-addr ] no mls rp nde-address [ ip-addr ]

### **Syntax Description**

| ip-address | (Optional) NDE IP address. |
|------------|----------------------------|
|------------|----------------------------|

#### **Command Default**

No NDE address is specified.

#### **Command Modes**

Global configuration (config)

#### **Command History**

| Release       | Modification                                                                                  |
|---------------|-----------------------------------------------------------------------------------------------|
| 11.3(3)WA4(4) | This command was introduced.                                                                  |
| 12.2(14)SX    | Support for this command was introduced on the Supervisor Engine 720.                         |
| 12.2(17d)SXB  | Support for this command on the Supervisor Engine 2 was extended to the 12.2(17d)SXB release. |
| 12.2(33)SRA   | This command was integrated into Cisco IOS Release 12.2(33)SRA.                               |

#### **Usage Guidelines**

Use this command on a route processor (RP) to specify the NDE address for a router. If you *donot* specify an NDE IP address for the multilayer switching (MLS) RP, the MLS RP automatically selects one of its interface's IP addresses and uses that IP address as its NDE IP address *and* its MLS IP address.

Use the following syntax to specify an IP subnet address:

- *ip-subnet-addr* --Short subnet address format. The trailing decimal number 00 in an IP address YY.YY.Y00 specifies the boundary for an IP-subnet address. For example, 172.22.36.00 indicates a 24-bit subnet address (subnet mask 172.22.36.00/255.255.255.0), and 172.24.00.00 indicates a 16-bit subnet address (subnet mask 172.24.00.00/255.255.0.0). However, this format can identify only a subnet address of 8, 16, or 24 bits.
- *ip-addr/subnet-mask* --Long subnet address format. For example, 172.22.252.00/255.255.252.00 indicates a 22-bit subnet address. This format can specify a subnet address of any bit number. To provide more flexibility, the *ip-addr* is a full host address, such as 172.22.253.1/255.255.252.00.

• *ip-addr/maskbits* --Simplified long subnet address format. The mask bits specify the number of bits of the network masks. For example, 172.22.252.00/22 indicates a 22-bit subnet address. The *ip-addr* is a full host address, such as 192.168.253.1/22, which has the same subnet address as the *ip-subnet-addr*.

## **Examples**

The following example shows how to set the NDE address to 172.25.2.1:

Router(config) # mls rp nde-address 172.25.2.1

| Command                     | Description                                                                                       |
|-----------------------------|---------------------------------------------------------------------------------------------------|
| mls rp ip                   | Enables MLSP.                                                                                     |
| mls rp management-interface | Designates an interface as the management interface for MLSP packets.                             |
| mls rp vlan-id              | Assigns a VLAN ID.                                                                                |
| mls rp vtp-domain           | Selects the router interface to be Layer 3 switched and then adds that interface to a VTP domain. |
| show mls rp                 | Displays MLS details, including specifics for MLSP.                                               |
| show mls rp vtp-domain      | Displays MLS interfaces for a specific VTP domain.                                                |

# mls rp vlan-id

To assign a VLAN identification number to an interface, use themlsrpvlan-id command in interface configuration mode. To remove a VLAN identification number, use theno form of this command.

mls rp vlan-id vlanid-number no mls rp vlan-id vlanid-number

### **Syntax Description**

| vlanid-number | A VLAN identification number from 1 to 4094. |
|---------------|----------------------------------------------|
|               |                                              |

#### **Command Default**

No VLAN identification number is assigned.

#### **Command Modes**

Interface configuration (config-if)

## **Command History**

| Release       | Modification                                                                                        |
|---------------|----------------------------------------------------------------------------------------------------|
| 11.3(3)WA4(4) | This command was introduced.                                                                        |
| 12.2(14)SX    | Support for this command was introduced on the Supervisor Engine 720.                               |
| 12.2(17d)SXB  | Support for this command on the Supervisor Engine 2 was extended to Cisco IOS Release 12.2(17d)SXB. |
| 12.2(33)SRA   | This command was integrated into Cisco IOS Release 12.2(33)SRA.                                     |

## **Examples**

The following example shows how to assign the VLAN identification number to an interface:

Router(config-if) # mls rp vlan-id 23

| Command     | Description           |
|-------------|-----------------------|
| show mls rp | Displays MLS details. |

## mls rp vtp-domain

To assign a multilayer switching (MLS) interface to a specific Virtual Trunking Protocol (VTP) domain on the MLS Route Processor (RP), use the**mlsrpvtp-domain** command in interface configuration mode. To remove a VTP domain, use the**no** form of this command.

mls rp vtp-domain domain-name

no mls rp vtp-domain domain-name

### **Syntax Description**

| domain-name | The name of the VTP domain assigned to an MLS |
|-------------|-----------------------------------------------|
|             | interface and its related switches.           |

#### **Command Default**

The interface is assigned to the null domain.

#### **Command Modes**

Interface configuration (config-if)

### **Command History**

| Release       | Modification                                                                             |
|---------------|------------------------------------------------------------------------------------------|
| 11.3(3)WA4(4) | This command was introduced.                                                             |
| 12.2(14)SX    | Support for this command was introduced on the Supervisor Engine 720.                    |
| 12.2(17d)SXB  | Support for this command on the Supervisor Engine 2 was extended to the 12.2 SX release. |
| 12.2(33)SRA   | This command was integrated into Cisco IOS Release 12.2(33)SRA.                          |

#### **Usage Guidelines**

The assigned IPX MLS interface must be either an Ethernet interface or a Fast Ethernet interface--both without subinterfaces.

#### **Examples**

The following example shows how to assign the MLS interface to the VTP domain named engineering:

Router(config-if) # mls rp vtp-domain engineering

| Command             | Description                          |
|---------------------|--------------------------------------|
| mls rp ipx (global) | Enables the router as an IPX MLS RP. |

| Command                     | Description                                                                                 |
|-----------------------------|---------------------------------------------------------------------------------------------|
| mls rp locate ipx           | Displays information about all switches currently shortcutting for the specified IPX flows. |
| mls rp management-interface | Designates an interface as the management interface for MLSP packets.                       |
| mls rp vlan-id              | Assigns a VLAN identification number to an IPX MLS interface.                               |
| show mls rp interface       | Displays IPX MLS details for the RP, including specific information about the MLSP.         |
| vtp                         | Configures the global VTP state.                                                            |
| show mls rp ipx             | Displays details for all IPX MLS interfaces on the IPX MLS router.                          |
| show mls rp vtp-domain      | Displays IPX MLS interfaces for a specific VTP domain on the RP.                            |

# mls switching

To enable the hardware switching, use the **mlsswitching**command in global configuration mode. To disable hardware switching, use the **no** form of this command.

mls switching

no mls switching

**Syntax Description** 

This command has no arguments or keywords.

**Command Default** 

Hardware switching is not enabled.

**Command Modes** 

Global configuration (config)

### **Command History**

| Release     | Modification                                                          |
|-------------|-----------------------------------------------------------------------|
| 12.2(14)SX  | Support for this command was introduced on the Supervisor Engine 720. |
| 12.2(33)SRA | This command was integrated into Cisco IOS Release 12.2(33)SRA.       |

## **Usage Guidelines**

This command is not supported on Cisco 7600 series routers that are configured with a Supervisor Engine 2.

### **Examples**

This example shows how to enable the hardware switching:

Router(config
) # mls switching
Router(config) #

This example shows how to disable the hardware switching:

Router(config
) # no mls switching
Router(config)#

| Command               | Description                                                             |  |
|-----------------------|-------------------------------------------------------------------------|--|
| mls switching unicast | Enables the hardware switching of the unicast traffic for an interface. |  |

# mls switching unicast

To enable the hardware switching of the unicast traffic for an interface, use the **mlsswitchingunicast** command in interface configuration mode. To disable the hardware switching of the unicast traffic for an interface, use the **no** form of this command.

mls switching unicast

no mls switching unicast

**Syntax Description** 

This command has no arguments or keywords.

**Command Default** 

Hardware switching of the unicast traffic for an interface is not enabled.

**Command Modes** 

Interface configuration (config-if)

### **Command History**

| Release     | Modification                                                          |
|-------------|-----------------------------------------------------------------------|
| 12.2(14)SX  | Support for this command was introduced on the Supervisor Engine 720. |
| 12.2(33)SRA | This command was integrated into Cisco IOS Release 12.2(33)SRA.       |

### **Usage Guidelines**

This command is not supported on Cisco 7600 series routers that are configured with a Supervisor Engine 2.

### **Examples**

This example shows how to enable the hardware switching for an interface:

Router(config-if
) # mls switching unicast
Router(config-if) #

This example shows how to disable the hardware switching for an interface:

Router(config-if
)# no mls switching unicast
Router(config-if)#

| Command       | Description                 |  |
|---------------|-----------------------------|--|
| mls switching | Enables hardware switching. |  |

# mode dot1q-in-dot1q access-gateway

To enable a Gigabit Ethernet WAN interface to act as a gateway for 802.1Q in 802.1Q (Q-in-Q) VLAN translation, use the **modedot1q-in-dot1qaccess-gateway**command. To disable the Q-in-Q VLAN translation on the interface, use the **no** form of this command.

mode dot1q-in-dot1q access-gateway no mode dot1q-in-dot1q access-gateway

**Syntax Description** 

This command has no arguments or keywords.

**Command Default** 

A Gigabit Ethernet WAN interface does not act as a gateway for 802.1Q in 802.1Q (Q-in-Q) VLAN translation.

**Command Modes** 

Interface configuration (config-if)

### **Command History**

| Release Modification |                                                                                  |
|----------------------|----------------------------------------------------------------------------------|
| 12.2(18)SXD          | Support for this command was introduced on the Supervisor Engine 720.            |
| 12.2(18)SXE          | Support was added for Q-in-Q link bundles using virtual port-channel interfaces. |
| 12.2(33)SRA          | This command was integrated into Cisco IOS Release 12.2(33)SRA.                  |

#### **Usage Guidelines**

This command is supported on the Gigabit Ethernet (GE) WAN interfaces on Cisco 7600 series routers that are configured with an Optical Services Module (OSM)-2+4GE-WAN+ OSM module only.

OSMs are not supported on Cisco 7600 series routers that are configured with a Supervisor Engine 32

802.1Q provides a trunking option that tags packets with two VLAN tags to allow multiple VLANs to be trunked together across an intermediate network. This use of a double-tagged tunnel is also referred to as Q-in-Q tunneling.

The **modedot1q-in-dot1qaccess-gateway**command enhances Q-in-Q tunneling by tagging packets with two VLAN tags to allow multiple VLANs to be trunked together across an intermediate network. This use of double-tagged tunnels performs the following functions:

- Switches packets that are tagged with two 802.1Q VLAN tags to a destination service based on the combination of VLAN tags.
- Supports traffic shaping based on the VLAN tags.
- Copies the 802.1P prioritization bits (P bits) from the inner (customer) VLAN tag to the outer (service provider) VLAN tag.

In Cisco IOS Release 12.2(18)SXE and later releases, you can also combine multiple GE-WAN interfaces into a virtual port-channel interface to enable Q-in-Q link bundling. Combining the interfaces not only simplifies the configuration, but allows the GE-WAN OSM to load balance the provider edge (PE) VLANs among the physical interfaces that are members of the bundle. Also, if one interface member of the link bundle goes down, its PE VLANs are automatically reallocated to the other members of the bundle.

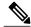

Note

You must remove all IP addresses that have been configured on the interface before using the **modedot1q-in-dot1qaccess-gateway**command.

After configuring the **modedot1q-in-dot1qaccess-gateway**command, use the **bridge-domain(subinterfaceconfiguration)**command to configure the VLAN mapping to be used on each subinterface.

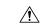

Caution

Using the **modedot1q-in-dot1qaccess-gateway**command on an interface automatically deletes all the subinterfaces that might be configured on the interface. It also releases any internal VLANs that might have been previously used on the interface and its subinterfaces, allowing them to be reused for Q-in-Q translation. The same situation occurs when using the **no** form of the command, which also deletes all subinterfaces and releases any VLANs that are currently being used by the interface and subinterface. We recommend that you save the interface configuration before entering the **modedot1q-in-dot1qaccess-gateway**command.

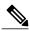

Note

Port-channel interface counters (as shown by the **showcountersinterfaceport-channel** and **showinterfaceport-channelcounters** commands) are not supported for channel groups that are using GE-WAN interfaces for Q-in-Q link bundling. The **showinterfaceport-channel** {number | number.subif} command (without the **counters** keyword) is supported, however.

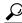

Tin

The **mlsqostrust** command has no effect on a GE-WAN interface or port-channel group that has been configured with the **modedot1q-in-dot1qaccess-gateway**command. These interfaces and port channels always trust the VLAN class of service (CoS) bits in this configuration.

### **Examples**

This example shows a typical configuration for the **modedot1q-in-dot1qaccess-gateway**command:

```
Router# configure terminal
Router(config)# interface GE-WAN 4/1
Router(config-if)# mode dotlq-in-dotlq access-gateway
Router(config-if)#
```

This example shows the system message that appears when you try to configure the **modedot1q-in-dot1qaccess-gateway**command without first removing the IP address configuration:

```
Router# configure terminal
Router(config)# interface GE-WAN 3/0
```

```
Router(config-if)# mode dot1q-in-dot1q access-gateway
% interface GE-WAN3/0 has IP address 192.168.100.101
configured. Please remove the IP address before configuring
'mode dot1q-in-dot1q access-gateway' on this interface.
Router(config-if)# no ip address 192.168.100.101 255.255.255
Router(config-if)# mode dot1q-in-dot1q access-gateway
Router(config-if)#
```

This example shows how to disable QinQ mapping on an interface by using the **no** form of the **modedot1q-in-dot1qaccess-gateway**command. In addition, this command automatically removes all subinterfaces on the interface and all of the subinterface QinQ mappings (configured with the **bridge-domain(subinterfaceconfiguration)**command) and service policies.

```
Router# configure terminal
Router(config)# interface GE-WAN 3/0
Router(config-if)# no mode dot1q-in-dot1q access-gateway
Router(config-if)#
```

This example shows a virtual port-channel interface that was created and assigned with two GE-WAN interfaces. The **modedot1q-in-dot1qaccess-gateway**command is then enabled on the port-channel interface to allow it to act as a QinQ link bundle:

```
Router(config) # interface port-channel 20
Router(config-if) # interface GE-WAN 3/0
Router(config-if) # port-channel 20 mode on
Router(config-if) # interface GE-WAN 3/1
Router(config-if) # port-channel 20 mode on
Router(config-if) # interface port-channel 20
Router(config-if) # interface port-channel 20
Router(config-if) # mode dotlq-in-dotlq access-gateway
Router(config-if) #
```

This example shows the error message that appears if you attempt to enable QinQ translation on a port-channel interface that contains one or more invalid interfaces:

```
Router# configure terminal

Router(config)# interface port-channel 30

7600-2(config-if)# mode dotlq-in-dotlq access-gateway

% 'mode dotlq-in-dotlq access-gateway' is not supported on Port-channel30
% Port-channel30 contains 2 Layer 2 Gigabit Ethernet interface(s)
Router(config-if)#
```

| Command                                    | Description                                                                |  |
|--------------------------------------------|----------------------------------------------------------------------------|--|
| bridge-domain (subinterface configuration) | Binds a PVC to the specified VLAN ID.                                      |  |
| class-map                                  | Accesses the QoS class map configuration mode to configure QoS class maps. |  |

| Command                                               | Description                                                                                                    |  |
|-------------------------------------------------------|----------------------------------------------------------------------------------------------------|--|
| policy-map                                            | Accesses QoS policy-map configuration mode to configure the QoS policy map.                                                                                                    |  |
| Service-policy Attaches a policy map to an interface. |                                                                                                    |  |
| set cos cos-inner (policy-map configuration)          | tion) Sets the 802.1Q prioritization bits in the trunk VLA1 tag of a Q-in-Q-translated outgoing packet with the priority value from the inner customer-edge VLAN tag.                            |  |
| show cwan qinq                                        | Displays the inner, outer, and trunk VLANs that are used in Q-in-Q translation.                                                                                                    |  |
| show cwan qinq bridge-domain                          | Displays the provider-edge VLAN IDs that are used on a Gigabit Ethernet WAN interface for Q-in-Q translation or to show the customer-edge VLANs that are used for a specific provider-edge VLAN. |  |
| show cwan qinq interface                              | Displays interface statistics for IEEE Q-in-Q translation on one or all Gigabit Ethernet WAN interfaces and port-channel interfaces.                                                             |  |
| show cwtlc qinq                                       | Displays the information that is related to Q-in-Q translation and is contained in the XCM on board the supervisor engine.                                                                       |  |

# monitor session

To start a new Switched Port Analyzer (SPAN) session or add interfaces for an existing SPAN session, use the **monitorsession**command in global configuration mode. To remove one or more source interfaces or destination interfaces from the SPAN session or delete a SPAN session, use the **no** form of this command.

### Source interface

monitor session session source interface type slot/port [{,| rx| tx| both }]

no monitor session session source interface type slot/port [{,| rx| tx| both }]

### **Destination Interface**

monitor session session source interface type slot/port  $[\{, |-\}]$ 

no monitor session session source interface type slot/port  $[\{,|-\}]$ 

### **Removing Session**

no monitor session {session| all| capture| local| range session-range| remote}

### **Syntax Description**

| session                    | Number of the SPAN session. For Cisco 2600, 3600, and 3700 series routers, valid values are 1 and 2.                                                                                                    |  |
|----------------------------|----------------------------------------------------------------------------------------------------|--|
| source                     | Specifies the SPAN source interface.                                                                                                    |  |
| destination                | Specifies the SPAN destination interface.                                                                                                    |  |
| interface type slot   port | Specifies the interface type and number; valid values are <b>ethernet</b> (1 to 9), <b>fastethernet</b> (1 to 9), <b>gigabitethernet</b> (1 to 9), and <b>port-channel</b> ; see the "Usage Guidelines" section for more details. |  |
| slot /                     | (Optional) Specifies the interface number; valid entries are 1 and 2.                                                                                                    |  |

| port                | (Optional) Port interface number ranges are based on the type of Ethernet switch network module used: |  |
|---------------------|----------------------------------------------------------------------------------------------------|--|
|                     | • 0 to 15 for NM-16ESW                                                                                |  |
|                     | • 0 to 35 for NM-36ESW                                                                                |  |
|                     | • 0 to 1 for GigabitEthernet                                                                          |  |
| ,                   | (Optional) Specifies a series of SPAN VLANs.                                                          |  |
| -                   | (Optional) Specifies a range of SPAN VLANs.                                                           |  |
| rx                  | (Optional) Specifies monitor received traffic only.                                                   |  |
| tx                  | (Optional) Specifies monitor transmitted traffic only.                                                |  |
| both                | (Optional) Specifies monitor received and transmitted traffic.                                        |  |
| all                 | Specifies all sessions.                                                                               |  |
| capture             | Specifies the Capture session.                                                                        |  |
| local               | Specifies the local session.                                                                          |  |
| range session-range | Specifies the range of sessions.                                                                      |  |
| remote              | Specifies the remote session.                                                                         |  |

### **Command Default**

Cisco 2600 Series, Cisco 3600 Series, and Cisco 3700 Series Routers

A trunking interface monitors all VLANs and all received and transmitted traffic.

### **Command Modes**

Global configuration (config)

# **Command History**

| Release    | Modification                                                                                                    |
|------------|----------------------------------------------------------------------------------------------------|
| 12.1(3a)E3 | This command was modified. The number of valid values for the port-channel number was changed; see the "Usage Guidelines" section for valid values. |

| Modification                                                                                                    |  |
|----------------------------------------------------------------------------------------------------|--|
| This command was modified. These SPAN support restrictions were added:                                                                                     |  |
| <ul> <li>If your switch has a Switch Fabric Module installed, SPAN is supported<br/>among supervisor engines and nonfabric-enabled modules.</li> </ul>     |  |
| <ul> <li>If your switch does not have a Switch Fabric Module installed, SPAN is<br/>supported on all modules, including fabric-enabled modules.</li> </ul> |  |
| • SPAN on DFC-equipped modules is not supported.                                                                                                    |  |
| This command was implemented on the Cisco 2600 series, Cisco 3600 series, and Cisco 3700 series routers.                                                   |  |
| This command was integrated into Cisco IOS Release 12.2(8)T on the Cisco 2600 series, Cisco 3600 series, and Cisco 3700 series routers.                    |  |
| Support for this command was introduced on the Supervisor Engine 720.                                                                                      |  |
| This command was modified. This command was changed to support the SSO mode and change the default mode.                                                   |  |
| Support for this command was introduced on the Supervisor Engine 2.                                                                                        |  |
| This command was modified. The range of valid VLAN IDs was extended. The new range is from 1 to 4094 for specified platforms.                              |  |
|                                                                                                    |  |

### **Usage Guidelines**

### Cisco 2600 Series, Cisco 3600 Series, and Cisco 3700 Series Routers

The **port-channel** number supports six EtherChannels and eight ports in each channel.

Only one SPAN destination for a SPAN session is supported. If you attempt to add another destination interface to a session that already has a destination interface configured, you will get an error. You must first remove a SPAN destination interface before changing the SPAN destination to a different interface.

The Supervisor Engine 720 local SPAN, RSPAN, and ERSPAN session limits are listed in the table below.

Table 2: Supervisor Engine 720 Local SPAN, RSPAN, and ERSPAN Session Limits

| Total Sessions | Local SPAN, RSPAN Source, or<br>ERSPAN Source Sessions | RSPAN Destination Sessions | <b>ERSPAN Destination Sessions</b> |
|----------------|--------------------------------------------------------|----------------------------|------------------------------------|
| 66             | 2 (ingress or egress or both)                          | 64                         | 23                                 |

The Supervisor Engine 720 local SPAN, RSPAN, and ERSPAN source and destination limits are listed in the table below.

Table 3: Supervisor Engine 720 Local SPAN, RSPAN, and ERSPAN Source and Destination Limits

|                                                       | In Each Local SPAN<br>Session | In Each RSPAN<br>Source Session | In Each ERSPAN<br>Source Session | In Each RSPAN Destination Session | In Each ERSPAN Destination Session |
|-------------------------------------------------------|-------------------------------|---------------------------------|----------------------------------|-----------------------------------|------------------------------------|
| Egress or ingress and egress sources                  |                               |                                 |                                  |                                   |                                    |
| Releases earlier than<br>Release<br>12.2(18)SXE       |                               |                                 | 1                                | 1                                 | 1                                  |
| Release<br>12.2(18)SXE and<br>later releases          |                               |                                 | 128                              | 128                               | 128                                |
| Ingress sources                                       |                               |                                 |                                  |                                   |                                    |
| Releases earlier than<br>Release<br>12.2(18)SXD       |                               |                                 | 64                               | 64                                | 64                                 |
| Release<br>12.2(18)SXD and<br>later releases          |                               |                                 | 128                              | 128                               | 128                                |
| RSPAN and<br>ERSPAN<br>destination session<br>sources |                               |                                 |                                  | 1 RSPAN VLAN                      | 1 IP address                       |
| Destinations per session                              | 64                            | 1 RSPAN VLAN                    | 1 IP address                     | 64                                | 64                                 |

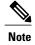

Supervisor Engine 2 does not support RSPAN if you configure an egress SPAN source for a local SPAN session.

The Supervisor Engine 2 local SPAN and RSPAN session limits are listed in the table below.

<sup>•</sup> Supervisor Engine 2 does not support egress SPAN sources for local SPAN if you configure RSPAN.

Table 4: Supervisor Engine 2 Local SPAN and RSPAN Session Limits

| Total Sessions | Local SPAN Sessions           | RSPAN Source Sessions         | RSPAN Destination Sessions |
|----------------|-------------------------------|-------------------------------|----------------------------|
| 66             | 2 (ingress or egress or both) | 0                             | 64                         |
|                | 1 ingress                     | 1 (ingress or egress or both) | 64                         |
|                | 1 or 2 egress                 | 0                             | 64                         |

The Supervisor Engine 2 local SPAN and RSPAN source and destination limits are listed in the table below.

Table 5: Supervisor Engine 2 Local SPAN and RSPAN Source and Destination Limits

|                                           | In Each Local SPAN Session                         | In Each RSPAN Source Session                             | In Each RSPAN Destination<br>Session |
|-------------------------------------------|----------------------------------------------------|----------------------------------------------------------|--------------------------------------|
| Egress or egress and ingress sources      | 1 (0 with a remote SPAN source session configured) | 1 (0 with a local SPAN egress source session configured) |                                      |
| Ingress sources                           |                                                    |                                                          |                                      |
| Releases earlier than Release 12.2(18)SXD |                                                    | 64                                                       | 64                                   |
| Release 12.2(18)SXD and later releases    |                                                    | 128                                                      | 128                                  |
| RSPAN destination session source          |                                                    |                                                          | 1 RSPAN VLAN                         |
| Destinations per session                  | 64                                                 | 1 RSPAN VLAN                                             | 64                                   |

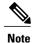

Supervisor Engine 2 does not support RSPAN if you configure an egress SPAN source for a local SPAN session.

The **showmonitor** command displays the SPAN service module session only if it is allocated in the system. It also displays a list of allowed modules and a list of active modules that can use the service module session.

<sup>•</sup> Supervisor Engine 2 does not support egress SPAN sources for local SPAN if you configure RSPAN.

# **Examples**

**Examples** The following example shows how to add a destination VLAN to an existing SPAN session:

Router(config) # monitor session 1 destination interface fastEthernet 2/0

**Examples** This example shows how to clear the configuration for all sessions:

Router(config) # no monitor session all

This example shows how to clear the configuration for all remote sessions:

Router(config) # no monitor session remote

| Command              | Description                                                      |
|----------------------|------------------------------------------------------------------|
| remote-span          | Configures a VLAN as an RSPAN VLAN.                              |
| show monitor         | Displays SPAN session information.                               |
| show monitor session | Displays information about the ERSPAN, SPAN, and RSPAN sessions. |

# monitor session (VLAN)

To start a new Encapulated RSPAN (ERSPAN), Switched Port Analyzer (SPAN), or remote SPAN (RSPAN) session; add interfaces or VLANs to an existing session; filter ERSPAN, SPAN, or RSPAN traffic to specific VLANs; use the **monitorsession** command in global configuration mode. To remove one or more source or destination interfaces from the session, remove a source VLAN from the session, remove filtering, or delete a session, use the **no** form of this command.

### Setting the Source Interface or VLAN

monitor session session source {interface type| vlan vlan-id} remote vlan  $rspan-vlan-id^{\perp}$  nomonitor session session source {interface type| vlan vlan-id} remote vlan rspan-vlan-id

### **Setting the Destination Interface or VLAN**

no monitor session session destination {interface type| vlan vlan-id| remote vlan vlan-id| analysis-module slot-number| data-port port-number}

### **Setting the Filter VLAN**

monitor session session filter vlan vlan-range no monitor session session filter vlan vlan-range

### **Removing Session**

no monitor session {session| all| capture| local| range session-range| remote}

### **Syntax Description**

| session        | Number of the SPAN session. For Cisco 6500/6000 and Cisco 7600 series routers, valid values are 1 to 66.                                                                                                    |
|----------------|----------------------------------------------------------------------------------------------------|
| source         | Specifies the SPAN source.                                                                                                    |
| destination    | Specifies the SPAN destination.                                                                                                    |
| interface type | Specifies the interface type. For the Cisco 6500/6000 and Cisco 7600 series routers, valid values are ethernet, fastethernet, gigabitethernet, port-channel, or tengigabitethernet; see the "Usage Guidelines" for formatting information. |

| vlan vlan id                | Specifies the VLAN ID. Beginning with Cisco IOS Release 12.4(15)T, the valid VLAN ID range is from 1 to 4094.                  |
|-----------------------------|----------------------------------------------------------------------------------------------------|
|                             | For the Cisco 6500/6000 and Cisco 7600 series routers, valid values are 1 to 4094.                                             |
| ,                           | (Optional) Specifies a series of SPAN VLANs.                                                                                   |
| -                           | (Optional) Specifies a range of SPAN VLANs.                                                                                    |
| rx                          | (Optional) Specifies monitor received traffic only.                                                                            |
| tx                          | (Optional) Specifies monitor transmitted traffic only.                                                                         |
| both                        | (Optional) Specifies monitor received and transmitted traffic. By default both received and transmitted traffic are monitored. |
| remote vlan rspan-vlan-id   | Specifies the RSPAN VLAN as a destination VLAN.                                                                                |
| analysis-module slot-number | Specifies the network analysis module number; see the "Usage Guidelines" section for additional information.                   |
| data-port port-number       | Specifies the data port number; see the "Usage Guidelines" section for additional information.                                 |
| filter vlan vlan-range      | Limits SPAN-source traffic to specific VLANs.                                                                                  |
|                             | Note The filter keyword is not supported on the Cisco 2600 series or the Cisco 3600 series routers.                            |
| all                         | Specifies all sessions.                                                                                                    |
| capture                     | Specifies the Capture session.                                                                                                 |
| local                       | Specifies the local session.                                                                                                   |
| range session-range         | Specifies the range of sessions.                                                                                               |
| remote                      | Specifies the remote session.                                                                                                  |

### **Command Default**

Cisco 2600 Series, Cisco 3600 Series, and Cisco 3700 Series Routers

A trunking interface monitors all VLANs and all received and transmitted traffic.

# **Command Modes**

Global configuration (config)

### **Command History**

| Release      | Modification                                                                                                    |
|--------------|----------------------------------------------------------------------------------------------------|
| 12.0(7)XE    | This command was introduced on the Catalyst 6000 family switches.                                                                                                    |
| 12.1(1)E     | Support for this command on the Catalyst 6000 family switches was extended to Cisco IOS Release 12.1(1)E.                                                              |
| 12.1(3a)E3   | This command was modified. The number of valid values for the port-channel number was changed; see the "Usage Guidelines" section for valid values.                    |
| 12.1(5c)EX   | This command was modified. The SPAN support restrictions were added:                                                                                                   |
|              | <ul> <li>If your switch has a Switch Fabric Module installed, SPAN is supported<br/>among supervisor engines and nonfabric-enabled modules.</li> </ul>                 |
|              | <ul> <li>If your switch does not have a Switch Fabric Module installed, SPAN is<br/>supported on all modules, including fabric-enabled modules.</li> </ul>             |
|              | <ul> <li>SPAN on Distributed Forwarding Card (DFC) equipped modules is not<br/>supported.</li> </ul>                                                                   |
| 12.2(17a)SX  | Support for this command was introduced on the Supervisor Engine 720.                                                                                                  |
| 12.2(17d)SXA | This command was modified. This command was changed to support the SSO mode and change the default mode.                                                               |
| 12.2(17d)SXB | This command was introduced on the Supervisor Engine 2.                                                                                                    |
| 12.2(18)SXE  | This command was modified. The following changes were made to this command on the Supervisor Engine 720:                                                               |
|              | <ul> <li>Added the typeerspan-source and the typeerspan-sourcekeywords to support<br/>ERSPAN; see the monitorsessiontypecommand for additional information.</li> </ul> |
|              | • In the transmit or transmit and receive directions, you can specify up to 128 physical interfaces as the source.                                                     |
| 12.4(15)T    | This command was modified. The range of valid VLAN IDs was extended. The new range is from 1 to 4094 for specified platforms.                                          |

### **Usage Guidelines**

### Ciso 6500/6000 Catalyst Switches

The number of valid values for **port-channel**number depends on the software release. For Cisco IOS releases prior to software Release 12.1(3a)E3, valid values are from 1 to 256; for Cisco IOS Release 12.1(3a)E3, 12.1(3a)E4, and 12.1(4)E1, valid values are from 1 to 64. Cisco IOS Release 12.1(5c)EX and later support a maximum of 64 values ranging from 1 to 256.

Only one destination per SPAN session is supported. If you attempt to add another destination interface to a session that already has a destination interface configured, you get an error. You must first remove a SPAN destination interface before changing the SPAN destination to a different interface.

You can configure up to 64 SPAN destination interfaces, but have only one egress SPAN source interface and only up to 64 ingress source interfaces.

A SPAN session can monitor either VLANs or individual interfaces, but it cannot monitor both specific interfaces and specific VLANs. Configuring a SPAN session with a source interface and then trying to add a source VLAN to the same SPAN session causes an error. Configuring a SPAN session with a source VLAN and then trying to add a source interface to that session also causes an error. You must first clear any sources for a SPAN session before switching to another type of source.

If you enter the **filter** keyword on a monitored trunk interface, only traffic on the set of specified VLANs is monitored.

Port channel interfaces are displayed in the list of **interface** options if you have configured the interfaces. VLAN interfaces are not supported. However, you can span a particular VLAN by entering the **monitorsessionsessionsourcevlan**vlanid command.

#### Cisco 7600 Series Routers

Use these formatting guidelines when configuring monitor sessions:

- *interface* and *single-interface* formats are *typeslot/port*; valid values for *type* are **ethernet**, **fastethernet**, **gigabitethernet**, or **tengigabitethernet**
- An *interface-list* is a list of interfaces that are separated by commas. Insert a space before and after each comma as shown in this example:

single-interface, single-interface, single-interface

• An *interface-range* is a range of interfaces that are separated by dashes. Insert a space before and after each dash. To enter multiple ranges, separate each range with a comma as shown in the following example:

type slot / first-port, last-port

• A *mixed-interface-list* is a mixed list of interfaces. Insert a space before and after each dash and comma as shown in the following example:

single-interface, -interface-range, ... in any order.

- A single-vlan is an ID number of a single VLAN; valid values are from 1 to 4094.
- A *vlan-list* is a list of VLAN IDs that are separated by commas. Here is an example:

single-vlan, single-vlan, single-vlan ...

• A vlan-range is a range of VLAN IDs that are separated by dashes. Here is an example :

first-vlan-ID - last-vlan-ID

• A *mixed-vlan-list* is a mixed list of VLAN IDs. Insert a space before and after each dash. To enter multiple ranges, separate each VLAN ID with a comma as shown in the following example:

single-vlan, vlan-range, ... in any order

The **analysis-module***slot-number* and the **data-port***port-number* keywords and arguments are supported only on NAM.

The number of valid values for port-channelnumber are a maximum of 64 values ranging from 1 to 256.

You cannot share the destination interfaces among SPAN sessions. For example, a single destination interface can belong to one SPAN session only and cannot be configured as a destination interface in another SPAN session.

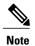

Be careful when configuring SPAN-type source ports that are associated to SPAN-type destination ports because you do not configure SPAN on high-traffic interfaces. If you configure SPAN on high-traffic interfaces, you may saturate fabric channels, replication engines, and interfaces. To configure SPAN-type source ports that are associated to SPAN-type destination ports, enter the **monitorsessionsessionsource** {interfacetype | vlanvlan-idrx | tx | both] | remotevlanrspan-vlan-id} command.

The Supervisor Engine 720 local SPAN, RSPAN, and ERSPAN session limits are listed in the table below.

Table 6: Supervisor Engine 720 Local SPAN, RSPAN, and ERSPAN Session Limits

| Total Sessions | Local SPAN, RSPAN Source, or<br>ERSPAN Source Sessions | RSPAN Destination Sessions | <b>ERSPAN Destination Sessions</b> |
|----------------|--------------------------------------------------------|----------------------------|------------------------------------|
| 66             | 2 (ingress or egress or both)                          | 64                         | 23                                 |

The Supervisor Engine 720 local SPAN, RSPAN, and ERSPAN source and destination limits are listed in the table below.

Table 7: Supervisor Engine 720 Local SPAN, RSPAN, and ERSPAN Source and Destination Limits

|                                                 | In Each Local SPAN<br>Session | In Each RSPAN<br>Source Session | In Each ERSPAN<br>Source Session | In Each RSPAN Destination Session | In Each ERSPAN Destination Session |
|-------------------------------------------------|-------------------------------|---------------------------------|----------------------------------|-----------------------------------|------------------------------------|
| Egress or ingress and egress sources            |                               |                                 |                                  |                                   |                                    |
| Releases earlier than<br>Release<br>12.2(18)SXE |                               |                                 | 1                                | 1                                 | 1                                  |
| Release<br>12.2(18)SXE and<br>later releases    |                               |                                 | 128                              | 128                               | 128                                |
| Ingress sources                                 |                               |                                 |                                  |                                   | I                                  |
| Releases earlier than<br>Release<br>12.2(18)SXD |                               |                                 | 64                               | 64                                | 64                                 |
| Release<br>12.2(18)SXD and<br>later releases    |                               |                                 | 128                              | 128                               | 128                                |

|                                                       | In Each Local SPAN<br>Session | In Each RSPAN<br>Source Session | In Each ERSPAN Source Session | In Each RSPAN Destination Session | In Each ERSPAN Destination Session |
|-------------------------------------------------------|-------------------------------|---------------------------------|-------------------------------|-----------------------------------|------------------------------------|
| RSPAN and<br>ERSPAN<br>destination session<br>sources |                               |                                 |                               | 1 RSPAN VLAN                      | 1 IP address                       |
| Destinations per session                              | 64                            | 1 RSPAN VLAN                    | 1 IP address                  | 64                                | 64                                 |

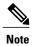

Supervisor Engine 2 does not support RSPAN if you configure an egress SPAN source for a local SPAN session.

• Supervisor Engine 2 does not support egress SPAN sources for local SPAN if you configure RSPAN.

The Supervisor Engine 2 local SPAN and RSPAN session limits are listed in the table below.

**Table 8: Supervisor Engine 2 Local SPAN and RSPAN Session Limits** 

| Total Sessions | Local SPAN Sessions           | RSPAN Source Sessions         | RSPAN Destination Sessions |
|----------------|-------------------------------|-------------------------------|----------------------------|
| 66             | 2 (ingress or egress or both) | 0                             | 64                         |
|                | 1 ingress                     | 1 (ingress or egress or both) | 64                         |
|                | 1 or 2 egress                 | 0                             | 64                         |

The Supervisor Engine 2 local SPAN and RSPAN source and destination limits are listed in the table below.

Table 9: Supervisor Engine 2 Local SPAN and RSPAN Source and Destination Limits

|                                                   | In Each Local SPAN Session                         | In Each RSPAN Source Session                             | In Each RSPAN Destination Session |
|---------------------------------------------------|----------------------------------------------------|----------------------------------------------------------|-----------------------------------|
| Egress or egress and ingress sources              | 1 (0 with a remote SPAN source session configured) | 1 (0 with a local SPAN egress source session configured) |                                   |
| Ingress sources                                   |                                                    |                                                          |                                   |
| With releases earlier than<br>Release 12.2(18)SXD |                                                    | 64                                                       | 64                                |
| Release 12.2(18)SXD and later releases            |                                                    | 128                                                      | 128                               |

|                                  | In Each Local SPAN Session | In Each RSPAN Source Session | In Each RSPAN Destination<br>Session |
|----------------------------------|----------------------------|------------------------------|--------------------------------------|
| RSPAN destination session source |                            |                              | 1 RSPAN VLAN                         |
| Destinations per session         | 64                         | 1 RSPAN VLAN                 | 64                                   |

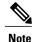

Supervisor Engine 2 does not support RSPAN if you configure an egress SPAN source for a local SPAN session.

• Supervisor Engine 2 does not support egress SPAN sources for local SPAN if you configure RSPAN.

A particular SPAN session can monitor either VLANs or individual interfaces; you cannot have a SPAN session that monitors both specific interfaces and specific VLANs. If you first configure a SPAN session with a source interface and then try to add a source VLAN to the same SPAN session, you will get an error. You will also get an error if you configure a SPAN session with a source VLAN and then try to add a source interface to that session. You must first clear any sources for a SPAN session before switching to another type of source.

If you enter the **filter** keyword on a monitored trunk interface, only traffic on the set of specified VLANs is monitored.

The port-channel interfaces are displayed in the list of **interface** options if you have configured the interfaces. The VLAN interfaces are not supported. However, you can span a particular VLAN by entering the **monitorsessionsessionsourcevlan**vlan-id command.

The **showmonitor** command displays the SPAN service module session only if it is allocated in the system. It also displays a list of allowed modules and a list of active modules that can use the service module session.

### **Examples**

### **Examples**

The following example shows how to add a destination VLAN to an existing SPAN session:

```
Router (config) # monitor session 1 destination vlan 100
The following example shows how to delete a destination VLAN from an existing SPAN session:
```

Router(config) # no monitor session 1 destination vlan 100
The following example shows how to limit SPAN traffic to specific VLANs:

```
Router(config) # monitor session 1 filter vlan 100 - 304
```

### **Examples**

This example shows how to configure multiple sources for a session:

```
Router(config) # monitor session 2 source interface fastethernet 5/15 , 7/3 rx Router(config) # monitor session 2 source interface gigabitethernet 1/2 tx Router(config) # monitor session 2 source interface port-channel 102 Router(config) # monitor session 2 source filter vlan 2 - 3 Router(config) # monitor session 2 destination remote vlan 901
```

This example shows how to configure an RSPAN destination in the final switch (RSPAN destination session):

```
Router(config) # monitor session 8 source remote vlan 901
Router(config) # monitor session 8 destination interface fastethernet 1/2 , 2/3
This example shows how to slow the configuration for assigns 1 and 2:
```

This example shows how to clear the configuration for sessions 1 and 2:

Router(config) # no monitor session 1 - 2

This example shows how to clear the configuration for all sessions:

Router(config) # no monitor session all

This example shows how to clear the configuration for all remote sessions:

Router(config)# no monitor session remote

| Command              | Description                                                      |
|----------------------|------------------------------------------------------------------|
| remote-span          | Configures a VLAN as an RSPAN VLAN.                              |
| show monitor         | Displays SPAN session information.                               |
| show monitor session | Displays information about the ERSPAN, SPAN, and RSPAN sessions. |

# mvr

To enable Multicast VLAN Registration (MVR) on the router, use the **mvr** command in global configuration mode. To restore the default configuration, use the **no**form of this command.

mvr

no mvr

**Syntax Description** 

This command has no arguments or keywords.

**Command Default** 

The **mvr**command is disabled.

**Command Modes** 

Global configuration (config)

### **Command History**

| Release    | Modification                                                                        |
|------------|-------------------------------------------------------------------------------------|
| 15.1(3)S   | This command was introduced on the Cisco 7600 routers.                              |
| 15.2(02)SA | This command was implemented on the Cisco ME 2600X Series Ethernet Access Switches. |

### **Usage Guidelines**

MVR is designed for applications that use wide-scale deployment of multicast traffic across an Ethernet ring-based service-provider network. For example, the broadcast of multiple television channels over a service-provider network.

### **Examples**

This example shows how to configure the **mvr**.

Router (config) # mvr

| Command        | Description                                                  |
|----------------|--------------------------------------------------------------|
| mvr group      | Configures an MVR group on the router.                       |
| mvr max-groups | Configures the maximum number of MVR groups on the router.   |
| mvr querytime  | Configures the MVR query response time.                      |
| mvr vlan       | Configures the VLAN in which the multicast data is received. |

| Command                 | Description                                                                                                    |
|-------------------------|----------------------------------------------------------------------------------------------------|
| mvr type                | Configures a switch port as an MVR receiver or source port.                                                              |
| mvr immediate           | Enables the immediate leave feature of the MVR on the port.                                                              |
| show mvr                | Displays the MVR details.                                                                                                |
| show mvr groups         | Displays the MVR group configuration.                                                                                    |
| show mvr interface      | Displays details of all the MVR member interfaces or a single requested MVR member interface.                            |
| show mvr members        | Displays details of all the MVR members and number of MVR members in all active MVR groups on a particular VLAN or port. |
| show mvr receiver-ports | Displays all receiver ports that are members of an IP multicast group or those on the specified interface port.          |
| show mvr source-ports   | Displays all source ports that are members of an IP multicast group or those on the specified interface port.            |
| clear mvr counters      | Clears the join counters of all the MVR ports, source ports, receiver ports, or of a specified MVR interface port.       |

# mvr group

To configure a Multicast VLAN Registration (MVR) group on the router, use the **mvr group** command in global configuration mode. To restore the default configuration, use the **no** form of this command.

mvr group ip-address {[count count]| [mask mask]}
no mvr group ip-address {[count count]| [mask mask]}

### **Syntax Description**

| ip-address | Configures an IP multicast address on the router. Any multicast data sent to this address is sent to all source ports on the router and all receiver ports configured to receive data on that multicast address. Each multicast address corresponds to one television channel. |
|------------|----------------------------------------------------------------------------------------------------|
| count      | Specifies a contiguous series of MVR group addresses. The range is between 1 to 256; the default is 1.                                                                                                    |
| mask       | Specifies an IP mask for MVR group addresses.                                                                                                    |

### **Command Default**

None

### **Command Modes**

Global configuration (config)

### **Command History**

| Release    | Modification                                                                        |
|------------|-------------------------------------------------------------------------------------|
| 15.1(3)S   | This command was introduced on the Cisco 7600 routers.                              |
| 15.2(02)SA | This command was implemented on the Cisco ME 2600X Series Ethernet Access Switches. |

## **Usage Guidelines**

MVR is designed for applications that use wide-scale deployment of multicast traffic across an Ethernet ring-based service-provider network. For example, the broadcast of multiple television channels over a service-provider network.

### **Examples**

This example shows how to configure the **mvr group**.

Router(config) # mvr group 209.165.201.2 255.255.255.224

| Command                 | Description                                                                                                    |
|-------------------------|----------------------------------------------------------------------------------------------------|
| mvr                     | Enables MVR on the router.                                                                                               |
| mvr max-groups          | Configures the maximum number of MVR groups on the router.                                                               |
| mvr querytime           | Configures the MVR query response time.                                                                                  |
| mvr vlan                | Configures the VLAN in which the multicast data is received.                                                             |
| mvr type                | Configures a switch port as an MVR receiver or source port.                                                              |
| mvr immediate           | Enables the immediate leave feature of the MVR on the port.                                                              |
| show mvr                | Displays the MVR details.                                                                                                |
| show mvr groups         | Displays the MVR group configuration.                                                                                    |
| show mvr interface      | Displays details of all the MVR member interfaces or a single requested MVR member interface.                            |
| show mvr members        | Displays details of all the MVR members and number of MVR members in all active MVR groups on a particular VLAN or port. |
| show mvr receiver-ports | Displays all receiver ports that are members of an IP multicast group or those on the specified interface port.          |
| show mvr source-ports   | Displays all source ports that are members of an IP multicast group or those on the specified interface port.            |
| clear mvr counters      | Clears the join counters of all the MVR ports, source ports, receiver ports, or of a specified MVR interface port.       |

# mvr immediate

To enable the immediate leave feature of Multicast VLAN Registration (MVR) on the port, use the **mvr immediate** command in interface configuration mode. To restore the default configuration, use the **no** form of this command.

mvr immediate

no mvr immediate

**Syntax Description** 

This command has no arguments or keywords

**Command Default** 

Disabled

**Command Modes** 

Interface configuration

### **Command History**

| Release  | Modification                                           |
|----------|--------------------------------------------------------|
| 15.1(3)S | This command was introduced on the Cisco 7600 routers. |

### **Usage Guidelines**

MVR is designed for applications that use wide-scale deployment of multicast traffic across an Ethernet ring-based service-provider network. For example, the broadcast of multiple television channels over a service-provider network.

The **mvr** immediate command applies only to receiver ports with a single receiver device.

### **Examples**

This example shows how to enable the immediate leave feature on a port:

Router(config-if) # mvr immediate

| Command        | Description                                                |
|----------------|------------------------------------------------------------|
| mvr            | Enables MVR on the router.                                 |
| mvr group      | Configures an MVR group on the router.                     |
| mvr max-groups | Configures the maximum number of MVR groups on the router. |
| mvr querytime  | Configures the MVR query response time.                    |

| Command                 | Description                                                                                                    |
|-------------------------|----------------------------------------------------------------------------------------------------|
| mvr vlan                | Configures the VLAN in which multicast data is received.                                                           |
| mvr type                | Configures a switch port as an MVR receiver or source port.                                                        |
| show mvr                | Displays the MVR details configured on the router.                                                                 |
| show mvr groups         | Displays the MVR group configuration.                                                                              |
| show mvr receiver-ports | Displays all receiver ports that are members of an IP multicast group or those on the specified interface port.    |
| show mvr source-ports   | Displays all source ports that are members of an IP multicast group or those on the specified interface port.      |
| clear mvr counters      | Clears the join counters of all the MVR ports, source ports, receiver ports, or of a specified MVR interface port. |

# mvr max-groups

To configure the maximum number of Multicast VLAN Registration (MVR) groups on the router, use the **mvr max-groups** command in global configuration mode. To restore the default configuration, use the **no** form of this command.

mvr max-groups max-groups

no mvr max-groups max-groups

### **Syntax Description**

| max-groups | Specifies the maximum number of MVR groups. The |
|------------|-------------------------------------------------|
|            | range is 1 to 8000.                             |
|            |                                                 |

**Command Default** 

The default number of MVR groups is 1000.

**Command Modes** 

Global configuration

### **Command History**

| Release  | Modification                                           |
|----------|--------------------------------------------------------|
| 15.1(3)S | This command was introduced on the Cisco 7600 routers. |

### **Examples**

This example shows how to configure the maximum number of mvr groups.

Router(config) # mvr max-groups max-groups

| Command       | Description                                                 |
|---------------|-------------------------------------------------------------|
| mvr           | Enables MVR on the router.                                  |
| mvr group     | Configures an MVR group on the router.                      |
| mvr querytime | Configures the MVR query response time.                     |
| mvr vlan      | Configures the VLAN in which multicast data is received.    |
| mvr type      | Configures a switch port as an MVR receiver or source port. |

| Command                 | Description                                                                                                    |
|-------------------------|----------------------------------------------------------------------------------------------------|
| mvr immediate           | Enables the immediate leave feature of MVR on the port.                                                                  |
| show mvr                | Displays the MVR details.                                                                                                |
| show mvr groups         | Displays the MVR group configuration.                                                                                    |
| show mvr interface      | Displays the details of all MVR member interfaces or a single requested MVR member interface.                            |
| show mvr members        | Displays the details of all MVR members and number of MVR members in all active MVR groups on a particular VLAN or port. |
| show mvr receiver-ports | Displays all receiver ports that are members of an IP multicast group or those on the specified interface port.          |
| show mvr source-ports   | Displays all source ports that are members of an IP multicast group or those on the specified interface port.            |
| clear mvr counters      | Clears the join counters of all the MVR ports, source ports, receiver ports, or of a specified MVR interface port.       |

# mvr querytime

To configure the Multicast VLAN Registration (MVR) query response time, use the **mvr querytime** command in global configuration mode. To restore the default configuration, use the **no** form of this command.

mvr querytime value
no mvr querytime value

## **Syntax Description**

| port from multicast | receiver port before removing the group membership. The value is a second. The range is from 1 to |
|---------------------|---------------------------------------------------------------------------------------------------|
|---------------------|---------------------------------------------------------------------------------------------------|

**Command Default** 

The default time for query response is 10 tenths of a second or one second.

**Command Modes** 

Global configuration (config)

## **Command History**

| Release  | Modification                                           |
|----------|--------------------------------------------------------|
| 15.1(3)S | This command was introduced on the Cisco 7600 routers. |

**Usage Guidelines** 

Use the **mvr** querytime command to configure the MVR general and group specific query response time.

**Examples** 

This example shows how to configure the MVR query response time using the mvr querytime command.

Router(config)# mvr querytime 20

| Command        | Description                                                |
|----------------|------------------------------------------------------------|
| mvr            | Enables MVR on the router.                                 |
| mvr group      | Configures an MVR group on the router.                     |
| mvr max-groups | Configures the maximum number of MVR groups on the router. |

| Command                 | Description                                                                                                    |
|-------------------------|----------------------------------------------------------------------------------------------------|
| mvr vlan                | Configures the VLAN in which multicast data is received.                                                                 |
| mvr type                | Configures a switch port as an MVR receiver or source port.                                                              |
| mvr immediate           | Enables the immediate leave feature of MVR on the port.                                                                  |
| show mvr                | Displays the MVR details.                                                                                                |
| show mvr groups         | Displays the MVR group configuration.                                                                                    |
| show mvr interface      | Displays the details of all MVR member interfaces or a single requested MVR member interface.                            |
| show mvr members        | Displays the details of all MVR members and number of MVR members in all active MVR groups on a particular VLAN or port. |
| show mvr receiver-ports | Displays all receiver ports that are members of an IP multicast group or those on the specified interface port.          |
| show mvr source-ports   | Displays all source ports that are members of an IP multicast group or those on the specified interface port.            |
| clear mvr counters      | Clears the join counters of all the MVR ports, source ports, receiver ports, or of a specified MVR interface port.       |

# mvr type

To configure a switch port as a Multicast VLAN Registration (MVR) receiver or source port, use the **mvr type command** in interface configuration mode. To restore the default configuration, use the **no** form of this command.

mvr type {receiver | source}
no mvr type {receiver | source}

### **Syntax Description**

| receiver | Configures a port as a receiver port if it is a subscriber port. As a receiver port, it should only receive multicast data. It does not receive data unless it becomes a member of the multicast group, either statically or by using IGMP leave and join messages. Receiver ports do not belong to the multicast VLAN. |
|----------|----------------------------------------------------------------------------------------------------|
| source   | Configures uplink ports that receive and send multicast data as source ports. Subscribers cannot be directly connected to source ports. All source ports on a switch belong to the single multicast VLAN.                                                                                                    |

### **Command Default**

None.

### **Command Modes**

Interface configuration (config-if)

### **Command History**

| Release    | Modification                                                                        |
|------------|-------------------------------------------------------------------------------------|
| 15.1(3)S   | This command was introduced on the Cisco 7600 routers.                              |
| 15.2(02)SA | This command was implemented on the Cisco ME 2600X Series Ethernet Access Switches. |

### **Usage Guidelines**

On configuring a non-MVR port with MVR characteristics, the operation fails.

### **Examples**

This example shows how to configure the **mvr type**.

Router(config-if)# mvr type receiver
or
Router(config-if)# mvr type source

| Command                 | Description                                                                                                    |
|-------------------------|----------------------------------------------------------------------------------------------------|
| mvr                     | Enables MVR on the router.                                                                                               |
| mvr group               | Configures an MVR group on the router.                                                                                   |
| mvr max-groups          | Configures the maximum number of MVR groups on the router.                                                               |
| mvr querytime           | Configures the MVR query response time.                                                                                  |
| mvr vlan                | Configures the VLAN in which multicast data is received.                                                                 |
| mvr immediate           | Enables the immediate leave feature of MVR on the port.                                                                  |
| show mvr                | Displays the MVR details.                                                                                                |
| show mvr groups         | Displays the MVR group configuration.                                                                                    |
| show mvr interface      | Displays the details of all MVR member interfaces, or a single requested MVR member interface.                           |
| show mvr members        | Displays the details of all MVR members and number of MVR members in all active MVR groups on a particular VLAN or port. |
| show mvr receiver-ports | Displays all receiver ports that are members of an IP multicast group or those on the specified interface port.          |
| show mvr source-ports   | Displays all source ports that are members of an IP multicast group or those on the specified interface port.            |
| clear mvr counters      | Clears the join counters of all the MVR ports, source ports, receiver ports, or of a specified MVR interface port.       |

# mvr vlan

To configure the VLAN for a Multicast VLAN Registration (MVR) feature, where multicast data is received, use the **mvr vlan**command in global configuration mode. To restore the default configuration, use the **no** form of this command.

mvr vlan vlan-id no mvr vlan vlan-id

### **Syntax Description**

| Specifies the MVR multicast VLAN ID. All source ports must belong to this VLAN. The VLAN range is from 1 to 1001 and from 1006 to 4094. |
|----------------------------------------------------------------------------------------------------|
| is from 1 to 1001 and from 1000 to 1071.                                                                                                |

**Command Default** The default VLAN ID is 1

**Command Modes** Global configuration (config)

### **Command History**

| Release  | Modification                                           |
|----------|--------------------------------------------------------|
| 15.1(3)S | This command was introduced on the Cisco 7600 routers. |

## **Usage Guidelines**

Configuring the VLAN ID enables IGMP snooping for MVR groups, even though IGMP snooping was disabled previously.

# **Examples**

This example shows how to configure MVR for a multicast VLAN.

Router(config) # mvr vlan 4000

| Command        | Description                                                |
|----------------|------------------------------------------------------------|
| mvr            | Enables MVR on the router.                                 |
| mvr group      | Configures a MVR group on the router.                      |
| mvr max-groups | Configures the maximum number of MVR groups on the router. |
| mvr querytime  | Configures the MVR query response time.                    |

| Command                 | Description                                                                                                    |
|-------------------------|----------------------------------------------------------------------------------------------------|
| mvr type                | Configures a switch port as an MVR receiver or source port.                                                                  |
| mvr immediate           | Enables the immediate leave feature of MVR on the port.                                                                      |
| show mvr                | Displays the MVR details configured on the router.                                                                           |
| show mvr groups         | Displays the MVR group configuration.                                                                                        |
| show mvr interface      | Displays the details of all the MVR member interfaces, or a single requested MVR member interface.                           |
| show mvr members        | Displays the details of all the MVR members and number of MVR members in all active MVR groups on a particular VLAN or port. |
| show mvr receiver-ports | Displays all receiver ports that are members of an IP multicast group or those on the specified interface port.              |
| show mvr source-ports   | Displays all source ports that are members of an IP multicast group or those on the specified interface port.                |
| clear mvr counters      | Clears the join counters of all the MVR ports, source ports, receiver ports, or of a specified MVR interface port.           |

# mvrp global

To enable Multiple VLAN Registration Protocol (MVRP) globally on a device and on a specified interface, use the **mvrpglobal**command in global configuration mode. To disable MRVP, use the **no** form of this command.

mvrp global

no mvrp global

**Syntax Description** 

This command has no arguments or keywords.

**Command Default** 

MVRP is administratively disabled. MRVP is administratively enabled on each interface.

**Command Modes** 

Global configuration (config)

### **Command History**

| Release     | Modification                 |
|-------------|------------------------------|
| 12.2(33)SXI | This command was introduced. |

### **Usage Guidelines**

MVRP is operational on an interface only if MVRP is administratively enabled both globally at the device level and at the interface level.

When MVRP is operational on an interface MVRP protocol data units (PDUs) are transmitted out the interface which must be a forwarding IEEE 802.1Q trunk. Other MVRP-related operations can then be enabled on the interface.

### **Examples**

The following example configures global MVRP on the device and interfaces:

```
Router> enable
Router# configure terminal
Router(config)# mvrp global
%MVRP is now globally enabled. MVRP is operational on 802.1q trunk ports only.
Router(config)# interface fastethernet2/1
Router(config-if)# exit
Router(config)# mvrp global
Router(config)# interface fastethernet2/2
Router(config-if)# exit
Router(config-if)# exit
Router(config)# mvrp global
Router(config)# mvrp global
Router(config)# end
```

| Command               | Description                                                               |
|-----------------------|---------------------------------------------------------------------------|
| clear mvrp statistics | Clears MVRP-related statistics recorded on one or all MVRP-enabled ports. |

| Command                | Description                                                                                                    |
|------------------------|----------------------------------------------------------------------------------------------------|
| debug mvrp             | Displays MVRP debugging information.                                                                                              |
| mvrp mac-learning auto | Enables MVRP to provision MAC address learning.                                                                                   |
| mvrp registration      | Sets the registrars in a MAD instance associated with an interface.                                                               |
| mvrp timer             | Sets period timers that are used in MRP on a specified interface.                                                                 |
| mvrp vlan create       | Enables an MVRP dynamic VLAN.                                                                                                    |
| show mvrp interface    | Displays details of the administrative and operational MVRP states of all or one particular IEEE 802.1Q trunk port in the device. |
| show mvrp summary      | Displays the MVRP configuration at the device level.                                                                              |

# mvrp mac-learning

To enable automatic learning of dynamic MAC table entries, use the **mvrpmac-learning**command in global configuration mode. To disable automatic learning of dynamic MAC table entries, use the **no** form of this command.

mvrp mac-learning auto
no mvrp mac-learning auto

## **Syntax Description**

| auto | Enables automatic MAC learning on VLANs that are    |
|------|-----------------------------------------------------|
|      | configured with Multiple VLAN Registration Protocol |
|      | (MVRP).                                             |
|      |                                                     |

**Command Default** 

Automatic MAC learning is disabled.

**Command Modes** 

Global configuration (config)

#### **Command History**

| Release     | Modification                 |
|-------------|------------------------------|
| 12.2(33)SXI | This command was introduced. |

## **Usage Guidelines**

With this command you can allow or disallow MVRP to provision MAC learning on devices where MVRP is configured. Automatic MAC learning is disabled by default.

## **Examples**

The following example enable automatic learning of dynamic MAC table entries:

Router(config) # mvrp mac-learning auto

| Command     | Description                        |
|-------------|------------------------------------|
| mvrp global | Enables MVRP globally on a device. |

## mvrp registration

To set the registrars in a Multiple Registration Protocol (MRP) Attribute Declaration (MAD) instance associated with an interface, use the **mvrpregistration**command in global configuration mode. To disable the registrars, use the **no** form of this command.

mvrp registration {normal| fixed| forbidden} no mvrp registration

## **Syntax Description**

| normal    | Registrar responds normally to incoming Multiple VLAN Registration Protocol (MVRP) messages. Normal is the default state. |
|-----------|----------------------------------------------------------------------------------------------------|
| fixed     | Registrar ignores all incoming MVRP messages and remains in the IN state.                                                 |
| forbidden | Registrar ignores all incoming MVRP messages and remains in the EMPTY (MT) state.                                         |

**Command Default** 

Registrars are set to the normal state.

**Command Modes** 

Global configuration (config)

## **Command History**

| Release     | Modification                 |
|-------------|------------------------------|
| 12.2(33)SRB | This command was introduced. |

## **Usage Guidelines**

The **mvrpregistration** command is operational only if MVRP is configured on an interface.

The **nomvrpregistration** command sets the registrar state to the default (normal).

This command can be used to set the registrar in a MAD instance associated with an interface to one of the three states. This command is effective only if MVRP is operational on the interface.

Given that up to 4094 VLANs can be configured on a trunk port, there may be up to 4094 Advanced Services Module (ASM) and Route Switch Module (RSM) pairs in a MAD instance associated with that interface.

## **Examples**

The following example sets a fixed, forbidden, and normal registrar on a MAD instance:

Router(config)# mvrp global %MVRP is operational on IEEE 802.1q trunk ports only. Router(config)# interface fastethernet2/1

```
Router(config-if) # mvrp registration fixed
Router(config-if) # interface fastethernet2/2
Router(config-if) # mvrp registration forbidden
Router(config-if) # interface fastethernet2/3
Router(config-if) # no mvrp registration
```

| Command                | Description                                                                                                    |
|------------------------|----------------------------------------------------------------------------------------------------|
| clear mvrp statistics  | Clears MVRP-related statistics recorded on one or all MVRP-enabled ports.                                                         |
| debug mvrp             | Displays MVRP debugging information.                                                                                              |
| mvrp global            | Enables MVRP globally on a device and on a particular interface.                                                                  |
| mvrp mac-learning auto | Enables automatic learning of MAC table entries by MVRP.                                                                          |
| mvrp timer             | Sets period timers that are used in MRP on a given interface.                                                                     |
| mvrp vlan create       | Enables an MVRP dynamic VLAN.                                                                                                    |
| show mvrp interface    | Displays details of the administrative and operational MVRP states of all or one particular IEEE 802.1Q trunk port in the device. |
| show mvrp summary      | Displays the MVRP configuration at the device level.                                                                              |

# mvrp timer

To set period timers that are used in Multiple VLAN Registration Protocol (MVRP) on a given interface, use the **mvrp timer** command in interface configuration mode. To remove the timer value, use the **no** form of this command.

mvrp timer {join| leave| leave-all| periodic} [ centiseconds ] no mvrp timer

## **Syntax Description**

| join         | Specifies the time interval between two transmit opportunities that are applied to the Applicant State Machine (ASMs).                                                                                                    |
|--------------|----------------------------------------------------------------------------------------------------|
| leave        | Specifies the duration time before a registrar is moved to EMPTY (MT) state from leave-all (LV) state.                                                                                                    |
| leave-all    | Specifies the time it takes for a LeaveAll timer to expire.                                                                                                    |
| periodic     | Sets the timer value to periodic, a fixed value of 100 centiseconds.                                                                                                    |
| centiseconds | Timer value measured in centiseconds.  • Join timer value range is 20 to 10000000.  • Leave timer value range is 60 to 10000000.  • LeaveAll timer value range is 10000 and 10000000.  • Periodic timer value is fixed at 100 centiseconds. |

## **Command Default**

Join timer value: 20 centiseconds Leave timer value: 60 centiseconds

LeaveAll timer value: 10000 centiseconds

#### **Command Modes**

Interface configuration (config-if)

## **Command History**

| Release     | Modification                 |
|-------------|------------------------------|
| 12.2(33)SXI | This command was introduced. |

## **Usage Guidelines**

The **nomvrptimer** command resets the timer value to the default value.

## **Examples**

The following example sets the timer levels on an interface:

```
Router(config) # mvrp global
%MVRP is now globally enabled. MVRP is operational on IEE 802.1q trunk ports.
Router(config) # interface GigabitEthernet 6/1
Router(config-if) # mvrp timer join 30
Router(config-if) # mvrp timer leave 70
Router(config-if) # mvrp timer leaveAll 15000
```

| Command                | Description                                                                                                    |
|------------------------|----------------------------------------------------------------------------------------------------|
| clear mvrp statistics  | Clears MVRP-related statistics recorded on one or all MVRP enabled ports.                                                         |
| debug mvrp             | Displays MVRP debugging information.                                                                                              |
| mvrp global            | Enables MVRP globally on a device and on a particular interface.                                                                  |
| mvrp mac-learning auto | Enables automatic learning of MAC table entries by MVRP.                                                                          |
| mvrp registration      | Sets the registrars in a MAD instance associated with an interface.                                                               |
| mvrp vlan create       | Enables an MVRP dynamic VLAN.                                                                                                    |
| show mvrp interface    | Displays details of the administrative and operational MVRP states of all or one particular IEEE 802.1q trunk port in the device. |
| show mvrp summary      | Displays the MVRP configuration at the device level.                                                                              |

## mvrp vlan creation

To enable dynamic VLAN creation on a device using Multiple VLAN Registration Protocol (MVRP), use the **mvrpvlancreation**command in global configuration mode. To disable dynamic VLAN creation for MVRP, use the **no** form of this command.

mvrp vlan creation

no mvrp vlan creation

**Syntax Description** 

This command has no arguments or keywords.

**Command Default** 

MVRP is disabled.

**Command Modes** 

Global configuration (config)

#### **Command History**

| Release     | Modification                 |
|-------------|------------------------------|
| 12.2(33)SXI | This command was introduced. |

## **Usage Guidelines**

MVRP dynamic VLAN creation can be used only if Virtual Trunking Protocol (VTP) is in transparent mode.

## **Examples**

The following example shows a command sequence enabling MVRP dynamic VLAN creation. Notice that the device recognizes that the VTP mode is incorrect and rejects the request for dynamic VLAN creation. Once the VTP mode is changed, MVRP dynamic VLAN creation is allowed.

Router(config)# mvrp vlan creation
%Command Rejected: VTP is in non-transparent (server) mode.
Router(config)# vtp mode transparent
Setting device to VTP TRANSPARENT mode.
Router(config)# mvrp vlan creation
%VLAN now may be dynamically created via MVRP/

| Command     | Description                               |
|-------------|-------------------------------------------|
| mvrp global | Enables MVRP globally on a device.        |
| vtp mode    | Sets the mode for VTP mode on the device. |

## name (MST)

To set the name of a Multiple Spanning Tree (MST) region, use the **name** command in MST configuration submode. To return to the default name, use the **no** form of this command.

name name

no name name

## **Syntax Description**

| name | Name to give the MST region. It can be any string |
|------|---------------------------------------------------|
|      | with a maximum length of 32 characters.           |

#### **Command Default**

**Empty string** 

#### **Command Modes**

MST configuration (config-mst)

## **Command History**

| Release                      | Modification                                                                              |
|------------------------------|-------------------------------------------------------------------------------------------|
| 12.2(14)SX                   | Support for this command was introduced on the Supervisor Engine 720.                     |
| 12.2(17d)SXB                 | Support for this command on the Supervisor Engine 2 was extended to Release 12.2(17d)SXB. |
| 12.2(33)SRA                  | This command was integrated into Cisco IOS Release 12.2(33)SRA.                           |
| Cisco IOS XE Release XE 3.7S | This command was integrated into Cisco IOS XE Release XE 3.7S.                            |

## **Usage Guidelines**

Two or more Cisco 7600 series routers with the same VLAN mapping and configuration version number are considered to be in different MST regions if the region names are different.

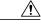

#### Caution

Be careful when using the **name** command to set the name of an MST region. If you make a mistake, you can put the Cisco 7600 series router in a different region. The configuration name is a case-sensitive parameter.

## **Examples**

This example shows how to name a region:

Device(config-mst) # name Cisco
Device(config-mst) #

| Command                         | Description                                         |
|---------------------------------|-----------------------------------------------------|
| instance                        | Maps a VLAN or a set of VLANs to an MST instance.   |
| revision                        | Sets the revision number for the MST configuration. |
| show                            | Verifies the MST configuration.                     |
| show spanning-tree mst          | Displays the information about the MST protocol.    |
| spanning-tree mst configuration | Enters MST configuration submode.                   |

# pagp learn-method

To learn the input interface of the incoming packets, use the **pagplearn-method** command in interface configuration mode. To return to the default settings, use the **no** form of this command.

pagp learn-method {aggregation-port| physical-port}
no pagp learn-method

## **Syntax Description**

| aggregation-port | Specifies how to learn the address on the port channel.                    |
|------------------|----------------------------------------------------------------------------|
| physical-port    | Specifies how to learn the address on the physical port within the bundle. |

#### **Command Default**

The default is **aggregation-port**.

#### **Command Modes**

Interface configuration (config-if)

## **Command History**

| Release      | Modification                                                                              |
|--------------|-------------------------------------------------------------------------------------------|
| 12.2(14)SX   | Support for this command was introduced on the Supervisor Engine 720.                     |
| 12.2(17d)SXB | Support for this command on the Supervisor Engine 2 was extended to Release 12.2(17d)SXB. |
| 12.2(33)SRA  | This command was integrated into Cisco IOS Release 12.2(33)SRA.                           |

## **Examples**

This example shows how to set the learning method to learn the address on the physical port within the bundle:

Router(config-if)#

pagp learn-method physical-port

Router(config-if)#

This example shows how to set the learning method to learn the address on the port channel within the bundle:

Router(config-if)#

pagp learn-method aggregation-port

Router(config-if)#

| Command   | Description                        |
|-----------|------------------------------------|
| show pagp | Displays port-channel information. |

## platform vfi provision vlan

To provision virtual circuits (VCs) for a VLAN, use the **platform vfi provision vlan** command in global configuration mode. To disable provisioning of VCs, use the **no** form of this command.

platform vfi provision vlan vlan

no platform vfi provision vlan vlan

### **Syntax Description**

| vlan | VLAN number. The valid value is from 1 to 4094. |
|------|-------------------------------------------------|
|      |                                                 |

**Command Default** 

No VC is provisioned.

**Command Modes** 

Global configuration (config)

## **Command History**

| Release      | Modification                 |
|--------------|------------------------------|
| 12.2(33)SRE2 | This command was introduced. |

## **Examples**

The following example shows how to provision a VC for a VLAN. In this example, Multiprotocol Label Switching Layer 2 transport (MPLS) VC is provisioned for the interface VLAN 300:

```
Device> enable
Device# configure terminal
Device(config)# platform vfi provision vlan 300
Device(config)# interface vlan 300
Device(config-if)# shutdown
Device(config-if)# no shutdown
Device(config-if)# end
```

Use the **show mpls l2transport vc** command to view the status of any MPLS Layer 2 packets on a device. The following is sample output from the **show mpls l2transport vc** command when the VC is not provisioned. The VC state is down:

Device# show mpls 12transport vc vcid 1

| Local intf | Local circuit | Dest address | VC ID | Status |
|------------|---------------|--------------|-------|--------|
|            |               |              |       |        |
| VFI maniv  | vfi           | 10.0.0.1     | 1     | DOWN   |

The following is sample output from the **show mpls l2transport vc** command when the VC is provisioned. The VC state is up:

 $\texttt{Device} \# \ \textbf{show mpls 12transport vc} \ \ \textbf{vcid 1}$ 

| Local intf | Local circuit | Dest address | VC ID | Status |
|------------|---------------|--------------|-------|--------|
|            |               |              |       |        |
| VFI maniv  | vfi           | 10.0.0.1     | 1     | UP     |

The following table describes the fields shown in the displays.

## Table 10: show mpls l2transport vc Field Description

| Field         | Description                                                                       |
|---------------|-----------------------------------------------------------------------------------|
| Local intf    | Interface on the local device that has been enabled to transport Layer 2 packets. |
| Local circuit | Type and number of the local circuit.                                             |
| Dest address  | IP address of the remote device's interface that is at the other end of the VC.   |
| VC ID         | Virtual circuit identifier assigned to one of the interfaces on the device.       |
| Status        | Status of the VC.                                                                 |

| Command                  | Description                                                                                                    |
|--------------------------|----------------------------------------------------------------------------------------------------|
| show mpls 12transport vc | Displays information about Any Transport over MPLS VCs and static pseudowires that are enabled to route Layer 2 packets on a device. |

# pagp port-priority

To select a port in hot standby mode, use the **pagpport-priority** command in interface configuration mode. To return to the default settings, use the **no** form of this command.

pagp port-priority priority
no pagp port-priority

## **Syntax Description**

| priority | Priority number; valid values are from 1 to 255. |
|----------|--------------------------------------------------|
|          |                                                  |

**Command Default** 

priority is 128

**Command Modes** 

Interface configuration (config-if)

## **Command History**

| Release      | Modification                                                                              |
|--------------|-------------------------------------------------------------------------------------------|
| 12.2(14)SX   | Support for this command was introduced on the Supervisor Engine 720.                     |
| 12.2(17d)SXB | Support for this command on the Supervisor Engine 2 was extended to Release 12.2(17d)SXB. |
| 12.2(33)SRA  | This command was integrated into Cisco IOS Release 12.2(33)SRA.                           |

## **Usage Guidelines**

The higher the priority means the better the chances are that the port will be selected in the hot standby mode.

## **Examples**

This example shows how to set the port priority:

Router(config-if)#
pagp port-priority 45
Router(config-if)#

| Command           | Description                                         |
|-------------------|-----------------------------------------------------|
| pagp learn-method | Learns the input interface of the incoming packets. |
| show pagp         | Displays port-channel information.                  |

## pagp rate

To select the rate at which packets are transmitted, use the **pagp rate** command in interface configuration mode. To return to the default settings, use the **no**no form of this command.

pagp rate {fast| normal}

no pagp rate

## **Syntax Description**

| fast   | PAgP packets are transmitted at the fast rate.                              |
|--------|-----------------------------------------------------------------------------|
| normal | PAgP packets are transmitted at the slow rate once the line is established. |

**Command Default** 

This command has no default settings.

**Command Modes** 

Interface configuration (Config-if)

## **Command History**

| Release     | Modification                             |
|-------------|------------------------------------------|
| 122(18)SXE1 | Support for this command was introduced. |

## **Usage Guidelines**

This command is available on interfaces configured as part of a PAgP port channel.

## **Examples**

This example shows how to set PAgP packet transmission to fast.

Router(config-if) # pagp rate fast

This example shows how to set PAgP packet transmission to slow.

Router(config-if) # pagp rate normal

# pagp timer

To set the PAgP timer expiration, use the **pagp timer** command in interface configuration mode. To return to the default settings, use the **no** form of this command.

pagp timer time

nopagp timer

Syntax Description T

This command has no keywords or arguments.

**Command Default** 

This command has no default settings.

**Command Modes** 

Interface configuration (config-if)

## **Command History**

| Release     | Modification                             |
|-------------|------------------------------------------|
| 122(33)SXI6 | Support for this command was introduced. |

**Usage Guidelines** 

This command is available on interfaces configured as part of a PAgP port channel.

**Examples** 

This example shows how to set the PAgP expiration time to 50.

Router(config-if) # pagp timer 50

# platform port-channel local-significance

To allow more than one port-channel subinterface to use the same dot1q VLAN configuration, use the **platformport-channellocal-significance**command in global configuration mode. To disable multiple port-channel subinterfaces from using the same dot1q VLAN configuration, use the **no** form of this command.

platform port-channel *number* local-significance no platform port-channel *number* local-significance

## **Syntax Description**

| number | Port-channel number. The valid range for port-channel |
|--------|-------------------------------------------------------|
|        | numbers is 1 to 512.                                  |

#### **Command Default**

More than one port-channel subinterface cannot use the same dot1q VLAN configuration.

#### **Command Modes**

Global configuration (config)

#### **Command History**

| Release      | Modification                                         |
|--------------|------------------------------------------------------|
| 12.2(33)SRD3 | This command was introduced for ES+ line cards only. |

## **Usage Guidelines**

You must use this command before adding any subinterfaces. When you configure this command, the internal VLAN used by the port-channel subinterface is different from the dot1q VLAN configured on the subinterface.

## **Examples**

This example shows how to select port-channels 18 and 19 to use the identical dot1q VLAN configuration:

Router(config) # platform port-channel 18 local-significance Router(config) # platform port-channel 19 local-significance

| Command                | Description                                     |
|------------------------|-------------------------------------------------|
| interface port-channel | Accesses or creates the port-channel interface. |

## port-channel load-defer

To configure the port load share deferral interval for all port channels, use the **port-channelload-defer** command in global configuration mode. To reset the port defer interval to the default setting, use the **no** form of this command.

port-channel load-defer seconds no port-channel load-defer seconds

## **Syntax Description**

| Sets the time interval in seconds by which load sharing will be deferred on the switch. Valid range is from 1 to 1800 seconds. The default deferal interval is 120 seconds |
|----------------------------------------------------------------------------------------------------|
|                                                                                                    |

**Command Default** 

The port defer interval is 120 seconds.

**Command Modes** 

Global configuration (config)

## **Command History**

| Release     | Modification                                                                                            |
|-------------|----------------------------------------------------------------------------------------------------|
| 12.2(33)SXH | This command was introduced.                                                                            |
| 12.2(50)SY  | This command was introduced. Added the <i>seconds</i> variable for use in Cisco IOS Release 12.2(50)SY. |

#### **Usage Guidelines**

To reduce data loss following a stateful switchover (SSO), port load share deferral can be enabled by entering the **port-channelportload-defer** command on a port channel of a switch that is connected by a multichassis EtherChannel (MEC) to a virtual switching system (VSS). Port load share deferral temporarily prevents the switch from forwarding data traffic to MEC member ports on a failed chassis of the VSS while the VSS recovers from the SSO.

The load share deferral interval is determined by a single global timer configurable by the **port-channelload-defer** command. After an SSO switchover, a period of several seconds to several minutes can be required for the reinitialization of line cards and the reestablishment of forwarding tables, particularly multicast topologies.

The valid range of *seconds* is 1 to 1800 seconds; the default is 120 seconds.

## **Examples**

This example shows how to set the global port deferral interval to 60 seconds:

Router(config)#

## port-channel load-defer 60

Router(config)#

This example shows how to verify the configuration of the port deferral interval on a port channel:

#### Router# show etherchannel 50 port-channel

| Command                      | Description                                                                       |
|------------------------------|-----------------------------------------------------------------------------------|
| interface port-channel       | Creates a port channel virtual interface and enters interface configuration mode. |
| port-channel port load-defer | Enables the port load share deferral feature on a port channel.                   |
| show etherchannel            | Displays the EtherChannel information for a channel.                              |

## port-channel port load-defer

To enable the temporary deferral of port load sharing during the connection or reconnection of a port channel, use the **port-channelportload-defer** command in interface configuration mode. To disable the deferral of port load sharing on a port channel, use the **no** form of this command.

port-channel port load-defer no port-channel port load-defer

**Syntax Description** This command has no keywords or arguments.

**Command Default** The port load share deferral feature is not enabled on a port channel.

**Command Modes** Interface configuration (config-if)

## **Command History**

| Release     | Modification                 |
|-------------|------------------------------|
| 12.2(33)SXH | This command was introduced. |
| 12.2(50)SY  | This command was introduced. |

## **Usage Guidelines**

To reduce data loss following a stateful switchover (SSO), a port load share deferral can be enabled on a port channel of a switch that is connected by a multichassis EtherChannel (MEC) to a virtual switching system (VSS). The load share deferral interval prevents the switch from forwarding data traffic to MEC member ports on a failed chassis of the VSS while the VSS recovers from the SSO.

When load share deferral is enabled on a port channel, the assignment of a member port's load share is delayed for a period that is configurable globally by the **port-channelload-defer** command. During the deferral period, the load share of a deferred member port is set to 0. In this state, the deferred port is capable of receiving data and control traffic, and of sending control traffic, but the port is prevented from sending data traffic over the MEC to the VSS. Upon expiration of the global deferral timer, the deferred member port exits the deferral state and the port assumes its normal configured load share.

Load share deferral is applied only if at least one other member port of the port channel is currently active with a nonzero load share. If a port enabled for load share deferral is the first member bringing up the EtherChannel, the deferral feature does not apply and the port will forward traffic immediately.

The load share deferral interval is determined by a single global timer configurable from 1 to 1800 seconds by the **port-channelload-defer** command. The default interval is 120 seconds. After an SSO switchover, a period of several seconds to several minutes can be required for the reinitialization of line cards and the reestablishment of forwarding tables, particularly multicast topologies.

#### **Examples**

This example shows how to enable the load share deferral feature on port channel 50 of a switch that is an MEC peer to a VSS:

```
Router(config) #
interface port-channel 50
Router(config-if) #
port-channel port load-defer

This will enable the load share deferral feature on this port-channel.
The port-channel should connect to a Virtual Switch (VSS).
Do you wish to proceed? [yes/no]:
yes
Router(config-if) #
```

This example shows how to verify the state of the port deferral feature on a port channel:

#### Router# show etherchannel 50 port-channel

| Command                 | Description                                                                       |
|-------------------------|-----------------------------------------------------------------------------------|
| interface port-channel  | Creates a port channel virtual interface and enters interface configuration mode. |
| port-channel load-defer | Configures the global port load share deferral time interval for port channels.   |
| show etherchannel       | Displays the EtherChannel information for a channel.                              |

## private-vlan

To configure private VLANs (PVLANs), use the **private-vlan** command in VLAN configuration mode. To remove the PVLAN configuration, use the **no** form of this command.

private-vlan {isolated| community| primary}
no private-vlan {isolated| community| primary}

### **Syntax Description**

| isolated  | Designates the VLAN as an isolated PVLAN. |
|-----------|-------------------------------------------|
| community | Designates the VLAN as a community PVLAN. |
| primary   | Designates the VLAN as the primary PVLAN. |

#### **Command Default**

No PVLANs are configured.

#### **Command Modes**

VLAN configuration (config-vlan)

## **Command History**

| Release      | Modification                                                                                                    |
|--------------|----------------------------------------------------------------------------------------------------|
| 12.2(14)SX   | This command was introduced on the Supervisor Engine 720.                                                                        |
| 12.2(17a)SX  | This command was modified. A configuration restriction was added. See the "Usage Guidelines" section for additional information. |
| 12.2(17d)SXB | This command was modified. Support for this command on the Supervisor Engine 2 was extended to Release 12.2(17d)SXB.             |
| 12.2(33)SRA  | This command was integrated into Cisco IOS Release 12.2(33)SRA.                                                                  |
| 15.0(1)M     | This command was integrated into Cisco IOS Release 15.0(1)M.                                                                     |

#### **Usage Guidelines**

You cannot configure PVLANs on a port-security port. If you enter the **pvlan** command on a port-security port, the following error message is displayed:

Command rejected: Gix/y is Port Security enabled port.

Within groups of 12 ports (1-12, 13-24, 25-36, and 37-48), if one of the ports is a trunk, a Switch Port Analyzer (SPAN) destination, or a promiscuous PVLAN port, then do not configure the ports as isolated or as community VLAN ports. If so, any isolated or community VLAN configuration for the other ports within the 12 ports is inactive. To reactivate the ports, remove the isolated or community VLAN port configuration and enter the **shutdown** and **noshutdown** commands.

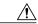

Caution

If you enter the **shutdown** command and then the**noshutdown** command in the VLAN configuration mode on a PVLAN (primary or secondary), the PVLAN type and association information can be deleted. Ensure to reconfigure the VLAN as a PVLAN.

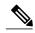

Note

In Release 12.2(17a)SX, this restriction applies to Ethernet 10 Mb, 10/100 Mb, and 100 Mb modules except WS-X6548-RJ-45 and WS-X6548-RJ-21. In releases earlier than Release 12.2(17a)SX, this restriction applies to Ethernet 10 Mb, 10/100 Mb, and 100 Mb modules.

You cannot configure VLAN 1 or VLANs 1001 to 1005 as PVLANs.

VLAN Trunking Protocol (VTP) does not propagate PVLAN configuration. Each protected or private port is associated with a PVLAN, that is not supported through VTP. Therefore, you must configure PVLANs on each device where you require PVLAN ports.

A promiscuous port is a private port that is assigned to a primary VLAN.

An isolated VLAN is a VLAN that is used by isolated ports to communicate with promiscuous ports. The traffic from an isolated VLAN is blocked on all other private ports in the same VLAN. This traffic can only be received by standard trunking ports and promiscuous ports that are assigned to the corresponding primary VLAN.

A primary VLAN is the VLAN that is used to carry the traffic from the routers to customer end stations on private ports.

A community VLAN is the VLAN that carries the traffic among community ports, and from community ports to the promiscuous ports on the corresponding primary VLAN.

You can specify only one isolated *vlan-id* in the **vlan** command, while multiple community VLANs are allowed. Isolated and community VLANs can only be associated with one VLAN. The associated VLAN list must not contain primary VLANs. You cannot configure a VLAN that is already associated to a primary VLAN as a primary VLAN.

The **private-vlan** commands do not take effect until you exit the VLAN configuration mode.

If you delete either the primary or secondary VLAN, the ports that are associated with the VLAN become inactive.

See the Cisco 7600 Series Router Cisco IOS Software Configuration Guide for additional configuration guidelines.

## **Examples**

The following example shows how to configure VLAN 303 as a community LAN:

```
Router# configure terminal
Router(config)# vlan 303
Router(config-vlan)# private-vlan community
Router(config-vlan)# end
```

The following example shows how to configure VLAN 440 as an isolated VLAN:

```
Router# configure terminal
Router(config)# vlan 440
Router(config-vlan)# private-vlan isolated
Router(config-vlan)# end
```

The following example shows how to configure VLAN 233 as a primary LAN:

Router# configure terminal
Router(config)# vlan 233
Router(config-vlan)# private-vlan primary
Router(config-vlan)# end

The following example shows how to remove a PVLAN relationship and delete the primary VLAN. The associated secondary VLANs are not deleted.

Router(config-vlan) # no private-vlan

| Command                  | Description                            |
|--------------------------|----------------------------------------|
| private-vlan association | Creates an association between PVLANs. |
| show vlan                | Displays VLAN information.             |
| show vlan private-vlan   | Displays PVLAN information.            |
| vlan (VLAN)              | Configures a specific VLAN.            |

## private-vlan association

To create an association between private VLANs (PVLANs), use the **private-vlanassociation**command in VLAN configuration mode. To remove the association, use the **no** form of this command.

private-vlan association {private-vlan-list| add private-vlan-list| remove private-vlan-list} no private-vlan association

### **Syntax Description**

| private-vlan-list | VLAN ID of the PVLANs.                 |
|-------------------|----------------------------------------|
| add               | Associates a PVLAN with another PVLAN. |
| remove            | Clears the association between PVLANs. |

**Command Default** 

No PVLANs are associated.

**Command Modes** 

VLAN configuration (config-vlan)

## **Command History**

| Release      | Modification                                                                                                    |
|--------------|----------------------------------------------------------------------------------------------------|
| 12.2(14)SX   | This command was introduced on the Supervisor Engine 720.                                                                        |
| 12.2(17a)SX  | This command was modified. A configuration restriction was added. See the "Usage Guidelines" section for additional information. |
| 12.2(17d)SXB | This command was modified. Support for this command on the Supervisor Engine 2 was extended to Release 12.2(17d)SXB.             |
| 12.2(33)SRA  | This command was integrated into Cisco IOS Release 12.2(33)SRA.                                                                  |
| 15.0(1)M     | This command was integrated into Cisco IOS Release 15.0(1)M.                                                                     |

#### **Usage Guidelines**

You cannot configure PVLANs on a port-security port. If you enter the **pvlan** command on a port-security port, the following error message is displayed:

Command rejected: Gix/y is Port Security enabled port.

Within groups of 12 ports (1-12, 13-24, 25-36, and 37-48), if one of the ports is a trunk, a Switch Port Analyzer (SPAN) destination, or a promiscuous PVLAN port, then do not configure the ports as isolated or as community VLAN ports. If so, any isolated or community VLAN configuration for the other ports within the 12 ports is inactive. To reactivate the ports, remove the isolated or community VLAN port configuration and enter the **shutdown** and **noshutdown** commands.

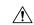

#### Caution

If you enter the **shutdown** command and then the **noshutdown** command in the VLAN configuration mode on a PVLAN (primary or secondary), the PVLAN type and association information can be deleted. Be sure to reconfigure the VLAN as a PVLAN.

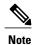

In Release 12.2(17a)SX, this restriction applies to Ethernet 10 Mb, 10/100 Mb, and 100 Mb modules except WS-X6548-RJ-45 and WS-X6548-RJ-21. In releases earlier than Release 12.2(17a)SX, this restriction applies to Ethernet 10 Mb, 10/100 Mb, and 100 Mb modules.

VLAN 1 or VLANs ranging from 1002 to 1005 cannot be configured as PVLANs. Extended VLANs (VLAN IDs 1006 to 4094) can belong to PVLANs.

A PVLAN is a set of private ports that are characterized by using a common set of VLAN number pairs. Each pair is made up of at least two special unidirectional VLANs, and it is used by isolated ports, or by a community of ports to communicate with routers, or both.

VLAN Trunking Protocol (VTP) must be set to transparent mode to support PVLANs. After the PVLAN configuration, you must not change the VTP mode to client or server mode. VTP does not propagate PVLAN configuration. Each protected or private port is associated with a PVLAN, which is not supported through VTP. Therefore, you must configure PVLANs on each device where you require PVLAN ports.

A primary VLAN can contain one isolated VLAN and multiple community VLANs associated with it. An isolated or community VLAN can have only one primary VLAN associated with it.

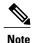

The **private-vlanassociation**command does not take effect until you exit the VLAN configuration mode.

If you delete either the primary or secondary VLAN, the ports that are associated with the VLAN become inactive

See the Cisco 7600 Series Router Cisco IOS Software Configuration Guide for additional configuration guidelines.

#### **Examples**

The following example shows how to create a PVLAN relationship between the primary VLAN 14, the isolated VLAN 19, and the community VLANs 20 and 21:

```
Router(config) # vlan 19
Router(config-vlan) # private-vlan isolated
Router(config-vlan) # 20
Router(config-vlan) # private-vlan community
Router(config-vlan) # exit
Router(config-vlan) # 21
Router(config-vlan) # private-vlan community
Router(config-vlan) # private-vlan community
Router(config-vlan) # private-vlan community
Router(config-vlan) # tan 14
Router(config-vlan) # private-vlan primary
Router(config-vlan) # private-vlan association 19-21
```

The following example shows how to remove an isolated VLAN 19 and community VLAN 20 from the PVLAN association:

```
Router(config) # vlan 14
Router(config-vlan) # private-vlan association remove 19,20
```

| Command                | Description                 |
|------------------------|-----------------------------|
| private-vlan           | Configures PVLANS.          |
| show vlan              | Displays VLAN information.  |
| show vlan private-vlan | Displays PVLAN information. |
| vlan (VLAN)            | Configures a specific VLAN. |

## private-vlan mapping

To create a mapping between the primary and the secondary VLANs so that both VLANs share the same primary VLAN switched virtual interface (SVI), use the **private-vlan** mapping command in interface configuration mode. To remove all private VLAN (PVLAN) mappings from the SVI, use the **no** form of this command.

private-vlan mapping [secondary-vlan-list| add secondary-vlan-list| remove secondary-vlan-list] no private-vlan mapping

## **Syntax Description**

| secondary-vlan-list | (Optional) VLAN IDs of the secondary VLANs to map to the primary VLAN.          |
|---------------------|---------------------------------------------------------------------------------|
| add                 | (Optional) Maps the secondary VLAN to the primary VLAN.                         |
| remove              | (Optional) Removes the mapping between the secondary VLAN and the primary VLAN. |

#### **Command Default**

No PVLAN SVI mapping is configured.

#### **Command Modes**

Interface configuration (config-if)

#### **Command History**

| Release      | Modification                                                                             |
|--------------|------------------------------------------------------------------------------------------|
| 12.2(14)SX   | Support for this command was introduced on the Supervisor Engine 720.                    |
| 12.2(17d)SXB | Support for this command on the Supervisor Engine 2 was extended to the 12.2 SX release. |
| 12.2(33)SRA  | This command was integrated into Cisco IOS Release 12.2(33)SRA.                          |

#### **Usage Guidelines**

The private-vlan mapping command affects traffic that is switched in the software on the Multilayer Switching Feature Card (MSFC) or MSFC2. The **private-vlanmapping** command does not configure Layer 3 switching on the Policy Feature Card (PFC) or PFC2.

The *secondary-vlan-list* argument cannot contain spaces; it can contain multiple comma-separated items. Each item can be a single PVLAN ID or a hyphenated range of PVLAN IDs.

This command is valid in the interface configuration mode of the primary VLAN.

The SVI of the primary VLAN is created at Layer 3.

Traffic that is received on the secondary VLAN is routed by the SVI of the primary VLAN.

The SVIs of existing secondary VLANs do not function and are considered as down after you enter this command.

A secondary SVI can only be mapped to one primary SVI. If you configure the primary VLAN as a secondary VLAN, all the SVIs that are specified in this command are brought down.

If you configure a mapping between two VLANs that do not have a valid Layer 2 association, the mapping configuration does not take effect.

## **Examples**

This example shows how to permit routing of secondary VLAN-ingress traffic from PVLANs 303 through 307, 309, and 440 and verify the configuration:

```
Router#
configure terminal

Router(config)#
interface vlan 202
Router(config-if)#
private-vlan mapping add 303-307,309,440
Router(config-if)#
end

Router#
show interfaces private-vlan mapping
```

| Secondary VLAN | Type                                   |
|----------------|----------------------------------------|
|                |                                        |
| 303            | community                              |
| 304            | community                              |
| 305            | community                              |
| 306            | community                              |
| 307            | community                              |
| 309            | community                              |
| 440            | isolated                               |
|                |                                        |
|                | 303<br>304<br>305<br>306<br>307<br>309 |

This example shows the displayed error message if the VLAN that you are adding is already mapped to the SVI of VLAN 19. You must delete the mapping from the SVI of VLAN 19 first.

This example shows how to remove all PVLAN mappings from the SVI of VLAN 19:

```
Router(config) #
interface vlan 19
Router(config-if) #
no private-vlan mapping
Router(config-if)#
```

| Command                              | Description                                                     |
|--------------------------------------|-----------------------------------------------------------------|
| show interfaces private-vlan mapping | Displays the information about the PVLAN mapping for VLAN SVIs. |
| show vlan                            | Displays VLAN information.                                      |

| Command                | Description                 |
|------------------------|-----------------------------|
| show vlan private-vlan | Displays PVLAN information. |

## private-vlan synchronize

To map the secondary VLANs to the same instance as the primary VLAN, use the **private-vlansynchronize** command in MST configuration submode.

#### private-vlan synchronize

#### **Syntax Description**

This command has no arguments or keywords.

## **Command Default**

The secondary VLANs are not mapped to the same instance as the primary VLAN.

## **Command Modes**

MST configuration (config-mst)

#### **Command History**

| Release      | Modification                                                                              |
|--------------|-------------------------------------------------------------------------------------------|
| 12.2(14)SX   | Support for this command was introduced on the Supervisor Engine 720.                     |
| 12.2(17d)SXB | Support for this command on the Supervisor Engine 2 was extended to Release 12.2(17d)SXB. |
| 12.2(33)SRA  | This command was integrated into Cisco IOS Release 12.2(33)SRA.                           |

## **Usage Guidelines**

If you do not map VLANs to the same instance as the associated primary VLAN when you exit the Multiple Spanning Tree (802.1s) (MST) configuration submode, a warning message displays and lists the secondary VLANs that are not mapped to the same instance as the associated primary VLAN. The **private-vlansynchronize** command automatically maps all secondary VLANs to the same instance as the associated primary VLANs.

## **Examples**

This example assumes that a primary VLAN 2 and a secondary VLAN 3 are associated to VLAN 2, and that all VLANs are mapped to the Common and Internal Spanning Tree (CIST) instance 1. This example also shows the output if you try to change the mapping for the primary VLAN 2 only:

Router(config) # spanning-tree mst configuration

```
Router(config-mst)# instance 1 vlan 2
Router(config-mst)# exit
These secondary vlans are not mapped to the same instance as their primary:
-> 3
```

This example shows how to initialize private VLAN (PVLAN) synchronization:

```
Router(config-mst)# private-vlan synchronize
Router(config-mst)#
```

| Command                | Description                                  |
|------------------------|----------------------------------------------|
| show                   | Verifies the MST configuration.              |
| show spanning-tree mst | Displays information about the MST protocol. |

## rep admin vlan

To configure a Resilient Ethernet Protocol (REP) administrative VLAN for REP to transmit hardware flood layer (HFL) messages, use the **repadminvlan** command inglobal configuration mode. To return to the default configuration with VLAN 1 as the administrative VLAN, use the **no** form of this command.

rep admin vlan vlan-id

no rep admin vlan

## **Syntax Description**

| vlan-id | The VLAN ID range is from 1 to 4094. The default |
|---------|--------------------------------------------------|
|         | is VLAN 1; the range to configure is 2 to 4094.  |

#### **Command Default**

The administrative VLAN is VLAN 1.

#### **Command Modes**

Global configuration (config)

#### **Command History**

| Release                  | Modification                                                                           |
|--------------------------|----------------------------------------------------------------------------------------|
| 12.2(40)SE               | This command was introduced.                                                           |
| 12.2(33)SRC              | This command was implemented on the Cisco 7600 series router.                          |
| Cisco IOS XE Release 2.2 | This command was implemented on the Cisco ASR 1000 Series Aggregation Services Router. |
| 15.1(2)SNG               | This command was implemented on Cisco ASR 901Series Aggregation Service Routers.       |
| 15.2(02)SA               | This command was implemented on the Cisco ME 2600X Series Ethernet Access Switches.    |

#### **Usage Guidelines**

If the VLAN does not already exist, this command does not create the VLAN.

To avoid the delay introduced by relaying messages in software for link-failure or VLAN-blocking notification during load balancing, REP floods packets at the HFL to a regular multicast address. These messages are flooded to the whole network, not just the REP segment. Switches that do not belong to the segment treat them as data traffic. Configuring an administrative VLAN for the whole domain can control flooding of these messages.

If no REP administrative VLAN is configured, the default is VLAN 1.

There can be only one administrative VLAN on a switch and on a segment.

The administrative VLAN cannot be the RSPAN VLAN.

## **Examples**

This example shows how to configure VLAN 100 as the REP administrative VLAN:

Router(config) # rep admin vlan 100

You can verify your settings by entering the showinterfacesrepdetailprivileged EXEC command.

| Command                    | Description                                                                                                    |
|----------------------------|----------------------------------------------------------------------------------------------------|
| show interfaces rep detail | Displays detailed REP configuration and status for all interfaces or the specified interface, including the administrative VLAN. |

# rep block port

To configure Resilient Ethernet Protocol (REP) VLAN load balancing on the REP primary edge port, use the **rep block port** command in interface configuration mode. To return to the default configuration, use the **no** form of this command.

rep block port {id port-id | neighbor-offset | preferred} vlan {vlan-list | all} no rep block port {id port-id | neighbor-offset | preferred}

## **Syntax Description**

| id port-id      | Identifies the VLAN blocking alternate port by entering the unique port ID that is automatically generated when REP is enabled. The REP port ID is a 16-character hexadecimal value. You can display the port ID for an interface by entering the <b>show</b> interface interface id rep detail command                                                                          |
|-----------------|----------------------------------------------------------------------------------------------------|
| neighbor-offset | Identifies the VLAN blocking alternate port by entering the offset number of a neighbor. The range is -256 to 256; a value of 0 is invalid. The primary edge port has an offset number of 1; positive numbers above 1 identify downstream neighbors of the primary edge port. Negative numbers identify the secondary edge port (offset number -1) and its downstream neighbors. |
| preferred       | Identifies the VLAN blocking alternate port as the segment port on which you entered the <b>rep segment</b> segment-id <b>preferred</b> interface configuration command.                                                                                                    |
|                 | Note Entering the preferred keyword does not ensure that the preferred port is the alternate port; it gives it preference over other similar ports.                                                                                                    |
| vlan            | Identifies the VLANs to be blocked.                                                                                                    |
| vlan-list       | The VLAN ID or range of VLAN IDs to be displayed. Enter a VLAN ID from 1 to 4094 or a range or sequence of VLANs (such as 1-3, 22, 41-44) of VLANs to be blocked.                                                                                                    |
| all             | Blocks all VLANs.                                                                                                    |

#### **Command Default**

The default behavior after you enter the **rep preempt segment** privileged EXEC command (for manual preemption) is to block all VLANs at the primary edge port. This behavior remains until you configure the **rep block port** command.

If the primary edge port cannot determine which port is to be the alternate port, the default action is no preemption and no VLAN load balancing.

#### **Command Modes**

Interface configuration (config-if)

#### **Command History**

| Release                  | Modification                                                                            |
|--------------------------|-----------------------------------------------------------------------------------------|
| 12.2(40)SE               | This command was introduced.                                                            |
| 12.2(33)SRC              | This command was implemented on the Cisco 7600 series router.                           |
| Cisco IOS XE Release 2.2 | This command was implemented on the Cisco ASR 1000 Series Aggregation Services Router.  |
| 15.1(2)SNG               | This command was implemented on the Cisco ASR 901 Series<br>Aggregation Services Router |
| 15.2(02)SA               | This command was implemented on the Cisco ME 2600X Series Ethernet Access Switches.     |

## **Usage Guidelines**

You must enter this command on the REP primary edge port.

When you select an alternate port by entering an offset number, this number identifies the downstream neighbor port of an edge port. The primary edge port has an offset number of 1; positive numbers above 1 identify downstream neighbors of the primary edge port. Negative numbers identify the secondary edge port (offset number -1) and its downstream neighbors. You would never enter an offset value of 1 because that is the offset number of the primary edge port itself.

If you have configured a preempt delay time by entering the **rep preempt delay** seconds interface configuration command and a link failure and recovery occurs, VLAN load balancing begins after the configured preemption time period elapses without another link failure. The alternate port specified in the load-balancing configuration blocks the configured VLANs and unblocks all other segment ports. If the primary edge port cannot determine the alternate port for VLAN balancing, the default action is no preemption.

Each port in a segment has a unique port ID. The port ID format is similar to the one used by the spanning tree algorithm: a port number (unique on the bridge) associated to a MAC address (unique in the network). To determine the port ID of a port, enter the **show interfaces** *interface id* **rep detail** privileged EXEC command.

## **Examples**

This example shows how to configure REP VLAN load balancing on the Router B primary edge port (Gigabit Ethernet port 1/0/1) and to configure Gigabit Ethernet port 1/0/2 of Router A as the alternate port to block

VLANs 1 to 100. The alternate port is identified by its port ID, shown in bold in the output of the **show** interfaces rep detail command for the Router A port.

RouterA# show interfaces gigabitethernet0/2 rep detail

```
GigabitEthernet0/2 REP enabled
Segment-id: 2 (Segment)
PortID: 0080001647FB1780
Preferred flag: No
Operational Link Status: TWO WAY
Current Key: 007F001647FB17800EEE
Port Role: Open
Blocked Vlan: <empty>
Admin-vlan: 1
Preempt Delay Timer: 35 sec
Load-balancing block port: none
Load-balancing block vlan: none
STCN Propagate to:
PDU/TLV statistics:
LSL PDU rx: 107122, tx: 192493
RouterB# configure terminal
Router(config)# interface gigabitethernet1/0/1
Router(config-if) # rep block port id
0080001647FB1780
vlan 1-100
Router(config-if) # exit
```

This example shows how to configure VLAN load balancing by using a neighbor offset number and how to verify the configuration by entering the **show interfaces rep detail** privileged EXEC command:

```
Router# configure terminal
Router#(config)# interface gigabitethernet1/0/2
Router#(config-if)# rep block port 6 vlan 1-110
Router#(config-if)# end
Router# show interface gigabitethernet1/0/2 rep detail
GigabitEthernet0/2 REP enabled
Segment-id: 2 (Segment)
PortID: 0080001647FB1780
Preferred flag: No
Operational Link Status: TWO WAY
Current Key: 007F001647FB178009C3
Port Role: Open
Blocked Vlan: <empty>
Admin-vlan: 3
Preempt Delay Timer: 35 sec
Load-balancing block port: 6
Load-balancing block vlan: 1-110
STCN Propagate to: none
LSL PDU rx: 1466780, tx: 3056637
HFL PDU rx: 2, tx: 0
BPA TLV rx: 1, tx: 2119695
BPA (STCN, LSL) TLV rx: 0, tx: 0
BPA (STCN, HFL) TLV rx: 0, tx: 0
EPA-ELECTION TLV rx: 757406, tx: 757400
EPA-COMMAND TLV rx: 1, tx: 1
EPA-INFO TLV rx: 178326, tx: 178323
```

| Command           | Description                                                                                                    |
|-------------------|----------------------------------------------------------------------------------------------------|
| rep preempt delay | Configures a waiting period after a segment port failure and recovery before REP VLAN load balancing is triggered. |

| Command                    | Description                                                                                                    |
|----------------------------|----------------------------------------------------------------------------------------------------|
| rep preempt segment        | Manually starts REP VLAN load balancing on a segment.                                                                            |
| show interfaces rep detail | Displays REP detailed configuration and status for all interfaces or the specified interface, including the administrative VLAN. |

# rep Isl-ageout timer

To configure the Resilient Ethernet Protocol (REP) link status layer (LSL) age-out timer value, use the **rep Isl-ageout timer** command in interface configuration mode. To restore the default age-out timer value, use the **no** form of this command.

rep lsl-ageout timer milliseconds

no rep lsl-ageout timer milliseconds

## **Syntax Description**

| The REP LSL age-out timer value, in milliseconds (ms). The range is from 120 to 10000 in multiples of 40. The default LSL age-out timer value is 5000 ms. We recommend that you use 200 ms as the age-out timer value for the Cisco IOS XE releases. |
|----------------------------------------------------------------------------------------------------|
| 10000 in multiples of 40. The default LSL age-out timer value is 5000 ms. We recommend that you use 200 ms as the age-out timer value for the Cisco IOS X                                                                                            |

#### **Command Default**

The default LSL age-out timer value is 5000 ms.

## **Command Modes**

Interface configuration (config-if)

## **Command History**

| Release                     | Modification                                                                        |
|-----------------------------|-------------------------------------------------------------------------------------|
| 15.0(1)S                    | This command was introduced on the Cisco 7600 series routers.                       |
| Cisco IOS XE Release 3.5.1S | This command was integrated into IOS XE Release 3.5.1S.                             |
| 15.1(2)SNG                  | This command was implemented on Cisco ASR 901Series Aggregation Service Routers.    |
| 15.2(02)SA                  | This command was implemented on the Cisco ME 2600X Series Ethernet Access Switches. |

## **Usage Guidelines**

REP is a Cisco proprietary protocol that provides functionality to:

- Control network loops.
- · Handle link failures.
- Improve convergence time.

### **Examples**

The following example shows how to configure the REP LSL age-out timer value:

 ${\tt Device\#\ enable}$ 

Device# configure terminal

```
Device(config)# interface GigabitEthernet 5/3
Device(config-if)# rep segment 1 edge primary
Device(config-if)# rep lsl-ageout timer 2000
Device(config-if)# exit
```

| Command         | Description                               |
|-----------------|-------------------------------------------|
| rep lsl-retries | Configures the REP LSL number of retries. |

## rep IsI-retries

To configure the Resilient Ethernet Protocol (REP) link status layer (LSL) number of retries, use the rep lsl-retries command in interface configuration mode. To restore the default number of retries, use the no form of this command.

rep lsl-retries number-of-retries
no rep lsl-retries number-of-retries

## **Syntax Description**

| number-of-retries | The number of LSL retries. The acceptable range is between 3 and 10 retries. The default number of retries is 5. |
|-------------------|----------------------------------------------------------------------------------------------------|
|                   |                                                                                                    |

#### **Command Default**

The default number of retries is 5.

#### **Command Modes**

Interface configuration (config-if)

### **Command History**

| Release    | Modification                                                                        |
|------------|-------------------------------------------------------------------------------------|
| 15.0(1)S   | This command was introduced on the Cisco 7600 series routers.                       |
| 15.1(2)SNG | This command was implemented on Cisco ASR 901Series Aggregation Service Routers.    |
| 15.2(02)SA | This command was implemented on the Cisco ME 2600X Series Ethernet Access Switches. |

## **Usage Guidelines**

REP is a Cisco proprietary protocol that provides functionality to:

- Control network loops
- Handle link failures
- Improve convergence time

The rep lsl-retries command is used to configure the number of retries before the REP link is disabled.

## **Examples**

This example shows how to configure REP link status layer number of retries.

Router# enable Router# configure terminal Router(config)# interface gigabitethernet 2/5 Router(config-if)# rep segment 2 edge primary
Router(config-if)#
rep lsl-retries 4
Router(config-if)# exit

| Command           | Description                                               |
|-------------------|-----------------------------------------------------------|
| rep lsl-age-timer | Configures the REP link status layer age-out timer value. |

## rep preempt delay

To configure a waiting period after a segment port failure and recovery before Resilient Ethernet Protocol (REP) VLAN load balancing is triggered, use the **reppreemptdelay** command in interface configuration mode. To remove the configured delay, use the **no** form of this command.

rep preempt delay seconds

no rep preempt delay

## **Syntax Description**

| seconds | The number of seconds to delay REP preemption. |
|---------|------------------------------------------------|
|         | The range is 15 to 300.                        |

## **Command Default**

No preemption delay is set. If you do not enter the **reppreemptdelay**command, the default is manual preemption with no delay.

### **Command Modes**

Interface configuration (config-if)

### **Command History**

| Release                 | Modification                                                                           |
|-------------------------|----------------------------------------------------------------------------------------|
| 12.2(40)SE              | This command was introduced.                                                           |
| 12.2(33)SRC             | This command was implemented on the Cisco 7600 series router.                          |
| Cisco IOS XE Release2.2 | This command was implemented on the Cisco ASR 1000 Series Aggregation Services Router. |
| 15.1(2)SNG              | This command was implemented on Cisco ASR 901Series Aggregation Service Routers.       |
| 15.2(02)SA              | This command was implemented on the Cisco ME 2600X Series Ethernet Access Switches.    |

## **Usage Guidelines**

You must enter this command on the REP primary edge port.

You must enter this command and configure a preempt time delay if you want VLAN load balancing to automatically trigger after a link failure and recovery.

If VLAN load-balancing is configured, after a segment port failure and recovery, the REP primary edge port starts a delay timer before VLAN load balancing occurs. Note that the timer restarts after each link failure. When the timer expires, the REP primary edge alerts the alternate port to perform VLAN load-balancing (configured by using the **repblockport**interface configuration command) and prepares the segment for the

new topology. The configured VLAN list is blocked at the alternate port, and all other VLANs are blocked at the primary edge port.

## **Examples**

This example shows how to configure a REP preemption time delay of 100 seconds on the primary edge port:

```
Router(config)# interface gigabitethernet1/0/1
Router(config-if)# rep preempt delay 100
Router(config-if)# exit
```

You can verify your settings by entering the **showinterfacesrep** privileged EXEC command.

| Command             | Description                                                                          |
|---------------------|--------------------------------------------------------------------------------------|
| rep block port      | Configures VLAN load balancing.                                                      |
| show interfaces rep | Displays REP configuration and status for all interfaces or the specified interface. |

## rep preempt segment

To manually start Resilient Ethernet Protocol (REP) VLAN load balancing on a segment, use the **reppreemptsegment** command in privileged EXEC mode.

rep preempt segment segment-id

## **Syntax Description**

| segment-id | ID of the REP segment. The range is from 1 to 1024. |
|------------|-----------------------------------------------------|
|            |                                                     |

#### **Command Default**

Manual preemption is the default behavior.

## **Command Modes**

Privileged EXEC (#)

## **Command History**

| Release                  | Modification                                                                           |
|--------------------------|----------------------------------------------------------------------------------------|
| 12.2(40)SE               | This command was introduced.                                                           |
| 12.2(33)SRC              | This command was implemented on the Cisco 7600 series router.                          |
| Cisco IOS XE Release 2.2 | This command was implemented on the Cisco ASR 1000 Series Aggregation Services Router. |
| 15.1(2)SNG               | This command was implemented on Cisco ASR 901Series Aggregation Service Routers.       |
| 15.2(02)SA               | This command was implemented on the Cisco ME 2600X Series Ethernet Access Switches.    |

## **Usage Guidelines**

After you enter the **reppreemptsegment** segment-id command, a confirmation message appears before the command is executed because preemption can cause network disruption.

Enter this command on the router on the segment that has the primary edge port.

If you do not configure VLAN load balancing, entering this command results in the default behavior--the primary edge port blocks all VLANs.

You configure VLAN load balancing by entering the **repblockport**{**id**port-id|neighbor-offset|**preferred**} **vlan** { vlan-list | **all**} interface configuration command on the REP primary edge port before you manually start preemption.

There is not a **no** version of this command.

## **Examples**

This example shows how to manually trigger REP preemption on segment 100 with the confirmation message:

Router# rep preempt segment 100

The command will cause a momentary traffic disruption. Do you still want to continue? [confirm]

| Command             | Description                                                                          |
|---------------------|--------------------------------------------------------------------------------------|
| rep block port      | Configures VLAN load balancing.                                                      |
| show interfaces rep | Displays REP configuration and status for all interfaces or the specified interface. |

## rep segment

To enable Resilient Ethernet Protocol (REP) on the interface and to assign a segment ID to the interface, use the **rep segment** command in interface configuration mode. To disable REP on the interface, use the **no** form of this command.

rep segment segment-id [edge [no-neighbor] [primary]] [preferred] no rep segment

## **Syntax Description**

| segment-id  | The segment for which REP will be enabled. Assign a segment ID to the interface. The range is from 1 to 1024.                                                                                                    |
|-------------|----------------------------------------------------------------------------------------------------|
| edge        | (Optional) Identifies the interface as one of the two REP edge ports. Entering the <b>edge</b> keyword without the <b>primary</b> keyword configures the port as the secondary edge port.                                                                                                    |
| no-neighbor | (Optional) Specifies the segment edge as one with no external REP neighbor, on an edge port. The port inherits all the properties of edge ports, which you can configure in the same way as any edge port.                                                                                                    |
| primary     | (Optional) On an edge port, specifies that the port is the primary edge port. A segment has only one primary edge port. If you configure two ports in a segment as the primary edge port (for example, ports on different switches) the REP selects one of them to serve as the segment primary edge port. You can identify the primary edge port for a segment by using the <b>show rep topology</b> privileged EXEC command. |
| preferred   | (Optional) Specifies that the port is the preferred alternate port or the preferred port for VLAN load balancing.                                                                                                    |
|             | Note Configuring a port as preferred does not guarantee that it becomes the alternate port; it merely gives it a slight edge among equal contenders. The alternate port is usually a previously failed port.                                                                                                    |

## **Command Default**

REP is disabled on the interface. When REP is enabled on an interface, the default is for the port to be a regular segment port.

## **Command Modes**

Interface configuration (config-if)

## **Command History**

| Release                  | Modification                                                                            |
|--------------------------|-----------------------------------------------------------------------------------------|
| 12.2(40)SE               | This command was introduced.                                                            |
| 12.2(33)SRC              | This command was implemented on the Cisco 7600 series router.                           |
| Cisco IOS XE Release 2.2 | This command was implemented on the Cisco ASR 1000 Series Aggregation Services Router.  |
| 15.1(01)S                | This command was modified. The <b>no-neighbor</b> keyword was added.                    |
| 15.1(2)SNG               | This command was implemented on the Cisco ASR 901 Series<br>Aggregation Services Router |
| 15.2(02)SA               | This command was implemented on the Cisco ME 2600X Series Ethernet Access Switches.     |

REP ports must be Layer 2 trunk ports. A non-Ethernet Services (ES) REP port can be either an IEEE 802.1Q trunk port or an ISL trunk port.

REP ports should not be configured as one of these port types:

- Access port
- Private VLAN port
- SPAN destination port
- Switched Port Analyzer (SPAN) destination port
- Tunnel port

You must configure two edge ports on each REP segment: a primary edge port and a port to act as a secondary edge port. If you configure two ports in a segment: as the primary edge port (for example, ports on different

switches) the configuration is allowed, but the REP selects one of them to serve as the segment primary edge port.

You can configure the non-REP switch facing ports as edge no-neighbor ports. These ports inherit the properties of edge ports and overcome the limitation of not being able to converge quickly during a failure.

REP is supported on EtherChannels but not on an individual port that belongs to an EtherChannel.

If you enable REP on two ports on a switch, the ports must both be either regular segment ports or edge ports. REP ports follow these rules:

- There is no limit to the number of REP ports on a switch; however, only two ports on a switch can belong to the same REP segment.
- If only one port on a switch is configured in a segment, the port should be an edge port.
- If two ports on a switch belong to the same segment, both ports must be edge ports, or both ports must be regular segment ports.
- If two ports on a switch belong to the same segment and one is configured as an edge port and one as a regular segment port (a misconfiguration), the edge port is treated as a regular segment port.

If you configure two ports in a segment as the primary edge port (for example, ports on different switches) the REP selects one of them to serve as the segment primary edge port. Enter the **show rep topology** privileged EXEC command on a port in the segment to verify which port is the segment primary edge port.

REP interfaces come up in a blocked state and remain in a blocked state until notified that it is safe to unblock. You need to be aware of this to avoid sudden connection losses.

You should configure REP only in networks with redundancy. Configuring REP in a network without redundancy causes loss of connectivity.

You can verify your settings by entering the **show interfaces rep** privileged EXEC command. To verify which port in the segment is the primary edge port, enter the **show rep topology** privileged EXEC command.

## **Examples**

This example shows how to enable REP on a regular (nonedge) segment port:

```
Router(config) # interface gigabitethernet0/1
Router(config-if) # rep segment 100
```

This example shows how to enable REP on a port and identify the port as the REP primary edge port:

```
Router(config) # interface gigabitethernet0/2
Router(config-if) # rep segment 100 edge primary
```

This example shows how to enable REP on a port and identify the port as the REP secondary edge port:

```
Router(config) # interface gigabitethernet0/2
Router(config-if) # rep segment 100 edge
This example shows how to enable REP as an edge no-neighbor port:
Router(config) # interface gigabitethernet0/2
Router(config) # rep segment 1 edge no-neighbor primary
```

| Command             | Description                                                                                                    |
|---------------------|----------------------------------------------------------------------------------------------------|
| show interfaces rep | Displays REP configuration and status for all interfaces or the specified interface.                                           |
| show rep topology   | Displays information about all ports in the segment, including which one was configured and selected as the primary edge port. |

## rep stcn

To configure a Resilient Ethernet Protocol (REP) edge port to send REP segment topology change notifications (STCNs) to another interface, to other segments, or to Spanning Tree Protocol (STP) networks, use therepstencommand in interface configuration mode. To disable the sending of STCNs to the interface, segment, or STP network, use the **no** form of this command.

rep stcn {interface interface-id| segment id-list| stp} no rep stcn {interface| segment| stp}

## **Syntax Description**

| interface | interface-id | Identify a physical interface or port channel to receive STCNs.                                                                                                    |
|-----------|--------------|----------------------------------------------------------------------------------------------------|
| segment   | id-list      | Identify one REP segment or a list of segments to receive STCNs. The range is 1 to 1024. You can also configure a sequence of segments (for example 3-5, 77, 100). |
| stp       |              | Send STCNs to an STP network.                                                                                                    |

## **Command Default**

Transmission of STCNs to other interfaces, segments, or STP networks is disabled.

### **Command Modes**

Interface configuration (config-if)

## **Command History**

| Release                  | Modification                                                                           |
|--------------------------|----------------------------------------------------------------------------------------|
| 12.2(40)SE               | This command was introduced.                                                           |
| 12.2(33)SRC              | This command was implemented on the Cisco 7600 series router.                          |
| Cisco IOS XE Release 2.2 | This command was implemented on the Cisco ASR 1000 Series Aggregation Services Router. |
| 15.1(2)SNG               | This command was implemented on Cisco ASR 901Series Aggregation Service Routers.       |
| 15.2(02)SA               | This command was implemented on the Cisco ME 2600X Series Ethernet Access Switches.    |

## **Usage Guidelines**

Enter this command on a segment edge port.

You use this command to notify other portions of the Layer 2 network of topology changes that occur in the local REP segment. This removes obsolete entries in the Layer 2 forwarding table in other parts of the network, which allows faster network convergence.

## **Examples**

This example shows how to configure a REP edge port to send STCNs to segments 25 to 50:

```
Router(config)# interface gigabitethernet1/0/2
Router(config-if)# rep stcn segment 25-50
Router(config-if)# exit
```

You can verify your settings by entering the **showinterfacesrepdetail**privileged EXEC command.

| Command             | Description                                                                          |
|---------------------|--------------------------------------------------------------------------------------|
| show interfaces rep | Displays REP configuration and status for all interfaces or the specified interface. |

## revision

To set the revision number for the Multiple Spanning Tree (802.1s) (MST) configuration, use the **revision** command in MST configuration submode. To return to the default settings, use the **no** form of this command.

revision version

no revision

## **Syntax Description**

|  | Revision number for the configuration; valid values are from 0 to 65535. |
|--|--------------------------------------------------------------------------|
|  |                                                                          |

#### **Command Default**

version is 0

#### **Command Modes**

MST configuration (config-mst)

## **Command History**

| Release                      | Modification                                                                              |
|------------------------------|-------------------------------------------------------------------------------------------|
| 12.2(14)SX                   | Support for this command was introduced on the Supervisor Engine 720.                     |
| 12.2(17d)SXB                 | Support for this command on the Supervisor Engine 2 was extended to Release 12.2(17d)SXB. |
| 12.2(33)SRA                  | This command was integrated into Cisco IOS Release 12.2(33)SRA.                           |
| Cisco IOS XE Release XE 3.7S | This command was integrated into Cisco IOS XE Release XE 3.7S.                            |

## **Usage Guidelines**

Two Cisco 7600 series routers that have the same configuration but different revision numbers are considered to be part of two different regions.

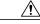

#### Caution

Be careful when using the **revision** command to set the revision number of the MST configuration because a mistake can put the switch in a different region.

## **Examples**

This example shows how to set the revision number of the MST configuration:

Device(config-mst) # revision 5
Device(config-mst) #

| Command                          | Description                                         |
|----------------------------------|-----------------------------------------------------|
| instance                         | Maps a VLAN or a set of VLANs to an MST instance.   |
| name (MST configuration submode) | Sets the name of an MST region.                     |
| show                             | Verifies the MST configuration.                     |
| show spanning-tree               | Displays information about the spanning-tree state. |
| spanning-tree mst configuration  | Enters MST-configuration submode.                   |

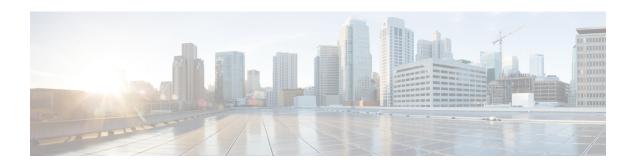

# set port flowcontrol through show udld

- service instance trunk, page 225
- set port flowcontrol, page 227
- set vlan, page 229
- set vlan mapping, page 232
- show, page 234
- show controllers fastethernet, page 236
- show cwan, page 250
- show cwan qinq, page 252
- show cwan qinq bridge-domain, page 256
- show cwan qinq interface, page 259
- show cwan qinq load-balance, page 263
- show cwan qinq port-channel, page 266
- show cwtlc qinq, page 268
- show dot1q-tunnel, page 273
- show errdisable flap-values, page 275
- show gvrp interface, page 277
- show gvrp summary, page 278
- show mac-address-table, page 279
- show mac-address-table aging-time, page 290
- show mac-address-table dynamic, page 293
- show mac-address-table learning, page 298
- show mac-address-table static, page 302
- show mls df-table, page 306
- show mls masks, page 308

- show mls rp, page 310
- show mls rp interface, page 312
- show mls rp ip multicast, page 314
- show mls rp ipx, page 317
- show mls rp vtp-domain, page 319
- show mmls igmp explicit-tracking, page 321
- show mmls msc, page 322
- show mvr, page 328
- show mvr groups, page 330
- show mvr interface, page 332
- show mvr members, page 334
- show mvr receiver-ports, page 336
- show mvr source-ports, page 338
- show mvrp interface, page 340
- show mvrp module, page 341
- show mvrp summary, page 342
- show platform software status control-processor, page 343
- show port flowcontrol, page 347
- show rep topology, page 349
- show spanning-tree, page 352
- show spanning-tree mst, page 365
- show spantree, page 371
- show ssl-proxy module state, page 375
- show udld, page 377

## service instance trunk

To configure the Resilient Ethernet Protocol (REP) on a Trunk Ethernet Flow Point (EFP) on an Ethernet interface, use the **service instance trunk** command in service instance configuration mode. To remove the configuration, use the **no** form of the command.

service instance trunk service-instance-identifier ethernet

no service instance trunk

## Syntax Description

| service-instance-identifier | Unique identifier of the service instance of an Ethernet interface. The valid range is from 1 to 8000. |
|-----------------------------|----------------------------------------------------------------------------------------------------|
| ethernet                    | Configures an Ethernet interface instance.                                                             |

#### **Command Default**

This command is enabled by default.

#### **Command Modes**

Service instance configuration (config-if-srv)

#### **Command History**

| Release                   | Modification                                             |
|---------------------------|----------------------------------------------------------|
| Cisco IOS XE Release 3.5S | This command was introduced on the Cisco ASR 903 Router. |

## **Usage Guidelines**

The service instance trunk command enables REP support on Trunk EFP on the Cisco ASR 903 Router.

## **Examples**

The following example shows how to configure the Resilient Ethernet Protocol (REP) on a Trunk EFP on an Ethernet interface:

```
Router> enable
Router# configure terminal
Router(config)# interface GigabitEthernet0/0/1
Router(config-if)# service instance trunk 1 ethernet
Router(config-if-srv)# encapsulation dot 1 q vlan range
Router(config-if-srv)# rewrite ingress tag pop 1 symmetric
Router(config-if-srv)# bridge-domain from-encapsulation
Router(config-if-srv)# end
Router# configure terminal
Router(config)# interface GigabitEthernet0/0/1
Router(config-if)# rep segment 1 preferred
Router(config-if)# rep stcn stp
Router(config-if)# rep block port neighbor-offset
Router(config-if)# rep preempt delay seconds
Router(config-if)# end
```

| Command                          | Description                                                                                                  |
|----------------------------------|----------------------------------------------------------------------------------------------------|
| bridge-domain from encapsulation | Derives bridge domains from encapsulation.                                                                   |
| rewrite ingress tag pop          | Specifies the encapsulation adjustment that is to be performed on the frame ingress to the service instance. |

# set port flowcontrol

To set the receive flow-control value for a particular Gigabit Ethernet switching module port, use the **setportflowcontrol** command in privileged EXEC mode. To reset the receive flow-control value to the default, use the no form of this command.

set port flowcontrol {receive| send} [module-number| port-number] {off| on| desired} no set port flowcontrol {receive| send} [module-number| port-number] {off| on| desired}

## **Syntax Description**

| receive       | Indicates whether the port can receive administrative status from a remote device.                                                                                                    |
|---------------|----------------------------------------------------------------------------------------------------|
| send          | Indicates whether the local port can send administrative status to a remote device.                                                                                                    |
| module-number | (Optional) Number of the module.                                                                                                    |
| port-number   | (Optional) Number of the port on the module.                                                                                                    |
| off           | When used with <b>receive</b> , it turns off an attached device's ability to send flow-control packets to a local port.                                                                                                    |
|               | When used with <b>send</b> , it turns off the local port's ability to send administrative status to a remote device.                                                                                                    |
| on            | When used with <b>receive</b> , it requires that a local port receive administrative status from a remote device.                                                                                                    |
|               | When used with <b>send</b> , the local port sends administrative status to a remote device.                                                                                                    |
| desired       | When used with <b>receive</b> , it allows a local port to operate with an attached device that is required to send flow-control packets or with an attached device that is not required to, but may send flow-control packets. |
|               | When used with <b>send</b> , the local port sends administrative status to a remote device if the remote device supports it.                                                                                                   |

## **Command Default**

receive--off send--desired

Default on multiplexed ports is **on**. The exception to these defaults applies to the 18-port Gigabit Ethernet switching module. For this module, the defaults are shown below:

- Ports 1-2--send is off and receive is desired
- Ports 3-18--send is on and receive is desired

#### **Command Modes**

Privileged EXEC (#)

#### **Command History**

| Release   | Modification                                                                                                    |
|-----------|----------------------------------------------------------------------------------------------------|
| 12.2(11)T | This command was introduced and implemented on the Cisco 2600 series, Cisco 3600 series, and Cisco 3700 series routers. |

#### **Usage Guidelines**

This command is supported only on Gigabit Ethernet switching modules.

#### **Examples**

The following examples show how to use the **setportflowcontrol**command set.

The following example show how to set the port 5/1 flow-control receive administration status to **on** (port requires far end to send flow-control packets):

### Router#setportflowcontrolreceive51on

The following example show how to set the port 5/1 flow-control receive administration status to **desired** (port allows far end to send flow-control packets if far end supports it):

#### Router# setportflowcontrolreceive51desired

The following example show how to set the port 5/1 flow-control receive administration status to **off** (port does not allow far end to send flow-control packets):

#### Router# setportflowcontrolreceive51off

The following example show how to set port 5/1 flow-control send administration status t o **on** (port sends flow-control packets to far end):

## Router# setportflowcontrolsend51on

The following example show how to set port 5/1 flow-control send administration status to **desired** (port sends flow-control packets to far end if far end supports it):

#### Router# setportflowcontrolsend5/1desired

The following example show how to set port 5/1 flow-control send administration status to **off** (port does not send flow-control packets to far end):

## Router# setportflowcontrolsend51off

| Command               | Description                                                                  |
|-----------------------|------------------------------------------------------------------------------|
| show port flowcontrol | Displays per-port status information and statistics related to flow control. |

## set vlan

To group ports into a virtual LAN (VLAN), use the **setvlan***vlan-numbermodule/port* command in privileged EXEC mode.

set vlan vlan-numbermodule/port

set vlan vlan-number [name name] [type {ethernet| fddi| fddinet| trcrf| trbrf}] [state {active| suspend}] [sa-id sa-id] [mtu mtu] [ring hex-ring-number] [decring decimal-ring-number] [bridge bridge-number] [parent vlan-number] [mode {srt| srb}] [stp {ieee| ibm| auto}] [translation vlan-number] [backupcrf {off| on}] [aremaxhop hop-count] [stemaxhop hop-count]

## **Syntax Description**

| vlan-number                                    | Number identifying the VLAN.                                                                                                    |
|------------------------------------------------|----------------------------------------------------------------------------------------------------|
| module                                         | Number of the module                                                                                                    |
| port                                           | Number of the port on the module belonging to the VLAN; this argument does not apply to TRBRFs.                                                                                            |
| name name                                      | (Optional) Defines a text string used as the name of the VLAN (1 to 32 characters).                                                                                                    |
| type {ethernet   fddi  fddinet   trcrf  trbrf} | (Optional) Identifies the VLAN type. The default type is Ethernet.                                                                                                    |
| state active  suspend                          | (Optional) Specifies whether the state of the VLAN is active or suspended. VLANs in suspended state do not pass packets. The default state is active.                                      |
| sa-id sa-id                                    | (Optional) Specifies the security association identifier. Possible values are 1 to 4294967294. The default is 100001 for VLAN1, 100002 for VLAN 2, 100003 for VLAN 3, and so on. T         |
| mtu mtu                                        | (Optional) Specifies the maximum transmission unit (packet size, in bytes) that the VLAN can use. Possible values are 576 to 18190                                                         |
| ring hex-ring-number                           | (Optional) Specifies the logical ring number for Token Ring VLANs. Possible values are hexadecimal numbers 0x1 to 0xFFF. This argument is valid and required only when you define a TRCRF. |
| decring decimal-ring-number                    | (Optional) Specifies the logical ring number for Token Ring VLANs. Possible values are decimal numbers 1 to 4095. This argument is valid and required only when you define a TRCRF.        |

| bridge bridge-number    | (Optional) Specifies the identification number of the bridge. Possible values are hexadecimal numbers 0x1 to 0xF                                                                                   |
|-------------------------|----------------------------------------------------------------------------------------------------|
| parent vlan-number      | (Optional) Sets a parent VLAN. The range for vlan-number is 2 to 1005. This argument identifies the TRBRF to which a TRCRF belongs and is required when you define a TRCRF.                        |
| mode {srt   srb}        | (Optional) Specifies the TRCRF bridging mode.                                                                                                    |
| stp {ieee  ibm  auto}   | (Optional) Specifies the Spanning Tree Protocol version for a TRBRF to use: source-routing transparent (ieee), source-route bridging (ibm), or automatic source selection (auto ).                 |
| translation vlan-number | (Optional) Specifies a VLAN used to translate FDDIto Ethernet. Valid values are from 1 to 1005. This argument is not valid for defining or configuring Token Ring VLANs.                           |
| backuperf {off   on}    | (Optional) Specifies whether the TRCRF is a backup path for traffic.                                                                                                    |
| aremaxhop hop-count     | (Optional) Specifies the maximum number of hops for All-Routes Explorer frames. Possible values are 1 to 14. The default is 7. This argument is valid only when you define or configure TRCRFs.    |
| stemaxhop hop-count     | (Optional) Specifies the maximum number of hops for Spanning-Tree Explorer frames. Possible values are 1 to 14. The default is 7. This argument is valid only when you define or configure TRCRFs. |

## **Command Default**

The default configuration has all switched Ethernet ports and Ethernet repeater ports in VLAN 1. Additional defaults are:

• SAID: 100001 for VLAN 1, 100002 for VLAN 2, 100003 for VLAN 3, and so on

Type: Ethernet MTU: 1500 bytes

• State: Active

Defaults for TRBRFs and TRCRFs are:

• TRBRF : 1005 • TRCRF: 1003 • MTU for TRBRFs and TRCRFs: 4472.

State: Active.aremaxhop: 7stemaxhop: 7.

### **Command Modes**

Privileged EXEC (#)

## **Command History**

| Release     | Modification                                                                                                    |
|-------------|----------------------------------------------------------------------------------------------------|
| 12.2(33)SRA | This command was integrated into Cisco IOS Release 12.2(33)SRA.                                                                                                    |
| 12.2SX      | This command is supported in the Cisco IOS Release 12.2SX train. Support in a specific 12.2SX release of this train depends on your feature set, platform, and platform hardware. |

## **Usage Guidelines**

You cannot use the **setvlan** command until the networking device is in Virtual Trunking Protocol (VTP) transparent mode (**setvtpmode**) or until a VTP domain name has been set (**setvtp**).

Valid MTU values for a Token Ring VLAN are 1500 or 4472. You can enter any value but it defaults to the next lowest valid value.

You cannot set multiple VLANs for Inter-Switch Link (ISL) ports using this command. The VLAN name can be from 1 to 32 characters in length. If you add a new VLAN, the VLAN number must be within the range of 2 to 1001. When you modify a VLAN, the valid range for the VLAN number is 2 to 1005.

On a new Token Ring VLAN, if you do not specify the parent parameter for a TRCRF, the default TRBRF (1005) is used.

## **Examples**

The following example shows how to set VLAN 850 to include ports 4 through 7 on module 3. Because ports 4 through 7 were originally assigned to TRCRF 1003, the message reflects the modification of VLAN 1003.

| Command    | Description                                        |
|------------|----------------------------------------------------|
| clear vlan | Deletes an existing VLAN from a management domain. |
| show vlans | Displays VLAN subinterfaces.                       |

# set vlan mapping

To map 802.1Q virtual LANs (VLANs) to Inter-Switch Link (ISL) VLANs, use the **setvlanmapping** command in privileged EXEC mode.

set vlan mapping dot1q lq-vlan-number isl isl-vlan-number

### **Syntax Description**

| dot1q           | Specifies the 802.1Q VLAN.                                         |
|-----------------|--------------------------------------------------------------------|
| 1q-vlan-number  | Number identifying the 802.1Q VLAN; valid values are 1001 to 4095. |
| isl             | Specifies the ISL VLAN.                                            |
| isl-vlan-number | Number identifying the ISL VLAN; valid values are 1 to 1000.       |

#### **Command Default**

No 802.1Q-to-ISL mappings are defined.

#### **Command Modes**

Privileged EXEC (#)

#### **Command History**

| Release     | Modification                                                                                                    |
|-------------|----------------------------------------------------------------------------------------------------|
| 12.2(33)SRA | This command was integrated into Cisco IOS Release 12.2(33)SRA.                                                                                                    |
| 12.2SX      | This command is supported in the Cisco IOS Release 12.2SX train. Support in a specific 12.2SX release of this train depends on your feature set, platform, and platform hardware. |

## **Usage Guidelines**

IEEE 802.1Q VLAN trunks support VLANs 1 through 4095. ISL VLAN trunks support VLANs 1 through 1000. The switch automatically maps 802.1Q VLANs 1000 and lower to ISL VLANs with the same number.

The native VLAN of the 802.1Q trunk cannot be used in the mapping.

Use this feature to map 802.1Q VLANs above 1000 to ISL VLANs. If you map an 802.1Q VLAN over 1000 to an ISL VLAN, the corresponding 802.1Q VLAN will be blocked. For example, if you map 802.1Q VLAN 2000 to ISL VLAN 200, then 802.1Q VLAN 200 will be blocked.

You can map up to seven VLANs. Only one 802.1Q VLAN can be mapped to an ISL VLAN. For example, if 802.1Q VLAN 800 has been automatically mapped to ISL VLAN 800, do not manually map any other 802.1Q VLANs to ISL VLAN 800.

You cannot overwrite existing 802.1Q VLAN mapping. If the 802.1Q VLAN number is in the mapping table, the command is aborted. You must first clear that mapping.

If *vlan-number* does not exist, then either of the following occurs:

- If the switch is in server or transparent mode, the VLAN is created with all default values.
- If the switch is in client mode, then the command proceeds without creating the VLAN. A warning is given indicating that the VLAN does not exist.

If the table is full, the command is aborted with an error message indicating the table is full.

### **Examples**

The following example shows how to map VLAN 1022 to ISL VLAN 850:

```
Router# set vlan mapping dot1q 1022 isl 850
Vlan 850 configuration successful
Vlan mapping successful
```

The following example shows the display if you enter a VLAN that does not exist:

```
Router# set vlan mapping dot1q 1017 isl 999
Vlan mapping successful
Warning: vlan 999 non-existent
Vlan 999 configuration successful
```

The following example shows the display if you enter an existing mapping:

```
Router# set vlan mapping dot1q 1033 is1 722
722 exists in the mapping table. Please clear the mapping first.
The following example shows the display if the mapping table is full:
```

Router# set vlan mapping dot1q 1099 isl 917 Vlan Mapping Table Full.

| Command            | Description                                            |
|--------------------|--------------------------------------------------------|
| clear vlan mapping | Deletes existing 802.1Q VLAN to ISL VLAN-mapped pairs. |
| show vlans         | Displays VLAN subinterfaces.                           |

## show

To verify the Multiple Spanning Tree (MST) configuration, use the **show** command in MST configuration mode.

## show [current| pending]

## **Syntax Description**

| current | (Optional) Displays the current configuration that is used to run MST.                    |
|---------|-------------------------------------------------------------------------------------------|
| pending | (Optional) Displays the edited configuration that will replace the current configuration. |

#### **Command Default**

This command has no default settings.

### **Command Modes**

MST configuration (config-mst)

#### **Command History**

| Release      | Modification                                                                              |
|--------------|-------------------------------------------------------------------------------------------|
| 12.2(14)SX   | Support for this command was introduced on the Supervisor Engine 720.                     |
| 12.2(17d)SXB | Support for this command on the Supervisor Engine 2 was extended to Release 12.2(17d)SXB. |
| 12.2(33)SRA  | This command was integrated into Cisco IOS Release 12.2(33)SRA.                           |

## **Usage Guidelines**

The display output from the **showpending** command is the edited configuration that will replace the current configuration if you enter the **exit** command to exit MST configuration mode.

Entering the **show** command with no arguments displays the pending configurations.

## **Examples**

This example shows how to display the edited configuration:

```
Router(config-mst)# show pending
Pending MST configuration
Name [zorglub]
Version 31415
Instance Vlans Mapped

0 4001-4096
2 1010, 1020, 1030, 1040, 1050, 1060, 1070, 1080, 1090, 1100, 1110
1120
3 1-1009, 1011-1019, 1021-1029, 1031-1039, 1041-1049, 1051-1059
1061-1069, 1071-1079, 1081-1089, 1091-1099, 1101-11109, 1111-1119
```

```
Router(config-mst)#
This example shows how to display the current configuration:

Router(config-mst)# show current
Current MST configuration
Name []
Revision 0
Instance Vlans mapped
0 1-4094
```

| Command                          | Description                                         |
|----------------------------------|-----------------------------------------------------|
| instance                         | Maps a VLAN or a set of VLANs to an MST instance.   |
| name (MST configuration submode) | Sets the name of an MST region.                     |
| revision                         | Sets the revision number for the MST configuration. |
| show spanning-tree mst           | Displays the information about the MST protocol.    |
| spanning-tree mst configuration  | Enters MST-configuration submode.                   |

## show controllers fastethernet

To display information about initialization block, transmit ring, receive ring, Fast Ethernet interface information, applicable MAC destination address and VLAN filtering tables, and errors for the Fast Ethernet controller chip, use the **showcontrollersfastethernet** command in user EXEC or privileged EXEC mode.

## **Standard Syntax**

show controllers fastethernet number

Cisco 7200 Series

show controllers fastethernet slot/port

Cisco 7500 Series

show controllers fastethernet slot/port-adaptor/port

## **Shared Port Adapter**

show controllers fastethernet slot/sub-slot/port{[detail]}

## **Syntax Description**

| number         | Port, connector, or interface card number. On a Cisco 4500 or Cisco 4700 router, specifies the network processor module (NPM) number. The numbers are assigned at the factory at the time of installation or when added to a system. |
|----------------|----------------------------------------------------------------------------------------------------|
| slot           | Slot number. Refer to the appropriate hardware manual for slot information.                                                                                                    |
| / port         | Port number. Refer to the appropriate hardware manual for port information.                                                                                                    |
| / port-adapter | Port adapter number. Refer to the appropriate hardware manual for information about port adapter compatibility.                                                                                                    |
| subslot        | (Optional) Secondary slot number on a jacket card where a SPA is installed.                                                                                                    |
| detail         | Specifies display of additional low-level diagnostic information.                                                                                                    |

#### **Command Modes**

User EXEC (>) Privileged EXEC (#)

#### **Command History**

| Release     | Modification                                                                                                    |
|-------------|----------------------------------------------------------------------------------------------------|
| 11.2        | This command was introduced.                                                                                                    |
| 12.2S       | This command was integrated into Cisco IOS Release 12.2S.                                                                                                    |
| 12.2(20)S2  | This command was implemented on the 4-Port 10/100 Fast Ethernet SPA on the Cisco 7304 router and introduced a new address format and output.                                      |
| 12.2(33)SRA | This command was integrated into Cisco IOS Release 12.2(33)SRA.                                                                                                    |
| 12.2SX      | This command is supported in the Cisco IOS Release 12.2SX train. Support in a specific 12.2SX release of this train depends on your feature set, platform, and platform hardware. |

### **Usage Guidelines**

The output from this command is generally useful for diagnostic tasks performed by technical support.

## **Shared Port Adapter Usage Guidelines**

The output from the **showcontrollersfastethernet**command for the 4-Port 10/100 Fast Ethernet SPA provides several different sections of information and statistics that are organized according to the internal hardware devices and the various paths in the flow of data on the SPA. The following sections are provided:

Several areas of the output are generally useful for diagnostic tasks performed by Cisco Systems technical support personnel only.

## **Examples**

The following is a sample output from the **showcontrollersfastethernet** command on a Cisco 4500 series router:

```
Router# show controllers fastethernet 0
DEC21140 Slot 0, Subunit 0
dec21140 ds=0x60001234, registers=0x3c001000, ib=0x42301563, ring entries=256
rxring=0\overline{x}40235878, rxr shadow=0x64528745, rx head=0, rx tail=10
txring=0x43562188, txr shadow=0x65438721, tx head=17, tx tail=34, tx count=17
DEC21140 Registers
CSR0=0x23457667, CSR3=0x12349878, CSR4=0x34528745, CSR5=0x76674565
CSR6=0x76453676, CSR7=0x76456574, CSR8=0x25367648, CSR9=0x87253674
CSR11=0x23456454, CSR12=0x76564787, CSR15=0x98273465
DEC21140 PCI registers
bus no=0, device_no=0
CFID=0x12341234, CFCS=0x76547654, CFRV=0x87658765, CFLT=0x98769876
CBIO=0x12344321, CBMA=0x23454321, CFIT=0x34567654, CFDA=0x76544567
Register 0x00: 0x1234 0x1234 0x2345 0x3456 0x4567 0x5678 0x6789 0x7890
Register 0x08: 0x9876 0x8765 0x7654 0x6543 0x5432 0x4321 0x3210 0x2109
Register 0x10: 0x1234 0x2345 0x3456
                                                 0x4567 0x5678 0x6789 0x7890
Register 0x18: 0x9876 0x8765 0x7654 0x6543 0x5432 0x4321
DEC21140 statistics
filtered_in_sw=1000, throttled=10, enabled=10 rx_fifo_overflow=10, rx_no_enp=12, rx_late_collision=18
rx_watchdog=15, rx_process_stopped=15, rx_buffer_unavailable=1500
tx jabber timeout=10, tx carrier loss=2, tx deffered=15
```

```
tx_no_carrier=1, tx_late_collision=10, tx_excess_coll=10
tx_process_stopped=1, fata_tx_err=0
```

The following is a sample output from the **showcontrollersfastethernet** command on a Cisco AS5300 router:

```
Router# show controller fastethernet 0
DEC21140
Setup Frame
 (0 ) 00e0.1e3e.c179
 (1 ) 0100.0cc.ccc
 (2 ) 0900.2b00.000f
 (3 ) 0900.2b02.0104
 (4) 0300.0000.0001
 dec21140_ds=0x60BD33B8, registers=0x3C210000, ib=0x4002F75C, ring entries=32
 rxring=0x4002F844, rxr shadow=0x60F14B58, rx_head=6, rx_tail=6
 txring=0x4002FA6C, txr shadow=0x60F14BF8, tx head=10, tx tail=10, tx count=0
 tx size=32, rx size=32
 PHY link up
 DEC21140 Registers:
 CSR0=0xFE024480, CSR3=0x4002F844, CSR4=0x4002FA6C, CSR5=0xFC660000
 CSR6=0x322C2002, CSR7=0xFFFFA241, CSR8=0xE0000000, CSR9=0xFFFDC3FF
 CSR11=0xFFFE0000, CSR12=0xFFFFFF09, CSR15=0xFFFFFEC8
 DEC21140 PCI registers:
 bus no=2, device no=0
  CFID=0x00091011, CFCS=0x82800005, CFRV=0x02000021, CFLT=0x0000FF00
  CBIO=0x3C210001, CBMA=0x00000000, CFIT=0x28140100, CFDA=0x00000000
 MII registers:
  Register 0x00:
                   0000 784D 2000
                                     5001 0001 0000 0000 0000
  Register 0x08:
                   0000
                         0000
                               0000
                                     0000 0000
                                                 0000
                                                       0000
                                                             0000
  Register 0x10:
                   0000 0000
                               0000
                                     0000
                                                      0001
                                                 0000
                                                             8060
 Register 0x18:
                   8020
                         0840
                               0000
                                     3000
                                           A3B9
 throttled=7, enabled=7
 rx_fifo_overflow=0, rx_no_enp=0, late_collision=0
 rx_watchdog=0, rx_process_stopped=0, rx_buffer_unavailable=0
 tx jabber timeout=0, tx carrier loss=1, tx deferred=0
 tx no carrier=1, tx late_collision=0, tx_excess_coll=0
 tx process stopped=0, fatal tx err=0
 overflow resets=0
0 missed datagrams, 0 overruns
O transmitter underruns, O excessive collisions
O single collisions, O multiple collisions
0 dma memory errors, 0 CRC errors
O alignment errors, O runts, O giants
```

The following is a sample output from the **showcontrollersfastethernet** command on a Cisco 7200 series router:

```
Router# show controllers fastethernet 0/0
Interface Fast Ethernet0/0
Hardware is DEC21140
 dec21140 ds=0x60895888, registers=0x3C018000, ib=0x4B019500
 rx ring entries=128, tx ring entries=128
 rxring=0x4B019640, rxr shadow=0x60895970, rx_head=0, rx_tail=0
 txring=0x4B019EC0, txr shadow=0x60895B98, tx head=77, tx tail=77, tx count=0
 CSR0=0xFFFA4882, CSR3=0x4B019640, CSR4=0x4B0\overline{1}9EC0, CSR5=\overline{0}xFC660000
 CSR6=0xE20CA202, CSR7=0xFFFFA241, CSR8=0xFFFE0000, CSR9=0xFFFDD7FF
 CSR11=0xFFFE0000, CSR12=0xFFFFFF98, CSR15=0xFFFFFEC8
 DEC21140 PCI registers:
  bus no=0, device no=6
  CFID=0x00091011, CFCS=0x02800006, CFRV=0x02000012, CFLT=0x0000FF00
  CBIO=0x7C5AFF81, CBMA=0x48018000, CFIT=0x0000018F, CFDA=0x0000AF00
 MII registers:
                     2000 780B
                                  2000
                                         5C00 01E1
                                                      0000 0000 0000
  Register 0x00:
  Register 0x08:
                     0000
                            0000
                                  0000
                                         0000
                                                0000
                                                      0000
                                                             0000
                                                                    0000
  Register 0x10:
                     0000
                           0000
                                  0000
                                         0000
                                                       0000 0000
                                                                    8040
  Register 0x18:
                     8000 0000
                                  0000
                                         3800
 throttled=0, enabled=0, disabled=0
 rx_fifo_overflow=0, rx_no_enp=0, rx_discard=0
tx_underrun_err=0, tx_jabber_timeout=0, tx_carrier_loss=1
 tx_no_carrier=1, tx_late_collision=0, tx_excess_coll=0
tx_collision_cnt=0, tx_deferred=0, fatal_tx_err=0, mult_ovfl=0
HW addr filter: 0x60895FC0, ISL Enabled
```

```
Entry= 0: Addr=0100.0CCC.CCCC
Entry= 1: Addr=0300.0000.0001
Entry= 2: Addr=0100.0C00.0000
Entry= 3: Addr=FFFF.FFFF
Entry= 4: Addr=FFFF.FFFF.FFFF
Entry= 5: Addr=FFFF.FFFF.FFFF
Entry= 6: Addr=FFFF.FFFF.
Entry= 7: Addr=FFFF.FFFF.
Entry= 8: Addr=FFFF.FFFF.FFFF
Entry= 9: Addr=FFFF.FFFF.FFFF
Entry=10: Addr=FFFF.FFFF.FFFF
Entry=11: Addr=FFFF.FFFF.FFFF
Entry=12: Addr=FFFF.FFFF.FFFF
Entry=13: Addr=FFFF.FFFF.FFFF
Entry=14: Addr=FFFF.FFFF.FFFF
Entry=15: Addr=0060.3E28.6E00
```

#### **Examples**

The following is sample output from the **showcontrollersfastethernet** command for the first interface (port 0) on a 4-Port 10/100 Fast Ethernet SPA that is located in the top subslot (0), of the MSC that is installed in slot 4 on a Cisco 7304 router:

```
Router# show controllers fastethernet 4/0/0
Interface FastEthernet4/0/0
  Hardware is SPA-4FE-7304
  Connection mode is auto-negotiation
  Interface state is up, link is up
  Configuration is Auto Speed, Auto Duplex
  Selected media-type is RJ45
  Promiscuous mode is off, VLAN filtering is enabled
  MDI crossover status: MDI
  Auto-negotiation configuration and status:
    Auto-negotiation is enabled and is completed
    Speed/duplex is resolved to 100 Mbps, full duplex
    Advertised capabilities: 10M/HD 10M/FD 100M/HD 100M/FD Pause capable (Asymmetric)
    Partner capabilities: 10M/HD 10M/FD 100M/HD 100M/FD Pause capable
MAC counters:
  Input: packets = 15, bytes = 1776
         FIFO full/reset removed = 0, error drop = 0
  Output: packets = 18, bytes = 2622
          FIFO full/reset removed = 0, error drop = 0
  Total pause frames: transmitted = 0, received = 0
FPGA counters:
  Input: Total (good & bad) packets: 15, TCAM drops: 4
         Satisfy (host-backpressure) drops: 0, CRC drops: 0
         PL3 RERRs: 0
  Output: EOP (SPI4) errors: 0
SPA carrier card counters:
  Input: packets = 11, bytes = 1476, drops = 0
  Output: packets = 18, bytes = 2550, drops = 0
  Egress flow control status: XON
  Per bay counters:
  General errors: input = 0, output = 0
  SPI4 errors: ingress dip4 = 0, egress dip2 = 0
SPA Error counters:
  SPI4 TX out of frame error = 2 (00:02:31 \text{ ago})
  SPI4 TX Train valid error = 1 (00:02:11 ago)
  SPI4 TX DIP4 error = 1 (00:01:30 \text{ ago})
  SPI4 RX out of frame error = 1 (00:00:36 \text{ ago})
  SPI4 RX DIP2 error = 1 (00:00:13 \text{ ago})
MAC destination address filtering table:
  Table entries: Total = 512, Used = 4, Available = 508
  Index MAC destination address
                                       Mask
                                  ffff.ffff.ffff
        0007.0ed3.ba80
        ffff.ffff.ffff
                                  ffff.ffff.ffff
        0100.0000.0000
                                  0100.0000.0000
        0100.0ccc.ccc
                                  ffff.ffff.ffff
VLAN filtering table:
  Number of VLANs configured on this interface = 0
```

The table below describes the fields shown in the interface configuration section of the display. This section is useful for verifying the status of autonegotiation and configured parameters on the link, and the amount of traffic being handled by the interface.

Table 11: show controllers Command Field Descriptions--Interface Section

| Field                | Description                                                                                                    |
|----------------------|----------------------------------------------------------------------------------------------------|
| Interface            | Name of the interface.                                                                                                    |
| Hardware             | Type of hardware.                                                                                                    |
| Connection mode      | Indicator of autonegotiation used to establish the connection.                                                                                                    |
| Link                 | State of the link.                                                                                                    |
| Configuration        | Configuration of the speed and duplex operation on the interface.                                                                                                    |
| Selected media-type  | Interface port media type. RJ-45 is the only type supported on the 4-Port 10/100 Fast Ethernet SPA.                                                                                                    |
| Promiscuous mode     | State of promiscuous mode (on or off). When promiscuous mode is on, the SPA disables MAC destination address and VLAN filtering. When promiscuous mode is off, the SPA enables MAC destination address and VLAN filtering. |
| VLAN filtering       | Status of ternary content addressable memory (TCAM) filtering of VLANs (enabled or disabled). By default, the SPA always enables VLAN filtering.                                                                           |
|                      | The SPA disables VLAN filtering if the TCAM table is full, or if the SPA is operating in promiscuous mode.                                                                                                    |
|                      | Note VLAN filtering is not enabled or disabled using any command-line interface (CLI) command.                                                                                                    |
| MDI crossover status | State of the media dependent interface (MDI) for the PHY device on the specified interface. The possible values are MDI for straight-through cables or media dependent interface crossover (MDI-X) for crossover cables.   |

| Field                       | Description                                                                                                    |
|-----------------------------|----------------------------------------------------------------------------------------------------|
| Auto-negotiation            | State of autonegotiation (enabled or disabled) on the interface and its current status.                                                                                                    |
| Speed/duplex is resolved to | Results of autonegotiated parameter values (speed and duplex) currently being used on the link.                                                                                                    |
| Advertised capabilities     | List of the possible combinations of speed and duplex modes (in <i>speed/duplex</i> format) and flow control that the local interface has advertised it supports to the remote device:                                                                                               |
|                             | • For speed10M is 10 Mbps, and 100M is 100 Mbps.                                                                                                    |
|                             | • For duplexHD is half duplex, and FD is full duplex.                                                                                                    |
|                             | • For flow control"Pause capable (Asymmetric)" means that the SPA advertises support of the PAUSE flow control bit and the ASM_DIR (asymmetric) flow control bit.                                                                                                    |
| Partner capabilities        | List of the possible combinations of speed and duplex modes (in <i>speed/duplex</i> format) and flow control that the remote device has advertised it supports to the local interface:                                                                                               |
|                             | • For speed10M is 10 Mbps, and 100M is 100 Mbps.                                                                                                    |
|                             | • For duplexHD is half duplex, and FD is full duplex.                                                                                                    |
|                             | • For flow control"Pause capable" means that the remote device supports implementation of the PAUSE flow control bit; "Pause capable (Asymmetric)" means that the remote device supports implementation of the PAUSE flow control bit and the ASM_DIR (asymmetric) flow control bit. |

The table below describes the fields shown in the MAC counters section of the display. This section is useful for verifying the status of packets processed by the MAC device for the interface. This information is useful for Cisco Systems technical support personnel.

Table 12: show controllers Command Field Descriptions--MAC Counters Section

| Field                           | Description                                                                                                    |
|---------------------------------|----------------------------------------------------------------------------------------------------|
| Input: packets, bytes           | Total number of packets and bytes received by the MAC device for the interface since it was activated or cleared.                                |
|                                 | You can clear these counters using the <b>clearcounters</b> privileged EXEC command.                                                             |
| Input: FIFO full/reset removed  | Total number of packets removed by the MAC device due to a first-in, first-out (FIFO) overflow condition in the input buffer for the interface.  |
| Input: error drop               | Total number of input packets with errors that are dropped by the MAC device for the interface.                                                  |
| Output: packets, bytes          | Total number of packets and bytes transmitted by the MAC device for the interface since it was activated or cleared.                             |
|                                 | You can clear these counters using the <b>clearcounters</b> privileged EXEC command.                                                             |
| Output: FIFO full/reset removed | Total number of packets removed by the MAC device due to a first-in, first-out (FIFO) overflow condition in the output buffer for the interface. |
| Output: error drop              | Total number of output packets with errors that are dropped by the MAC device for the interface.                                                 |
| Total pause frames              | Total number of Ethernet 802.3x pause frames transmitted and received by the MAC device for flow control on the interface.                       |

The table below describes the fields shown in the FPGA counters section of the display. This section is useful for verifying the status of packets processed by the FPGA device for the interface. This information is useful for Cisco Systems technical support personnel.

Table 13: show controllers Command Field Descriptions--FPGA Counters Section

| Field                             | Description                                                                                     |
|-----------------------------------|-------------------------------------------------------------------------------------------------|
| Input: Total (good & bad) packets | Total number of packets received by the FPGA device in the ingress direction for the interface. |

| Field                                    | Description                                                                                                    |
|------------------------------------------|----------------------------------------------------------------------------------------------------|
| Input: TCAM drops                        | Total number of packets dropped by the FPGA device in the ingress direction for the interface due to a ternary content addressable memory (TCAM) lookup failure. This counter increments when the interface receives a frame with a destination MAC address or VLAN identifier that is not present in the TCAM table. |
| Input: Satisfy (host-backpressure) drops | Total number of packets dropped by the FPGA device in the ingress direction for the interface due to back-pressure from the MSC.                                                                                                    |
| Input: CRC drops                         | Total number of packets dropped by the FPGA device in the ingress direction for the interface due to cyclic redundancy check (CRC) errors.                                                                                                    |
| Input: PL3 RERRs                         | Total number of packets with errors received for the interface by the FPGA device in the ingress direction over the System Packet Interface Level 3 (SPI3) (also called PL3) path from the MAC device to the FPGA device.                                                                                             |
| Output: EOP (SPI4) errors                | Total number of packets with end-of-packet (EOP) errors received by the FPGA device in the egress direction for the interface over the System Packet Interface Level 4 (SPI4) path from the MSC to the FPGA device.                                                                                                   |

The table below describes the fields shown in the SPA carrier card counters section of the display. This section is useful for verifying the status of packets processed by the MSC for the interface. This information is useful for Cisco Systems technical support personnel.

Table 14: show controllers Command Field Descriptions--SPA Carrier Card Counters Section

| Field                         | Description                                                                                                    |
|-------------------------------|----------------------------------------------------------------------------------------------------|
| Input: packets, bytes, drops  | Total number of packets, bytes, and packet drops that have occurred on the SPI4 path from the FPGA device to the MSC. |
| Output: packets, bytes, drops | Total number of packets, bytes, and packet drops that have occurred on the SPI4 path from the MSC to the FPGA device. |

| Field                      | Description                                                                                                    |
|----------------------------|----------------------------------------------------------------------------------------------------|
| Egress flow control status | Status of flow control between the MSC and the Route Processor (RP). The possible values are:                                                                             |
|                            | • XONA control frame has been sent by the MSC to the RP to indicate that the MSC is ready to accept data.                                                                 |
|                            | XOFFA control frame has been sent by the<br>MSC to the RP to indicate congestion on the<br>MSC. The MSC cannot accept any more data<br>from the RP during this condition. |
| General errors             | Total number of errors (such as parity) on the MSC in the ingress and egress direction.                                                                                   |
| SPI4 errors: ingress dip4  | Total number of 4-bit Diagonal Interleaved Parity (DIP4) errors in the ingress direction on the SPI4 path from the FPGA device to the MSC.                                |
|                            | DIP4 is a parity algorithm where a 4-bit odd parity is computed diagonally over control and data words.                                                                   |
| SPI4 errors: egress dip2   | Total number of 2-bit Diagonal Interleaved Parity (DIP2) errors in the egress direction on the SPI4 path from the FPGA device to the MSC.                                 |
|                            | DIP2 is a parity algorithm where a 2-bit odd parity is computed diagonally over status words.                                                                             |

The table below describes the fields shown in the SPA error counters section of the display. This section appears only when one of the SPI4 transmit or receive errors occurs on the interface. This information is useful for Cisco Systems technical support personnel.

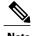

None of the SPA SPI4 error counters appear in **showcontrollersfastethernet** command output until at least one of those types of SPI4 errors occurs.

All of the errors in the SPA error counters section are subject to the SPA automatic recovery process when certain thresholds are reached. For more information about this process on the Cisco 7304 router, refer to the "Understanding SPA Automatic Recovery" section of the Cisco 7304 Router Modular Services Card and Shared Port Adapter Software Configuration Guide

Table 15: show controllers Command Field Descriptions--SPA Error Counters Section

| Field                                         | Description                                                                                                    |
|-----------------------------------------------|----------------------------------------------------------------------------------------------------|
| SPI4 TX out of frame error = 2 (00:02:31 ago) | Number of SPI4 out-of-frame errors (events) detected in the transmit direction (toward the network), from the MSC to the SPA FPGA device. The time stamp indicates how long ago (in hours:minutes:seconds) from the current system time, that the last error was detected.                  |
|                                               | This error indicates a loss of synchronization between<br>the synchronization block and the data received on<br>the SPI4 path. When synchronization is reacquired,<br>the error no longer occurs.                                                                                           |
| SPI4 TX Train valid error = 1 (00:02:11 ago)  | Number of times that a low-level synchronization problem was detected in the transmit direction (toward the network), from the MSC to the SPA FPGA device. The time stamp indicates how long ago (in hours:minutes:seconds) from the current system time, that the last error was detected. |
| SPI4 TX DIP4 error = 1 (00:01:30 ago)         | Number of 4-bit Diagonal Interleaved Parity (DIP4) errors in the transmit direction (toward the network), from the MSC to the SPA FPGA device. The time stamp indicates how long ago (in hours:minutes:seconds) from the current system time, that the last error was detected.             |
|                                               | DIP4 is a parity algorithm where a 4-bit odd parity is computed diagonally over control and data words.                                                                                                    |
| SPI4 RX out of frame error = 1 (00:00:36 ago) | Number of SPI4 out-of-frame errors (events) detected in the receive direction (from the network), from the SPA FPGA device to the MSC. The time stamp indicates how long ago (in hours:minutes:seconds) from the current system time, that the last error was detected.                     |
|                                               | This error indicates a loss of synchronization between<br>the synchronization block and the data received on<br>the SPI4 path. When synchronization is reacquired,<br>the error no longer occurs.                                                                                           |

| Field                                 | Description                                                                                                    |
|---------------------------------------|----------------------------------------------------------------------------------------------------|
| SPI4 RX DIP2 error = 1 (00:00:13 ago) | Number of 2-bit Diagonal Interleaved Parity (DIP2) errors in the receive direction (from the network), from the SPA FPGA device to the MSC. The time stamp indicates how long ago (in hours:minutes:seconds) from the current system time, that the last error was detected.  DIP2 is a parity algorithm where a 2-bit odd parity is computed diagonally over status words. |

The table below describes the fields shown in the MAC destination address filtering table section of the display. This section is useful for verifying the multicast destination addresses that are in the TCAM table and permitted by the interface. This information is useful for Cisco Systems technical support personnel.

Table 16: show controllers Command Field Descriptions--MAC Destination Address Filtering Table Section

| Field                                 | Description                                                                                                    |
|---------------------------------------|----------------------------------------------------------------------------------------------------|
| Table entries: Total, Used, Available | Total number of MAC destination address entries possible in the TCAM table for the interface, the number of table entries currently used by the interface, and the number of table entries that remain available. |
|                                       | The 4-Port 10/100 Fast Ethernet SPA supports a 512-entry MAC filtering table for each supported interface (2048 entries total on the card).                                                                       |
| Index                                 | Table entry identifier.                                                                                                    |
| MAC destination address               | MAC destination address (multicast) permitted by the interface and used in the TCAM lookup table for packet filtering.                                                                                            |
|                                       | The multicast MAC entries typically come from routing protocols [such as Open Shortest Path First (OSPF) and Enhanced IGRP (EIGRP)], and other protocols including the Hot Standby Router Protocol (HSRP).        |
|                                       | When the router reloads, three addresses appear by default in the MAC filtering table: the unicast address of the local interface, the Ethernet broadcast address, and the Ethernet multicast address.            |
| Mask                                  | Mask for the corresponding destination address. The SPA uses the bits that are set in the mask to look up the address in the TCAM table.                                                                          |

The table below describes the fields shown in the VLAN filtering table section of the display. This section is useful for verifying the VLANs that are in the TCAM table and are permitted by the interface. This information is useful for Cisco Systems technical support personnel.

Table 17: show controllers Command Field Descriptions--VLAN Filtering Table Section

| Field                                        | Description                                                                                                    |
|----------------------------------------------|----------------------------------------------------------------------------------------------------|
| Number of VLANs configured on this interface | Number of VLANs that are configured on the interface.                                                                                                    |
|                                              | If the number of VLANs configured on the interface is 1022 or less, then the VLAN filtering table also shows an index entry for every VLAN ID. The number of VLANs configured on the interface can be 0, while the number of used table entries reports 2, because the SPA always uses two entries to provide valid matching criteria for promiscuous mode and non-VLAN packets. |
| Table entries: Total, Used, Available        | Total number of VLAN entries possible in the TCAM filtering table for the interface, the number of table entries currently used by the interface (two are always in use by default), and the number of table entries that remain available.                                                                                                    |
|                                              | The 4-Port 10/100 Fast Ethernet SPA supports a 1024-entry VLAN filtering table for each supported interface (4096 entries total on the card).                                                                                                    |
| Index                                        | Table entry identifier.                                                                                                    |
| VLAN identifier                              | Number of the VLAN. Two VLAN ID 0 entries always appear in the table and represent the local interface port for handling of promiscuous mode and non-VLAN packets.                                                                                                    |
|                                              | Other VLAN entries appear in this table when VLANs are configured on the interface.                                                                                                    |

| Field   | Description                                                                                                    |
|---------|----------------------------------------------------------------------------------------------------|
| Enabled | Status of the VLAN ID for TCAM filtering, with the following possible values:                                                                                                    |
|         | NoThe entry is disabled for filtering.                                                                                                    |
|         | • YesThe entry is enabled for filtering.                                                                                                    |
|         | The TCAM filter uses the "first-match" rule to filter packets that the SPA receives against entries in the table. The matching assessment begins at the top of the table with the VLAN ID 0 entries.                                                                                                    |
|         | Note The SPA always supports two VLAN ID 0 entries. The first VLAN ID 0 entry of the TCAM table is used for promiscuous mode. It has a value of "No," meaning it is disabled, whenever promiscuous mode is disabled for the interface. The second VLAN ID 0 entry is used for filtering of non-VLAN packets. |
| Tunnel  | Status of tunneling for the interface, with the following possible values:                                                                                                    |
|         | NoTunneling is disabled and the SPA performs MAC destination address filtering.                                                                                                    |
|         | • YesTunneling is enabled and the SPA does not perform MAC destination address filtering.                                                                                                    |
|         | Note If promiscuous mode is enabled, then the first VLAN ID 0 entry shows tunnel = Yes. All other VLAN ID entries show tunnel = No.                                                                                                    |

The table below describes the fields shown in the Platform details section of the display.

Table 18: show controllers Command Field Descriptions--Platform Details Section

| Field          | Description                                                                                                    |
|----------------|----------------------------------------------------------------------------------------------------|
| PXF tif number | Number of the interface (in hexadecimal format) used for PXF on the network services engine (NSE) or by the Hyper Transport (HT) FPGA device on the network processing engine (NPE). |

| Command                      | Description                                              |
|------------------------------|----------------------------------------------------------|
| show interfaces fastethernet | Displays information about the Fast Ethernet interfaces. |

# show cwan

To display the WAN statistics and information about the hidden VLAN-to-WAN interface, use the **showcwan** command in user EXEC mode.

show cwan {stats| vlans}

### **Syntax Description**

| stats | Displays WAN statistics.                           |
|-------|----------------------------------------------------|
| vlans | Displays the hidden VLAN-to-WAN interface mapping. |

### **Command Default**

This command has no default settings.

#### **Command Modes**

User EXEC (>)

### **Command History**

| Release      | Modification                                                    |
|--------------|-----------------------------------------------------------------|
| 12.2(17d)SXB | This command was introduced on the Supervisor Engine 2.         |
| 12.2(33)SRA  | This command was integrated into Cisco IOS Release 12.2(33)SRA. |

### **Usage Guidelines**

The **show cwan** command is not supported on Cisco 7600 series routers that are configured with a Supervisor Engine 720.

The **show vlan internal usage** command displays the internal VLANs that are allocated to WAN interfaces as Layer 3 VLANs but does not display the associated subinterfaces. To display the associated subinterfaces, enter the **show cwan vlans** command. The **show cwan vlans** command displays the mapping between the WAN subinterface and the internal VLANs in use.

# **Examples**

The following sample output displays WAN statistics:

Router# show cwan stats

- 0 unknown VLANs
- O ATM packets with zero src\_ltl or inactive VC
- 0 unknown enctype
- 0 output unknown enctype drops
- 0 particle alloc failures
- 0 pak alloc failures

Router#

The following sample output displays the hidden VLAN-to-WAN interface mappings:

#### Router# show cwan vlans

```
Hidden VLAN swidb->if number Interface
1017 75 ATM2/0/0
1018 90 ATM2/0/0.54
1019 92 ATM2/0/0.56
1020 93 ATM2/0/0.57
1021 94 ATM2/0/0.100
1022 95 ATM2/0/0.101
1023 96 ATM2/0/0.102
1024 97 ATM2/0/0.103
1025 98 ATM2/0/0.110
1026 99 ATM2/0/0.111
1027 100 ATM2/0/0.112
1028 101 ATM2/0/0.113
1029 102 ATM2/0/0.120
1030 103 ATM2/0/0.200
1031 104 ATM2/0/0.201
1032 105 ATM2/0/0.202
1033 106 ATM2/0/0.203
1067 76 POS4/1
1068 77 POS4/2
1071 79 GE-WAN5/2
1072 80 GE-WAN5/3
1073 81 GE-WAN5/4
Recycled VLAN Interface
Pending recycle holdtime(ms) Interface
Router#
```

The following table describes the significant fields shown in the displays.

### Table 19: show cwan Field Descriptions

| Field            | Description                                           |
|------------------|-------------------------------------------------------|
| Hidden VLAN      | Hidden VLAN number.                                   |
| swidb->if_number | Software interface descriptor block interface number. |
| Interface        | Interface name.                                       |

| Command                                  | Description                                          |
|------------------------------------------|------------------------------------------------------|
| ip access-list hardware permit fragments | Permits all noninitial fragments in the hardware.    |
| show vlan internal usage                 | Displays information about internal VLAN allocation. |

# show cwan qinq

To display the inner, outer, and trunk VLANs that are used in IEEE 802.1Q-in-802.1Q (QinQ) translation, use the **showcwanqinq** command in privileged EXEC mode.

### show cwan qinq [configured| detail| list]

## **Syntax Description**

| configured | (Optional) Displays statistics for all configured bridge domains.                         |
|------------|-------------------------------------------------------------------------------------------|
| detail     | (Optional) Displays the details of the inner VLAN configurations for each bridge domains. |
| list       | (Optional) Displays the currently configured assignments.                                 |

### **Command Default**

The inner, outer, and trunk VLANs that are used in IEEE 802.1Q-in-802.1Q (QinQ) translation are not displayed.

### **Command Modes**

Privileged EXEC (#)

### **Command History**

| Release     | Modification                                                                                                    |  |
|-------------|----------------------------------------------------------------------------------------------------|--|
| 12.2(18)SXD | Support for this command was introduced on the Supervisor Engine 720.                                                                                                    |  |
| 12.2(18)SXE | This command was changed as follows:                                                                                                    |  |
|             | <ul> <li>Support was added for QinQ link bundles that use virtual port-channel<br/>interfaces.</li> </ul>                                                                         |  |
|             | • The <b>configured</b> , <b>detail</b> , and <b>list</b> keywords were added.                                                                                                    |  |
| 12.2(33)SRA | This command was integrated into Cisco IOS Release 12.2(33)SRA.                                                                                                    |  |
| 12.2SX      | This command is supported in the Cisco IOS Release 12.2SX train. Support in a specific 12.2SX release of this train depends on your feature set, platform, and platform hardware. |  |

# **Usage Guidelines**

This command is supported on the Gigabit Ethernet WAN interfaces on Cisco 7600 series routers that are configured with an Optical Services Module (OSM)-2+4GE-WAN+ OSM module only.

OSMs are not supported on Cisco 7600 series routers that are configured with a Supervisor Engine 32.

The **showcwanqinq**command shows a summary of the QinQ translations being performed. See the other related commands for additional information:

- · show cwan qinq
- · show cwan qinq bridge-domain
- show cwan qinq interface

## **Examples**

This example shows the typical output from the **showcwanqinq**command:

### Router# show cwan qinq

| Bridge-domain<br>32 | Interface<br>GE4/4 | Egress-if<br>GE4/4 | Inner-start<br>32 | Total Active 1 1 |
|---------------------|--------------------|--------------------|-------------------|------------------|
| Sub-Interface       | Trunk-vlan         | Inner-vlan         | Service           | State            |
| GE4/4.1             | 101                | 32                 | dot1q             | up/down          |
| Bridge-domain       | Interface          | Egress-if          | Inner-start       | Total Active     |
| 888                 | Po1                | GE4/1              | 32                | 1 1              |
| Sub-Interface       | Trunk-vlan         | Inner-vlan         | Service           | State            |
| Po1.1               | 101                | 32                 | dot1q             | up/up            |
| Router#             |                    |                    |                   |                  |

The table below describes the fields shown in the display.

### Table 20: show cwan qinq Field Descriptions

| Field         | Description                                                                                                    |
|---------------|----------------------------------------------------------------------------------------------------|
| Bridge-domain | VLAN ID for the outer PE VLAN tag that is expected on the original incoming packets.                                                                                                    |
| Interface     | Gigabit Ethernet WAN interface or subinterface being used for the QinQ translation.                                                                                                    |
| Egress-if     | Output interface being used for packets on this particular subinterface and PE VLAN ID.                                                                                                    |
| Inner-start   | Start of the 32-count block of inner CE VLAN IDs that are being used for the outer PE VLAN tag. The base number is always evenly divisible by 32. Any CE VLAN IDs that do not fall within this block of 32 IDs are considered to be out of range. |
| Total         | Total number of CE VLAN subinterfaces that are configured for this PE VLAN ID (bridge domain).                                                                                                    |
| Active        | Total number of VLAN translations that are currently active for this bridge domain.                                                                                                    |
| Sub-interface | Subinterface on a Gigabit Ethernet WAN interface or port-channel interface for this particular VLAN translation.                                                                                                    |

| Field      | Description                                                                                                    |  |
|------------|----------------------------------------------------------------------------------------------------|--|
| Trunk-vlan | VLAN ID for the trunk VLAN tag that is added to the outgoing translated packet as the outer (or only) VLAN tag.                                        |  |
| Inner-vlan | VLAN ID for the inner CE VLAN tag that is expected on the original incoming packets.                                                                   |  |
| Service    | Type of QinQ configuration being used on the subinterface:                                                                                             |  |
|            | <ul> <li>dot1q-dropInvalid configuration or all<br/>packets are being dropped.</li> </ul>                                                              |  |
|            | • dot1qSubinterface is configured for QinQ translate mode (two-tags to one-tag translation: bridge-domaindot1q).                                       |  |
|            | • dot1q-tunnelSubinterface is configured for QinQ tunnel mode (two-tags to two-tags transparent tunneling: bridge-domaindot1q-tunnel).                 |  |
|            | • dot1q-tunnel out-rangeSubinterface is<br>configured for out-of-range packets for this<br>particular PE VLAN<br>(bridge-domaindot1q-tunnelout-range). |  |
| State      | Current                                                                                                    |  |

| Command                                      | Description                                                                                                    |
|----------------------------------------------|----------------------------------------------------------------------------------------------------|
| class-map                                    | Accesses the QoS class map configuration mode to configure QoS class maps.                                                                                    |
| mode dot1q-in-dot1q access-gateway           | Enables a Gigabit Ethernet WAN interface to act as a gateway for QinQ VLAN translation.                                                                       |
| policy-map                                   | Accesses QoS policy-map configuration mode to configure the QoS policy map.                                                                                   |
| service-policy                               | Attaches a policy map to an interface.                                                                                                    |
| set cos cos-inner (policy-map configuration) | Sets the 802.1Q prioritization bits in the trunk VLAN tag of a QinQ-translated outgoing packet with the priority value from the inner customer-edge VLAN tag. |

| Command                   | Description                                                                                                    |
|---------------------------|----------------------------------------------------------------------------------------------------|
| show policy-map           | Displays information about the policy map.                                                                         |
| show policy-map interface | Displays the statistics and the configurations of the input and output policies that are attached to an interface. |

# show cwan qinq bridge-domain

To display the provider-edge VLAN IDs that are used on a Gigabit Ethernet WAN interface for 802.1Q in 802.1Q (QinQ) translation or to show the customer-edge VLANs that are used for a specific provider-edge VLAN, use the **showcwanqinqbridge-domain**command in privileged EXEC mode.

show cwan qinq bridge-domain [pe-vlan-id]

### **Syntax Description**

| 1 | (Optional) Information for the specified provider-edge VLAN ID; valid values are from 1 to 4094. |
|---|--------------------------------------------------------------------------------------------------|
|   | ,                                                                                                |

### **Command Default**

If you do not specify a *vlan-id*, the provider-edge VLANs that are configured for each Gigabit Ethernet WAN interface displays.

### **Command Modes**

Privileged EXEC (#)

### **Command History**

| Release     | Modification                                                                                                    |
|-------------|----------------------------------------------------------------------------------------------------|
| 12.2(18)SXD | Support for this command was introduced as <b>showcwanqinqbridge-vlan</b> on the Supervisor Engine 720.                                         |
| 12.2(18)SXE | This command was renamed <b>showcwanqinqbridge-domain</b> . Support was also added for QinQ link bundles using port-channel virtual interfaces. |
| 12.2(33)SRA | This command was integrated into Cisco IOS Release 12.2(33)SRA.                                                                                 |

### **Usage Guidelines**

This command is supported on the GE-WAN interfaces on Cisco 7600 series routers that are configured with an Optical Services Module (OSM)-2+4GE-WAN+ OSM module only.

OSMs are not supported on Cisco 7600 series routers that are configured with a Supervisor Engine 32.

### **Examples**

This example shows typical output from the **showcwanqinqbridge-domain** command. This output displays the provider-edge VLANs (bridge VLANs) for all GE-WAN interfaces on the Cisco 7600 series router:

#### Router# show cwan qinq bridge-domain

```
GE-WAN5/1, group 1, total_rate 2 2, 4062 GE-WAN5/2, group 1, total_rate 1 150 GE-WAN5/3, group 1, total_rate 2 100, 1000 GE-WAN5/4, group 1, total_rate 16 3-5, 7-10,12-15,18-20,22, 4094
```

```
Port-channel1, group 1, total_rate 21
Router#
```

This example shows typical output for a specific provider-edge VLAN:

### Router# show cwan qinq bridge-domain 4094

| Bridge-domain<br>4093 | Interface<br>GE5/4 | Egress-if<br>GE2/3 | Inner-start Service Count<br>192 31 |
|-----------------------|--------------------|--------------------|-------------------------------------|
| Sub-Interface         | Trunk-vlan         | Inner-vlan         | Service                             |
| GE5/4.4000            | 4000               | default            | dot1q-tunnel out-ran                |
| GE5/4.4062            | 4062               | 1                  | dot1q-tunnel                        |
| GE5/4.4064            | 4064               | 3                  | dot1q-tunnel                        |
| GE5/4.4067            | 4067               | 6                  | dot1q-tunnel                        |
| GE5/4.4068            | 4068               | 7                  | dot1q-tunnel                        |
| •                     |                    |                    |                                     |
| •                     |                    |                    |                                     |

The table below describes the fields shown in the display.

Table 21: show cwan qinq bridge-domain Field Descriptions

| Field         | Description                                                                                                    |
|---------------|----------------------------------------------------------------------------------------------------|
| Bridge-domain | Outer provider-edge VLAN IDs that are configured on the subinterfaces for this interface. These IDs are shown as a range, where possible, or as individual IDs.                                                                                                    |
| interface     | Gigabit Ethernet WAN interface or subinterface that is used.                                                                                                    |
| Egress-if     | Output interface being used for packets on this particular subinterface and VLAN.                                                                                                    |
| Inner-start   | Start of the 32-count block of inner customer-edge VLAN IDs that are used for the outer provider-edge VLAN tag. The base number is always evenly divisible by 32. Any customer-edge VLAN IDs that do not fall within this block of 32 IDs are out of range.                                                                                 |
| Service Count | Number of service translations that are currently configured and in use.                                                                                                    |
| Tr-vlan       | VLAN ID for the trunk VLAN tag that is added to the outgoing translated packet as the outer (or only) VLAN tag.                                                                                                    |
| Inner-vlan    | VLAN ID for the inner customer-edge VLAN tag that is expected on the original packets received on this subinterface. If this field shows "default," it indicates that the subinterface matches all out-of-range packets (packets with a customer-edge VLAN ID that are not within the configured 32-count block of customer-edge VLAN IDs). |

| Field   | Description                                                                                                    |
|---------|----------------------------------------------------------------------------------------------------|
| Service | Type of QinQ configuration that is used on the subinterface:                                                                                                    |
|         | <ul> <li>dot1q-dropInvalid configuration or all<br/>packets are being dropped.</li> </ul>                                                                          |
|         | • dot1qSubinterface is configured for QinQ translate mode (two-tags to one-tag translation: bridge-vlandot1q).                                                     |
|         | <ul> <li>dot1q-tunnelSubinterface is configured for<br/>QinQ tunnel mode (two-tags to two-tags<br/>transparent tunneling:<br/>bridge-vlandot1q-tunnel).</li> </ul> |
|         | • dot1q-tunnel out-ranSubinterface is configured for out-of-range packets for this particular provider-edge VLAN (bridge-vlandot1q-tunnelout-range).               |

| Command                                      | Description                                                                                                    |
|----------------------------------------------|----------------------------------------------------------------------------------------------------|
| class-map                                    | Accesses the QoS class map configuration mode to configure QoS class maps.                                                                                    |
| mode dot1q-in-dot1q access-gateway           | Enables a Gigabit Ethernet WAN interface to act as a gateway for QinQ VLAN translation.                                                                       |
| policy-map                                   | Accesses QoS policy-map configuration mode to configure the QoS policy map.                                                                                   |
| service-policy                               | Attaches a policy map to an interface.                                                                                                    |
| set cos cos-inner (policy-map configuration) | Sets the 802.1Q prioritization bits in the trunk VLAN tag of a QinQ-translated outgoing packet with the priority value from the inner customer-edge VLAN tag. |
| show cwan qinq                               | Displays the inner, outer, and trunk VLANs that are used in QinQ translation.                                                                                 |
| show cwan qinq interface                     | Displays interface statistics for IEEE 802.1Q-in-802.1Q (QinQ) translation on one or all Gigabit Ethernet WAN interfaces and port-channel interfaces.         |

# show cwan qinq interface

To display interface statistics for IEEE 802.1Q-in-802.1Q (QinQ) translation on one or all Gigabit Ethernet WAN interfaces and port-channel interfaces, use the **showcwanqinqinterface**command in privileged EXEC mode.

**show cwan quinq interface**{gigabitethernet| slot/subslot| port-channel| channel number}[subinterface]

### **Syntax Description**

| gigabitethernet slot / port | (Optional) Specifies the Gigabit Ethernet WAN interface to be displayed.                               |
|-----------------------------|----------------------------------------------------------------------------------------------------|
| port-channel channel-number | (Optional) Specifies a port-channel virtual interface to be displayed; valid values are from 1 to 282. |
| . subint                    | (Optional) Subinterface number to be displayed. The period (.) is required.                            |

### **Command Default**

If you enter this command without any arguments, it displays information for all the Gigabit Ethernet WAN interfaces in the Cisco 7600 series router.

### **Command Modes**

Privileged EXEC (#)

### **Command History**

| Release     | Modification                                                                                                    |
|-------------|----------------------------------------------------------------------------------------------------|
| 12.2(18)SXD | Support for this command was introduced on the Supervisor Engine 720.                                                                  |
| 12.2(18)SXE | This command was changed to add the <b>port-channel</b> keyword to support QinQ link bundles that use port-channel virtual interfaces. |
| 12.2(33)SRA | This command was integrated into Cisco IOS Release 12.2(33)SRA.                                                                        |

# **Usage Guidelines**

This command is supported on the Gigabit Ethernet WAN interfaces on Cisco 7600 series routers that are configured with an Optical Services Module (OSM)-2+4GE-WAN+ OSM module only.

OSMs are not supported on Cisco 7600 series routers that are configured with a Supervisor Engine 32.

The valid range for user-created port-channel numbers is from 1 to 256. Channel numbers 257 to 282 are system-created channels that are used internally, and their statistics are typically useful only for help in troubleshooting and debugging.

The **showcwanqinqinterface**command displays the same interface counters that are shown by the **showinterfaces** command but displays them by subinterface with the associated QinQ provider-edge and customer-edge VLANs.

### **Examples**

This example shows the output from the **showcwanqinqinterface**command:

### Router# show cwan qinq interface

| Interface | Status | Egress | op | PE | CE   | TRNK | Input packets/<br>Input bytes | Output packets/<br>Output bytes |
|-----------|--------|--------|----|----|------|------|-------------------------------|---------------------------------|
| GE1/2.500 | up     | GE3/3  | 1  | 50 | 3200 | 500  | 0                             | 0                               |
| GE1/2.501 | up     | GE3/3  | 1  | 50 | 3201 | 501  | 3586<br>466294                | 3498<br>412323                  |
| GE1/2.502 | up     | GE3/3  | 1  | 50 | 3202 | 502  | 3577<br>464844                | 3481<br>410704                  |
| •         |        |        |    |    |      |      |                               |                                 |
| •         |        |        |    |    |      |      |                               |                                 |

This example shows the output for a specific interface:

### Router# show cwan qinq interface GE-WAN 1/2

| Interface | Status | Egress | op | PE | CE   | TRNK | Input packets/<br>Input bytes | Output packets/<br>Output bytes |
|-----------|--------|--------|----|----|------|------|-------------------------------|---------------------------------|
| GE1/2.500 | up     | GE7/0  | 1  | 50 | 3200 | 500  | 626485<br>492579036           | 63571<br>508305780              |
| GE1/2.501 | up     | GE7/0  | 1  | 50 | 3201 | 501  | 626483<br>492579644           | 63571<br>508305780              |
| GE1/2.502 | up     | GE7/0  | 1  | 50 | 3202 | 502  | 626485<br>492701011           | 63571<br>508305780              |
|           |        |        |    |    |      |      |                               |                                 |

Router#

This example shows the output for a specific subinterface:

### Router# show cwan qinq interface GE-WAN 5/1.1000

| Interface  | Status | Egress | op | PE | CE   | TRNK | Input packets/<br>Input bytes | Output packets/<br>Output bytes |
|------------|--------|--------|----|----|------|------|-------------------------------|---------------------------------|
| GE5/1.1000 | up     | GE3/1  | 1  | 2  | 2496 | 1000 | 476790463<br>47168162431      | 12108753<br>1110048768          |
| Router#    |        |        |    |    |      |      | 4/100102431                   | 1110040700                      |

This example shows an excerpt from the typical output for a specific subinterface:

### Router# show cwan qinq interface GE-WAN 5/1.1000

| Interface  | Status | Egress | op | PE | CE   | TRNK | <br>Output packets/ Output bytes |
|------------|--------|--------|----|----|------|------|----------------------------------|
| GE5/1.1000 | up     | GE3/1  | 1  | 2  | 2496 | 1000 | 12108753<br>1110048768           |

This example shows an excerpt from the typical output for a specific port-channel virtual interface:

#### Router# show cwan qinq interface port 3

| Interface | Status | Egress | op | PE  | CE  | TRNK | Input packets/<br>Input bytes | Output packets/<br>Output bytes |
|-----------|--------|--------|----|-----|-----|------|-------------------------------|---------------------------------|
| Po3.101   | up/up  | GE2/3  | 1  | 150 | 223 | 323  | 59759000<br>3824576384        | 23971<br>819613                 |
| Po3.102   | up/up  | GE2/3  | 1  | 150 | 222 | 324  | 59758987<br>3824575552        | 23914<br>818231                 |

:

Router#

The table below describes the fields shown in the displays.

## Table 22: show cwan qinq interface Field Descriptions

| Field         | Description                                                                                                    |
|---------------|----------------------------------------------------------------------------------------------------|
| Interface     | Gigabit Ethernet WAN or port-channel interface or subinterface being used.                                                             |
| Status        | Current status of this interface: up or down.                                                                                          |
| Egress        | Output interface being used for packets on this particular subinterface and VLAN.                                                      |
| op            | Operational status code and QinQ configuration of this subinterface:                                                                   |
|               | 0Invalid configuration or all packets are being dropped.                                                                               |
|               | <ul> <li>1Subinterface is configured for QinQ translate<br/>mode (two-tags to one-tag translation:<br/>bridge-domaindot1q).</li> </ul> |
|               | • 2Subinterface is configured for QinQ tunnel mode (two-tags to two-tags transparent tunneling: <b>bridge-domaindot1q-tunnel</b> ).    |
|               | • 3Not used.                                                                                                    |
|               | • 4Subinterface is configured for out-of-range packets for this particular PE VLAN (bridge-domaindot1q-tunnelout-range).               |
| PE            | Outer provider edge (PE) VLAN IDs that have been configured on the subinterfaces for this interface.                                   |
| CE            | VLAN ID for the inner customer edge (CE) VLAN tag that is expected on the original packets being received on this subinterface.        |
| Trnk          | VLAN ID for the trunk VLAN tag that is added to the outgoing translated packet as the outer (or only) VLAN tag.                        |
| Input packets | Number of packets received on this subinterface.                                                                                       |
| Input bytes   | Number of bytes received on this subinterface.                                                                                         |

| Field          | Description                                                               |
|----------------|---------------------------------------------------------------------------|
| Output packets | Number of translated packets that were transmitted out this subinterface. |
| Output bytes   | Number of translated bytes that were transmitted out this subinterface.   |

| Command                                      | Description                                                                                                    |  |  |
|----------------------------------------------|----------------------------------------------------------------------------------------------------|--|--|
| bridge-domain (subinterface configuration)   | Binds a PVC to the specified VLAN ID.                                                                                                    |  |  |
| class-map                                    | Accesses the QoS class map configuration mode to configure QoS class maps.                                                                                    |  |  |
| mode dot1q-in-dot1q access-gateway           | Enables a Gigabit Ethernet WAN interface to act as a gateway for QinQ VLAN translation.                                                                       |  |  |
| policy-map                                   | Accesses QoS policy-map configuration mode to configure the QoS policy map.                                                                                   |  |  |
| service-policy                               | Attaches a policy map to an interface.                                                                                                    |  |  |
| set cos cos-inner (policy-map configuration) | Sets the 802.1Q prioritization bits in the trunk VLAN tag of a QinQ-translated outgoing packet with the priority value from the inner customer-edge VLAN tag. |  |  |
| show cwtlc qinq                              | Displays the information that is related to QinQ translation and is contained in the XCM on board the supervisor engine.                                      |  |  |
| show policy-map                              | Displays information about the policy map.                                                                                                    |  |  |
| show policy-map interface                    | Displays the statistics and the configurations of the input and output policies that are attached to an interface.                                            |  |  |

# show cwan qinq load-balance

To display load-balancing statistics for IEEE 802.1Q-in-802.1Q (QinQ) translation on one or all Gigabit Ethernet WAN interfaces and port-channel interfaces, use the **showcwanqinqload-balance**command in privileged EXEC mode.

show cwan qinq load-balance [channel-number| configured| detail| list]

### **Syntax Description**

| channel-number | (Optional) Statistics for a specific channel group; valid values are from 1 to 256.     |
|----------------|-----------------------------------------------------------------------------------------|
| configured     | (Optional) Displays statistics for all configured port channels.                        |
| detail         | (Optional) Displays the details of the inner VLAN configurations for each port channel. |
| list           | (Optional) Displays the currently configured assignments.                               |

### **Command Default**

If you enter this command without any options, it displays information for all Gigabit Ethernet WAN and port-channel interfaces in the router.

### **Command Modes**

Privileged EXEC (#)

# **Command History**

| Release     | Modification                                                          |
|-------------|-----------------------------------------------------------------------|
| 12.2(18)SXE | Support for this command was introduced on the Supervisor Engine 720. |
| 12.2(33)SRA | This command was integrated into Cisco IOS Release 12.2(33)SRA.       |

### **Examples**

This example shows an excerpt from the typical output from the default form of the **showcwanqinqload-balance** command:

Router# show cwan qinq load-balance

```
Port-channel10 total 505 bridge-domain vlan(s) active Po10 - GE-WAN3/1 has 167 bridge-domain vlan(s) active Po10 - GE-WAN3/2 has 169 bridge-domain vlan(s) active Po10 - GE-WAN9/1 has 169 bridge-domain vlan(s) active Port-channel20 total 4 bridge-domain vlan(s) active Po20 - GE-WAN3/3 has 1 bridge-domain vlan(s) active Po20 - GE-WAN3/4 has 1 bridge-domain vlan(s) active
```

```
Po20 - GE-WAN9/2 has 1 bridge-domain vlan(s) active Po20 - GE-WAN9/3 has 1 bridge-domain vlan(s) active Router#
```

This example shows typical output when using the **configured** keyword:

#### Router# show cwan qinq load-balance configured

```
Port-channel1 total 1 bridge-domain vlan(s) active
Po1 - GE-WAN4/1 has 1 bridge-domain vlan(s) active
GE-WAN4/1 has 1 bridge-domain vlan(s) configured: 888
Po1 - GE-WAN8/1 has 0 bridge-domain vlan(s) active
GE-WAN8/1 has 1 bridge-domain vlan(s) configured: 889
Router#
```

This example shows typical output when using the **list** keyword:

#### Router# show cwan qinq load-balance list

```
Port-channel1 total 1 bridge-domain vlan(s) active
Po1 - GE-WAN4/1 has 1 bridge-domain vlan(s) active
Po1 - GE-WAN4/1 active vlan(s): 888
Po1 - GE-WAN8/1 has 0 bridge-domain vlan(s) active
Po1 - GE-WAN8/1 active vlan(s): 889
```

This example shows typical output when using the **detail** keyword:

#### Router# show cwan qinq load-balance detail

The table below describes the fields shown in this display.

### Table 23: show cwan qinq load-balance detail Field Descriptions

| Field         | Description                                                                |  |
|---------------|----------------------------------------------------------------------------|--|
| Bridge-domain | PE VLANs being used on this interface.                                     |  |
| Inner         | Number of inner VLANs configured for this bridge domain.                   |  |
| Configured    | Number of bridge domains that are configured on this interface.            |  |
| Active        | Number of bridge domains that are configured and active on this interface. |  |

| Command                                      | Description                                                                                                    |
|----------------------------------------------|----------------------------------------------------------------------------------------------------|
| class-map                                    | Accesses the QoS class map configuration mode to configure QoS class maps.                                                                                    |
| mode dot1q-in-dot1q access-gateway           | Enables a Gigabit Ethernet WAN interface to act as a gateway for QinQ VLAN translation.                                                                       |
| policy-map                                   | Accesses QoS policy-map configuration mode to configure the QoS policy map.                                                                                   |
| service-policy                               | Attaches a policy map to an interface.                                                                                                    |
| set cos cos-inner (policy-map configuration) | Sets the 802.1Q prioritization bits in the trunk VLAN tag of a QinQ-translated outgoing packet with the priority value from the inner customer-edge VLAN tag. |
| show cwan qinq                               | Displays the inner, outer, and trunk VLANs that are used in QinQ translation.                                                                                 |
| show cwan qinq interface                     | Displays interface statistics for IEEE QinQ translation on one or all Gigabit Ethernet WAN interfaces and port-channel interfaces.                            |

# show cwan qinq port-channel

To display IEEE 802.1Q-in-802.1Q (QinQ) statistics for one or all configured QinQ link bundles (port channels), use the **showcwanqinqport-channel**command in privileged EXEC mode.

show cwan ging port-channel [detail channel-number]

### **Syntax Description**

| detail channel-number | (Optional) Displays statistics for a specific       |
|-----------------------|-----------------------------------------------------|
|                       | port-channel group; valid values are from 1 to 256. |

### **Command Default**

If you use this command without the **detail** keyword, it displays statistics for all configured QinQ link bundles.

### **Command Modes**

Privileged EXEC (#)

# **Command History**

| Release                                                                   | Modification                                                    |
|---------------------------------------------------------------------------|-----------------------------------------------------------------|
| 12.2(18)SXE Support for this command was introduced on the Supervise 720. |                                                                 |
| 12.2(33)SRA                                                               | This command was integrated into Cisco IOS Release 12.2(33)SRA. |

### **Usage Guidelines**

This command displays the QinQ-related information for one or all port-channel groups that are being used for QinQ link bundles.

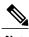

To display interface statistics, use the **showcwanginginterface** command.

### **Examples**

This example shows an excerpt from the typical output from the default form of the showcwanqinqport-channelcommand:

Router# show cwan qinq port-channel

| Group   | : | WAN       | if_num | idb      | pagp       | if_num | idb      | port |
|---------|---|-----------|--------|----------|------------|--------|----------|------|
|         | - |           | d      | x        |            | d      | x        | d    |
| Group 1 | : | GE-WAN9/1 | 67     | 43CABB20 | GE-WAN 9/1 | 88     | 4529B710 | 5    |
| Router# |   |           |        |          |            |        |          |      |

The table below describes the fields shown in the display.

# Table 24: show cwan qinq port-channel Field Descriptions

| Field  | Description                                                                     |
|--------|---------------------------------------------------------------------------------|
| Group  | Channel group to which this interface belongs.                                  |
| WAN    | Interface being displayed.                                                      |
| if_num | Internal number for this interface.                                             |
| idb    | Memory value (in hexadecimal) for this interface in the interface database.     |
| pagp   | Interface providing the port aggregation protocol (PAGP) support.               |
| if_num | Internal number for the PAGP interface.                                         |
| idb    | Memory value (in hexadecimal) for the PAGP interface in the interface database. |
| port   | Port number.                                                                    |

# show cwtlc qinq

To display the information that is related to IEEE 802.1Q-in-802.1Q (QinQ) translation and is contained in the XCM onboard the supervisor engine, use the **showcwtlcqinq**command in privileged EXEC mode.

show cwtlc qinq port [outer-vlan vlan-id [ inner-vlan-id ]| trunk-vlan vlan-id] show cwtlc qinq qos

### **Syntax Description**

| port               | Port number for the information to be displayed; valid values are from 0 to 3.                                                                                |
|--------------------|----------------------------------------------------------------------------------------------------|
| outer-vlan vlan-id | (Optional) Displays the XCM tables for a specific outer provider-edge VLAN ID; valid values are from 1 to 4094.                                               |
| inner-vlan-id      | (Optional) XCM tables for a specific inner customer-edge VLAN ID; valid values are from 1 to 4094.                                                            |
| trunk-vlan vlan-id | (Optional) Displays the XCM tables for a specific trunk VLAN ID that is put on translated packets as the new outer VLAN tag; valid values are from 1 to 4094. |
| qos                | Displays the source of the 802.1P bits that are being inserted into the outer trunk VLAN tag of translated packets.                                           |

### **Command Default**

If you do not specify a specific VLAN ID, the command displays information for all VLANs.

## **Command Modes**

Privileged EXEC (#)

# **Command History**

| Release Modification |                                                                       |
|----------------------|-----------------------------------------------------------------------|
| 12.2(18)SXD          | Support for this command was introduced on the Supervisor Engine 720. |
| 12.2(33)SRA          | This command was integrated into Cisco IOS Release 12.2(33)SRA.       |

# **Usage Guidelines**

This command is supported on the Gigabit Ethernet WAN interfaces on Cisco 7600 series routers that are configured with an Optical Services Module (OSM)-2+4GE-WAN+ OSM module only.

OSMs are not supported on Cisco 7600 series routers that are configured with a Supervisor Engine 32.

### **Examples**

This example shows the output for a specific combination of provider-edge and customer-edge VLAN IDs:

# Router# show cwtlc qinq 0 outer-vlan 20 21

```
TX VLAN FUNC TABLE
func 4, ce vlan base 0, value 4
TX VLAN TABLE
tx vlan status 1
TX ADJ TABLE
ce_vlan_offset trunk_vlan op_code src_ltl def_fn pbit intfid
15 2 1 120 2 1 2
Router#
```

This example shows the output for the **trunk-vlan**keyword:

### Router# show cwtlc qinq 0 trunk-vlan 2

The table below describes the fields shown in the display.

## Table 25: show cwtlc qinq Command Field Descriptions

| Field              | Description                                                                                                    |
|--------------------|----------------------------------------------------------------------------------------------------|
| TX VLAN FUNC TABLE |                                                                                                    |
| ce vlan base       | Start of the 32-count block of inner customer-edge VLAN IDs that are used for the outer provider-edge VLAN tag. The base number is always evenly divisible by 32. Any customer-edge VLAN IDs that do not fall within this block of 32 IDs are out of range. |
| TX VLAN TABLE      |                                                                                                    |
| tx vlan status     | Transmit VLAN Status:  • 0QINQ_TX_DEF_DROP: Packet dropped.  • 1QINQ_TX_DEF_TRANSPARENT: Transparent tunneling.                                                                                                    |
| TX ADJ TABLE       |                                                                                                    |
| trunk_vlan         | VLAN ID for the trunk VLAN tag that is added to the outgoing translated packet as the outer (or only) VLAN tag.                                                                                                    |

| Field              | Description                                                                                                    |
|--------------------|----------------------------------------------------------------------------------------------------|
| op_code            | Operational status and QinQ configuration of this subinterface:                                                                                                    |
|                    | 0Invalid configuration or all packets are being dropped.                                                                                                    |
|                    | <ul> <li>1Subinterface is configured for QinQ translate<br/>mode (two-tags to one-tag translation:<br/>bridge-vlandot1q).</li> </ul>                                                                                   |
|                    | • 2Subinterface is configured for QinQ tunnel mode (two-tags to two-tags transparent tunneling: <b>bridge-vlandot1q-tunnel</b> ).                                                                                      |
|                    | • 3Not used.                                                                                                    |
|                    | <ul> <li>4Subinterface is configured for out-of-range<br/>packets for this particular provider-edge VLAN<br/>(bridge-vlandot1q-tunnelout-range).</li> </ul>                                                            |
| src_ltl            | Source local target logic (LTL) address for this entry.                                                                                                    |
| use_ce_pbit        | Status of whether the outgoing translated packet is using the 802.1P bits (P bits) that are copied from the original packet's outer provider-edge VLAN tag or from the original packet's inner customer-edge VLAN tag: |
|                    | • 0 = P bits are copied from the outer provider-edge VLAN tag.                                                                                                    |
|                    | • 1 = P bits are copied from the inner customer-edge VLAN tag. See the <b>setcoscos-inner(policy-mapconfiguration)</b> command.                                                                                        |
| intfid             | Interface ID for the Gigabit Ethernet WAN interface that is used for the QinQ translation.                                                                                                    |
| RX VLAN FUNC TABLE |                                                                                                    |

| Field        | Description                                                                                |  |
|--------------|--------------------------------------------------------------------------------------------|--|
| rx_vlan_func | Last performed function:                                                                   |  |
|              | • 0RXVLAN_DROP: Packet was dropped                                                         |  |
|              | • 1RXVLAN_NORMAL: Normal Ethernet packet                                                   |  |
|              | • 2RXVLAN_GATEWAY: Received packet from QinQ access gateway                                |  |
|              | • 3RXVLAN_L2_LISTEN                                                                        |  |
|              | • 4RXVLAN_L2_LEARN                                                                         |  |
|              | • 5RXVLAN_QINQ_FORWARD                                                                     |  |
|              | • 6RXVLAN_WAN_TRUNKTrunk VLAN                                                              |  |
| RX TVC TABLE |                                                                                            |  |
| rx_tvc_func  | Last performed function:                                                                   |  |
|              | 0DROP: Packet was dropped                                                                  |  |
|              | • 1GATEWAY_TRANSLATE: QinQ translation (double-tag to single-tag translation)              |  |
|              | • 2GATEWAY_TRANSPARENT: QinQ transparent tunneling (double-tag to double-tag translation)  |  |
|              | • 3WANTRUNK_XCONNECT: WAN port cross-connect                                               |  |
|              | • 4WANTRUNK_SWITCH: WAN port switching                                                     |  |
| src_ltl      | Source local target logic (LTL) address for this entry.                                    |  |
| pe_vlan      | Provider-edge VLAN ID.                                                                     |  |
| ce_vlan      | Customer-edge VLAN ID.                                                                     |  |
| intfid       | Interface ID for the Gigabit Ethernet WAN interface that is used for the QinQ translation. |  |

| Command                                      | Description                                                                                                    |
|----------------------------------------------|----------------------------------------------------------------------------------------------------|
| bridge-vlan                                  | Maps a subinterface to specific inner customer-edge and outer provider-edge VLAN tags using QinQ translation.                                                 |
| class-map                                    | Accesses the QoS class map configuration mode to configure QoS class maps.                                                                                    |
| mode dot1q-in-dot1q access-gateway           | Enables a Gigabit Ethernet WAN interface to act as a gateway for QinQ VLAN translation.                                                                       |
| policy-map                                   | Accesses QoS policy-map configuration mode to configure the QoS policy map.                                                                                   |
| service-policy                               | Attaches a policy map to an interface.                                                                                                    |
| set cos cos-inner (policy-map configuration) | Sets the 802.1Q prioritization bits in the trunk VLAN tag of a QinQ-translated outgoing packet with the priority value from the inner customer-edge VLAN tag. |
| show cwtlc qinq                              | Displays the information that is related to QinQ translation and is contained in the XCM on board the supervisor engine.                                      |
| show policy-map                              | Displays information about the policy map.                                                                                                    |
| show policy-map interface                    | Displays the statistics and the configurations of the input and output policies that are attached to an interface.                                            |

# show dot1q-tunnel

To display a list of 802.1Q tunnel-enabled ports, use the **showdot1q-tunnel** command in user EXEC mode.

**show dot1q-tunnel [interface** *interface interface-number*]

### **Syntax Description**

| interface interface | (Optional) Specifies the interface type; possible valid values are ethernet, fastethernet, gigabitethernet, tengigabitethernet, port-channel, and ge-wan. |
|---------------------|----------------------------------------------------------------------------------------------------|
| interface-number    | (Optional) Interface number; see the "Usage<br>Guidelines" section for valid values.                                                                      |

#### **Command Modes**

User EXEC (>)

### **Command History**

| Release      | Modification                                                                              |
|--------------|-------------------------------------------------------------------------------------------|
| 12.2(14)SX   | Support for this command was introduced on the Supervisor Engine 720.                     |
| 12.2(17d)SXB | Support for this command on the Supervisor Engine 2 was extended to Release 12.2(17d)SXB. |
| 12.2(33)SRA  | This command was integrated into Cisco IOS Release 12.2(33)SRA.                           |

### **Usage Guidelines**

If you do not enter any keywords, the 802.1Q tunnel ports for all interfaces are displayed.

The **ge-wan** keyword is not supported in Cisco 7600 series routers that are configured with a Supervisor Engine 720.

The *interface-number* argument designates the module and port number for the **ethernet**, **fastethernet**, **gigabitethernet**, and **ge-wan** keywords. Valid values depend on the chassis and module that are used. For example, if you have a 48-port 10/100BASE-T Ethernet module that is installed in a 13-slot chassis, valid values for the slot number are from 1 to 13 and valid values for the port number are from 1 to 48.

The *interface-number* argument designates the port-channel number for the **port-channel** keyword; valid values are from 1 to 282. The values from 257 to 282 are supported on the Content Switching Module (CSM) and the Firewall Services Module (FWSM) only.

### **Examples**

This example indicates that the port is up and has one 802.1Q tunnel that is configured on it. The fields shown in the display are self-explanatory.

Router# show dot1q-tunnel interface port-channel 10

Interface -----Po10

| Command               | Description                                     |
|-----------------------|-------------------------------------------------|
| switchport mode       | Sets the interface type.                        |
| vlan dot1q tag native | Enables dot1q tagging for all VLANs in a trunk. |

# show errdisable flap-values

To display conditions that cause a flap error to be recognized as a result of a specific cause, use the **showerrdisableflap-values** command in user EXEC or privileged EXEC mode.

### show errdisable flap-values

### **Syntax Description**

This command has no arguments or keywords.

### **Command Modes**

User EXEC (>) Privileged EXEC (#)

### **Command History**

| Release | Modification                                                                                                    |
|---------|----------------------------------------------------------------------------------------------------|
| 15.0(1) | This command was introduced in a release earlier than Cisco IOS Release 15.0(1) on the Cisco 3845 series routers. |

### **Usage Guidelines**

The Flaps column in the display shows how many changes to the state within the specified time interval will cause an error to be detected and a port to be disabled. For example, the display in the "Examples" section shows that an error will be assumed and the port shut down if three Dynamic Trunking Protocol (DTP)-state (port mode access/trunk) or Port Aggregation Protocol (PAgP) flap changes occur during a 30-second interval, or if 5 link-state (link up/down) changes occur during a 10-second interval.

### **Examples**

The following is sample output from the **showerrdisableflap-values** command:

#### Router# show errdisable flap-values

| ErrDisable Reason     | Flaps | Time (sec) |
|-----------------------|-------|------------|
| pagp-flap<br>dtp-flap | 3     | 30<br>30   |
| link-flan             | 20    | 1.0        |

The table below describes the significant fields shown in the display.

### Table 26: show errdisable flap-values Field Descriptions

| Field             | Description                                  |
|-------------------|----------------------------------------------|
| ErrDisable Reason | Reason for error disable.                    |
| Flaps             | Total number of flaps.                       |
| Time (sec)        | Time set for the recovery timer, in seconds. |
| pagp-flap         | PAgP flap error disable.                     |

| Field     | Description              |
|-----------|--------------------------|
| dtp-flap  | DTP flap error disable.  |
| link-flap | Link flap error disable. |

| Command                 | Description                                                              |
|-------------------------|--------------------------------------------------------------------------|
| errdisable detect cause | Enables the error-disabled detection for a specific cause or all causes. |
| errdisable recovery     | Configures the recovery mechanism variables.                             |

# show gvrp interface

To display Generic VLAN Registration (GVRP) interface states, use the **showgvrpinterface** command in privileged EXEC mode.

### show gvrp interface

### **Syntax Description**

This command has no arguments or keywords.

## **Command Modes**

Privileged EXEC (#)

# **Command History**

| Release     | Modification                 |
|-------------|------------------------------|
| 12.2(33)SRB | This command was introduced. |

# **Usage Guidelines**

Use this command to obtain GVRP interface detals of the administrative and operational GVRP states of all or one particular .1Q trunk port in the device.

## **Examples**

The following example shows sample summary output:

# Router# show gvrp interface

| Port   | Status           | Mode      |          | Registra   | r State   |             |
|--------|------------------|-----------|----------|------------|-----------|-------------|
| Fa3/1  | on               | slow con  | npact    | normal     |           |             |
| Gi6/13 | on               | fast con  | npact    | normal     |           |             |
| Gi6/14 | on               | fast con  | npact    | normal     |           |             |
| Port   | Transmit         | Timeout   | Leave    | Timeout    | Leaveall  | Timeout     |
| Fa3/1  | 200              |           | 600      |            | 10000     |             |
| Gi6/13 | 200              |           | 600      |            | 10000     |             |
| Gi6/14 | 200              |           | 600      |            | 10000     |             |
| Port   |                  | lared     |          |            |           |             |
| Fa3/1  | 1,1200,4000,4094 |           |          |            |           |             |
| Gi6/13 |                  |           |          |            |           |             |
| Gi6/14 | 1200,4000,4094   |           |          |            |           |             |
| Port   | Vlans Req        | •         |          |            |           |             |
| Fa3/1  | 1-40,100,        |           |          |            |           |             |
| Gi6/13 |                  | 200       |          |            |           |             |
| Gi6/14 | , -              | 200       |          |            |           |             |
| ,      | ., ,             |           |          |            | _         | 11 01 1     |
| Port   | _                | istered a | and in S | Spanning T | ree Forwa | rding State |
| Fa3/1  | 1                |           |          |            |           |             |
| Gi6/13 | 10               |           |          |            |           |             |
| Gi6/14 | none             |           |          |            |           |             |

| Command           | Description                                         |
|-------------------|-----------------------------------------------------|
| show gvrp summary | Displays the GVRP configuration at the device leve. |

# show gvrp summary

To display the Generic VLAN Registration Protocol (GVRP) configuration, use the **showgvrpsummary**command in privileged EXEC mode.

show gvrp summary

**Syntax Description** 

This command has no arguments or keywords.

**Command Modes** 

Privileged EXEC (#)

**Command History** 

| Release     | Modification                 |
|-------------|------------------------------|
| 12.2(33)SRB | This command was introduced. |

**Usage Guidelines** 

Use this command to obtain GVRP VLAN configuration details.

**Examples** 

The following example shows sample summary output. The fields shown in the display are self-explanatory.

Router# show gvrp summary

GVRP global state : enabled
GVRP VLAN creation : disabled
VLANs created via GVRP : 41-99, 1201-4094

| Command             | Description                                                                                                    |
|---------------------|----------------------------------------------------------------------------------------------------|
| show gvrp interface | Displays details of the adminstrative and operational GVRP states of all or one particular .1Q trunk port in the device. |

# show mac-address-table

To display the MAC address table, use the **show mac-address-table** command in privileged EXEC mode.

# **Cisco 2600, 3600, and 3700 Series Routers**

**show mac-address-table** [secure| self| count][addressmacaddress][interfacetype/number]{fa | gislot/port}[atmslot/port][atmslot/port][vlanvlan-id]

#### **Catalyst 4500 Series Switches**

show mac-address-table {assigned| ip| ipx| other}

## Catalyst 6000/6500 Series Switches and 7600 Series Routers

show mac-address-table [ address mac-addr [all | interface type/number | module number | vlan vlan-id ] | aging-time [vlan vlan-id ] | count[module number | vlan vlan-id ] | interface type/number | limit [vlan vlan-id | module number | interface type] | module number | multicast [ count] [igmp-snooping | mld-snooping | user ][vlan vlan-id ] | notification {mac-move[counter[vlan]]| threshold| change}[interface [number]] | synchronize statistics | unicast-flood | vlan vlan-id [all | module number]]

# **Syntax Description**

| secure                  | (Optional) Displays only the secure addresses.                                                                                                    |
|-------------------------|----------------------------------------------------------------------------------------------------|
| self                    | (Optional) Displays only addresses added by the switch itself.                                                                                                    |
| count                   | (Optional) Displays the number of entries that are currently in the MAC address table.                                                                                                    |
| address mac-addr        | (Optional) Displays information about the MAC address table for a specific MAC address. See the □Usage Guidelines□ section for formatting information.                                                                                                    |
| interface type   number | (Optional) Displays addresses for a specific interface. For the Catalyst 6500 and 6000 series switches, valid values are atm, fastethernet, gigabitethernet, and port-channel. For the Cisco 7600 series, valid values are atm,ethernet, fastethernet, ge-wan, gigabitethernet, tengigabitethernet, and pos. |
| fa                      | (Optional) Specifies the Fast Ethernet interface.                                                                                                    |
| gi                      | (Optional) Specifies the Gigabit Ethernet interface.                                                                                                    |
| slot / port             | (Optional) Adds dynamic addresses to the module in slot 1 or 2. The slash mark is required.                                                                                                    |

| atm slot/port                 | (Optional) Adds dynamic addresses to ATM module <i>slot /port</i> . Use 1 or 2 for the slot number. Use 0 as the port number. The slash mark is required.                                                                                          |
|-------------------------------|----------------------------------------------------------------------------------------------------|
| vlan vlan-id                  | (Optional) Displays addresses for a specific VLAN. For the Cisco 2600, 3600, and 3700 series, valid values are from 1 to 1005; do not enter leading zeroes. Beginning with Cisco IOS Release 12.4(15)T, the valid VLAN ID range is from 1 to 4094. |
|                               | For the Catalyst 6500 and 6000 series switches and 7600 series, valid values are from 1 to 4094.                                                                                                    |
| assigned                      | Specifies the assigned protocol entries.                                                                                                    |
| ip                            | Specifies the IP protocol entries.                                                                                                    |
| ipx                           | Specifies the IPX protocol entries.                                                                                                    |
| other                         | Specifies the other protocol entries.                                                                                                    |
| all                           | (Optional) Displays every instance of the specified MAC address in the forwarding table.                                                                                                    |
| type / number                 | (Optional) Module and interface number.                                                                                                    |
| module number                 | (Optional) Displays information about the MAC address table for a specific Distributed Forwarding Card (DFC) module.                                                                                                    |
| aging-time                    | (Optional) Displays the aging time for the VLANs.                                                                                                    |
| limit                         | Displays MAC-usage information.                                                                                                    |
| multicast                     | Displays information about the multicast MAC address table entries only.                                                                                                    |
| igmp-snooping                 | Displays the addresses learned by Internet Group<br>Management Protocol (IGMP) snooping.                                                                                                    |
| mld-snooping                  | Displays the addresses learned by Multicast Listener Discover version 2 (MLDv2) snooping.                                                                                                    |
| user                          | Displays the manually entered (static) addresses.                                                                                                    |
| notification mac-move         | Displays the MAC-move notification status.                                                                                                    |
| notification mac-move counter | (Optional) Displays the number of times a MAC has moved and the number of these instances that have occurred in the system.                                                                                                    |

| vlan                   | (Optional) Specifies a VLAN to display. For the Catalyst 6500 and 6000 series switches and 7600 series, valid values are from 1 to 4094. |
|------------------------|----------------------------------------------------------------------------------------------------|
| notification threshold | Displays the Counter-Addressable Memory (CAM) table utilization notification status.                                                     |
| notification change    | Displays the MAC notification parameters and history table.                                                                              |
| synchronize statistics | Displays information about the statistics collected on the switch processor or DFC.                                                      |
| unicast-flood          | Displays unicast-flood information.                                                                                                    |

# **Command Modes**

Privileged EXEC (#)

# **Command History**

| Release    | Modification                                                                                                    |
|------------|----------------------------------------------------------------------------------------------------|
| 11.2(8)SA  | This command was introduced.                                                                                                    |
| 11.2(8)SA3 | This command was modified. The <b>aging-time</b> ,, <b>count</b> , <b>self</b> , and <b>vlan</b> <i>vlan -id</i> keywords and arguments were added. |
| 11.2(8)SA5 | This command was modified. The <b>atm</b> slot/port keyword-argument pair was added.                                                                |
| 12.2(2)XT  | This command was modified. This command was implemented on Cisco 2600, 3600, and 3700 series routers.                                               |
| 12.1(8a)EW | This command was modified. This command was implemented on Catalyst 4500 series switches.                                                           |
| 12.2(8)T   | This command was integrated into Cisco IOS Release 12.2(8)T on Cisco 2600, 3600, and 3700 series routers.                                           |
| 12.2(11)T  | This command was integrated into Cisco IOS Release 12.2(11)T.                                                                                       |
| 12.2(14)SX | This command was modified. This command was implemented on the Supervisor Engine 720.                                                               |

| Release      | Modification                                                                                                    |  |
|--------------|----------------------------------------------------------------------------------------------------|--|
| 12.2(17a)SX  | This command was modified. For the Catalyst 6500 and 6000 series switches and 7600 series, this command was changed to support the following optional keywords and arguments:                       |  |
|              | • count module number                                                                                                    |  |
|              | • limit [vlan vlan-id   port number   interface interface-type                                                                                                    |  |
|              | <ul> <li>notification threshold</li> </ul>                                                                                                    |  |
|              | • unicast-flood                                                                                                    |  |
| 12.2(17d)SXB | This command was modified. Support for this command was added for the Supervisor Engine 2.                                                                                                    |  |
| 12.2(18)SXE  | This command was modified. For the Catalyst 6500 and 6000 series switches and Cisco 7600 series, support was added for the <b>mld-snooping</b> keyword on the Supervisor Engine 720 only.           |  |
| 12.2(18)SXF  | This command was modified. For the Catalyst 6500 and 6000 series switches and Cisco 7600 series, support was added for the <b>synchronizestatistics</b> keywords on the Supervisor Engine 720 only. |  |
| 12.2(33)SRA  | This command was modified. This command was integrated into Cisco IOS Release 12.2(33)SRA.                                                                                                    |  |
| 12.4(15)T    | This command was modified to extend the range of valid VLAN IDs to 1 to 4094 for specified platforms.                                                                                               |  |
| 12.2(33)SXH  | This command was modified. The <b>change</b> keyword was added.                                                                                                    |  |
| 12.2(33)SXI  | This command was modified to add the <b>counter</b> keyword.                                                                                                    |  |
| 15.4(2)S     | This command was implemented on the Cisco ASR 901 Series Aggregation Services Router.                                                                                                    |  |

# **Usage Guidelines**

Cisco 2600, 3600, and 3700 Series Routers

The **show mac-address-table** command displays the MAC address table for the switch. Specific views can be defined by using the optional keywords and arguments. If more than one optional keyword is used, then all the conditions must be true for that entry to be displayed.

## Catalyst 4500 Series Switches

For the MAC address table entries that are used by the routed ports, the routed port name, rather than the internal VLAN number, is displayed in the  $\Box$ vlan $\Box$  column.

Catalyst 6000 and 6500 Series Switches and Cisco 7600 Series Routers

If you do not specify a module number, the output of the **show mac-address-table** command displays information about the supervisor engine. To display information about the MAC address table of the DFCs, you must enter the module number or the **all** keyword.

The *mac-addr* value is a 48-bit MAC address. The valid format is H.H.H.

The interface *number* argument designates the module and port number. Valid values depend on the specified interface type and the chassis and module that are used. For example, if you specify a Gigabit Ethernet interface and have a 48-port 10/100BASE-T Ethernet module that is installed in a 13-slot chassis, valid values for the module number are from 1 to 13 and valid values for the port number are from 1 to 48.

The optional **module** *number* keyword-argument pair is supported only on DFC modules. The **module** *number*keyword-argument pair designate the module number.

Valid values for the *mac-group-address* argument are from 1 to 9.

The optional **count** keyword displays the number of multicast entries.

The optional **multicast** keyword displays the multicast MAC addresses (groups) in a VLAN or displays all statically installed or IGMP snooping-learned entries in the Layer 2 table.

The information that is displayed in the show mac-address-table unicast-flood command output is as follows:

- Up to 50 flood entries, shared across all the VLANs that are not configured to use the filter mode, can be recorded.
- The output field displays are defined as follows:
  - ALERT--Information is updated approximately every 3 seconds.
  - SHUTDOWN--Information is updated approximately every 3 seconds.

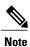

The information displayed on the destination MAC addresses is deleted as soon as the floods stop after the port shuts down.

 Information is updated each time that you install the filter. The information lasts until you remove the filter.

The dynamic entries that are displayed in the Learn field are always set to Yes.

The **show mac-address-table limit** command output displays the following information:

- The current number of MAC addresses.
- The maximum number of MAC entries that are allowed.
- The percentage of usage.

The show mac-address-table synchronize statistics command output displays the following information:

- Number of messages processed at each time interval.
- Number of active entries sent for synchronization.
- Number of entries updated, created, ignored, or failed.

### **Examples**

The following is sample output from the**show mac-address-table** command:

#### Switch# show mac-address-table

```
9
Dynamic Addresses Count:
Secure Addresses (User-defined) Count: 0
Static Addresses (User-defined) Count: 0
System Self Addresses Count:
                                      41
Total MAC addresses:
                                      50
Non-static Address Table:
Destination Address Address Type VLAN Destination Port
                    Dynamic
0010.0de0.e289
                                    1 FastEthernet0/1
                                     2 FastEthernet0/5
0010.7b00.1540
                    Dynamic
0010.7b00.1545
                    Dynamic
                                    2 FastEthernet0/5
0060.5cf4.0076
                    Dynamic
                                     1 FastEthernet0/1
0060.5cf4.0077
                                    1 FastEthernet0/1
                    Dynamic
0060.5cf4.1315
                    Dynamic
                                     1 FastEthernet0/1
0060.70cb.f301
                    Dynamic
                                     1 FastEthernet0/1
00e0.1e42.9978
                    Dynamic
                                    1 FastEthernet0/1
00e0.1e9f.3900
                    Dynamic
                                     1 FastEthernet0/1
```

# **Examples**

The following example shows how to display the MAC address table entries that have a specific protocol type (in this case, "assigned"):

### Switch# show mac-address-table protocol assigned

| vlan | mac address    | type    | protocol | qos | ports  |
|------|----------------|---------|----------|-----|--------|
|      | +              | +       | +        | +   | +      |
| 200  | 0050.3e8d.6400 | static  | assigned |     | Switch |
| 100  | 0050.3e8d.6400 | static  | assigned |     | Switch |
| 5    | 0050.3e8d.6400 | static  | assigned |     | Switch |
| 4092 | 0000.0000.0000 | dynamic | assigned |     | Switch |
| 1    | 0050.3e8d.6400 | static  | assigned |     | Switch |
| 4    | 0050.3e8d.6400 | static  | assigned |     | Switch |
| 4092 | 0050.f0ac.3058 | static  | assigned |     | Switch |
| 4092 | 0050.f0ac.3059 | dynamic | assigned |     | Switch |
| 1    | 0010.7b3b.0978 | dvnamic | assigned |     | Fa5/9  |

The following example shows the "other" output for the previous example:

Switch# show mac-address-table protocol other

|                        | Entries<br>mac address                                                                                                    | type                                                         | protocols                                                          | port                                                                                                    |
|------------------------|----------------------------------------------------------------------------------------------------|--------------------------------------------------------------|--------------------------------------------------------------------|----------------------------------------------------------------------------------------------------|
| Fa6/2                  | 0000.0000.0201<br>0000.0000.0202<br>0000.0000.0203<br>0000.0000.0204<br>0030.94fc.0dff<br>0000.0000.0101<br>0000.0000.0102<br>0000.0000.0103<br>0000.0000.0104<br>0030.94fc.0dff<br>st Entries<br>mac address | dynamic<br>dynamic<br>dynamic<br>dynamic<br>static<br>static | other<br>other<br>other<br>ip,ipx,assigned,other<br>other<br>other | FastEthernet6/15<br>FastEthernet6/15<br>FastEthernet6/15<br>FastEthernet6/15<br>Switch<br>FastEthernet6/16<br>FastEthernet6/16<br>FastEthernet6/16<br>FastEthernet6/16<br>Switch<br>Switch |
| 1<br>2<br>1002<br>1003 | +<br>ffff.ffff.ffff<br>ffff.ffff.ffff<br>ffff.ffff.ffff<br>ffff.ffff.ffff                                                                                                    | system S<br>system S<br>system<br>system<br>system           | Switch,Fa6/15<br>Fa6/16                                            |                                                                                                    |

```
1004 ffff.ffff.ffff system

1005 ffff.ffff.ffff system

Fa6/1 ffff.ffff.ffff system Switch,Fa6/1

Fa6/2 ffff.ffff.ffff system Switch,Fa6/2
```

## **Examples**

The following is sample output from the**show mac-address-table**command:

#### Switch# show mac-address-table

```
Dynamic Addresses Count:
Secure Addresses (User-defined) Count: 0
Static Addresses (User-defined) Count: 0
System Self Addresses Count:
                                       41
Total MAC addresses:
                                       50
Non-static Address Table:
Destination Address Address Type VLAN Destination Port
0010.0de0.e289
                    Dynamic 1 FastEthernet0/1
0010.7b00.1540
                     Dvnamic
                                      2 FastEthernet0/5
                                    2 FastEthernet0/5
1 FastEthernet0/1
0010.7b00.1545
                     Dynamic
0060.5cf4.0076
                     Dynamic
0060.5cf4.0077
                     Dynamic
                                     1 FastEthernet0/1
                                      1 FastEthernet0/1
1 FastEthernet0/1
0060.5cf4.1315
                     Dynamic
0060.70cb.f301
                     Dynamic
00e0.1e42.9978
                     Dynamic
                                      1 FastEthernet0/1
00e0.1e9f.3900
                     Dynamic
                                      1 FastEthernet0/1
```

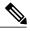

Note

In a distributed Encoded Address Recognition Logic (EARL) switch, the asterisk (\*) indicates a MAC address that is learned on a port that is associated with this EARL.

The following example shows how to display the information about the MAC address table for a specific MAC address with a Supervisor Engine 720:

### Switch# show mac-address-table address 001.6441.60ca

The following example shows how to display MAC address table information for a specific MAC address with a Supervisor Engine 720:

#### Router# show mac-address-table address 0100.5e00.0128

```
Legend: * - primary entry
        age - seconds since last seen
n/a - not available
        mac address
                         type
                                   learn
                                                                ports
Supervisor:
    44 0100.5e00.0128
                         static Yes
static Yes
                                                      Fa6/44, Router
     1 0100.5e00.0128
                                                      Router
Module 9:
    44 0100.5e00.0128
                                                      Fa6/44, Router
                           static Yes
     1 0100.5e00.0128
                           static Yes
                                                      Router
```

The following example shows how to display the currently configured aging time for all VLANs:

```
Switch# show mac-address-table aging-time
Vlan Aging Time
```

```
*100 300
200 1000
```

The following example shows how to display the entry count for a specific slot:

#### Switch# show mac-address-table count module 1

```
MAC Entries on slot 1:
Dynamic Address Count:
Static Address (User-defined) Count: 25
Total MAC Addresses In Use: 29
Total MAC Addresses Available: 131072
```

The following example shows how to display the information about the MAC address table for a specific interface with a Supervisor Engine 720:

#### Switch# show mac-address-table interface fastethernet 6/45

```
Legend: * - primary entry
age - seconds since last seen
n/a - not available
vlan mac address type learn age ports
----+
* 45 00e0.f74c.842d dynamic Yes 5 Fa6/45
```

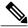

Note

A leading asterisk (\*) indicates entries from a MAC address that was learned from a packet coming from an outside device to a specific module.

The following example shows how to display the limit information for a specific slot:

#### Switch# show mac-address-table limit vlan 1 module 1

| vlan | switch | module | action  | maximum | Total entries | flooding |
|------|--------|--------|---------|---------|---------------|----------|
| 1    | 1      | 7      | warning | 500     | 0             | enabled  |
| 1    | 1      | 11     | warning | 500     | 0             | enabled  |
| 1    | 1      | 12     | warning | 500     | 0             | enabled  |

#### Router#show mac-address-table limit vlan 1 module 2

| vlan |   | module | action  |     |   | entries | flooding |
|------|---|--------|---------|-----|---|---------|----------|
| 1    | 2 | 7      | warning | 500 | 0 |         | enabled  |
| 1    | 2 | 9      | warning | 500 | 0 |         | enabled  |

The following example shows how to display the MAC-move notification status:

## ${\tt Switch \# \ \, show \ \, mac-address-table \ \, notification \ \, mac-move}$

```
MAC Move Notification: Enabled
```

The following example shows how to display the MAC move statistics:

#### Router# show mac-address-table notification mac-move counter

```
Vlan Mac Address From Mod/Port To Mod/Port Count

1 00-01-02-03-04-01 2/3 3/1 10
20 00-01-05-03-02-01 5/3 5/1 20
```

The following example shows how to display the CAM-table utilization-notification status:

#### Router# show mac-address-table notification threshold

```
Status limit Interval
-----enabled 1 120
```

The following example shows how to display the MAC notification parameters and history table:

#### Switch# show mac-address-table notification change

The following example shows how to display the MAC notification parameters and history table for a specific interface:

#### Switch# show mac-address-table notification change interface gigabitethernet5/2

The following example shows how to display unicast-flood information:

#### Switch# show mac-address-table unicast-flood

```
> > Unicast Flood Protection status: enabled
> > Configuration:
> > vlan Kfps action timeout
> > 2 2 alert none
> > Mac filters:
> > No. vlan source mac addr. installed
> > on time left (mm:ss)
> > Flood details:
> > Vlan source mac addr. destination mac addr.
> > 2 0000.0000.cafe 0000.0000.bad0, 0000.0000.babe,
> > 0000.0000.bac0
> > 0000.0000.bac2, 0000.0000.bac4,
> > 0000.0000.bac6
> > 0000.0000.bac8
> > 2 0000.0000.caff 0000.0000.bad1, 0000.0000.babf,
> > 0000.0000.bac1
> > 0000.0000.bac3, 0000.0000.bac5,
> > 0000.0000.bac7
> > 0000.0000.bac9
```

The following example shows how to display the information about the MAC-address table for a specific VLAN:

#### Switch#show mac-address-table vlan 100

```
vlan mac address type protocol qos ports
```

```
100 0050.3e8d.6400 static
                           assigned -- Router
                           ip -- Fa5/9
100 0050.7312.0cff dynamic
100
    0080.1c93.8040 dynamic
                                 ip --
                                        Fa5/9
                                ipx -- Router
100 0050.3e8d.6400 static
    0050.3e8d.6400 static
                                    -- Router
100
                              other
                                    -- Fa5/9, Router, Switch
100
    0100.0cdd.dddd static
                              other
                                ip -- Fa5/9
100 00d0.5870.a4ff dynamic
100
    00e0.4fac.b400 dynamic
                                    --
                                        Fa5/9
                                 ip
                                    --
                                        Fa5/9, Switch
100
    0100.5e00.0001 static
                                 ip
100 0050.3e8d.6400 static
                                    -- Router
                                 ip
```

The following example shows how to display the information about the MAC address table for MLDv2 snooping:

#### Switch# show mac-address-table multicast mld-snooping

The table below describes the significant fields shown in the displays.

#### Table 27: show mac-address-table Field Descriptions

| Field                                 | Description                                                    |
|---------------------------------------|----------------------------------------------------------------|
| Dynamic Addresses Count               | Total number of dynamic addresses in the MAC address table.    |
| Secure Addresses (User-defined) Count | Total number of secure addresses in the MAC address table.     |
| Static Addresses (User-defined) Count | Total number of static addresses in the MAC address table.     |
| System Self Addresses Count           | Total number of addresses in the MAC address table.            |
| Total MAC addresses                   | Total MAC addresses in the MAC address table.                  |
| Destination Address                   | Destination addresses present in the MAC address table.        |
| Address Type                          | Address type: static or dynamic.                               |
| VLAN                                  | VLAN number.                                                   |
| Destination Port                      | Destination port information present in the MAC address table. |
| mac address                           | The MAC address of the entry.                                  |
| protocol                              | Protocol present in the MAC address table.                     |

| Field      | Description                                                 |
|------------|-------------------------------------------------------------|
| qos        | Quality of service associated with the MAC address table.   |
| ports      | Port type.                                                  |
| age        | The time in seconds since last occurrence of the interface. |
| Aging Time | Aging time for entries.                                     |
| module     | Module number.                                              |
| action     | Type of action.                                             |
| flooding   | Status of the flooding.                                     |

| Command                                 | Description                                                                                                    |
|-----------------------------------------|----------------------------------------------------------------------------------------------------|
| clear mac-address-table                 | Deletes entries from the MAC address table.                                                                                   |
| mac-address-table aging-time            | Configures the aging time for entries in the Layer 2 table.                                                                   |
| mac-address-table limit                 | Enables MAC limiting.                                                                                                    |
| mac-address-table notification mac-move | Enables MAC-move notification.                                                                                                |
| mac-address-table static                | Adds static entries to the MAC address table or configures a static MAC address with IGMP snooping disabled for that address. |
| mac-address-table synchronize           | Synchronizes the Layer 2 MAC address table entries across the PFC and all the DFCs.                                           |
| show mac-address-table static           | Displays only static MAC address table entries.                                                                               |

# show mac-address-table aging-time

To display the MAC address aging time, use the **showmac-address-tableaging-time** command in privileged EXEC mode.

Cisco 2600 Series, Cisco 3600 Series, and Cisco 3700 Series Routers

show mac-address-table aging-time

**Catalyst Switches** 

show mac-address-table aging-time [vlan vlan-id] [[begin| exclude| include] expression]

**Cisco ME 2600X Series Ethernet Access Switches** 

show mac-address-table aging-time [bridge-domain bridge-domain-id]

# **Syntax Description**

| vlan vlan-id                   | (Optional) Specifies a VLAN; valid values are from 1 to 1005.                                           |
|--------------------------------|----------------------------------------------------------------------------------------------------|
| begin                          | (Optional) Specifies that the output display begin with the line that matches the <i>expression</i> .   |
| exclude                        | (Optional) Specifies that the output display exclude lines that match the <i>expression</i> .           |
| include                        | (Optional) Specifies that the output display include lines that match the specified <i>expression</i> . |
| expression                     | Expression in the output to use as a reference point.                                                   |
| bridge-domain bridge-domain-id | (Optional) Specifies a bridge-domain; valid values are from 1 to 16384.                                 |

# **Command Modes**

Privileged EXEC (#)

# **Command History**

| Release   | Modification                                                                                                    |
|-----------|----------------------------------------------------------------------------------------------------|
| 12.0(7)XE | This command was introduced on Catalyst 6000 series switches.                                                                       |
| 12.2(2)XT | This command was implemented on Cisco 2600 series, Cisco 3600 series, and Cisco 3700 series routers.                                |
| 12.2(8)T  | This command was integrated into Cisco IOS Release 12.2(8)T on Cisco 2600 series, Cisco 3600 series, and Cisco 3700 series routers. |

| Release     | Modification                                                                                                    |
|-------------|----------------------------------------------------------------------------------------------------|
| 12.2(11)T   | This command was integrated into Cisco IOS Release 12.2(11)T.                                                                                                    |
| 12.2(33)SRA | This command was integrated into Cisco IOS Release 12.2(33)SRA.                                                                                                    |
| 12.2SX      | This command is supported in the Cisco IOS Release 12.2SX train. Support in a specific 12.2SX release of this train depends on your feature set, platform, and platform hardware. |
| 15.2(02)SA  | This command was implemented on the Cisco ME 2600X Series Ethernet Access Switches.                                                                                               |

# **Examples**

The following example shows how to display the current configured aging time for all VLANs. The fields shown in the display are self-explanatory.

# **Examples**

Router# show mac-address-table aging-time Mac address aging time 300

# **Examples**

Router# show mac-address-table aging-time

Vlan Aging Time
---- 300
200 1000

The following example shows how to display the current configured aging time for a specific VLAN. The fields shown in the display are self-explanatory.

Router# show mac-address-table aging-time vlan 100 Vlan Aging Time ---- 100 300

| Command                          | Description                                                          |
|----------------------------------|----------------------------------------------------------------------|
| show mac -address-tableaddress   | Displays MAC address table information for a specific MAC address.   |
| show mac -address-tablecount     | Displays the number of entries currently in the MAC address table.   |
| show mac -address-tabledetail    | Displays detailed MAC address table information.                     |
| show mac -address-tabledynamic   | Displays dynamic MAC address table entries only.                     |
| show mac -address-tableinterface | Displays the MAC address table information for a specific interface. |

| Command                          | Description                                                     |
|----------------------------------|-----------------------------------------------------------------|
| show mac -address-tablemulticast | Displays multicast MAC address table information.               |
| show mac -address-tableprotocol  | Displays MAC address table information based on protocol.       |
| show mac -address-tablestatic    | Displays static MAC address table entries only.                 |
| show mac -address-tablevlan      | Displays the MAC address table information for a specific VLAN. |

# show mac-address-table dynamic

To display dynamic MAC address table entries only, use the **showmac-address-tabledynamic** command in privileged EXEC mode.

### Cisco 2600 Series, Cisco 3600 Series, and Cisco 3700 Series Routers

show mac-address-table dynamic [address mac-addr| interface interface type slot/number | vlan vlan]

## **Catalyst Switches**

show mac-address-table dynamic [address mac-addr| detail| interface interface number protocol protocol | module number| vlan | vlan | [begin| exclude| include| expression |

## **Catalyst 6500 Series Switches**

show mac-address-table dynamic [address mac-addr| interface interface interface-number [all| module number]| module num| vlan vlan-id [all| module number]]

## **Syntax Description**

| address mac -address  | (Optional) Specifies a 48-bit MAC address; valid format is H.H.H.                                                                        |
|-----------------------|----------------------------------------------------------------------------------------------------|
| detail                | (Optional) Specifies a detailed display of MAC address table information.                                                                |
| interface type number | (Optional) Specifies an interface to match; valid type values are FastEthernet and GigabitEthernet, valid number values are from 1 to 9. |
| interface type        | (Optional) Specifies an interface to match; valid type values are FastEthernet and GigabitEthernet.                                      |
| slot                  | (Optional) Adds dynamic addresses to module in slot 1 or 2.                                                                              |
| port                  | (Optional) Port interface number ranges based on type of Ethernet switch network module used:  • 0 to 15 for NM-16ESW                    |
|                       | <ul><li>0 to 35 for NM-36ESW</li><li>0 to 1 for GigabitEthernet</li></ul>                                                                |
| protocol protocol     | (Optional) Specifies a protocol. See the "Usage Guidelines" section for keyword definitions.                                             |
| module number         | (Optional) Displays information about the MAC address table for a specific Distributed Forwarding Card (DFC) module.                     |

| vlan vlan  | (Optional) Displays entries for a specific VLAN; valid values are from 1 to 1005.               |
|------------|-------------------------------------------------------------------------------------------------|
| begin      | (Optional) Specifies that the output display begin with the line that matches the expression.   |
| exclude    | (Optional) Specifies that the output display exclude lines that match the expression.           |
| include    | (Optional) Specifies that the output display include lines that match the specified expression. |
| expression | Expression in the output to use as a reference point.                                           |
| all        | (Optional) Specifies that the output display all dynamic MAC-address table entries.             |

# **Command Modes**

Privileged EXEC (#)

# **Command History**

| Release     | Modification                                                                                                    |
|-------------|----------------------------------------------------------------------------------------------------|
| 12.0(7)XE   | This command was introduced on Catalyst 6000 series switches.                                                                       |
| 12.2(2)XT   | This command was implemented on Cisco 2600 series, Cisco 3600 series, and Cisco 3700 series routers.                                |
| 12.2(8)T    | This command was integrated into Cisco IOS Release 12.2(8)T on Cisco 2600 series, Cisco 3600 series, and Cisco 3700 series routers. |
| 12.2(11)T   | This command was integrated into Cisco IOS Release 12.2(11)T.                                                                       |
| 12.2(33)SRA | This command was integrated into Cisco IOS Release 12.2(33)SRA.                                                                     |
| 12.2(14)SX  | Support for this command was introduced on the Catalyst 6500 series switch.                                                         |
| 12.2(33)SXH | This command was changed to support the <b>all</b> keyword on the Catalyst 6500 series switch.                                      |

# **Usage Guidelines**

# Cisco 2600 Series, Cisco 3600 Series, and Cisco 3700 Series Routers

The **showmac-address-tabledynamic** command output for an EtherChannel interface changes the port-number designation (for example, 5/7) to a port-group number.

## **Catalyst Switches**

The keyword definitions for the protocol argument are:

- ip -- Specifies IP protocol
- ipx -- Specifies Internetwork Packet Exchange (IPX) protocols
- assigned -- Specifies assigned protocol entries
- other -- Specifies other protocol entries

The **showmac-address-tabledynamic** command output for an EtherChannel interface changes the port-number designation (for example, 5/7) to a port-group number.

### Catalyst 6500 Series Switches

The mac-addressis a 48-bit MAC address and the valid format is H.H.H.

The optional **module***num* keyword and argument are supported only on DFC modules. The **module***num*keyword and argument designate the module number.

## **Examples**

The following examples show how to display all dynamic MAC address entries. The fields shown in the various displays are self-explanatory.

### **Examples**

#### Router# show mac-address-table dynamic

| Non-static Address Table:                              |         |   |                 |  |  |  |  |  |  |
|--------------------------------------------------------|---------|---|-----------------|--|--|--|--|--|--|
| Destination Address Address Type VLAN Destination Port |         |   |                 |  |  |  |  |  |  |
|                                                        |         |   |                 |  |  |  |  |  |  |
| 000a.000a.000a                                         | Dynamic | 1 | FastEthernet4/0 |  |  |  |  |  |  |
| 002a.2021.4567                                         | Dynamic | 2 | FastEthernet4/0 |  |  |  |  |  |  |

## **Examples**

#### Router# show mac-address-table dynamic

| vlan | mac address    | type    | protocol | - | ±    |
|------|----------------|---------|----------|---|------|
| 200  | 0010.0d40.37ff | dynamic | •        |   | 5/8  |
| 1    | 0060.704c.73ff | dynamic | ip       |   | 5/9  |
| 4095 | 0000.0000.0000 | dynamic | ip       |   | 15/1 |
| 1    | 0060.704c.73fb | dynamic | other    |   | 5/9  |
| 1    | 0080.1c93.8040 | dynamic | ip       |   | 5/9  |
| 4092 | 0050.f0ac.3058 | dynamic | ip       |   | 15/1 |
| 1    | 00e0.4fac.b3ff | dynamic | other    |   | 5/9  |

The following example shows how to display dynamic MAC address entries with a specific protocol type (in this case, assigned).

#### Router# show mac-address-table dynamic protocol assigned

|              | mac address<br>-+                                  | 2.1                | -                 | -    | ±                |
|--------------|----------------------------------------------------|--------------------|-------------------|------|------------------|
| 4092<br>4092 | 0000.0000.0000<br>0050.f0ac.3059<br>0010.7b3b.0978 | dynamic<br>dynamic | assigned assigned | <br> | Router<br>Router |

The following example shows the detailed output for the previous example.

### Router# show mac-address-table dynamic protocol assigned detail

 MAC Table shown in details

 Type Always Learn Trap Modified Notify Capture Protocol Flood

 -----+
 QoS bit L3 Spare Mac Address Age Byte Pvlan Xtag SWbits Index

 DYNAMIC NO NO YES NO NO assigned NO Bit Not On 0 00000.0000.0000 255 4092 0 0 0x3

| DYNAMIC<br>Bit Not | NO<br>On | NO<br>0 | YES<br>0050.f0ac | NO<br>.3059 | NO<br>254 | assigned<br>4092 | NO<br>0 | 0 | 0x3   |
|--------------------|----------|---------|------------------|-------------|-----------|------------------|---------|---|-------|
| DYNAMIC<br>Bit Not | NO<br>On | NO<br>0 | YES<br>0010.7b3b | NO<br>.0978 |           | assigned<br>1    | NO<br>0 | 0 | 0x108 |

Router#

# **Examples**

This example shows how to display all the dynamic MAC-address entries for a specific VLAN.

This example shows how to display all the dynamic MAC-address entries.

```
Router# show mac-address-table dynamic
Legend: * - primary entry
age - seconds since last seen
n/a - not applicable
vlan
      mac address
                             learn
                                                       ports
                       type
                                     aσe
* 10
     0010.0000.0000 dynamic Yes n/a Gi4/1
* 3
      0010.0000.0000
                     dynamic
                              Yes
                                   Ω
                                             Gi4/2
                     dynamic Yes 265
      0002.fcbc.ac64
                                             Gi8/1
* 1
      0009.12e9.adc0
                     static No
                                             Router
Router#
```

| Command                           | Description                                                          |
|-----------------------------------|----------------------------------------------------------------------|
| show mac -address-tableaddress    | Displays MAC address table information for a specific MAC address.   |
| show mac -address-tableaging-time | Displays the MAC address aging time.                                 |
| show mac -address-tablecount      | Displays the number of entries currently in the MAC address table.   |
| show mac -address-tabledetail     | Displays detailed MAC address table information.                     |
| show mac -address-tableinterface  | Displays the MAC address table information for a specific interface. |
| show mac -address-tablemulticast  | Displays multicast MAC address table information.                    |
| show mac -address-tableprotocol   | Displays MAC address table information based on protocol.            |
| show mac -address-tablestatic     | Displays static MAC address table entries only.                      |
| show mac -address-tablevlan       | Displays the MAC address table information for a specific VLAN.      |

show mac-address-table dynamic

# show mac-address-table learning

To display the MAC-address learning state, use the **showmac-address-tablelearning** command in user EXEC mode.

show mac-address-table learning[vlan]

## **Syntax Description**

| vlan vlan-id                    | (Optional) Displays information about the MAC-address learning state for the specified switch port VLAN; valid values are from 1 to 4094.           |
|---------------------------------|----------------------------------------------------------------------------------------------------|
| interface interface slot / port | (Optional) Displays information about the MAC-address learning state for the specified routed interface type, the slot number, and the port number. |
| module num                      | (Optional) Displays information about the MAC-address learning state for the specified module number.                                               |

#### **Command Default**

This command has no default settings.

## **Command Modes**

User EXEC (>)

# **Command History**

| Release     | Modification                                                          |
|-------------|-----------------------------------------------------------------------|
| 12.2(18)SXE | Support for this command was introduced on the Supervisor Engine 720. |
| 12.2(33)SRA | This command was integrated into Cisco IOS Release 12.2(33)SRA.       |

## **Usage Guidelines**

The **module***num* keyword and argument can be used to specify supervisor engines or Distributed Forwarding Cards (DFCs) only.

The interfaceinterfaceslot/port keyword and arguments can be used on routed interfaces only. The interfaceinterfaceslot/port keyword and arguments cannot be used to configure learning on switch-port interfaces.

If you specify the **vlan**vlan-id, the state of the MAC-address learning of the specified VLAN, including router interfaces, on all modules, is displayed.

If you specify the **vlan***vlan-id* and the **module***num*, the state of the MAC-address learning of a specified VLAN on a specified module is displayed.

If you specify the **interface***interfaceslot*/*port* keyword and arguments, the state of the MAC-address learning of the specified interface on all modules is displayed.

If you specify the **interface***interfaceslot/port* keyword and arguments, the state of the MAC-address learning of the specified interface on the specified module is displayed.

If you enter the **showmac-address-tablelearning**command with no arguments or keywords, the status of MAC learning on all the existing VLANs on all the supervisor engines or DFCs configured on a Cisco 7600 series router is displayed.

# **Examples**

This example shows how to display the MAC-address learning status on all the existing VLANs on all the supervisor engines or DFCs configured on a Cisco 7600 series router:

Router# show mac-address-table learning

| VLAN/Interface     | Mod1 | Mod4 | Mod7 |
|--------------------|------|------|------|
| 1                  | yes  | yes  | yes  |
| 100                | yes  | yes  | yes  |
| 150                | yes  | yes  | yes  |
| 200                | yes  | yes  | yes  |
| 250                | yes  | yes  | yes  |
| 1006               | no   | no   | no   |
| 1007               | no   | no   | no   |
| 1008               | no   | no   | no   |
| 1009               | no   | no   | no   |
| 1010               | no   | no   | no   |
| 1011               | no   | no   | no   |
| 1012               | no   | no   | no   |
| 1013               | no   | no   | no   |
| 1014               | no   | no   | no   |
| GigabitEthernet6/1 | no   | no   | no   |
| GigabitEthernet6/2 | no   | no   | no   |
| GigabitEthernet6/4 | no   | no   | no   |
| FastEthernet3/4    | no   | no   | no   |
| FastEthernet3/5    | no   | no   | no   |
| GigabitEthernet4/1 | no   | no   | no   |
| GigabitEthernet4/2 | no   | no   | no   |
| GigabitEthernet7/1 | no   | no   | no   |
| GigabitEthernet7/2 | no   | no   | no   |
| Router#            |      |      |      |

Table 1 describes the fields that are shown in the example.

Table 28: show mac-address-table learning Field Descriptions

| Field                       | Description                                         |
|-----------------------------|-----------------------------------------------------|
| VLAN/Interface <sup>2</sup> | VLAN ID or interface type, module, and port number. |
| Mod#                        | Module number of a supervisor engine or DFC.        |
| yes                         | MAC-address learning is enabled.                    |
| no                          | MAC-address learning is disabled.                   |

<sup>&</sup>lt;sup>2</sup> The interfaces displayed are routed interfaces that have internal VLANs assigned to them.

This example shows how to display the status of MAC-address learning on all the existing VLANs on a single supervisor engine or a DFC:

#### Router# show mac-address-table learning module 4

| VLAN/Interface                     | Mod4     |
|------------------------------------|----------|
| 1                                  | yes      |
| 100                                | yes      |
| 150                                | yes      |
| 200                                | yes      |
| 250                                | yes      |
| 1006                               | no       |
| 1007                               | no       |
| 1008                               | no       |
| 1009                               | no       |
| 1010                               | no       |
| 1011                               | no       |
| 1012                               | no       |
| 1013                               | no       |
| 1014                               | no       |
| GigabitEthernet6/1                 | no       |
| GigabitEthernet6/2                 | no       |
| GigabitEthernet6/4 FastEthernet3/4 | no<br>no |
| FastEthernet3/5                    | no       |
| GigabitEthernet4/1                 | no       |
| GigabitEthernet4/2                 | no       |
| GigabitEthernet7/1                 | no       |
| GigabitEthernet7/2                 | no       |
| Router#                            | 110      |
|                                    |          |

This example shows how to display the status of MAC-address learning for a specific VLAN on all the supervisor engines and DFCs:

### Router# show mac-address-table learning vlan 100

| VLAN   | Mod1 | Mod4 | Mod7 |   |
|--------|------|------|------|---|
|        |      |      |      | _ |
| 100    | no   | no   | yes  |   |
| Router |      |      |      |   |

This example shows how to display the status of MAC-address learning for a specific VLAN on a specific supervisor engine or DFC:

### Router# show mac-address-table learning vlan 100 module 7

```
VLAN Mod7
----
100 yes
Router
```

This example shows how to display the status of MAC-address learning for a specific supervisor engine or DFC:

### Router# show mac-address-table learning interface FastEthernet 3/4

| Interface | Mod1 | Mod4 | Mod7 |  |
|-----------|------|------|------|--|
|           |      |      |      |  |
| Fa3/4     | no   | yes  | no   |  |
| Router    |      |      |      |  |

This example shows how to display the status of MAC-address learning for a specific interface on a specific supervisor engine or DFC:

# Router# show mac-address-table learning interface FastEthernet 3/4 module 1

Interface Mod1

Fa3/4 no Router

| Command                    | Description                   |
|----------------------------|-------------------------------|
| mac-address-table learning | Enables MAC-address learning. |

# show mac-address-table static

To display static MAC address table entries only, use the **showmac-address-tablestatic** command in privileged EXEC mode.

## Cisco 2600 Series, Cisco 3600 Series, and Cisco 3700 Series Routers

show mac-address-table static [address mac-address| interface type /slot number| vlan vlan-id]

## **Catalyst Switches**

show mac-address-table static [address mac-address| detail| interface type number| protocol| vlan vlan-id] [[begin| exclude| include] expression]

# **Syntax Description**

| address mac -address  | (Optional) Specifies a 48-bit MAC address to match; valid format is H.H.H.                                                                              |
|-----------------------|----------------------------------------------------------------------------------------------------|
|                       | valid format is fi.fi.fi.                                                                                                    |
| detail                | (Optional) Specifies a detailed display of MAC address table information.                                                                               |
| interface type number | (Optional) Specifies an interface to match; valid type values are Ethernet, FastEthernet, and Gigabit Ethernet and valid number values are from 1 to 9. |
| interface type        | (Optional) Specifies an interface to match; valid type values are FastEthernet and Gigabit Ethernet.                                                    |
| slot                  | (Optional) Adds dynamic addresses to module in slot 1 or 2.                                                                                             |
| port                  | (Optional) Port interface number ranges based on type of Ethernet switch network module used:                                                           |
|                       | • 0 to 15 for NM-16ESW                                                                                                    |
|                       | • 0 to 35 for NM-36ESW                                                                                                    |
|                       | • 0 to 1 for Gigabit Ethernet                                                                                                    |
| protocol protocol     | (Optional) Specifies a protocol. See the "Usage Guidelines" section for keyword definitions.                                                            |
| vlan vlan             | (Optional) Displays entries for a specific VLAN; valid values are from 1 to 1005.                                                                       |
| begin                 | (Optional) Specifies that the output display begin with the line that matches the expression.                                                           |

| exclude    | (Optional) Specifies that the output display exclude lines that match the expression. |
|------------|---------------------------------------------------------------------------------------|
| include    | (Optional) Specifies that the output display include lines that match the expression. |
| expression | Expression in the output to use as a reference point.                                 |

# **Command Modes**

Privileged EXEC (#)

# **Command History**

| Release     | Modification                                                                                                    |
|-------------|----------------------------------------------------------------------------------------------------|
| 12.0(7)XE   | This command was introduced on Catalyst 6000 series switches.                                                                                                    |
| 12.2(2)XT   | This command was implemented on Cisco 2600 series, Cisco 3600 series, and Cisco 3700 series routers.                                                                              |
| 12.2(8)T    | This command was integrated into Cisco IOS Release 12.2(8)T on Cisco 2600 series, Cisco 3600 series, and Cisco 3700 series routers.                                               |
| 12.2(11)T   | This command was integrated into Cisco IOS Release 12.2(11)T.                                                                                                    |
| 12.2(33)SRA | This command was integrated into Cisco IOS Release 12.2(33)SRA.                                                                                                    |
| 12.2SX      | This command is supported in the Cisco IOS Release 12.2SX train. Support in a specific 12.2SX release of this train depends on your feature set, platform, and platform hardware. |

# **Usage Guidelines**

## **Catalyst Switches**

The keyword definitions for the protocol argument are:

- ip --Specifies IP protocol
- ipx -- Specifies Internetwork Packet Exchange (IPX) protocols
- assigned -- Specifies assigned protocol entries
- other -- Specifies other protocol entries

# **Examples**

The following examples show how to display all static MAC address entries. The fields shown in the various displays are self-explanatory.

# **Examples**

Router# show mac-address-table static Static Address Table:

| Destination Address | Address Type | VLAN | Destination Port |
|---------------------|--------------|------|------------------|
|                     |              |      |                  |
| 2323.3214.5432      | Static       | 4    | FastEthernet4/1  |
| 2323.3214.5431      | Static       | 5    | FastEthernet4/1  |
| 2323.3214.5432      | Static       | 6    | FastEthernet4/1  |
| 2323.3214.5434      | Static       | 7    | FastEthernet4/1  |
| 2323.3214.5435      | Static       | 8    | FastEthernet4/1  |

# **Examples**

# 

The following example shows how to display static MAC address entries with a specific protocol type (in this case, assigned).

#### Router# show mac-address-table static protocol assigned

|     | mac address    | 4.1    | -        | _ | ±      |
|-----|----------------|--------|----------|---|--------|
| 200 | 0050.3e8d.6400 | static | assigned |   | Router |
| 100 | 0050.3e8d.6400 | static | assigned |   | Router |
| 5   | 0050.3e8d.6400 | static | assigned |   | Router |

The following example shows the detailed output for the previous example.

#### Router# show mac-address-table static protocol assigned detail

```
MAC Table shown in details
_____
Type Always Learn Trap Modified Notify Capture Protocol Flood
QoS bit L3 Spare Mac Address Age Byte Pvlan Xtag SWbits Index
STATIC NO NO NO NO NO assigned NO Bit Not On 0 0050.3e8d.6400 254 200 1
                                              0x3
STATIC NO NO NO NO NO NO Bit Not On 0 0050.3e8d.6400 254
                            NO assigned NO
                                100 1
                                              0x3
                 NO NO NO assigned NO
             NO
          0 0050.3e8d.6400 254 5 1 0
 Bit Not On
                                              0 \times 3
            0 0050.f0ac.3058 254 4092 1 0
  Bit Not On
                                              0 \times 3
```

#### **Examples**

This example shows how to display all the static MAC address entries; this Cisco 7600 series router is configured with a Supervisor Engine 720.

```
Router# show mac-address-table static
Codes: * - primary entry
vlan mac address type learn qos ports
```

\* --- 0001.6441.60ca static No -- Router

| Command                           | Description                                                          |
|-----------------------------------|----------------------------------------------------------------------|
| show mac -address-tableaddress    | Displays MAC address table information for a specific MAC address.   |
| show mac -address-tableaging-time | Displays the MAC address aging time.                                 |
| show mac -address-tablecount      | Displays the number of entries currently in the MAC address table.   |
| show mac -address-tabledetail     | Displays detailed MAC address table information.                     |
| show mac-address-tabledynamic     | Displays dynamic MAC address table entries only.                     |
| show mac -address-tableinterface  | Displays the MAC address table information for a specific interface. |
| show mac -address-tablemulticast  | Displays multicast MAC address table information.                    |
| show mac -address-tableprotocol   | Displays MAC address table information based on protocol.            |
| show mac -address-tablevlan       | Displays the MAC address table information for a specific VLAN.      |

# show mls df-table

To display information about the multilayer switching (MLS) Don't Fragment (DF) table, use the **showmlsdf-table** command in privileged EXEC mode.

show mls df-table start-vlan end-vlan

# **Syntax Description**

| start-vlan | Start of a range of VLAN IDs; valid values are from 1 to 4094. |
|------------|----------------------------------------------------------------|
| end-vlan   | End of a range of VLAN IDs; valid values are from 1 to 4094.   |

### **Command Modes**

Privileged EXEC (#)

# **Command History**

| Release     | Modification                                                          |
|-------------|-----------------------------------------------------------------------|
| 12.2(14)SX  | Support for this command was introduced on the Supervisor Engine 720. |
| 12.2(33)SRA | This command was integrated into Cisco IOS Release 12.2(33)SRA.       |

## **Usage Guidelines**

This command is not supported on Cisco 7600 series routers that are configured with a Supervisor Engine 2.

You must identify the active Supervisor Engine by using the **showmodule** command; and start a command-line interface session with the active Supervisor Engine by using the **attach** command in privileged EXEC mode, before you can use the **showmlsdf-table** command.

In the output display, the following applies:

- 1 indicates that DF is enabled.
- 0 indicates that DF is disabled.

#### **Examples**

This example shows how to display the DF-table contents on the Supervisor Engine for a range of VLANs. The fields shown in the display are self-explanatory.

```
Router# remote login switch
Trying Switch ...
Entering CONSOLE for Switch
Type "^C^C^C" to end this session
Router-sp#
Router-sp# show mls df-table 201 212
TYCHO FIB DF Table
```

| vlan    | df<br>3 | <u>-</u> i | nd<br>1 | lex<br>0 |
|---------|---------|------------|---------|----------|
| +-      |         |            |         |          |
| 201     | 0       | 0          | 0       | 0        |
| 202     | 0       | 0          | 0       | 0        |
| 203     | 0       | 0          | 0       | 0        |
| 204     | 0       | 0          | 0       | 0        |
| 205     | 0       | 0          | 0       | 0        |
| 206     | 0       | 0          | 0       | 0        |
| 207     | 0       | 0          | 0       | 0        |
| 208     | 0       | 0          | 0       | 0        |
| 209     | 0       | 0          | 0       | 0        |
| 210     | 0       | 0          | 0       | 0        |
| 211     | 0       | 0          | 0       | 0        |
| 212     | 0       | 0          | 0       | 0        |
| Router- | sp      | #          |         |          |

| Command             | Description                             |
|---------------------|-----------------------------------------|
| show mls asic       | Displays the ASIC version.              |
| show mls ip         | Displays the MLS IP information.        |
| show mls ipx        | Displays the MLS IPX information.       |
| show mls qos        | Displays MLS QoS information.           |
| show mls statistics | Displays the MLS statistics for the IP. |

# show mls masks

To display the details of the access control parameters (ACPs) that are used for multilayer switching (MLS) quality of service (QoS) and security access control lists (ACLs), use the **showmlsmasks** command in privileged EXEC mode.

# show mls masks [qos| security]

## **Syntax Description**

| qos      | (Optional) Displays details of ACPs used for QoS ACLs.      |
|----------|-------------------------------------------------------------|
| security | (Optional) Displays details of ACPs used for security ACLs. |

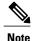

ACPs are called masks in the command-line interface (CLI) commands and output.

## **Command Modes**

Privileged EXEC (#)

## **Command History**

| Release     | Modification                                                                                                    |
|-------------|----------------------------------------------------------------------------------------------------|
| 12.1(6)EA2  | This command was introduced.                                                                                                    |
| 12.2(15)ZJ  | This command was implemented on the following platforms: Cisco 2600 series, Cisco 3600 series, and Cisco 3700 series routers.                                                     |
| 12.3(4)T    | This command was integrated into Cisco IOS Release 12.3(4)T on the following platforms: Cisco 2600 series, Cisco 3600 series, and Cisco 3700 series routers.                      |
| 12.2(33)SRA | This command was integrated into Cisco IOS Release 12.2(33)SRA.                                                                                                    |
| 12.2SX      | This command is supported in the Cisco IOS Release 12.2SX train. Support in a specific 12.2SX release of this train depends on your feature set, platform, and platform hardware. |

# **Usage Guidelines**

Use the **showmlsmask** command without keywords to display all ACPs configured on the switch.

Use this command with the **qos** keyword to display the ACPs used for QoS ACLs.

Use this command with the **security** keyword to display the ACPs used for security ACLs.

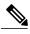

Note

You can configure up to four ACPs (QoS and security) on a switch.

## **Examples**

The following is sample output from the **showmlsmasks** command. In this example, Mask 1 is a QoS ACP consisting of an IP source address (with wildcard bits 0.0.0.255), an IP destination address, and Layer 4 destination port fields. This ACP is used by the QoS policy maps pmap1 and pmap2.

The fields shown in the display are self-explanatory.

| Command         | Description                                                                                                  |
|-----------------|----------------------------------------------------------------------------------------------------|
| ip access-group | Applies an IP ACL to an interface.                                                                           |
| policy-map      | Creates or modifies a policy map that can be attached to one or more interfaces to specify a service policy. |

# show mls rp

To display multilayer switching (MLS) details, including specifics for the Multilayer Switching Protocol (MLSP), use the **showmlsrp** command in user EXEC mode or privileged EXEC mode.

show mls rp [ interface ]

## **Syntax Description**

| Witho | otional) Displays information for one interface. Hout this argument, detailed views of all interfaces displayed. |
|-------|----------------------------------------------------------------------------------------------------|
|-------|----------------------------------------------------------------------------------------------------|

### **Command Modes**

User EXEC (>) Privileged EXEC (#)

### **Command History**

| Release       | Modification                                                                                                    |
|---------------|----------------------------------------------------------------------------------------------------|
| 11.3(3)WA4(4) | This command was introduced.                                                                                                    |
| 12.2(33)SRA   | This command was integrated into Cisco IOS Release 12.2(33)SRA.                                                                                                    |
| 12.2SX        | This command is supported in the Cisco IOS Release 12.2SX train. Support in a specific 12.2SX release of this train depends on your feature set, platform, and platform hardware. |

# **Examples**

The following is sample output from the **showmlsrp** command. The fields shown in the display are self-explanatory.

```
Router# show mls rp
multilayer switching is globally enabled
mls id is 00e0.fefc.6000
mls ip address 10.20.26.64
mls flow mask is ip-flow
vlan domain name: WBU
   current flow mask: ip-flow
   current sequence number: 80709115
   current/maximum retry count: 0/10
   current domain state: no-change
   current/next global purge: false/false
   current/next purge count: 0/0
   domain uptime: 13:03:19
   keepalive timer expires in 9 seconds
   retry timer not running
   change timer not running
   fcp subblock count = 7
   1 management interface(s) currently defined:
      vlan 1 on Vlan1
   7 mac-vlan(s) configured for multi-layer switching:
```

```
mac 00e0.fefc.6000
    vlan id(s)
    1   10  91  92  93  95  100

router currently aware of following 1 switch(es):
    switch id 0010.1192.b5ff
```

The following is sample output from the **showmlsrp** command for a specific interface:

Router# show mls rp int vlan 10 mls active on Vlan10, domain WBU

| Command                     | Description                                                                                       |
|-----------------------------|---------------------------------------------------------------------------------------------------|
| mls rp ip                   | Enables MLSP.                                                                                     |
| mls rp management-interface | Designates an interface as the management interface for MLSP packets.                             |
| mls rp nde-address          | Specifies a NetFlow Data Export address.                                                          |
| mls rp vlan-id              | Assigns a VLAN ID.                                                                                |
| mls rp vtp-domain           | Selects the router interface to be Layer 3 switched and then adds that interface to a VTP domain. |
| show mls rp vtp-domain      | Displays MLS interfaces for a specific VTP domain.                                                |

# show mls rp interface

To display Internetwork Packet Exchange (IPX) multilayer switching (MLS) details for the route processor (RP), including specific information about the Multilayer Switching Protocol (MLSP), use the show mls rp interface command in user EXEC mode or privileged EXEC mode.

show mls rp interface type number

# **Syntax Description**

| type   | Interface type.   |  |
|--------|-------------------|--|
| number | Interface number. |  |

## **Command Modes**

User EXEC (>) Privileged EXEC (#)

# **Command History**

| Release     | Modification                                                                                                    |
|-------------|----------------------------------------------------------------------------------------------------|
| 12.0(5)T    | This command was introduced.                                                                                                    |
| 12.2(33)SRA | This command was integrated into Cisco IOS Release 12.2(33)SRA.                                                                                                    |
| 12.2SX      | This command is supported in the Cisco IOS Release 12.2SX train. Support in a specific 12.2SX release of this train depends on your feature set, platform, and platform hardware. |

# **Examples**

The following displays sample output from the **showmlsrpinterface** command. The interface type is VLAN, and its number is 10. The fields shown in the display are self-explanatory.

Router# show mls rp interface vlan 10 IPX MLS active on Vlan 10, domain WBU

| Command             | Description                                                                                 |  |
|---------------------|---------------------------------------------------------------------------------------------|--|
| mls rp ipx (global) | Enables the router as an IPX MLS RP.                                                        |  |
| mls rp locate ipx   | Displays information about all switches currently shortcutting for the specified IPX flows. |  |
| mls rp vtp-domain   | Assigns an MLS interface to a specific VTP domain on the MLS RP.                            |  |

| Command                     | Description                                                                   |
|-----------------------------|-------------------------------------------------------------------------------|
| mls rp management-interface | Designates an interface as the management interface for MLSP packets.         |
| mls rp vlan-id              | Assigns a VLAN identification number to an IPX MLS interface.                 |
| show mls rp ipx             | Displays details for all IPX MLS interfaces on the IPX MLS router.            |
| show mls rp vtp-domain      | Displays IPX MLS interfaces for a specific VTP domain on the route processor. |

# show mls rp ip multicast

To display hardware-switched multicast flow information about IP multicast multilayer switching (MLS), use the **showmlsrpipmulticast** command in user EXEC mode or privileged EXEC mode.

show mls rp ip multicast [locate] [group [ source ] [ vlan-id ]] [statistics] [summary]

# **Syntax Description**

| locate     | (Optional) Displays flow information associated with the switch. This keyword applies only to a single router and multiple switches. |  |  |
|------------|----------------------------------------------------------------------------------------------------|--|--|
| group      | (Optional) Address of the IP multicast group about which to display information.                                                     |  |  |
| source     | (Optional) IP multicast source sending to the specified multicast group about which to display information.                          |  |  |
| vlan-id    | (Optional) Source VLAN about which to display information.                                                                           |  |  |
| statistics | (Optional) Displays MLS statistics.                                                                                                  |  |  |
| summary    | (Optional) Displays MLS summary.                                                                                                    |  |  |

### **Command Modes**

User EXEC Privileged EXEC

# **Command History**

| Release     | Modification                                                                                                    |
|-------------|----------------------------------------------------------------------------------------------------|
| 12.0(5)T    | This command was introduced.                                                                                                    |
| 12.2(33)SRA | This command was integrated into Cisco IOS Release 12.2(33)SRA.                                                                                                    |
| 12.2SX      | This command is supported in the Cisco IOS Release 12.2SX train. Support in a specific 12.2SX release of this train depends on your feature set, platform, and platform hardware. |

# **Examples**

The following is sample output of the **showmlsrpipmulticast** command using the **locate** keyword:

| Router# show mls | rp ip multicast : | locate |                |                |
|------------------|-------------------|--------|----------------|----------------|
| Source           | Group             | Vlan   | SwitchIP       | SwitchMAC      |
|                  |                   |        |                |                |
| 192.168.10.6     | 239.255.158.197   | 10     | 192.168.10.199 | 0010.a60b.b4ff |

The following is sample output of the **showmlsrpipmulticast** command for a specific IP multicast group:

```
Router# show mls rp ip multicast 224.1.1.1
Multicast hardware switched flows:
(10.1.13.1, 224.1.1.1) Incoming interface: Vlan13, Packets switched: 61590
Hardware switched outgoing interfaces: Vlan20 Vlan9
MFD installed: Vlan13
(10.1.9.3, 224.1.1.1) Incoming interface: Vlan9, Packets switched: 0
Hardware switched outgoing interfaces: Vlan20
MFD installed: Vlan9
(10.1.12.1, 224.1.1.1) Incoming interface: Vlan12, Packets switched: 62010
Hardware switched outgoing interfaces: Vlan20 Vlan9
MFD installed: Vlan12
(10.1.12.3, 224.1.1.1) Incoming interface: Vlan12, Packets switched: 61980
Hardware switched outgoing interfaces: Vlan20 Vlan9
MFD installed: Vlan12
(10.1.11.1, 224.1.1.1) Incoming interface: Vlan11, Packets switched: 62430
Hardware switched outgoing interfaces: Vlan20 Vlan9
MFD installed: Vlan11
(10.1.11.3, 224.1.1.1) Incoming interface: Vlan11, Packets switched: 62430
Hardware switched outgoing interfaces: Vlan20 Vlan9
MFD installed: Vlan11
Total shortcut installed: 6
```

The following is sample output of the **showmlsrpipmulticast** command using the **statistics** keyword:

```
Router# show mls rp ip multicast statistics
MLS Multicast Operation Status:
MLS Multicast configuration and state:
    Router Mac: 0010.298f.0009
    Switch Mac: 0010.0d70.a3ff
                                    Switch IP: 10.2.10.195
    MLS Multicast Operating state: ACTIVE
    Active management vlan: Vlan1, 192.1.4.1
    User configured management vlan: None, 0.0.0.0
    Include-List: IP1 = 192.168.28.2, IP2 = 10.0.0.0
    Router IP used in MLS Multicast messages: 192.168.28.2
MLS Multicast statistics:
    Keepalive sent: 90
    Keepalive ACK received: 90
    Open request sent: 3
    Open request ACK received: 3
    Delete notifications received: 3
    Flow statistics messages received: 181
    Flow message sent: 14
    Flow message Ack received: 14
    Flow message Nack received: 0
    Flow install Ack: 2
    Flow install Nack: 0
    Flow update Ack: 7
    Flow update Nack: 0
    Flow delete Ack: 0
    Complete flow install Ack: 3
    Complete flow install Nack: 0
    Complete flow delete Ack: 1
    Input vlan delete Ack: 0
    Output vlan delete Ack: 0
    Global delete sent: 1
    L2 entry not found error: 0
    LTL entry not found error: 0
   MET entry not found error: 0
    L3 entry not found error: 0
    L3 entry exists error: 0
    Hash collision error : 0
    Sequence number error: 0
    None-supported error : 0
    Generic error: 0
```

The following is sample output of the **showmlsrpipmulticast** command using the **summary** keyword:

```
Router# show mls rp ip multicast summary
Switch IP:10.0.0.0 Switch MAC:0000.0000.0000
Number of complete flows: 0
```

Total hardware-switched flows: 0 Switch IP:10.2.10.199 Switch MAC:0010.a60b.b4ff Number of complete flows: 1 Total hardware-switched flows: 1

| Command             | Description                                                                                                    |
|---------------------|----------------------------------------------------------------------------------------------------|
| mls rp ip multicast | Enables IP multicast MLS (hardware switching) on<br>an external or internal router in conjunction with<br>Layer 3 switching hardware for the Catalyst 5000<br>switch. |

## show mls rp ipx

To display details for all Internetwork Packet Exchange (IPX) multilayer switching (MLS) interfaces on the IPX MLS router, use the **showmlsrpipx**command in privileged EXEC mode.

#### show mls rp ipx

#### **Syntax Description**

This command has no arguments or keywords.

#### **Command Modes**

Privileged EXEC (#)

## **Command History**

| Release     | Modification                                                                                                    |
|-------------|----------------------------------------------------------------------------------------------------|
| 12.0(5)T    | This command was introduced.                                                                                                    |
| 12.2(33)SRA | This command was integrated into Cisco IOS Release 12.2(33)SRA.                                                                                                    |
| 12.2SX      | This command is supported in the Cisco IOS Release 12.2SX train. Support in a specific 12.2SX release of this train depends on your feature set, platform, and platform hardware. |

## **Usage Guidelines**

This command gives you details about the following:

- MLS status (enabled or disabled) for switch interfaces and subinterfaces
- Flow mask required when creating Layer 3 switching entries for the router
- Current settings for the keepalive timer, retry timer, and retry count
- MLS identifier used in Multilayer Switching Protocol (MLSP) messages
- List of all interfaces in all Virtual Trunking Protocol (VTP) domains enabled for MLS

## **Examples**

The following example shows sample output from the **showmlsrpipx** command for all IPX MLS interfaces on an MLS route processor (RP). The fields shown in the display are self-explanatory.

```
Router# show mls rp ipx
ipx multilayer switching is globally enabled
ipx mls inbound acl override is globally disabled
mls id is 0050.73ff.b580
mls ip address 5.5.5.155
IPX MLS flow mask is source-destination
number of domains configured for mls 1
vlan domain name:Engineering
   current ipx flow mask:source-destination
   ipx current/next global purge:false/false
   ipx current/next purge count:0/0
   current sequence number:4086390283
   current/maximum retry count:0/10
```

```
current domain state:no-change
domain uptime:03:13:09
keepalive timer expires in 3 seconds
retry timer not running
change timer not running
1 management interface(s) currently defined:
    vlan 21 on Vlan21
2 mac-vlan(s) enabled for ipx multi-layer switching:
    mac 0010.0738.2917
    vlan id(s)
    22
    mac 0050.73ff.b5b8
    vlan id(s)
    21
router currently aware of following 1 switch(es):
    switch id 00e0.fe4a.aeff
```

| Command                     | Description                                                                                 |
|-----------------------------|---------------------------------------------------------------------------------------------|
| mls rp ipx (global)         | Enables the router as an IPX MLS RP.                                                        |
| mls rp locate ipx           | Displays information about all switches currently shortcutting for the specified IPX flows. |
| mls rp management-interface | Designates an interface as the management interface for MLSP packets.                       |
| mls rp vlan-id              | Assigns a VLAN identification number to an IPX MLS interface.                               |
| show mls rp interface       | Displays IPX MLS details for the RP, including specific information about the MLSP.         |
| show mls rp vtp-domain      | Displays IPX MLS interfaces for a specific VTP domain on the RP.                            |

## show mls rp vtp-domain

To display Internetwork Packet Exchange (IPX) multilayer switching (MLS) interfaces for a specific Virtual Trunking Protocol (VTP) domain on a Route Processor (RP), use the show mls rp vtp-domain command in privileged EXEC mode.

show mls rp vtp-domain domain-name

## **Syntax Description**

| domain-name | The name of the VTP domain whose MLS interfaces |  |
|-------------|-------------------------------------------------|--|
|             | will be displayed.                              |  |

#### **Command Modes**

Privileged EXEC (#)

#### **Command History**

| Release       | Modification                                                                                                    |
|---------------|----------------------------------------------------------------------------------------------------|
| 11.3(3)WA4(4) | This command was introduced.                                                                                                    |
| 12.2(33)SRA   | This command was integrated into Cisco IOS Release 12.2(33)SRA.                                                                                                    |
| 12.2SX        | This command is supported in the Cisco IOS Release 12.2SX train. Support in a specific 12.2SX release of this train depends on your feature set, platform, and platform hardware. |

## **Examples**

This example shows details about IPX MLS interfaces in a VTP domain named WBU. The fields shown in the display are self-explanatory.

#### Router# show mls rp vtp-domain WBU

```
vlan domain name: WBU
current ipx flow mask: destination
   ipx current/next global purge: false/false
   ipx current/next purge count: 0/0
   current ipx flow mask: destination
  ipx current/next global purge: false/false
   ipx current/next purge count: 0/0
   current sequence number: 590678296
   current/maximum retry count: 0/10
   current domain state: no-change
   domain uptime: 1d14h
   keepalive timer expires in 3 seconds
   retry timer not running
   change timer not running
   fcp subblock count = 20
  1 management interface(s) currently defined:
     vlan 2 on Vlan2
   20 mac-vlan(s) configured for multi-layer switching
   17 mac-vlan(s) enabled for ipx multi-layer switching:
     mac 0010.0738.2917
        vlan id(s)
                        5
                                       8
                                            9
             3
                                                 10
                                                     12
                                                           13
```

```
14 15 88 99
mac 0090.6dfc.5800
vlan id(s)
20 21

18 mac-vlan(s) enabled for ipx multi-layer switching:
mac 0010.0738.2917
vlan id(s)
2 3 4 5 6 7 8 9 10 11 12
13 14 15 66 77 88 99
router currently aware of following 1 switch(es):
switch id 0010.141f.6fff
```

| Command                     | Description                                                                                 |
|-----------------------------|---------------------------------------------------------------------------------------------|
| mls rp ipx (global)         | Enables the router as an IPX MLS RP.                                                        |
| mls rp locate ipx           | Displays information about all switches currently shortcutting for the specified IPX flows. |
| mls rp management-interface | Designates an interface as the management interface for MLSP packets.                       |
| mls rp vlan-id              | Assigns a VLAN identification number to an IPX MLS interface.                               |
| show mls rp interface       | Displays IPX MLS details for the RP, including specific information about the MLSP.         |
| show mls rp ipx             | Displays details for all IPX MLS interfaces on the IPX MLS router.                          |
| show mls rp vtp-domain      | Displays IPX MLS interfaces for a specific VTP domain on the RP.                            |

# show mmls igmp explicit-tracking

To display information about the host-tracking database, use the **showmmlsigmpexplicit-tracking** command in privileged EXEC mode.

show mmls igmp explicit-tracking [vlan-id]

## **Syntax Description**

| vlan-id (Optional) VLAN ID; v | alid values are 1 to 4094. |
|-------------------------------|----------------------------|
|-------------------------------|----------------------------|

#### **Command Modes**

Privileged EXEC (#)

## **Command History**

| Release     | Modification                                                          |  |
|-------------|-----------------------------------------------------------------------|--|
| 12.2(14)SX  | Support for this command was introduced on the Supervisor Engine 720. |  |
| 12.2(33)SRA | This command was integrated into Cisco IOS Release 12.2(33)SRA.       |  |

## **Usage Guidelines**

This command is not supported on Cisco 7600 series routers that are configured with a Supervisor Engine 2.

## **Examples**

This example shows how to display information about the host-tracking database for a specific VLAN. The fields shown in the display are self-explanatory.

## Switch-sp# show mmls igmp explicit-tracking 27

| Source/Group                                        | Interface              | Reporter               | Filter_mode        |
|-----------------------------------------------------|------------------------|------------------------|--------------------|
| 10.1.1.1/224.1.1.1<br>10.2.2.2/224.1.1.1<br>Router# | V127:3/25<br>V127:3/25 | 10.27.2.3<br>10.27.2.3 | INCLUDE<br>INCLUDE |

## show mmls msc

To display information about Multicast Multilayer Switching (MMLS), use the **show mmls msc**command in privileged EXEC mode.

show mmls msc [cache| entry| icroif-cache| rpdf-cache| statistics| vpn]

## **Syntax Description**

| cache        | (Optional) Displays information about the multicast shortcuts for the process cache.                                       |
|--------------|----------------------------------------------------------------------------------------------------|
| entry        | (Optional) Displays information about the dump-hardware entries in Layer 3.                                                |
| icroif-cache | (Optional) Displays information about the dump<br>Initial Cell Rate Out of IMA Frame (ICROIF) cache.                       |
| rpdf-cache   | (Optional) Displays information about the dump bidirectional (Bidir) Route Processor (RP) designated forwarder (DF) cache. |
| statistics   | (Optional) Displays statistics about the multicast shortcuts process.                                                      |
| vpn          | (Optional) Displays information about VPNs.                                                                                |

## **Command Default**

MMLS information is not displayed.

## **Command Modes**

Privileged EXEC (#)

## **Command History**

| Release     | Modification                                                          |
|-------------|-----------------------------------------------------------------------|
| 12.2(14)SX  | Support for this command was introduced on the Supervisor Engine 720. |
| 12.2(33)SRA | This command was integrated into Cisco IOS Release 12.2(33)SRA.       |

## **Usage Guidelines**

The **show mmls msc** command is not supported on Cisco 7600 series routers that are configured with a Supervisor Engine 2.

#### Examples

The following example shows how to display information about MMLS. The fields are self-explanatory.

```
Router# remote login switch
Trying Switch ...
Entering CONSOLE for Switch
Type "^C^C^C" to end this session
Router#
Router# show mmls msc
     General Info
     Number shortcuts in software database
                                                          1890
     Number of MFD in software database
                                                            1890
                                                            0001.64f8.1b00
     Router MAC
     Internal Vlan
                                                           4093
     Aggregation Vlan
                                                            0
     Aggregation Indexes
     Current Size of inputQ
                                                            0
     Maximum Size of inputQ
     flow statistics timeout [sec]
                                                            25
                                                            20
     non-rpf MFDs purge timeout [sec]
     non-rpf MFDs aging timeout [sec]
                                                            2.0
```

The following example shows how to display information about the MMLS shortcut-process cache:

#### Router# show mmls msc cache

```
----- macg cache buckets for vpn 0-----
Bucket 90 #g: 1
Group mac address: 0100.5e01.0105
  $$$ (S,G,C): (10.0.0.4, 224.1.1.5, 100)
$$$ (S,G,C): (0.0.0.0, 224.1.1.5, 1)
                                                   mfd flag: 1 type: Sparse
                                               mfd flag: 1 type: Sparse
  ### vlan: 100 sc_count: 0 rpf_count: ### vlan: 1 sc_count: 0 rpf_count:
                    sc count:
                                    0 rpf count:
Bucket 91 #g: 1
Group mac address: 0100.5e01.0104
  $$$ (S,G,C): (10.0.0.4, 224.1.1.4, 100) mfd_flag: 1 type: Spa: $$$ (S,G,C): (0.0.0.0, 224.1.1.4, 1) mfd_flag: 1 type: Sparse
                                                   mfd flag: 1 type: Sparse
  ### vlan: 100 sc_count: 0 rpf_count:
### vlan: 1 sc_count: 0 rpf_count:
                                                       1
                                    0 rpf count:
                    sc_count:
Bucket 92 #q: 1
Group mac address: 0100.5e01.0103
  $$$ (S,G,C): (10.0.0.4, 224.1.1.3, 100)
$$$ (S,G,C): (0.0.0.0, 224.1.1.3, 1)
                                                   mfd flag: 1 type: Sparse
                                                mfd_flag: 1 type: Sparse
  ### vlan: 100 sc_count: 0 rpf_count:
                                                     1
  ### vlan:
              1
                                    0 rpf_count:
                    sc_count:
Bucket 93 #q: 1
Group mac address: 0100.5e01.0102
  $$$ (S,G,C): (10.0.0.4, 224.1.1.2, 100)
                                                 mfd flag: 1 type: Sparse
  $$$ (S,G,C): (0.0.0.0, 224.1.1.2, 1) mfd flag: 1 type: Sparse
  ### vlan: 100 sc_count:
                                0 rpf count:
                                                       1
  ### vlan:
              1
                    sc count:
                                    0 rpf count:
                                                       1
Bucket 94 #g: 1
Group mac address: 0100.5e01.0101
  $$$ (S,G,C): (10.0.0.4, 224.1.1.1, 100)
                                                   mfd flag: 1 type: Sparse
  $$$ (S,G,C): (0.0.0.0, 224.1.1.1, 1)
                                                mfd fl\overline{ag}: 1 type: Sparse
  ### vlan: 100 sc_count:
                                    0 rpf_count:
  ### vlan:
                1 sc count:
                                    0 rpf count:
```

The following example shows how to display dump ICROIF-cache information:

#### Router# show mmls msc icroif-cache

```
msc_local_icroif_index: 0x493
msc_global_icroif_index: 0x494
```

The following example shows how to display a dump list of DF interfaces for the PIM-RPs:

#### Router# show mmls msc rpdf-cache

```
----- RP-CACHE [VPN-0] -----
Bucket# :0
       RP-addr: 10.1.0.1, Rpf: 0 Vpn: 0
       DF-index: 0
       DF-list: 201 202 203 204 205 206 207 208 209 210
                211 212
       Group-list:
             (224.1.0.0/24, H)
       G/m-count: 1, G/32-count: 1
Bucket# :2
       RP-addr: 10.3.0.1, Rpf: 0 Vpn: 0
       DF-index: 2
       DF-list: 201 202 203 204 205 206 207 208 209 210
                211 212
       Group-list:
              (224.1.2.0/24, H)
       G/m-count: 1, G/32-count: 0
Bucket# :3
       RP-addr: 10.2.0.1, Rpf: 0 Vpn: 0
       DF-index: 1
       DF-list: 201 202 203 204 205 206 207 208 209 210
                211 212
       Group-list:
              (224.1.1.0/24, H)
       G/m-count: 1, G/32-count: 1
Bucket# :5
       RP-addr: 10.4.0.1, Rpf: 0 Vpn: 0
       DF-index: 3
       DF-list: 201 202 203 204 205 206 207 208 209 210 211 212
       Group-list:
              (224.1.3.0/24, H)
       G/m-count: 1, G/32-count: 0
```

The following example shows how to display the statistics for the multicast-shortcut process:

#### Router# show mmls msc statistics

```
Communication Statistics
Number MSM PDU Received
                                                1
Number MSM PDU Sent
                                                 1
Unsolicited Feature Notification Sent
Feature Notification Received
Feature Notification Sent
Stop retry Sent
Stop download Sent
Error Statistics
L2 entry not found
LTL full error
MET full error
Debug Statistics
HW Met failure
HW Dist failure
HW L3 Install failure
HW L3 Update failure
TLV Statistics
INSTALL TLV Received
                                                 Ω
SELECTIVE DELETE TLV Received
GROUP DELETE TLV Received
```

| UPDATE TLV Received INPUT VLAN DELETE TLV Received GLOBAL DELETE TLV Received MFD INSTALL TLV Received MFD INSTALL TLV Received MFD DELETE TLV Received MFD DELETE TLV Received MFD GLOBAL DELETE Received NRPF MFD INSTALL TLV Received NRPF MFD INSTALL TLV Received SUBNET INSTALL TLV Received SUBNET INSTALL TLV Received MVPN FELECTIVE DELETE TLV Received MVPN INSTALL TLV Received MVPN INSTALL TLV Received MVPN SELECTIVE DELETE TLV Received MVPN MFD INSTALL TLV Received MVPN WPN GROUP DELETE TLV Received MVPN MFD INSTALL TLV Received MVPN MFD INSTALL TLV Received MVPN MFD INSTALL TLV Received MVPN BIDIR RPF UPDATE TLV Received MVPN BIDIR RPF UPDATE TLV Received MVPN BIDIR RPF UPDATE TLV Received MVPN BIDIR CLEAR ALL GRP TLV Received MVPN BIDIR CLEAR ALL DF TLV Received MVPN BIDIR CLEAR ALL DF TLV Received MVPN BIDIR CLEAR RP GRP TLV Received MVPN BIDIR CLEAR ALL DF TLV Received MVPN BIDIR CLEAR ALL DF TLV Received MVPN BIDIR CLEAR ALL TLV Received MVPN BIDIR CLEAR ALL TLV RECEIVED MVPN BIDIR CLEAR ALL RP TLV Received MVPN BIDIR CLEAR ALL RP TLV Received MVPN BIDIR CLEAR ALL RP TLV Received MVPN BIDIR CLEAR ALL RP SUN RECEIVED MVPN BIDIR NONDF INSTALL TLV RECEIVED MVPN BIDIR CLEAR ALL RP TLV RECEIVED MVPN BIDIR CLEAR ALL RP TLV RECEIVED MVPN BIDIR CLEAR ALL RP TLV RECEIVED MVPN BIDIR CLEAR ALL RP TLV ACK Sent UPDATE TLV ACK Sent UPDATE TLV ACK SENT MFD DELETE TLV ACK SENT MFD DELETE TLV ACK SENT MFD DELETE TLV ACK SENT MFD INSTALL TLV ACK SENT MFD BIDEN CLEAR ALL RP TLV ACK SENT MVPN MFD DELETE TLV ACK SENT MVPN MFD DELETE TLV ACK SENT MVPN MFD DELETE TLV ACK SENT MVPN MFD DELETE TLV ACK SENT MVPN MFD DELETE TLV ACK SENT MVPN MFD DELETE TLV ACK SENT MVPN MFD DELETE TLV ACK SENT MVPN MFD DELETE TLV ACK SENT MVPN MFD DELETE TLV ACK SENT MVPN MFD DELETE TLV ACK SENT MVPN BIDIR CLEAR ALL DP TLV ACK SENT MVPN BIDIR CLEAR ALL DF TLV ACK SENT MVPN BIDIR CLEAR ALL DF TLV ACK SENT MVPN BIDIR CLEAR ALL DF TLV ACK SENT MVPN BIDIR CLEAR ALL DF TLV ACK SENT MVPN BIDIR CLEAR ALL DF TLV ACK SENT MVPN BIDIR CLEAR ALL DF TLV ACK SEN | 0<br>0<br>0<br>0<br>0<br>0<br>0<br>0<br>0<br>0<br>0<br>0<br>0<br>0<br>0<br>0<br>0<br>0<br>0 |
|----------------------------------------------------------------------------------------------------|---------------------------------------------------------------------------------------------|
| Generic error L3 entry exist error Hash collision error L3 entry not found MFD exist error MFD not found error Invalid subnet error Bidir-RP not found error Bidir-DF partial fail error Bidir-DF Table full error TLV Debug Statistics                                                                                                    | 0<br>0<br>0<br>0<br>0<br>0<br>0<br>0<br>0                                                   |
| Non RPF L3 failure Bidir DF install Bidir DF failure Bidir NDF install Bidir NDF failure Bidir NDF failure Bidir DF err-tlv sent                                                                                                    | ++<br>0<br>0<br>0<br>0<br>0<br>0                                                            |

Bidir GRP err-tlv sent

0

The table below describes the significant fields shown in the displays.

## Table 29: show mmls msc Field Descriptions

| Field                                 | Description                                                                        |
|---------------------------------------|------------------------------------------------------------------------------------|
| Number shortcuts in software database | Displays the number of shortcut process caches.                                    |
| Number of MFD in software database    | Displays the number of Multicast Fast Drop (MFD) that are present in the database. |
| Router MAC                            | MAC address of the router.                                                         |
| Internal Vlan                         | Internal VLAN.                                                                     |
| Aggregation Vlan                      | The aggregation VLAN.                                                              |
| Current Size of inputQ                | Current size of the input queue.                                                   |
| Maximum Size of inputQ                | Maximum size of the input queue.                                                   |
| Maximum size of the input queue.      | Timeout (seconds) specified for the flow statistics.                               |
| non-rpf MFDs purge timeout            | Timeout (seconds) to purge non-Reverse Path Forwarding (RPF).                      |
| non-rpf MFDs aging timeout            | Timeout (seconds) for aging non-Reverse Path Forwarding (RPF).                     |
| RP-addr                               | Rendezvous point address.                                                          |
| Rpf                                   | Reverse Path Forwarding.                                                           |
| Vpn                                   | VPNs.                                                                              |
| DF-index                              | Do not fragment index.                                                             |
| G/m-count                             | Group/mask count.                                                                  |
| Communication Statistics              | MMLS communication statistics.                                                     |
| TLV Statistics                        | MMLS type, length, value statistics.                                               |

| Command       | Description                |
|---------------|----------------------------|
| show mls asic | Displays the ASIC version. |

| Command             | Description                              |
|---------------------|------------------------------------------|
| show mls df-table   | Displays information about the DF table. |
| show mls ip         | Displays MLS IP information.             |
| show mls ipx        | Displays MLS IPX information.            |
| show mls qos        | Displays MLS QoS information.            |
| show mls statistics | Displays the MLS statistics for the IP.  |

## show mvr

To display the Multicast VLAN Registration (MVR) details configured on the router, use the **show mvr** command in Privileged EXEC mode.

show mvr

**Syntax Description** 

This command has no arguments or keywords

**Command Default** 

None

**Command Modes** 

Privileged EXEC (#)

## **Command History**

| Release    | Modification                                                                        |
|------------|-------------------------------------------------------------------------------------|
| 15.1(3)S   | This command was introduced on the Cisco 7600 routers.                              |
| 15.2(02)SA | This command was implemented on the Cisco ME 2600X Series Ethernet Access Switches. |

## **Examples**

This example displays the **show mvr** output:

#### Router# show mvr

MVR Running: TRUE
MVR multicast vlan: 22
MVR Max Multicast Groups: 1000
MVR Current multicast groups: 256
MVR Global query response time: 10 (tenths of sec)

| Command        | Description                                                |
|----------------|------------------------------------------------------------|
| mvr            | Enables Multicast VLAN Registration (MVR) on the router.   |
| mvr group      | Configures a MVR group on the router.                      |
| mvr max-groups | Configures the MVR maximum number of groups on the router. |
| mvr querytime  | Configures the MVR query response time.                    |
| mvr vlan       | Configures the VLAN in which multicast data is received.   |

| Command                 | Description                                                                                                    |
|-------------------------|----------------------------------------------------------------------------------------------------|
| mvr type                | Configures a switch port as an MVR receiver or source port.                                                              |
| mvr immediate           | Enables the immediate leave feature of MVR on the port.                                                                  |
| show mvr groups         | Displays the MVR group configuration.                                                                                    |
| show mvr interface      | Displays the details of all MVR member interfaces or a single requested MVR member interface.                            |
| show mvr members        | Displays the details of all MVR members and number of MVR members in all active MVR groups on a particular VLAN or port. |
| show mvr receiver-ports | Displays all receiver ports that are members of an IP multicast group or those on the specified interface port.          |
| show mvr source-ports   | Displays all source ports that are members of an IP multicast group or those on the specified interface port.            |
| clear mvr counters      | Clears the join counters of all the MVR ports, source ports, receiver ports, or of a specified MVR interface port.       |

# show mvr groups

To display the Multicast VLAN Registration (MVR) group configuration, use the **show mvr groups** command in Privileged EXEC mode.

## show mvr groups

**Command Default** 

None

**Command Modes** 

Privileged EXEC (#)

## **Command History**

| Release Modification |                                                                                     |  |
|----------------------|-------------------------------------------------------------------------------------|--|
| 15.1(3)S             | This command was introduced on the Cisco 7600 routers.                              |  |
| 15.2(02)SA           | This command was implemented on the Cisco ME 2600X Series Ethernet Access Switches. |  |

## **Examples**

## This example displays the **show mvr groups** command output:

Router# show mvr groups

MMVR max Multicast Groups allowed: 8000 MVR current multicast groups: 8000 MVR groups:

| T () | ips.        |             |       |               |
|------|-------------|-------------|-------|---------------|
|      | Group start | Group end   | Type  | Count/Mask    |
|      |             |             |       |               |
|      | 225.0.7.226 | 225.0.7.226 | count | 1             |
|      | 225.0.7.227 | 225.0.7.227 | count | 1             |
|      | 225.0.7.228 | 225.0.7.228 | count | 1             |
|      | 225.0.7.229 | 225.0.7.229 | count | 1             |
|      | 225.0.7.230 | 225.0.7.230 | count | 1             |
|      | 225.0.7.231 | 225.0.7.231 | count | 1             |
|      | 236.8.7.0   | 236.8.7.255 | mask  | 255.255.255.0 |
|      | 237.8.7.0   | 237.8.7.255 | mask  | 255.255.255.0 |
|      | 237.8.8.0   | 237.8.8.255 | mask  | 255.255.255.0 |

| Command        | Description                                                |
|----------------|------------------------------------------------------------|
| mvr            | Enables Multicast VLAN Registration (MVR) on the router.   |
| mvr group      | Configures an MVR group on the router.                     |
| mvr max-groups | Configures the maximum number of MVR groups on the router. |
| mvr querytime  | Configures the MVR query response time.                    |

| Command                 | Description                                                                                                    |
|-------------------------|----------------------------------------------------------------------------------------------------|
| mvr vlan                | Configures the VLAN in which multicast data is received.                                                                 |
| mvr type                | Configures a switch port as an MVR receiver or source port.                                                              |
| mvr immediate           | Enables the immediate leave feature of MVR on the port.                                                                  |
| show mvr                | Displays the MVR details.                                                                                                |
| show mvr interface      | Displays the details of all MVR member interfaces, or a single requested MVR member interface.                           |
| show mvr members        | Displays the details of all MVR members and number of MVR members in all active MVR groups on a particular VLAN or port. |
| show mvr receiver-ports | Displays all receiver ports that are members of an IP multicast group or those on the specified interface port.          |
| show mvr source-ports   | Displays all source ports that are members of an IP multicast group or those on the specified interface port.            |
| clear mvr counters      | Clears the join counters of all the MVR ports, source ports, receiver ports, or of a specified MVR interface port.       |

## show mvr interface

To display the details of all the Multicast VLAN Registration (MVR) member interfaces or a single MVR member interface, use the **show mvr interface** command in Privileged EXEC mode.

show mvr interface [type module/port ]

## **Syntax Description**

| type        | (Optional) Specifies the interface type.        |
|-------------|-------------------------------------------------|
| module/port | (Optional) Specifies the module or port number. |

**Command Default** 

None

**Command Modes** 

Privileged EXEC (#)

## **Command History**

| Release    | Modification                                                                        |  |
|------------|-------------------------------------------------------------------------------------|--|
| 15.1(3)S   | This command was introduced on the Cisco 7600 routers.                              |  |
| 15.2(02)SA | This command was implemented on the Cisco ME 2600X Series Ethernet Access Switches. |  |

## **Examples**

This example displays the **show mvr interface** output:

Router# show mvr interface gigabitEthernet 1/20

| Port   | VLAN | Type     | Status    | Immediate Leave |
|--------|------|----------|-----------|-----------------|
|        |      |          |           |                 |
| Gi1/20 | 2    | RECEIVER | ACTIVE/UP | DISABLED        |

| Command        | Description                                                |
|----------------|------------------------------------------------------------|
| mvr            | Enables MVR on the router.                                 |
| mvr group      | Configures an MVR group on the router.                     |
| mvr max-groups | Configures the maximum number of MVR groups on the router. |
| mvr querytime  | Configures the MVR query response time.                    |

| Command                 | Description                                                                                                    |
|-------------------------|----------------------------------------------------------------------------------------------------|
| mvr vlan                | Configures the VLAN in which multicast data is received.                                                                 |
| mvr type                | Configures a switch port as an MVR receiver or source port.                                                              |
| mvr immediate           | Enables the immediate leave feature of MVR on the port.                                                                  |
| show mvr                | Displays the MVR details.                                                                                                |
| show mvr groups         | Displays the MVR group configuration.                                                                                    |
| show mvr interface      | Displays the details of all MVR member interfaces, or a single requested MVR member interface.                           |
| show mvr members        | Displays the details of all MVR members and number of MVR members in all active MVR groups on a particular VLAN or port. |
| show mvr receiver-ports | Displays all receiver ports that are members of an IP multicast group or those on the specified interface port.          |
| show mvr source-ports   | Displays all source ports that are members of an IP multicast group or those on the specified interface port.            |
| clear mvr counters      | Clears the join counters of all the MVR ports, source ports, receiver ports, or of a specified MVR interface port.       |

## show mvr members

To display details of all the Multicast VLAN Registration (MVR) members and number of MVR members in all active MVR groups on a particular VLAN or port, use the **show mvr members** command in Privileged EXEC mode.

show mvr members vlan vlan-id type module/port count

## **Syntax Description**

| vlan-id     | Specifies the MVR multicast VLAN ID.            |
|-------------|-------------------------------------------------|
| type        | (Optional) Specifies the interface type.        |
| module/port | (Optional) Specifies the module or port number. |

**Command Default** 

None

**Command Modes** 

Privileged EXEC (#)

## **Command History**

| Release  | Modification                                           |
|----------|--------------------------------------------------------|
| 15.1(3)S | This command was introduced on the Cisco 7600 routers. |

## **Examples**

This example displays the **show mvr members** command output:

Router# show mvr members vlan 2

Router# show mvr members vlan 490 count

Count of active MVR groups on vlan 490 = 400

| Command   | Description                            |
|-----------|----------------------------------------|
| mvr       | Enables MVR on the router.             |
| mvr group | Configures an MVR group on the router. |

| Command                 | Description                                                                                                    |
|-------------------------|----------------------------------------------------------------------------------------------------|
| mvr max-groups          | Configures the MVR maximum number of groups on the router.                                                         |
| mvr querytime           | Configures the MVR query response time.                                                                            |
| mvr vlan                | Configures the VLAN in which multicast data is received.                                                           |
| mvr type                | Configures a switch port as an MVR receiver or source port.                                                        |
| mvr immediate           | Enables the immediate leave feature of MVR on the port.                                                            |
| show mvr                | Displays the MVR details.                                                                                          |
| show mvr groups         | Displays the MVR group configuration.                                                                              |
| show mvr interface      | Displays the details of all MVR member interfaces, or a single requested MVR member interface.                     |
| show mvr receiver-ports | Displays all receiver ports that are members of an IP multicast group or those on the specified interface port.    |
| show mvr source-ports   | Displays all source ports that are members of an IP multicast group or those on the specified interface port.      |
| clear mvr counters      | Clears the join counters of all the MVR ports, source ports, receiver ports, or of a specified MVR interface port. |

# show mvr receiver-ports

To display all receiver ports that are members of any IP multicast group or those on the specified interface port, use the **show mvr receiver-ports** command in Privileged EXEC mode.

### show mvr receiver-ports

[type module/port]

## **Syntax Description**

| type        | (Optional) Specifies the interface type.        |
|-------------|-------------------------------------------------|
| module/port | (Optional) Specifies the module or port number. |

#### **Command Default**

None

#### **Command Modes**

Privileged EXEC (#)

## **Command History**

| Release    | Modification                                                                        |
|------------|-------------------------------------------------------------------------------------|
| 15.1(3)S   | This command was introduced on the Cisco 7600 routers.                              |
| 15.2(02)SA | This command was implemented on the Cisco ME 2600X Series Ethernet Access Switches. |

## **Examples**

This example displays the **show mvr receiver-ports** output:

Router# show mvr receiver-ports GigabitEthernet 1/7

Joins: v1,v2,v3 counter shows total IGMP joins
v3 counter shows IGMP joins received with both MVR and non-MVR groups
Port VLAN Status Immediate Joins
Leave (v1,v2,v3) (v3)

Gil/7 202 INACTIVE/UP ENABLED 305336 0

| Command        | Description                                                |
|----------------|------------------------------------------------------------|
| mvr            | Enables MVR on the router.                                 |
| mvr group      | Configures an MVR group on the router.                     |
| mvr max-groups | Configures the maximum number of MVR groups on the router. |

| Command               | Description                                                                                                    |
|-----------------------|----------------------------------------------------------------------------------------------------|
| mvr querytime         | Configures the MVR query response time.                                                                                  |
| mvr vlan              | Configures the VLAN in which multicast data is received.                                                                 |
| mvr type              | Configures a switch port as an MVR receiver or source port.                                                              |
| mvr immediate         | Enables the immediate leave feature of MVR on the port.                                                                  |
| show mvr              | Displays the MVR details.                                                                                                |
| show mvr groups       | Displays the MVR group configuration.                                                                                    |
| show mvr interface    | Displays the details of all MVR member interfaces, or a single requested MVR member interface.                           |
| show mvr members      | Displays details of all the MVR members and number of MVR members in all active MVR groups on a particular VLAN or port. |
| show mvr source-ports | Displays all source ports that are members of an IP multicast group or those on the specified interface port.            |
| clear mvr counters    | Clears the join counters of all the MVR ports, source ports, receiver ports, or of a specified MVR interface port.       |

## show mvr source-ports

To display all source ports that are members of any IP multicast group or those on the specified interface port, use the **show mvr source-ports** command in Privileged EXEC mode.

## show mvr source-ports

## **Syntax Description**

| type        | (Optional) Specifies the Interface type.        |
|-------------|-------------------------------------------------|
| module/port | (Optional) Specifies the module or port number. |

## **Command Default**

None

#### **Command Modes**

Privileged EXEC (#)

## **Command History**

| Release    | Modification                                                                        |
|------------|-------------------------------------------------------------------------------------|
| 15.1(3)S   | This command was introduced on the Cisco 7600 routers.                              |
| 15.2(02)SA | This command was implemented on the Cisco ME 2600X Series Ethernet Access Switches. |

## **Examples**

This example displays the **show mvr source-ports** output:

Router# show mvr source-ports GigabitEthernet 1/7

Joins: v1,v2,v3 counter shows total IGMP joins
v3 counter shows IGMP joins received with both MVR and non-MVR groups
Port VLAN Status Immediate Joins
Leave (v1,v2,v3) (v3)

Gil/7 202 INACTIVE/UP DISABLED 305336 0

| Command        | Description                                                |
|----------------|------------------------------------------------------------|
| mvr            | Enables Multicast VLAN Registration (MVR) on the router.   |
| mvr group      | Configures an MVR group on the router.                     |
| mvr max-groups | Configures the MVR maximum number of groups on the router. |

| Command                 | Description                                                                                                    |
|-------------------------|----------------------------------------------------------------------------------------------------|
| mvr querytime           | Configures the MVR query response time.                                                                                  |
| mvr vlan                | Configures the VLAN in which multicast data is received.                                                                 |
| mvr type                | Configures a switch port as an MVR receiver or source port.                                                              |
| mvr immediate           | Enables the immediate leave feature of MVR on the port.                                                                  |
| show mvr                | Displays the MVR details.                                                                                                |
| show mvr groups         | Displays the MVR group configuration.                                                                                    |
| show mvr interface      | Displays the details of all MVR member interfaces, or a single requested MVR member interface.                           |
| show mvr members        | Displays details of all the MVR members and number of MVR members in all active MVR groups on a particular VLAN or port. |
| show mvr receiver-ports | Displays all receiver ports that are members of an IP multicast group or those on the specified interface port.          |
| clear mvr counters      | Clears the join counters of all the MVR ports, source ports, receiver ports, or of a specified MVR interface port.       |

# show mvrp interface

To display Multiple VLAN Registration Protocol (MVRP) interface states, use the **showmvrpinterface** command in privileged EXEC mode.

show mvrp interface[type slot/port][[statistics]]

## **Syntax Description**

| type slot / port | (Optional) The interface for which information is displayed.       |
|------------------|--------------------------------------------------------------------|
| statistics       | (Optional) Displays MVRP statistics information for the MVRP port. |

#### **Command Modes**

Privileged EXEC (#)

## **Command History**

| Release     | Modification                 |
|-------------|------------------------------|
| 12.2(33)SXI | This command was introduced. |

## **Usage Guidelines**

Use this command to display MVRP interface details of the administrative and operational MVRP states of all or one particular IEEE 802.1q trunk port in the device.

## **Examples**

The following example shows sample output. The fields are self-explanatory.

#### Router# show mvrp interface

| Port<br>Fa3/1 | Status Registrar State off normal                      |
|---------------|--------------------------------------------------------|
| Port          | Join Timeout Leave Timeout Leaveall Timeout            |
| Fa3/1         | 201 600 700 1000                                       |
| Port          | Vlans Declared                                         |
| Fa3/1         | none                                                   |
| Port          | Vlans Registered                                       |
| Fa3/1         | none                                                   |
| Port          | Vlans Registered and in Spanning Tree Forwarding State |
| Fa3/1         | none                                                   |

| Command           | Description                                          |
|-------------------|------------------------------------------------------|
| show mvrp summary | Displays the MVRP configuration at the device level. |

# show mvrp module

To display Multiple VLAN Registration Protocol (MVRP)-related information for a specific module, use the **showmvrpmodule** command in privileged EXEC mode.

**show mvrp module** *module-number* 

## **Syntax Description**

| module-number | Indicates the module for which information is |
|---------------|-----------------------------------------------|
|               | displayed.                                    |

#### **Command Modes**

Privileged EXEC (#)

## **Command History**

| Release     | Modification                 |
|-------------|------------------------------|
| 12.2(33)SXI | This command was introduced. |

#### **Usage Guidelines**

Use this command to display MVRP module details of the administrative and operational MVRP states of all or one particular IEEE 802.1q trunk port in the device.

## **Examples**

The following example shows sample summary output. The fields are self-explanatory.

```
Router# show mvrp module 3
          Status
Port.
                     Registrar State
Fa3/1
          off
                   normal
Port
          Join Timeout Leave Timeout
                                          Leaveall Timeout
Fa3/1
          201
                    700
                           1000
                 700
                        1000
Fa3/5
         201
Port
          Vlans Declared
Fa3/1
          none
Fa3/5
         3,100
Port
          Vlans Registered
Fa3/1
          none
Fa3/5
         3,100
Port
          Vlans Registered and in Spanning Tree Forwarding State
Fa3/1
          none
Fa3/5
```

| Command           | Description                                          |
|-------------------|------------------------------------------------------|
| show mvrp summary | Displays the MVRP configuration at the device level. |

# show mvrp summary

To display the Multiple VLAN Registration Protocol (MVRP) configuration at the device level, use the **showmvrpsummary** command in privileged EXEC mode.

show mvrp summary

**Syntax Description** 

This command has no arguments or keywords.

**Command Modes** 

Privileged EXEC (#)

## **Command History**

| Release     | Modification                 |
|-------------|------------------------------|
| 12.2(33)SXI | This command was introduced. |

## **Usage Guidelines**

Use this command to display MVRP configuration details.

## **Examples**

The following example shows sample summary output for a device with MVRP configured. The fields are self-explanatory.

Router# show mvrp summary

MVRP global state : enabled MVRP VLAN creation : disabled

VLANs created via MVRP : 20-45, 3001-3050

Learning disabled on VLANs : none

| Command             | Description                                                                                                    |
|---------------------|----------------------------------------------------------------------------------------------------|
| show mvrp interface | Displays details of the administrative and operational MVRP states of all or one particular IEEE 802.1q trunk port in the device. |

## show platform software status control-processor

To display status information about the control processors, use the **showplatformsoftwarestatuscontrol-processor** command in privileged EXEC or diagnostic mode.

show platform software status control-processor [brief]

#### **Syntax Description**

| brief | (Optional) Displays summary status information for |
|-------|----------------------------------------------------|
|       | the control processors.                            |
|       |                                                    |

#### **Command Modes**

Privileged EXEC (#) Diagnostic (diag)

#### **Command History**

| Release                  | Modification                                                                           |
|--------------------------|----------------------------------------------------------------------------------------|
| Cisco IOS XE Release 2.1 | This command was introduced on the Cisco ASR 1000 Series Aggregation Services Routers. |
| Cisco IOS XE Release 2.2 | This command was modified. The <b>brief</b> keyword was added.                         |

## **Usage Guidelines**

Control processors consist of Embedded Services Processors (ESPs), Route Processors (RPs), and SPA Interface Processors (SIPs).

Use the **showplatformsoftwarestatuscontrol-processor** command to provide a quick view of the health of the system concerning memory and CPU usage on each processor.

The CPU usage output reflects the relative percentage of CPU usage during the latest two seconds instead of the cumulative percent usage over the entire uptime.

All control processors should show a status of Healthy. Other possible status values are Warning and Critical. Warning indicates that the router is operational but that the operating level should be reviewed. Critical implies that the router is near failure.

If you see a status of Warning or Critical, take the following actions:

- Reduce static and dynamic loads on the system by reducing the number of elements in the configuration or by limiting the capacity for dynamic services.
- Reduce the number of routes and adjacencies, limit the number of ACLs and other rules, reduce the number of VLANs, and so on.

### **Examples**

The following example displays status information about the control processors:

Router# show platform software status control-processor

RPO: online, statistics updated 7 seconds ago

Load Average: healthy

```
1-Min: 0.16, status: healthy, under 5.00
  5-Min: 0.16, status: healthy, under 5.00
  15-Min: 0.12, status: healthy, under 5.00
Memory (kb): healthy
  Total: 3733016
  Used: 1320804 (31%)
  Free: 2412212 (58%)
  Committed: 1889524 (45%), status: healthy, under 90%
ESPO: online, statistics updated 7 seconds ago
Load Average: healthy
  1-Min: 0.00, status: healthy, under 5.00
  5-Min: 0.00, status: healthy, under 5.00
  15-Min: 0.00, status: healthy, under 5.00
Memory (kb): healthy
  Total: 984996
  Used: 532492 (50%)
  Free: 452504 (43%)
  Committed: 1724096 (164%), status: healthy, under 300%
SIPO: online, statistics updated 10 seconds ago
Load Average: healthy
  1-Min: 0.00, status: healthy, under 5.00
  5-Min: 0.00, status: healthy, under 5.00
  15-Min: 0.00, status: healthy, under 5.00
Memory (kb): warning
  Total: 479884
  Used: 434476 (82%)
  Free: 45408 (8%)
  Committed: 202508 (38%), status: healthy, under 90\%
SIP1: online, statistics updated 10 seconds ago
Load Average: healthy
  1-Min: 0.00, status: healthy, under 5.00
  5-Min: 0.00, status: healthy, under 5.00
  15-Min: 0.00, status: healthy, under 5.00
Memory (kb): warning
  Total: 479884
  Used: 430384 (82%)
  Free: 49500 (9%)
  Committed: 202512 (38%), status: healthy, under 90%
```

The following example displays summary status information about the control processors with **brief** keyword:

#### Router# show platform software status control-processor brief

```
Load Average
                1-Min
                       5-Min 15-Min
 Slot Status
 RPO Healthy
                 0.25
                        0.30
                                0.44
  RP1 Healthy
                 0.31
                        0.19
                                0.12
 ESPO Healthy
                 0.01
                        0.05
                                0.02
 ESP1 Healthy
                 0.03
                        0.05
                                0.01
                        0.07
 SIP1 Healthy
                 0.15
                                0.01
 SIP2 Healthy
                 0.03
                        0.03
                                0.00
Memory (kB)
 Slot Status
                  Total
                             Used (Pct)
                                             Free (Pct) Committed (Pct)
  RPO Healthy
                3722408
                         2514836 (60%)
                                         1207572 (29%)
                                                           1891176 (45%)
                                  (61%)
                3722408
                          2547488
                                         1174920
                                                  (28%)
  RP1 Healthy
                                                           1889976 (45%)
 ESPO Healthy
                2025468
                         1432088
                                          593380 (28%)
                                  (68%)
                                                           3136912 (149%)
 ESP1 Healthy
               2025468
                         1377980 (65%)
                                           647488 (30%)
                                                           3084412 (147%)
 SIP1 Healthy
                 480388
                          293084 (55%)
                                          187304 (35%)
                                                            148532 (28%)
 SIP2 Healthy
                 480388
                          273992
                                  (52%)
                                          206396 (39%)
                                                             93188 (17%)
CPU Utilization
                            Nice
                                    Idle
                                                   SIRO IOwait
 Slot CPU
             User System
                                             IRO
  RΡN
         Ω
            30.12
                     1.69
                             0.00
                                   67.63
                                            0.13
                                                   0.41
                                                           0.00
  RP1
         0
            21.98
                     1.13
                             0.00
                                   76.54
                                            0.04
                                                   0.12
                                                           0.16
 ESP0
         0
            13.37
                     4.77
                             0.00
                                   81.58
                                            0.07
                                                   0.19
                                                           0.00
 ESP1
              5.76
                     3.56
                             0.00
                                   90.58
                                            0.03
                                                   0.05
                                                           0.00
              3.79
 STP1
                             0.00
                                   96.04
                                                   0.02
                                                           0.00
         0
                     0.13
                                            0.00
 SIP2
         0
              3.50
                     0.12
                             0.00
                                   96.34
                                            0.00
                                                   0.02
                                                           0.00
```

The table below describes the significant fields shown in the display.

Table 30: show platform software status control-processor Field Descriptions

| Field                              | Description                                                                                                    |
|------------------------------------|----------------------------------------------------------------------------------------------------|
| processor-name: online             | Name of the online control processor to which the statistics that follow apply.                                                                                            |
| statistics updated x seconds ago   | Time (in seconds) when the statistics were last updated.                                                                                                    |
| Load Average:                      | Summary status indicator of the overall control processor load average. This value is derived from the "5-Min" load average.                                               |
| 1-Min: / status:                   | One-minute load average on the control processor and status indicator.                                                                                                    |
| 5-Min: / status:                   | Five-minute load average on the control processor and status indicator.                                                                                                    |
| 15-Min: / status:                  | Fifteen-minute load average on the control processor and status indicator.                                                                                                 |
| Memory (kb):                       | Summary status indicator of the overall control processor memory usage. This value signals if any of the individual memory values below are in critical or warning status. |
| Total:                             | Total memory (in kilobytes) on the control processor.                                                                                                    |
| Used: xxxxxxx (pp%)                | Total used memory (in kilobytes) on the control processor and the percentage of used memory on the control processor.                                                      |
| Free: xxxxxxx (pp%)                | Total free memory (in kilobytes) on the control processor and the percentage of free memory on the control processor.                                                      |
| Committed: xxxxxxx (pp%) / status: | Total committed memory (in kilobytes) on the control processor, percentage of committed memory on the control processor, and status indicator.                             |
| CPU Utilization:                   | Percentage of time that the CPU is busy.                                                                                                    |
| CPU:                               | Allocated processor.                                                                                                    |
| User:                              | Non-Linux kernel processes.                                                                                                    |
| System:                            | Linux kernel process.                                                                                                    |
| Nice:                              | Low priority processes.                                                                                                    |

| Field   | Description                                          |
|---------|------------------------------------------------------|
| Idle:   | Percentage of time that the CPU was inactive.        |
| IRQ:    | Interrupts.                                          |
| SIRQ:   | System interrupts.                                   |
| IOwait: | Percentage of time that the CPU was waiting for I/O. |

| Command                             | Description                                               |
|-------------------------------------|-----------------------------------------------------------|
| show platform software process list | Displays a list of the processes running in a given slot. |
|                                     |                                                           |

# show port flowcontrol

To display per-port status information and statistics related to flow control, use the **showportflowcontrol** command in privileged EXEC mode.

show port flowcontrol{[ module-number ]| [/port-number]}

## **Syntax Description**

| module-number | (Optional) Number of the module.                                                                                                    |
|---------------|----------------------------------------------------------------------------------------------------|
| /port-number  | (Optional) Number of the port on the module. If you do not specify a number, filters configured on all the ports on the module are shown. |

#### **Command Modes**

Privileged EXEC (#)

## **Command History**

| Release   | Modification                                                                                                    |
|-----------|----------------------------------------------------------------------------------------------------|
| 12.2(11)T | This command was introduced and implemented on the Cisco 2600 series, Cisco 3600 series, and Cisco 3700 series routers. |

## **Usage Guidelines**

The Catalyst 2948G is a fixed configuration switch. All ports are located on module 2; for this reason, if you enter *module-number/port-number* 1/N, an error message is displayed.

## **Examples**

The following example shows how to display the flow-control port status and statistics:

Router #

#### show port flowcontrol

| Port |        | lowcontrol<br>Oper | Receive<br>Admin | -Flowcntl<br>Oper | RxPause | TxPause |
|------|--------|--------------------|------------------|-------------------|---------|---------|
|      |        |                    |                  |                   |         |         |
| 3/1  | on     | disagree           | on               | disagree          | 0       | 0       |
| 3/2  | off    | off                | off              | off               | 0       | 0       |
| 3/3  | desire | d on               | desired          | off               | 10      | 10      |

The table below describes the fields shown in the display.

## Table 31: show port flowcontrol Field Descriptions

| Field | Description             |
|-------|-------------------------|
| Port  | Module and port number. |

| Field                  | Description                                                                                      |
|------------------------|--------------------------------------------------------------------------------------------------|
| Send-Flowcontrol Admin | Flow-control administration. Possible settings:                                                  |
|                        | On indicates the local port sends flow control to the far end.                                   |
|                        | <ul> <li>Off indicates the local port does not send flow<br/>control to the far end.</li> </ul>  |
|                        | Desired indicates the local end sends flow<br>control to the far end if the far end supports it. |
| Send-Flowcontrol Oper  | Flow-control operation. Possible settings:                                                       |
|                        | <ul> <li>Disagree indicates the two ports could not agree<br/>on a link protocol.</li> </ul>     |
|                        | Off indicates that the local port cannot send flow control to a remote port.                     |
| Receive-Flowcntl Admin | Flow-control administration. Possible settings:                                                  |
|                        | • On indicates the local port requires the far end to send flow control.                         |
|                        | Off indicates the local port does not allow the far end to send flow control.                    |
|                        | Desired indicates the local end allows the far<br>end to send flow control.                      |
| Receive-Flowcntl Oper  | Flow-control operation. Possible settings:                                                       |
|                        | • Disagree indicates the two ports could not agree on a link protocol.                           |
|                        | Off indicates that the local port cannot receive<br>flow control from a remote port.             |
| RxPause                | Number of pause frames received.                                                                 |
| TxPause                | Number of pause frames transmitted.                                                              |

| Command | Description                                                                                  |
|---------|----------------------------------------------------------------------------------------------|
| -       | Sets the receive flow-control value for a particular Gigabit Ethernet switching module port. |

# show rep topology

To display Resilient Ethernet Protocol (REP) topology information for a segment or for all segments, including the primary and secondary edge ports in the segment, use the **show rep topology** command in privileged EXEC mode.

show rep topology [segment segment-id] [archive] [detail] {begin | exclude | include} expression

## **Syntax Description**

| segment segment-id | (Optional) The specific segment for which to display REP topology information. The ID range is from 1 to 1024.          |
|--------------------|----------------------------------------------------------------------------------------------------|
| archive            | (Optional) Display the previous topology of the segment. This keyword can be useful for troubleshooting a link failure. |
| detail             | (Optional) Display detailed REP topology information.                                                                   |
| begin              | (Optional) Display begins with the line that match the specified expression.                                            |
| exclude            | (Optional) Display excludes line that match the specified expression.                                                   |
| include            | (Optional) Display includes line that match the specified expression.                                                   |
| expression         | Expression in the output to use as a reference point.                                                                   |

## **Command Modes**

User EXEC (>)

Privileged EXEC (#)

## **Command History**

| Release                  | Modification                                                                                                    |
|--------------------------|----------------------------------------------------------------------------------------------------|
| 12.2(40)SE               | This command was introduced.                                                                                            |
| 12.2(33)SRC              | This command was modified. Support was added for the Resilient Ethernet Protocol (REP) on the Cisco 7600 series router. |
| Cisco IOS XE Release 2.2 | This command was modified. This command was implemented on the Cisco ASR 1000 Series Aggregation Services Router.       |
| 15.2S                    | This command was modified. EVC support was added to the command.                                                        |

| Release    | Modification                                                                                                    |
|------------|----------------------------------------------------------------------------------------------------|
| 15.1(2)SNG | This command was modified. This command was implemented on the Cisco ASR 901 Series Aggregation Services Router. The <b>begin</b> , <b>exclude</b> , and <b>include</b> keywords and the <i>expression</i> argument were added. |
| 15.2(02)SA | This command was implemented on the Cisco ME 2600X Series Ethernet Access Switches.                                                                                                    |

## **Usage Guidelines**

The output of this command is also included in the **show tech-support** privileged EXEC command output.

Expressions are case sensitive. For example, if you enter **exclude output**, the lines that contain *output* are not displayed, but the lines that contain *Output* are displayed.

## **Examples**

The following is sample output from the **show rep topology segment** command for segment 1. The fields shown in the display are self-explanatory.

#### Router# show rep topology segment 1

| REP Segment | 1    |          |      |      |
|-------------|------|----------|------|------|
| BridgeName  |      | PortName | Edge | Role |
|             |      |          |      |      |
| sw1 multseg | 3750 | Gi1/1/1  | Pri  | Alt  |
| sw3 multseg | 3400 | Gi0/13   |      | Open |
| sw3 multseg | 3400 | Gi0/14   |      | Alt  |
| sw4 multseg | 3400 | Gi0/13   |      | Open |
| sw4 multseg | 3400 | Gi0/14   |      | Open |
| sw5 multseg | 3400 | Gi0/13   |      | Open |
| sw5 multseg | 3400 | Gi0/14   |      | Open |
| sw2 multseg | 3750 | Gi1/1/2  |      | Open |
| sw2 multseg | 3750 | Gi1/1/1  |      | Open |
| sw1 multseg | 3750 | Gi1/1/2  | Sec  | Open |

This example shows output from the **show rep topology detail** command:

#### Router# show rep topology detail

```
REP Segment 2
repc_2_24ts, Fa0/2 (Primary Edge)
  Alternate Port, some vlans blocked
  Bridge MAC: 0019.e714.5380
  Port Number: 004
  Port Priority: 080
  Neighbor Number: 1 / [-10]
repc_3_12cs, Gi0/1 (Intermediate)
  Open Port, all vlans forwarding
  Bridge MAC: 001a.a292.3580
  Port Number: 001
  Port Priority: 000
  Neighbor Number: 2 / [-9]
repc_3_12cs, Po10 (Intermediate)
  Open Port, all vlans forwarding
Bridge MAC: 001a.a292.3580
  Port Number: 080
  Port Priority: 000
  Neighbor Number: 3 / [-8]
repc_4_12cs, Pol0 (Intermediate)
Open Port, all vlans forwarding
  Bridge MAC: 001a.a19d.7c80
  Port Number: 080
  Port Priority: 000
```

```
Neighbor Number: 4 / [-7]
repc_4_12cs, Gi0/2 (Intermediate)
Alternate Port, some vlans blocked
Bridge MAC: 001a.a19d.7c80
Port Number: 002
Port Priority: 040
Neighbor Number: 5 / [-6]
<output truncated>
```

This example shows output from the **show rep topology segment** archive command:

#### Router# show rep topology segment 1 archive

| REP Segment | 1    |          |      |      |
|-------------|------|----------|------|------|
| BridgeName  |      | PortName | Edge | Role |
|             |      |          |      |      |
| sw1 multseg | 3750 | Gi1/1/1  | Pri  | Open |
| sw3 multseg |      |          |      | Open |
| sw3 multseg | 3400 | Gi0/14   |      | Open |
| sw4_multseg | 3400 | Gi0/13   |      | Open |
| sw4 multseg |      |          |      | Open |
| sw5 multseg | 3400 | Gi0/13   |      | Open |
| sw5 multseg | 3400 | Gi0/14   |      | Open |
| sw2 multseg | 3750 | Gi1/1/2  |      | Alt  |
| sw2 multseg |      |          |      | Open |
| sw1 multseg | 3750 | Gi1/1/2  | Sec  | Open |

| Command     | Description                                                                                                    |
|-------------|----------------------------------------------------------------------------------------------------|
| rep segment | Enables REP on an interface and assigns a segment ID. This command also configures a port as an edge port, a primary edge port, or a preferred port. |

## show spanning-tree

To display spanning-tree information for the specified spanning-tree instances, use the **showspanning-tree** command in privileged EXEC mode.

#### **Cisco 2600, 3660, and 3845 Series Switches**

show spanning-tree [ bridge-group ] [active| backbonefast| blockedports| bridge| brief| inconsistentports| interface interface-type interface-number| root| summary [totals]| uplinkfast| vlan vlan-id|

#### Cisco 6500/6000 Catalyst Series Switches and Cisco 7600 Series Routers

show spanning-tree [bridge-group| active| backbonefast| bridge [id]| detail| inconsistentports| interface interface-type interface-number [portfast [edge]]| mst [list| configuration [digest]]| root| summary [totals]| uplinkfast| vlan vlan-id| port-channel number| pathcost method]

#### **Syntax Description**

| bridge-group                              | (Optional) Specifies the bridge group number. The range is 1 to 255.                                                                                                    |
|-------------------------------------------|----------------------------------------------------------------------------------------------------|
| active                                    | (Optional) Displays spanning-tree information on active interfaces only.                                                                                                    |
| backbonefast                              | (Optional) Displays spanning-tree BackboneFast status.                                                                                                    |
| blockedports                              | (Optional) Displays blocked port information.                                                                                                    |
| bridge                                    | (Optional) D isplays status and configuration of this switch.                                                                                                    |
| brief                                     | (Optional) Specifies a brief summary of interface information.                                                                                                    |
| configuration digest ]                    | (Optional) D isplays the multiple spanning-tree current region configuration.                                                                                                    |
| inconsistentports                         | (Optional) Displays information about inconsistent ports.                                                                                                    |
| interface interface-type interface-number | (Optional) Specifies the type and number of the interface. Enter each interface designator, using a space to separate it from the one before and the one after. Ranges are not supported. Valid interfaces include physical ports and virtual LANs (VLANs). See the "Usage Guidelines" for valid values. |

| list                | (Optional) Specifies a multiple spanning-tree instance list.                                                                                                    |
|---------------------|----------------------------------------------------------------------------------------------------|
| mst                 | (Optional) Specifies multiple spanning-tree.                                                                                                    |
| portfast edge ]     | (Optional) Displays spanning-tree PortFast edge interface operational status. Beginning with Cisco IOS Release 12.2(33)SXI, the <b>edge</b> keyword is required. In earlier releases, the <b>edge</b> keyword is not used. |
| root                | (Optional) Displays root-switch status and configuration.                                                                                                    |
| summary             | (Optional) Specifies a summary of port states.                                                                                                    |
| totals              | (Optional) Displays the total lines of the spanning-tree state section.                                                                                                    |
| uplinkfast          | (Optional) Displays spanning-tree UplinkFast status.                                                                                                    |
| vlan vlan-id        | (Optional) Specifies the VLAN ID. The range is 1 to 1005. Beginning with Cisco IOS Release 12.4(15)T, the valid VLAN ID range is from 1 to 4094.                                                                           |
|                     | If the <i>vlan-id</i> value is omitted, the command applies to the spanning-tree instance for all VLANs.                                                                                                    |
| id                  | (Optional) Identifies the spanning tree bridge.                                                                                                    |
| detail              | (Optional) Shows status and configuration details.                                                                                                    |
| port-channel number | (Optional) Identifies the Ethernet channel associated with the interfaces.                                                                                                    |
| pathcost method     | (Optional) Displays the default path-cost calculation method that is used. See the "Usage Guidelines" section for the valid values.                                                                                        |

#### **Command Modes**

Privileged EXEC (#)

#### **Command History**

| Release        | Modification                                                       |
|----------------|--------------------------------------------------------------------|
| 12.0(1)T       | This command was introduced.                                       |
| 12.0(5.2)WC(1) | This command was integrated into Cisco IOS Release 12.0(5.2)WC(1). |

| Release      | Modification                                                                                                    |
|--------------|----------------------------------------------------------------------------------------------------|
| 12.1(6)EA2   | This command was integrated into Cisco IOS Release 12.1(6)EA2. The following keywords and arguments were added: <i>bridge-group</i> , active, backbonefast, blockedports, bridge, inconsistentports, pathcostmethod, root, totals, and uplinkfast. |
| 12.2(14)SX   | Support for this command was introduced on the Supervisor Engine 720.                                                                                                    |
| 12.2(15)ZJ   | The syntax added in Cisco IOS Release 12.1(6)EA2 was implemented on the Cisco 2600 series, Cisco 3600 series, and Cisco 3700 series routers.                                                                                                    |
| 12.2(17d)SXB | Support for this command on the Supervisor Engine 2 was extended to Cisco IOS Release 12.2(17d)SXB.                                                                                                    |
| 12.2(33)SRA  | This command was integrated into Cisco IOS Release 12.2(33)SRA.                                                                                                    |
| 12.3(4)T     | The platform support and syntax added in Cisco IOS Release 12.2(15)ZJ was integrated into Cisco IOS Release 12.3(4)T.                                                                                                    |
| 12.4(15)T    | This command was modified to extend the range of valid VLAN IDs to 1-4094 for specified platforms.                                                                                                    |
| 12.2(33)SXI  | This command was modified to require the <b>edge</b> keyword after <b>portfast</b> . The command output was modified to show the status of Bridge Assurance and PVST Simulation.                                                                   |

#### **Usage Guidelines**

The keywords and arguments that are available with the **showspanning-tree** command vary depending on the platform you are using and the network modules that are installed and operational.

#### **Cisco 2600, 3660, and 3845 Series Switches**

The valid values for **interface***interface*-type are:

- fastethernet -- Specifies a Fast Ethernet IEEE 802.3 interface.
- port-channel -- Specifies an Ethernet channel of interfaces.

#### Cisco 6500/6000 Catalyst Switches and 7600 Series Routers

The **port-channel** number values from 257 to 282 are supported on the Content Switching Module (CSM) and the Firewal Services Module (FWSM) only.

The *interface-number* argument designates the module and port number. Valid values for *interface-number* depend on the specified interface type and the chassis and module that are used. For example, if you specify a Gigabit Ethernet interface and have a 48-port 10/100BASE-T Ethernet module that is installed in a 13-slot chassis, valid values for the module number are from 2 to 13 and valid values for the port number are from 1 to 48.

When checking spanning tree-active states and you have a large number of VLANs, you can enter the **showspanning-treesummarytotal** command. You can display the total number of VLANs without having to scroll through the list of VLANs.

The valid values for **interface***interface-type* are:

- fastethernet -- Specifies a Fast Ethernet IEEE 802.3 interface.
- port-channel -- Specifies an Ethernet channel of interfaces.
- atm -- Specifies an Asynchronous Transfer Mode (ATM) interface.
- gigabitethernet -- Specifies a Gigabit Ethernet IEEE 802.3z interface.
- multilink -- Specifies a multilink-group interface.
- serial -- Specifies a serial interface.
- vlan -- Specifies a catalyst VLAN interface.

The valid values for keyword **pathcoast***method* are:

- append -- Appends the redirected output to a URL (supporting the append operation).
- begin -- Begins with the matching line.
- exclude -- Excludes matching lines.
- include -- Includes matching lines.
- redirect -- Redirects output to a URL.
- tee --Copies output to a URL.

When you run the **showspanning-tree** command for a VLAN or an interface the switch router will display the different port states for the VLAN or interface. The valid spanning-tree port states are listening, learning, forwarding, blocking, disabled, and loopback. See the table below for definitions of the port states:

Table 32: show spanning-tree vlan Command Port States

| Field | Definition                                                                                                |
|-------|----------------------------------------------------------------------------------------------------|
| BLK   | Blocked is when the port is still sending and listening to BPDU packets but is not forwarding traffic.    |
| DIS   | Disabled is when the port is not sending or listening to BPDU packets and is not forwarding traffic.      |
| FWD   | Forwarding is when the port is sending and listening to BPDU packets and forwarding traffic.              |
| LBK   | Loopback is when the port recieves its own BPDU packet back.                                              |
| LIS   | Listening is when the port spanning tree initially starts to listen for BPDU packets for the root bridge. |
| LRN   | Learning is when the port sets the proposal bit on the BPDU packets it sends out                          |

#### **Examples**

#### **Examples**

The following example shows that bridge group 1 is running the VLAN Bridge Spanning Tree Protocol:

```
Router# show spanning-tree 1
Bridge group 1 is executing the VLAN Bridge compatible Spanning Tree Protocol Bridge Identifier has priority 32768, address 0000.0c37.b055
Configured hello time 2, max age 30, forward delay 20 \,
We are the root of the spanning tree
Port Number size is 10 bits
Topology change flag not set, detected flag not set
Times: hold 1, topology change 35, notification 2
      hello 2, max age 30, forward delay 20
Timers: hello 0, topology change 0, notification 0
  bridge aging time 300
Port 8 (Ethernet1) of Bridge group 1 is forwarding
   Port path cost 100, Port priority 128
   Designated root has priority 32768, address 0000.0c37.b055
   Designated bridge has priority 32768, address 0000.0c37.b055
   Designated port is 8, path cost 0
   Timers: message age 0, forward delay 0, hold 0 \,
   BPDU: sent 184, received 0
```

The following is sample output from the **showspanning-treesummarycommand:** 

#### Router# show spanning-tree summary UplinkFast is disabled Blocking Listening Learning Forwarding STP Active Name 0 VLAN1 2.3 0 2.4 1 \_\_\_ 0 0 1 VLAN 23 1 24 The table below describes the significant fields shown in the display.

#### Table 33: show spanning-tree summary Field Descriptions

| Field      | Description                                                                    |
|------------|--------------------------------------------------------------------------------|
| UplinkFast | Indicates whether the spanning-tree UplinkFast feature is enabled or disabled. |
| Name       | Name of VLAN.                                                                  |
| Blocking   | Number of ports in the VLAN in a blocking state.                               |
| Listening  | Number of ports in a listening state.                                          |
| Learning   | Number of ports in a learning state.                                           |
| Forwarding | Number of ports in a forwarding state.                                         |
| STP Active | Number of ports using the Spanning-Tree Protocol.                              |

#### The following is sample output from the **showspanning-treebriefcommand:**

```
Router# show spanning-tree brief
VLAN1
  Spanning tree enabled protocol IEEE
  ROOT ID
             Priority 32768
             Address 0030.7172.66c4
             Hello Time
                         2 sec Max Age 20 sec Forward Delay 15 sec
VI.AN1
  Spanning tree enabled protocol IEEE
  ROOT ID
             Priority 32768
             Address 0030.7172.66c4
Port
                               Designated
Name
       Port ID Prio Cost Sts
                               Cost Bridge ID
                                                    Port ID
Fa0/11 128.17 128 100
                         BLK
                               38
                                     0404.0400.0001 128.17
       128.18
                                    0404.0400.0001 128.18
Fa0/12
               128
                     100
                               38
                         BLK
Fa0/13
       128.19
               128
                     100
                          BLK
                               38
                                     0404.0400.0001 128.19
Fa0/14
       128.20
               128
                     100
                         BLK
                               38
                                    0404.0400.0001 128.20
Fa0/15
       128.21
               128
                     100
                         BLK
                               38
                                    0404.0400.0001 128.21
Fa0/16
       128.22
               128
                     100
                               38
                                    0404.0400.0001 128.22
                         BLK
               128
                    100
Fa0/17
       128.23
                         BLK
                               38
                                    0404.0400.0001 128.23
Fa0/18
       128.24
               128
                     100
                         BLK
                               38
                                    0404.0400.0001 128.24
Fa0/19
       128.25
               128
                    100
                         BLK
                               38
                                     0404.0400.0001 128.25
Fa0/20
       128.26
               128
                     100
                         BLK
                               38
                                     0404.0400.0001 128.26
Fa0/21
       128.27 128
                               38
                    100
                         BLK
                                    0404.0400.0001 128.27
Port
                               Designated
Name
        Port ID Prio Cost Sts
                               Cost Bridge ID
Fa0/22
       128.28
               128
                    100
                               38
                                     0404.0400.0001 128.28
                         BLK
Fa0/23
       128.29 128
                    100
                               38
                                     0404.0400.0001 128.29
                         BLK
                                                                      2 sec Max Age 20
Fa0/24 128.30 128 100 BLK
                               38
                                    0404.0400.0001 128.30 Hello Time
sec Forward Delay 15 sec
```

The table below describes the significant fields shown in the display.

Table 34: show spanning-tree brief Field Descriptions

| Field                          | Description                                                                           |
|--------------------------------|---------------------------------------------------------------------------------------|
| VLAN1                          | VLAN for which spanning-tree information is shown.                                    |
| Spanning tree enabled protocol | Type of spanning tree (IEEE, IBM, CISCO).                                             |
| ROOT ID                        | Indicates the root bridge.                                                            |
| Priority                       | Priority indicator.                                                                   |
| Address                        | MAC address of the port.                                                              |
| Hello Time                     | Amount of time, in seconds, that the bridge sends bridge protocol data units (BPDUs). |
| Max Age                        | Amount of time, in seconds, that a BPDU packet should be considered valid.            |
| Forward Delay                  | Amount of time, in seconds, that the port spends in listening or learning mode.       |
| Port Name                      | Interface type and number of the port.                                                |

| Field                | Description                                                                                               |
|----------------------|----------------------------------------------------------------------------------------------------|
| Port ID              | Identifier of the named port.                                                                             |
| Prio                 | Priority associated with the port.                                                                        |
| Cost                 | Cost associated with the port.                                                                            |
| Sts                  | Status of the port.                                                                                       |
| Designated Cost      | Designated cost for the path.                                                                             |
| Designated Bridge ID | Bridge identifier of the bridge assumed to be the designated bridge for the LAN associated with the port. |

The following is sample output from the **showspanning-treevlan1**command:

```
Router# show spanning-tree vlan 1
Spanning tree 1 is executing the IEEE compatible Spanning Tree protocol Bridge Identifier has priority 32768, address 00e0.1eb2.ddc0
Configured hello time 2, max age 20, forward delay 15
Current root has priority 32768, address 0010.0b3f.ac80
Root port is 5, cost of root path is 10
Topology change flag not set, detected flag not set, changes 1
Times: hold 1, topology change 35, notification 2
hello 2, max age 20, forward delay 15
Timers: hello 0, topology change 0, notification 0
Interface Fa0/1 in Spanning tree 1 is down
Port path cost 100, Port priority 128
Designated root has priority 32768, address 0010.0b3f.ac80
Designated bridge has priority 32768, address 00e0.1eb2.ddc0
Designated port is 1, path cost 10
Timers: message age 0, forward delay 0, hold 0
BPDU: sent 0, received 0
```

The table below describes the significant fields shown in the display.

Table 35: show spanning-tree vlan Field Descriptions

| Field             | Description                                                                                     |
|-------------------|-------------------------------------------------------------------------------------------------|
| Spanning tree     | Type of spanning tree (IEEE, IBM, CISCO).                                                       |
| Bridge Identifier | Part of the bridge identifier and taken as the most significant part for bridge ID comparisons. |
| address           | Bridge MAC address.                                                                             |
| Root port         | Identifier of the root port.                                                                    |
| Topology change   | Flags and timers associated with topology changes.                                              |

The following is sample output from the **showspanning-treeinterfacefastethernet0/3**command:

# Router# show spanning-tree interface fastethernet0/3 Interface Fa0/3 (port 3) in Spanning tree 1 is down Port path cost 100, Port priority 128 Designated root has priority 6000, address 0090.2bba.7a40 Designated bridge has priority 32768, address 00e0.1e9f.4abf Designated port is 3, path cost 410 Timers: message age 0, forward delay 0, hold 0 BPDU: sent 0, received 0

#### **Examples**

This example shows how to display a summary of interface information:

```
Router#
show spanning-tree
VLAN0001
  Spanning tree enabled protocol ieee
  Root ID
            Priority
                       4097
            Address
                       0004.9b78.0800
            This bridge is the root
            Hello Time 2 sec Max Age 20 sec Forward Delay 15 sec
Priority 4097 (priority 4096 sys-id-ext 1)
  Bridge ID Priority
                       0004.9b78.0800
            Address
            Hello Time
                       2 sec Max Age 20 sec Forward Delay 15 sec
            Aging Time 15
Interface
               Port ID
                                          Designated
                                                                  Port ID
                            Cost Sts
                                         Cost Bridge ID
Name
               Prio.Nbr
                                                                  Prio.Nbr
Gi2/1
               128.65
                               4 LIS
                                       0 4097 0004.9b78.0800 128.65
Gi2/2
               128.66
                               4 LIS
                                            0 4097 0004.9b78.0800 128.66
Fa4/3
               128.195
                              19 LIS
                                            0 4097 0004.9b78.0800 128.195
Fa4/4
                                            0 4097 0004.9b78.0800 128.195
                              19 BLK
               128.196
Router#
```

The table below describes the fields that are shown in the example.

Table 36: show spanning-tree Command Output Fields

| Field            | Definition                   |
|------------------|------------------------------|
| Port ID Prio.Nbr | Port ID and priority number. |
| Cost             | Port cost.                   |
| Sts              | Status information.          |

This example shows how to display information about the spanning tree on active interfaces only:

```
Router#
show spanning-tree active
UplinkFast is disabled
BackboneFast is disabled
VLAN1 is executing the ieee compatible Spanning Tree protocol
Bridge Identifier has priority 32768, address 0050.3e8d.6401
Configured hello time 2, max age 20, forward delay 15
Current root has priority 16384, address 0060.704c.7000
Root port is 265 (FastEthernet5/9), cost of root path is 38
Topology change flag not set, detected flag not set
Number of topology changes 0 last change occurred 18:13:54 ago
Times: hold 1, topology change 24, notification 2
hello 2, max age 14, forward delay 10
```

```
Timers: hello 0, topology change 0, notification 0 Router#
```

This example shows how to display the status of spanning-tree BackboneFast:

#### Router# show spanning-tree backbonefast

This example shows how to display information about the spanning tree for this bridge only:

```
Router# show spanning-tree bridge
```

```
VLAN1
Bridge ID Priority 32768
Address 0050.3e8d.6401
Hello Time 2 sec Max Age 20 sec Forward Delay 15 sec
```

This example shows how to display detailed information about the interface:

#### Router#

#### show spanning-tree detail

```
VLAN1 is executing the ieee compatible Spanning Tree protocol
Bridge Identifier has priority 4096, address 00d0.00b8.1401
Configured hello time 2, max age 20, forward delay 15
We are the root of the spanning tree
Topology change flag not set, detected flag not set
Number of topology changes 9 last change occurred 02:41:34 ago
from FastEthernet4/21
Times: hold 1, topology change 35, notification 2
hello 2, max age 20, forward delay 15
Timers: hello 1, topology change 0, notification 0, aging 300
Port 213 (FastEthernet4/21) of VLAN1 is forwarding
Port path cost 19, Port priority 128, Port Identifier 128.213.
Designated root has priority 4096, address 00d0.00b8.1401
Designated bridge has priority 4096, address 00d0.00b8.1401
Designated port id is 128.213, designated path cost 0
Timers: message age 0, forward delay 0, hold 0
Number of transitions to forwarding state: 1
BPDU: sent 4845, received 1
```

This example shows how to display information about the spanning tree for a specific interface:

#### Router# show spanning-tree interface fastethernet 5/9

```
Interface Fa0/10 (port 23) in Spanning tree 1 is ROOT-INCONSISTENT Port path cost 100, Port priority 128 Designated root has priority 8192, address 0090.0c71.a400 Designated bridge has priority 32768, address 00e0.1e9f.8940
```

This example shows how to display information about the spanning tree for a specific bridge group:

#### Router#

#### show spanning-tree 1

```
UplinkFast is disabled
BackboneFast is disabled
```

Bridge group 1 is executing the ieee compatible Spanning Tree protocol Bridge Identifier has priority 32768, address 00d0.d39c.004d

```
Configured hello time 2, max age 20, forward delay 15
  Current root has priority 32768, address 00d0.d39b.fddd
  Root port is 7 (FastEthernet2/2), cost of root path is 19
  Topology change flag set, detected flag not set
  Number of topology changes 3 last change occurred 00:00:01 ago
          from FastEthernet2/2
  Times: hold 1, topology change 35, notification 2
          hello 2, max age 20, forward delay 15
  Timers: hello 0, topology change 0, notification 0 bridge aging time 15
Port 2 (Ethernet0/1/0) of Bridge group 1 is down
    Port path cost 100, Port priority 128
    Designated root has priority 32768, address 0050.0bab.1808
    Designated bridge has priority 32768, address 0050.0bab.1808
    Designated port is 2, path cost 0
    Timers: message age 0, forward delay 0, hold 0
   BPDU: sent 0, received 0
Router#
```

This example shows how to display a summary of port states:

#### Router#

#### show spanning-tree summary

```
Root bridge for: Bridge group 1, VLAN0001, VLAN0004-VLAN1005
VLAN1013-VLAN1499, VLAN2001-VLAN4094
EtherChannel misconfiguration guard is enabled
Extended system ID is enabled
Portfast is enabled by default
PortFast BPDU Guard is disabled by default
Portfast BPDU Filter is disabled by default
Loopguard is disabled by default
UplinkFast is disabled
BackboneFast is disabled
Platform PVST Simulation is enabled
Pathcost method used is long
                  Blocking Listening Learning Forwarding STP Active
Name
    _____ ___
         0
                         0
                                0
                                         1
3584 vlans 3584 0 0 7168 10752
Blocking Listening Learning Forwarding STP Active
Total 3584 0 0 7169 10753
Total
                                         7169
```

This example shows how to display the total lines of the spanning-tree state section:

#### Router#

```
show spanning-tree summary total
Root bridge for:Bridge group 10, VLAN1, VLAN6, VLAN1000.
Extended system ID is enabled.
PortFast BPDU Guard is disabled
```

EtherChannel misconfiguration guard is enabled UplinkFast is disabled

BackboneFast is disabled Default pathcost method used is long

BackboneFast statistics

```
Number of transition via backboneFast (all VLANs) :0
Number of inferior BPDUs received (all VLANs) :0
Number of RLQ request PDUs received (all VLANs) :0
Number of RLQ response PDUs received (all VLANs) :0
Number of RLQ request PDUs sent (all VLANs) :0
Number of RLQ response PDUs sent (all VLANs) :0
Router#
```

This example shows how to display information about the spanning tree for a specific VLAN:

The table below describes the fields that are shown in the example.

Table 37: show spanning-tree vlan Command Output Fields

| Field    | Definition                                                                                                    |
|----------|----------------------------------------------------------------------------------------------------|
| Role     | Current 802.1w role; valid values are Boun (boundary), Desg (designated), Root, Altn (alternate), and Back (backup).                                                   |
| Sts      | Spanning-tree states; valid values are BKN* (broken) <sup>3</sup> , BLK (blocking), DWN (down), LTN (listening), LBK (loopback), LRN (learning), and FWD (forwarding). |
| Cost     | Port cost.                                                                                                    |
| Prio.Nbr | Port ID that consists of the port priority and the port number.                                                                                                    |

| Field  | Definition                                                                                                    |
|--------|----------------------------------------------------------------------------------------------------|
| Status | Status information; valid values are as follows:                                                                                                    |
|        | • P2p/ShrThe interface is considered as a point-to-point (resp. shared) interface by the spanning tree.                                                                                                    |
|        | EdgePortFast has been configured (either globally using the <b>default</b> command or directly on the interface) and no BPDU has been received.                                                                                               |
|        | • *ROOT_Inc, *LOOP_Inc, *PVID_Inc and<br>*TYPE_IncThe port is in a broken state<br>(BKN*) for an inconsistency. The port would<br>be (respectively) Root inconsistent, Loopguard<br>inconsistent, PVID inconsistent, or Type<br>inconsistent. |
|        | Bound(type)When in MST mode, identifies<br>the boundary ports and specifies the type of the<br>neighbor (STP, RSTP, or PVST).                                                                                                    |
|        | • Peer(STP)When in PVRST rapid-pvst mode, identifies the port connected to a previous version of the 802.1D bridge.                                                                                                    |

 $<sup>^{3}</sup>$  For information on the \*, see the definition for the Status field.

This example shows how to determine if any ports are in the root-inconsistent state:

## Router# show spanning-tree inconsistentports

| Name      | Interfa            | .ce        | Incom  | nsistency    |
|-----------|--------------------|------------|--------|--------------|
|           |                    |            |        |              |
| VLAN1     | FastEth            | ernet3/1   | Root   | Inconsistent |
| Number of | inconsistent ports | (segments) | in the | system :1    |
| Router#   |                    |            |        |              |

| Command                       | Description                                               |
|-------------------------------|-----------------------------------------------------------|
| spanning-tree backbonefast    | Enables BackboneFast on all Ethernet VLANs.               |
| spanning-tree cost            | Sets the path cost of the interface for STP calculations. |
| spanning-tree guard           | Enables or disables the guard mode.                       |
| spanning-tree pathcost method | Sets the default path-cost calculation method.            |

| Command                                               | Description                                                                      |
|-------------------------------------------------------|----------------------------------------------------------------------------------|
| spanning-tree portfast (interface configuration mode) | Enables PortFast mode.                                                           |
| spanning-tree portfast bpdufilter default             | Enables BPDU filtering by default on all PortFast ports.                         |
| spanning-tree portfast bpduguard default              | Enables BPDU guard by default on all PortFast ports.                             |
| spanning-tree port-priority                           | Sets an interface priority when two bridges vie for position as the root bridge. |
| spanning-tree uplinkfast                              | Enables UplinkFast.                                                              |
| spanning-tree vlan                                    | Enables the STP on a VLAN.                                                       |

## show spanning-tree mst

To display the information about the Multiple Spanning Tree (MST) protocol, use the **showspanning-treemst** command in privileged EXEC mode.

show spanning-tree mst [instance-id-number [detail] [ interface ]| configuration [digest]| detail| interface interface [detail]

#### **Syntax Description**

| instance-id-number | (Optional) Instance identification number; valid values are from 0 to 4094.                                                                                                    |
|--------------------|----------------------------------------------------------------------------------------------------|
| detail             | (Optional) Displays detailed information about the MST protocol.                                                                                                    |
| interface          | (Optional) Displays the information about the interfaces. The valid interface are <b>atm</b> , <b>gigabitethernet</b> , <b>port-channel</b> , and <b>vlan</b> . See the "Usage Guidelines" section for valid number values. |
| configuration      | (Optional) Displays information about the region configuration.                                                                                                    |
| digest             | (Optional) Displays information about the message digest 5 (MD5) algorithm included in the current MST configuration identifier (MSTCI).                                                                                    |
| interface          | (Optional) Displays information about the interface type; possible interface types are ethernet, fastethernet, gigabitethernet, tengigabitethernet, pos, atm, ge-wan, port-channel, and vlan.                               |

#### **Command Modes**

Privileged EXEC (#)

#### **Command History**

| Release      | Modification                                                                               |
|--------------|--------------------------------------------------------------------------------------------|
| 12.2(14)SX   | This command was introduced on the Supervisor Engine 720.                                  |
| 12.2(17d)SXB | This command was modified. Support for this command was added for the Supervisor Engine 2. |

| Release                         | Modification                                                                                                    |  |  |
|---------------------------------|----------------------------------------------------------------------------------------------------|--|--|
| 12.2(18)SXF                     | This command was modified. The changes were as follows:                                                                             |  |  |
|                                 | • The range of valid values for the instance-id-number changed to 0 to 4094.                                                        |  |  |
|                                 | • The output of the <b>show spanning-tree mst configuration</b> command changed as follows:                                         |  |  |
|                                 | • Displays the instance identification from 0 to 4094.                                                                              |  |  |
|                                 | • Displays the number of the currently configured instances from 0 to 65.                                                           |  |  |
|                                 | <ul> <li>Adds the digest keyword to display the MD5 digest of the<br/>VLAN-to-instance mapping of the MST configuration.</li> </ul> |  |  |
|                                 | • The output of the <b>show spanning-tree mst detail</b> command changed as follows:                                                |  |  |
|                                 | • The Regional Root field replaced the IST Master field.                                                                            |  |  |
|                                 | • The Internal Path field replaced the Path Cost field.                                                                             |  |  |
|                                 | <ul> <li>The Designated Regional Root field replaced the Designated IST Master<br/>field.</li> </ul>                                |  |  |
|                                 | • The txholdcount field was added in the Operational parameter line.                                                                |  |  |
|                                 | • Displays new roles for all MST instances on the common and internal spanning tree (CIST) root port.                               |  |  |
|                                 | • Displays the prestandard flag.                                                                                                    |  |  |
| 12.2(33)SRA                     | This command was integrated into Cisco IOS Release 12.2(33)SRA.                                                                     |  |  |
| Cisco IOS XE Release<br>XE 3.7S | This command was integrated into Cisco IOS XE Release XE 3.7S.                                                                      |  |  |

#### **Usage Guidelines**

The valid values for the *interface* argument depend on the specified interface type and the chassis and module that are used. For example, if you specify a Gigabit Ethernet interface and have a 48-port 10/100BASE-T Ethernet module that is installed in a 13-slot chassis, valid values for the module number are from 2 to 13 and valid values for the port number are from 1 to 48.

The number of valid values for **port-channel** *number* are a maximum of 64 values ranging from 1 to 282. The **port-channel** *number* values from 257 to 282 are supported on the Content Switching Module (CSM) and the Firewall Services Module (FWSM) only.

The number of valid values for **vlan** are from 1 to 4094.

In the output display of the **show spanning-tree mst configuration** command, a warning message may be displayed. This message appears if you do not map secondary VLANs to the same instance as the associated

primary VLAN. The display includes a list of the secondary VLANs that are not mapped to the same instance as the associated primary VLAN. The warning message is as follows:

```
These secondary vlans are not mapped to the same instance as their primary: \rightarrow 3
```

In the output display of the **show spanning-tree mst configuration digest** command, if the output applies to both standard and prestandard bridges at the same time on a per-port basis, two different digests are displayed.

If you configure a port to transmit prestandard PortFast bridge protocol data units (BPDUs) only, the prestandard flag displays in the **show spanning-tree** commands. The variations of the prestandard flag are as follows:

- Pre-STD (or pre-standard in long format)--This flag is displayed if the port is configured to transmit prestandard BPDUs and if a prestandard neighbor bridge has been detected on this interface.
- Pre-STD-Cf (or pre-standard (config) in long format)--This flag is displayed if the port is configured to transmit prestandard BPDUs but a prestandard BPDU has not been received on the port, the autodetection mechanism has failed, or a misconfiguration, if there is no prestandard neighbor, has occurred.
- Pre-STD-Rx (or prestandard (rcvd) in long format)--This flag is displayed when a prestandard BPDU has been received on the port, but it has not been configured to send prestandard BPDUs. The port will send prestandard BPDUs, but Cisco recommends that you change the port configuration so that the interaction with the prestandard neighbor does not rely only on the autodetection mechanism.

If the configuration is not prestandard compliant (for example, a single MST instance has an ID that is greater than or equal to 16,) the prestandard digest is not computed and the following output is displayed:

#### Device# show spanning-tree mst configuration digest

```
Name [region1]
Revision 2 Instances configured 3
Digest 0x3C60DBF24B03EBF09C5922F456D18A03
Pre-std Digest N/A, configuration not pre-standard compatible
```

MST BPDUs include an MSTCI that consists of the region name, region revision, and an MD5 digest of the VLAN-to-instance mapping of the MST configuration.

See the **show spanning-tree mst** command field description table for output descriptions.

#### **Examples**

The following example shows how to display information about the region configuration:

#### Device# show spanning-tree mst configuration

```
Name [train]
Revision 2702
Instance Vlans mapped
0 1-9,11-19,21-29,31-39,41-4094
1 10,20,30,40
```

The following example shows how to display additional MST-protocol values:

#### Device# show spanning-tree mst 3 detail

```
###### MST03 vlans mapped: 3,3000-3999
Bridge address 0002.172c.f400 priority 32771 (32768 sysid 3)
Root this switch for MST03
GigabitEthernet1/1 of MST03 is boundary forwarding
Port info port id 128.1 priority 128
cost 20000
Designated root address 0002.172c.f400 priority 32771
cost 0
Designated bridge address 0002.172c.f400 priority 32771 port id 128.1
Timers: message expires in 0 sec, forward delay 0, forward transitions 1
Bodus (MRecords) sent 4, received 0
```

```
FastEthernet4/1 of MST03 is designated forwarding
Port info port id 128.193 priority 128 cost
Designated root address 0002.172c.f400 priority 32771
cost 0
Designated bridge address 0002.172c.f400 priority 32771 port id
128.193
Timers: message expires in 0 sec, forward delay 0, forward transitions 1
Bpdus (MRecords) sent 254, received 1
FastEthernet4/2 of MST03 is backup blocking
Port info port id 128.194 priority 128 cost
200000
Designated root address 0002.172c.f400 priority 32771
cost. 0
Designated bridge address 0002.172c.f400 priority 32771 port id
128.193
Timers: message expires in 2 sec, forward delay 0, forward transitions 1
Bpdus (MRecords) sent 3, received 252
```

The following example shows how to display MST information for a specific interface:

#### Device# show spanning-tree mst 0 interface fastethernet 4/1 detail

```
Edge port: no (trunk) port guard : none
(default)
Link type: point-to-point (point-to-point) bpdu filter: disable
(default)
Boundary : internal bpdu guard : disable
(default)
FastEthernet4/1 of MST00 is designated forwarding
Vlans mapped to MST00 1-2,4-2999,4000-4094
Port info port id 128.193 priority 128 cost
200000
Designated root address 0050.3e66.d000 priority 8193
cost 20004
Designated ist master address 0002.172c.f400 priority 49152
cost 0
Designated bridge address 0002.172c.f400 priority 49152 port id
128.193
Timers: message expires in 0 sec, forward delay 0, forward transitions 1
Bpdus sent 492, received 3
```

The following example shows how to display the MD5 digest included in the current MSTCI:

#### Device# show spanning-tree mst configuration digest

The following example displays the new master role for all MST instances at the boundary of the region on the port that is a CIST root port:

#### Device# show spanning-tree mst interface fastethernet4/9

```
FastEthernet4/9 of MST00 is root forwarding
Edge port: no
                             (default)
                                               port guard : none
                                                                           (default)
                                               bpdu filter: disable
bpdu guard : disable
Link type: point-to-point (auto)
                                                                           (default)
Boundary : boundary
                             (RSTP)
                                                                           (default)
Bpdus sent 3428, received 6771
Instance Role Sts Cost
                              Prio.Nbr Vlans mapped
0
         Root FWD 200000
                               128.201 2-7,10,12-99,101-999,2001-3999,4001-4094
                                        8,4000
         Mstr FWD 200000
8
                               128.201
                              128.201 1,9,100
128.201 11,1000-2000
9
         Mstr FWD 200000
11
         Mstr FWD 200000
```

The table below describes the significant fields shown in the displays.

#### Table 38: show spanning-tree mst Field Descriptions

| Field        | Description                            |
|--------------|----------------------------------------|
| Name         | Name of the configured MST.            |
| Revision     | Revision number.                       |
| Digest       | Digest number of the instance.         |
| Instance     | Instance number.                       |
| Timers       | Summary of the timers set for the MST. |
| Edge port    | Status of the port fast.               |
| port guard   | Type of port guard.                    |
| Link type    | The link type.                         |
| bpdu filter  | Status of the BPDU filter.             |
| Boundary     | Boundary type.                         |
| bpdu guard   | Status of the BPDU guard.              |
| Role         | Role of the instance.                  |
| Sts          | Status of the instance.                |
| Cost         | Path cost of the port.                 |
| Prio.Nbr     | Priority number.                       |
| Vlans mapped | Mapped VLANs.                          |

| Command                        | Description                                                                            |
|--------------------------------|----------------------------------------------------------------------------------------|
| spanning-tree mst              | Sets the path cost and port-priority parameters for any MST instance.                  |
| spanning-tree mst forward-time | Sets the forward-delay timer for all the instances on the Cisco 7600 series router.    |
| spanning-tree mst hello-time   | Sets the hello-time delay timer for all the instances on the Cisco 7600 series router. |

| Command                    | Description                                                                                                    |
|----------------------------|----------------------------------------------------------------------------------------------------|
| spanning-tree mst max-hops | Specifies the number of possible hops in the region before a BPDU is discarded.                                |
| spanning-tree mst root     | Designates the primary and secondary root, sets the bridge priority, and sets the timer value for an instance. |

## show spantree

To display spanning-tree information for a virtual LAN (VLAN) or port, use the **showspantree** command in privileged EXEC mode.

show spantree [vlan] [active]

show spantree mod/port

#### **Syntax Description**

| vlan       | (Optional) Number of the VLAN; valid values are from 1 to 1001 and from 1025 to 4094. |
|------------|---------------------------------------------------------------------------------------|
| active     | (Optional) Displays only the active ports.                                            |
| mod / port | Number of the module and the port on the module. The slash mark is required.          |

#### **Command Modes**

Privileged EXEC (#)

#### **Command History**

| Release     | Modification                                                                                                    |
|-------------|----------------------------------------------------------------------------------------------------|
| 12.0(7)XE   | This command was introduced on the Catalyst 6000 series switches.                                                                                                    |
| 12.2(2)XT   | This command was implemented on the Cisco 2600 series, Cisco 3600 series, and Cisco 3700 series routers.                                                                          |
| 12.2(8)T    | This command was integrated into Cisco IOS Release 12.2(8)T on the Cisco 2600 series, Cisco 3600 series, and Cisco 3700 series routers.                                           |
| 12.2(33)SRA | This command was integrated into Cisco IOS Release 12.2(33)SRA.                                                                                                    |
| 12.2SX      | This command is supported in the Cisco IOS Release 12.2SX train. Support in a specific 12.2SX release of this train depends on your feature set, platform, and platform hardware. |

#### **Usage Guidelines**

If you do not specify the VLAN number, VLAN 1 is displayed.

If you are in Multiple Instances of Spanning Tree (MISTP) mode, instance information is not displayed.

The maximum length of the channel port list is 47. The space in the Port(s) column might not be enough to display the entire list in one line. If this is the case, the port list is split into multiple lines. For example, in the following display, ports 6/5-8, 6/13, 6/15, 6/17, 6/19 are channeling:

The Link Aggregation Control Protocol (LACP) for channels does not support half-duplex links. If a port is in active/passive mode and becomes half duplex, the port is suspended (and a syslog message is generated).

The port is shown as "connected" if you use the **showport** command and as "not connected" if you use the **showspantree** command. This discrepancy occurs because the port is physically connected but never joined the active spanning-tree topology. To get the port to join the active spanning-tree topology, either set the duplex to full or set the channel mode to off for that port.

#### **Examples**

The following example shows how to display the active spanning tree port configuration for VLAN 1 while in Per VLAN Spanning Tree (PVST+ mode):

```
Router# (enable) show spantree 1 active
VLAN 1
                            PVST+
Spanning tree mode
Spanning tree type
                           ieee
Spanning tree enabled
Designated Root
                            00-60-70-4c-70-00
Designated Root Priority 16384
Designated Root Cost 19
Designated Root Port 2/3
Root Max Age 14 sec Hello Time 2 sec Forward Delay 10 sec
Bridge ID MAC ADDR 00-d0-00-4c-18-00
Bridge ID Priority 32768
Bridge May 7c- ^^
Bridge Max Age 20 sec Hello Time 2 sec Forward Delay 15 sec
                         Vlan Port-State Cost Prio Portfast Channel id
Port
                         ---- ------
                             forwarding 19 32 disabled 0 forwarding 19 32 disabled 0
2/3
                        1 forwarding
1 forwarding
```

The following example shows how to display the active spanning-tree port configuration for VLAN 1 (while in MISTP mode):

The table below describes the significant fields shown in the displays.

Table 39: show spantree Field Descriptions

| Field                    | Description                                                                                                    |  |  |
|--------------------------|----------------------------------------------------------------------------------------------------|--|--|
| VLAN                     | VLAN for which the spanning-tree information is shown.                                                                                        |  |  |
| Spanning tree mode       | Indicates the current mode that spanning tree is operating in:                                                                                |  |  |
|                          | PVSTPer VLAN Spanning Tree                                                                                                    |  |  |
|                          | MSTPMultiple Spanning Tree Protocol                                                                                                    |  |  |
| Spanning tree type       | Indicates the current Spanning Tree Protocol type:                                                                                            |  |  |
|                          | • IEEEIEEE Spanning Tree                                                                                                    |  |  |
|                          | DECDigital Equipment Corporation Spanning<br>Tree                                                                                             |  |  |
| Spanning tree enabled    | Indicates whether Spanning Tree Protocol is enabled or disabled.                                                                              |  |  |
| Designated Root          | MAC address of the designated spanning-tree root bridge.                                                                                      |  |  |
| Designated Root Priority | Priority of the designated root bridge.                                                                                                    |  |  |
| Designated Root Cost     | Total path cost to reach the root.                                                                                                    |  |  |
| Designated Root Port     | Port through which the root bridge can be reached. (Shown only on nonroot bridges.)                                                           |  |  |
| Root Max Age             | Amount of time a bridge packet data unit (BPDU) packet should be considered valid.                                                            |  |  |
| Hello Time               | Number of times the root bridge sends BPDUs.                                                                                                  |  |  |
| Forward Delay            | Amount of time the port spends in listening or learning mode.                                                                                 |  |  |
| Port                     | Port number.                                                                                                    |  |  |
| Vlan                     | VLAN to which the port belongs.                                                                                                    |  |  |
| Port-State               | Spanning tree port state (disabled, inactive, not-connected, blocking, listening, learning, forwarding, bridging, or type-pvid-inconsistent). |  |  |
| Cost                     | Cost associated with the port.                                                                                                    |  |  |

| Field      | Description                                                           |
|------------|-----------------------------------------------------------------------|
| Prio       | Priority associated with the port.                                    |
| Portfast   | Status of whether the port is configured to use the PortFast feature. |
| Channel_id | Channel ID number.                                                    |

| Command                    | Description                                                                     |
|----------------------------|---------------------------------------------------------------------------------|
| show spantree backbonefast | Displays whether the spanning-tree BackboneFast Convergence feature is enabled. |
| show spantree blockedports | Displays only the blocked ports on a per-VLAN or per-instance basis.            |
| show spantree portvlancost | Shows the path cost for the VLANs or extended-range VLANs.                      |
| show spantree statistics   | Shows spanning tree statistical information                                     |
| show spantree summary      | Displays a summary of spanning-tree information.                                |
| show spantree uplinkfast   | Shows the UplinkFast feature settings.                                          |

## show ssl-proxy module state

To display the spanning-tree state for the specified VLAN, enter the **showssl-proxymodulestate** command in user EXEC mode.

show ssl-proxy module mod state

#### **Syntax Description**

| mod | Module number. |
|-----|----------------|
|     |                |

#### **Command Modes**

User EXEC (>)

#### **Command History**

| Release     | Modification                                                          |
|-------------|-----------------------------------------------------------------------|
| 12.2(18)SXD | Support for this command was introduced on the Supervisor Engine 720. |
| 12.2(33)SRA | This command was integrated into Cisco IOS Release 12.2(33)SRA.       |

#### **Usage Guidelines**

This command is supported on Cisco 7600 series routers that are configured with a Secure Sockets Layer (SSL) Services Module only.

#### **Examples**

This example shows how to verify that the VLAN information displayed matches the VLAN configuration. The fields shown in the display are self-explanatory.

#### Router# show ssl-proxy module 6 state

SSL-services module 6 data-port: Switchport:Enabled Administrative Mode:trunk Operational Mode:trunk Administrative Trunking Encapsulation:dot1q Operational Trunking Encapsulation:dot1q Negotiation of Trunking:Off Access Mode VLAN:1 (default) Trunking Native Mode VLAN:1 (default) Trunking VLANs Enabled:100 Pruning VLANs Enabled:2-1001 Vlans allowed on trunk:100 Vlans allowed and active in management domain:100 Vlans in spanning tree forwarding state and not pruned: Allowed-vlan :100 Router#

| Command                       | Description                                                       |
|-------------------------------|-------------------------------------------------------------------|
| ssl-proxy module allowed-vlan | Adds the VLANs allowed over the trunk to the SSL Services Module. |

### show udld

To display the administrative and operational UniDirectional Link Detection Protocol (UDLD) statuses, use the **show udld** command in user EXEC mode.

show udld [interface-id | neighbors]

#### **Syntax Description**

| interface-id | (Optional) Interface name and number.              |
|--------------|----------------------------------------------------|
| neighbors    | (Optional) Displays only the neighbor information. |

#### **Command Modes**

User EXEC (>)

#### **Command History**

| Release                   | Modification                                                       |
|---------------------------|--------------------------------------------------------------------|
| 12.2(14)SX                | This command was introduced.                                       |
| 12.2(17D)SXB              | This command was integrated into Cisco IOS Release 12.2(17D)SXB.   |
| 12.2(18)SXD               | This command was modified. The <b>neighbors</b> keyword was added. |
| 12.2(33)SRA               | This command was integrated into Cisco IOS Release 12.2(33)SRA.    |
| Cisco IOS XE Release 3.9S | This command was integrated into Cisco IOS XE Release 3.9S.        |

#### **Usage Guidelines**

If you do not enter an *interface-id* value, the administrative and operational UDLD statuses for all interfaces are displayed.

#### **Examples**

The following example shows how to display the UDLD state for a single interface. The fields shown in the display are self-explanatory.

#### Router# show udld gigabitethernet2/2

```
Interface Gi2/2
---
Port enable administrative configuration setting: Follows device default
Port enable operational state: Enabled
Current bidirectional state: Bidirectional
Current operational state: Advertisement
Message interval: 60
Time out interval: 5
No multiple neighbors detected
    Entry 1
    ---
    Expiration time: 146
    Device ID: 1
```

```
Current neighbor state: Bidirectional Device name: 0050e2826000 Port ID: 2/1 Neighbor echo 1 device: SAD03160954 Neighbor echo 1 port: Gil/1 Message interval: 5 CDP Device name: 066527791
```

The following example shows how to view the neighbor information. The fields shown in the display are self-explanatory.

#### Router# show udld neighbors

| Port  | Device Name | Device ID | Port-ID | OperState     |
|-------|-------------|-----------|---------|---------------|
|       |             |           |         |               |
| Gi3/1 | SAL0734K5R2 | 1         | Gi4/1   | Bidirectional |
| Gi4/1 | SAL0734K5R2 | 1         | Gi3/1   | Bidirectional |

| Command       | Description                                                                                              |
|---------------|----------------------------------------------------------------------------------------------------|
| udld          | Enables the aggressive mode or the normal mode in UDLD and sets the configurable message time.           |
| udld port     | Enables UDLD on the Ethernet interface or enables UDLD in the aggressive mode on the Ethernet interface. |
| udld recovery | Enables the recovery timer for the UDLD error-disabled state.                                            |
| udld reset    | Resets all the LAN ports that are error disabled by UDLD.                                                |

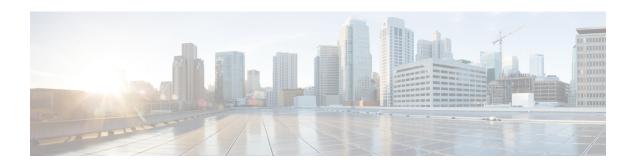

## show vlan through spanning-tree vlan

- show vlan, page 382
- show vlan access-log config, page 387
- show vlan access-log flow, page 389
- show vlan access-log statistics, page 392
- show vlan access-map, page 394
- show vlan all-ports, page 396
- show vlan counters, page 399
- show vlan dot1q tag native, page 401
- show vlan filter, page 402
- show vlan free, page 404
- show vlan free summary, page 405
- show vlan internal free summary, page 406
- show vlan internal usage, page 408
- show vlan mapping, page 410
- show vlan port provisioning, page 411
- show vlan private-vlan, page 412
- show vlan remote-span, page 414
- show vlan virtual-port, page 415
- show vlan-range, page 417
- show vlans dot1q, page 418
- show vlans tokenring, page 424
- show vlan-switch, page 425
- show vtp, page 428
- shutdown vlan, page 439

- snmp trap mac-notification change, page 440
- source interface, page 442
- spanning-tree portfast bpdufilter default, page 444
- spanning-tree backbonefast, page 446
- spanning-tree bpdufilter, page 448
- spanning-tree bpduguard, page 450
- spanning-tree bridge assurance, page 452
- spanning-tree cost, page 454
- spanning-tree etherchannel guard misconfig, page 456
- spanning-tree extend system-id, page 458
- spanning-tree guard, page 459
- spanning-tree link-type, page 461
- spanning-tree loopguard default, page 463
- spanning-tree mode, page 464
- spanning-tree mst, page 466
- spanning-tree mst configuration, page 468
- spanning-tree mst forward-time, page 470
- spanning-tree mst hello-time, page 471
- spanning-tree mst max-age, page 472
- spanning-tree mst max-hops, page 473
- spanning-tree mst pre-standard, page 474
- spanning-tree mst priority, page 476
- spanning-tree mst root, page 478
- spanning-tree mst simulate pvst (interface), page 480
- spanning-tree mst simulate pvst global, page 482
- spanning-tree pathcost method, page 484
- spanning-tree portfast (interface), page 486
- spanning-tree portfast bpduguard default, page 488
- spanning-tree portfast default, page 490
- spanning-tree port-priority, page 492
- spanning-tree transmit hold-count, page 494
- spanning-tree uplinkfast, page 496
- spanning-tree vlan, page 498

• storm-control, page 502

## show vlan

To display VLAN information, use the **show vlan** command in privileged EXEC mode.

show vlan [all| brief| id vlan-id| name name [ifindex]| ifindex]

#### **Syntax Description**

| all        | (Optional) Displays all VLAN information.                                                                                                    |
|------------|----------------------------------------------------------------------------------------------------|
| brief      | (Optional) Displays only a single line for each VLAN, naming the VLAN, status, and ports.                                                        |
| id vlan-id | (Optional) Displays information about a single VLAN that is identified by a VLAN ID number; valid values are from 1 to 4094.                     |
| name name  | (Optional) Displays information about a single VLAN that is identified by VLAN name; valid values are an ASCII string fro m 1 to 32 char acters. |
| ifindex    | (Optional) Displays the VLAN's ifIndex number.                                                                                                   |

#### **Command Modes**

Privileged EXEC (#)

#### **Command History**

| Release      | Modification                                                                              |
|--------------|-------------------------------------------------------------------------------------------|
| 12.2(14)SX   | Support for this command was introduced on the Supervisor Engine 720.                     |
| 12.2(17d)SXB | Support for this command on the Supervisor Engine 2 was extended to Release 12.2(17d)SXB. |
| 12.2(33)SRA  | This command was integrated into Cisco IOS Release 12.2(33)SRA.                           |

#### **Usage Guidelines**

Each Ethernet switch port and Ethernet repeater group belong to only one VLAN. Trunk ports can be on multiple VLANs.

If you shut down a VLAN using the **state suspend** or the **state active**command, these values appear in the Status field:

- suspended--VLAN is suspended.
- active--VLAN is active.

If you shut down a VLAN using the **shutdown** command, these values appear in the Status field:

- act/lshut--VLAN status is active but shut down locally.
- sus/lshut--VLAN status is suspended but shut down locally.

This is an example of the output for a VLAN (VLAN0002) that is active but shut down locally:

## Router# show vlan VLAN Name Status Ports 1 default active Fa5/9 2 VLAN0002 act/lshut Fa5/9 <...Output truncated...>

If a VLAN is shut down internally, these values appear in the Status field:

- act/ishut--VLAN status is active but shut down internally.
- sus/ishut--VLAN status is suspended but shut down internally.

This is an example of the output for a VLAN (VLAN0002) that is active but shut down internally:

|    | er# show vlan<br>Name | Status              | Ports |
|----|-----------------------|---------------------|-------|
| 2  | default<br>VLAN0002   | active<br>act/ishut |       |
| <0 | Output truncated>     |                     |       |

If a VLAN is shut down locally and internally, the value that is displayed in the Status field is act/ishut or sus/ishut. If a VLAN is shut down locally only, the value that is displayed in the Status field is act/lshut or sus/lshut.

Separate VLAN ranges with a hyphen, and separate VLANs with a comma and no spaces in between. For example, you can enter the following:

#### Router# show vlan id 1-4,3,7,5-20

When displaying a single VLAN both trunk and non-trunk ports are displayed. A non-trunk port is a port that is not configured as pm\_port\_mode\_trunk. If an interface is configured as "switchport port mode trunk" it is displayed whether the link is up or down.

When displaying multiple VLANs only non-trunk ports are displayed.

#### **Examples**

This example shows how to display the VLAN parameters for all VLANs within the administrative domain:

| Router# <b>show vlan</b><br>VLAN Name                                                                                                    |                              |                  | Sta                      | tus                     | Ports            |                  |                      |                  |
|----------------------------------------------------------------------------------------------------|------------------------------|------------------|--------------------------|-------------------------|------------------|------------------|----------------------|------------------|
| 1 default 2 VLAN0002 3 VLAN0003 4 VLAN0004 5 VLAN0005 6 VLAN0006 <output td="" truncated.<=""><td>&gt;</td><td></td><td>act<br/>act<br/>act<br/>act</td><td>ive ive ive ive ive ive</td><td></td><td></td><td></td><td></td></output> | >                            |                  | act<br>act<br>act<br>act | ive ive ive ive ive ive |                  |                  |                      |                  |
| 1004 fddinet-default<br>1005 trbrf-default                                                                                                    |                              |                  |                          | ive<br>ive              | Fa5/9<br>Fa5/9   |                  |                      |                  |
| VLAN Type SAID                                                                                                    | MTU                          | Parent           | RingNo                   | Bridge                  | eNo Stp          | BrdgMode         | Trans1               | Trans2           |
| 1 enet 100001<br>2 enet 100002<br>3 enet 100003<br>4 enet 100004                                                                                                    | 1500<br>1500<br>1500<br>1500 | -<br>-<br>-<br>- | -<br>-<br>-<br>-         | -<br>-<br>-             | -<br>-<br>-<br>- | -<br>-<br>-<br>- | 0<br>0<br>303<br>304 | 0<br>0<br>0<br>0 |

```
1500 -
1500 -
    enet 100005
                                                               305
6
    enet 100006
                                                               0
                                                                      0
                     1500 -
10
    enet
          100010
<...Output truncated...>
Remote SPAN VLANs
2, 20
Primary Secondary Type
                                   Ports
```

This example shows how to display the VLAN name, status, and associated ports only:

#### Router# show vlan brief

| VLAN Name                                                                                                    | Status                               | Ports                                     |
|----------------------------------------------------------------------------------------------------|--------------------------------------|-------------------------------------------|
| 1 default 2 VLAN0002 3 VLAN0003 act/lshut Fa5/9 4 VLAN0004 act/lshut Fa5/9                                       |                                      | Fa5/9<br>Fa5/9                            |
| 5 VLAN0005<br>10 VLAN0010                                                                                        | active<br>active                     | Fa5/9<br>Fa5/9                            |
| 999 VLAN0999<br>1002 fddi-default<br>1003 trcrf-default<br>1004 fddinet-default<br>1005 trbrf-default<br>Router# | active<br>active<br>active<br>active | Fa5/9<br>Fa5/9<br>Fa5/9<br>Fa5/9<br>Fa5/9 |

This example shows how to display the VLAN parameters for multiple VLANs:

#### Router# show vlan id 1-4,3,7,5-20

|                                        | Name                                                        | ow vian i                              | u 1-4,5,                                                     | 7,5-20      | Sta                        | tus Po                                | orts                            |                            |                                       |                                 |
|----------------------------------------|-------------------------------------------------------------|----------------------------------------|--------------------------------------------------------------|-------------|----------------------------|---------------------------------------|---------------------------------|----------------------------|---------------------------------------|---------------------------------|
|                                        | defau<br>VLANO<br>VLANO<br>VLANO<br>VLANO<br>VLANO<br>VLANO | 002<br>003<br>004<br>005<br>006<br>010 |                                                              |             | act:<br>act;               | /lshut<br>/lshut<br>ive<br>ive<br>ive | 15/7,                           | Fa5/12                     |                                       |                                 |
| VLAN                                   | Туре                                                        | SAID                                   | MTU                                                          | Parent      | RingNo                     | BridgeNo                              | Stp                             | BrdgMode                   | Trans1                                | Trans2                          |
| 1<br>2<br>3<br>4<br>5<br>6<br>10<br>20 | enet<br>enet<br>enet<br>enet<br>enet                        | 100006                                 | 1500<br>1500<br>1500<br>1500<br>1500<br>1500<br>1500<br>1500 | -<br>-<br>- | -<br>-<br>-<br>-<br>-<br>- | -<br>-<br>-<br>-<br>-                 | -<br>-<br>-<br>-<br>-<br>-<br>- | -<br>-<br>-<br>-<br>-<br>- | 0<br>0<br>303<br>304<br>305<br>0<br>0 | 0<br>0<br>0<br>0<br>0<br>0<br>0 |
| Prim                                   | ary Se                                                      | condary T                              | уре                                                          |             | Ports                      |                                       |                                 |                            |                                       |                                 |

#### Router

This example shows how to display the ifIndex number for VLAN 10 only:

Router# show vlan id 10 ifindex

```
VLAN Ifindex
---- 37
Router#
```

The table below describes the fields that are shown in the example.

#### Table 40: show vian Command Output Fields

| Field            | Description                                                                                                 |
|------------------|----------------------------------------------------------------------------------------------------|
| VLAN             | VLAN number.                                                                                                |
| Name             | Name, if configured, of the VLAN.                                                                           |
| Status           | Status of the VLAN (active or suspend, act/lshut or sus/lshut, or act/ishut or sus/ishut).                  |
| Ports            | Ports that belong to the VLAN.                                                                              |
| Туре             | Media type of the VLAN.                                                                                     |
| SAID             | Security association ID value for the VLAN.                                                                 |
| MTU              | Maximum transmission unit size for the VLAN.                                                                |
| Parent           | Parent VLAN, if one exists.                                                                                 |
| RingNo           | Ring number for the VLAN, if applicable.                                                                    |
| BrdgNo           | Bridge number for the VLAN, if applicable.                                                                  |
| Stp              | Spanning Tree Protocol type that is used on the VLAN.                                                       |
| BrdgMode         | Bridging mode for this VLANpossible values are SRB and SRT; the default is SRB.                             |
| AREHops          | Maximum number of hops for All-Routes Explorer framespossible values are 1 through 13; the default is 7.    |
| STEHops          | Maximum number of hops for Spanning Tree Explorer framespossible values are 1 through 13; the default is 7. |
| Backup CRF       | Status of whether the TrCRF is a backup path for traffic.                                                   |
| Ifindex          | Number of the ifIndex.                                                                                      |
| Remote SPAN VLAN | RSPAN status.                                                                                               |

| Field     | Description                                                                            |
|-----------|----------------------------------------------------------------------------------------|
| Primary   | Number of the primary VLAN.                                                            |
| Secondary | Number of the secondary VLAN.                                                          |
| Ports     | Indicates the ports within a VLAN.                                                     |
| Туре      | Type of VLANPossible values are primary, isolated, community, nonoperation, or normal. |

| Command                    | Description                      |
|----------------------------|----------------------------------|
| show vlan private-vlan     | Displays PVLAN information.      |
| vlan (config-VLAN submode) | Configures a specific VLAN.      |
| vtp                        | Configures the global VTP state. |

# show vlan access-log config

To display VLAN access control list (VACL) logging configuration properties, use the **showvlanaccess-logconfig**command in privileged EXEC mode.

show vlan access-log config

#### **Syntax Description**

This command has no arguments or keywords.

#### **Command Modes**

Privileged EXEC (#)

#### **Command History**

| Release      | Modification                                                                                                    |
|--------------|----------------------------------------------------------------------------------------------------|
| 12.2(14)SX   | This command was introduced on the Supervisor Engine 720.                                                                      |
| 12.2(17d)SXB | This command was modified. Support for this command on the Supervisor Engine 2 was extended to Cisco IOS Release 12.2(17d)SXB. |
| 12.2(33)SRA  | This command was integrated into Cisco IOS Release 12.2(33)SRA.                                                                |

#### **Usage Guidelines**

Syslog messages are generated when the device reaches the set threshold, or five minutes after the previous message is displayed, whichever occurs first. The threshold controls the rate of the syslog message only and does not affect the log table entries. Packets exceeding the specified rate limit will not be logged.

#### **Examples**

The following example shows how to display the configured VACL logging properties. The fields are self-explanatory.

Router# show vlan access-log config

VACL Logging Configuration:

max log table size :500 log threshold :4000 rate limiter :3000

| Command                         | Description                                                                                                    |
|---------------------------------|----------------------------------------------------------------------------------------------------|
| show vlan access-log flow       | Displays the contents of the VACL flow table.                                                                  |
| show vlan access-log statistics | Displays packets, message counts, and other statistics of the VACL.                                            |
| vlan access-log                 | Configures VACL logging properties, including the log-table size, redirect-packet rate, and logging threshold. |

show vlan access-log config

# show vlan access-log flow

To display VLAN access control list (VACL) flow table contents, use the **showvlanaccess-logflow**command in privileged EXEC mode.

**show vlan access-log flow** protocol {src-addr src-mask| any| host {hostname| host-ip}} {dst-addr dst-mask| any| host {hostname| host-ip}} [vlan vlan-id]

#### **Syntax Description**

| protocol          | Protocol name or number; valid values are <b>icmp</b> , <b>igmp</b> , <b>ip</b> , <b>tcp</b> , <b>udp</b> , or numbers from 0 to 255 to designate a protocol. |
|-------------------|----------------------------------------------------------------------------------------------------|
| src-addr src-mask | Source address and mask.                                                                                                    |
| any               | Displays information for any host.                                                                                                    |
| host hostname     | Displays information for a hostname.                                                                                                    |
| host host-ip      | Displays information for a host IP address.                                                                                                    |
| dst-addr dst-mask | Destination address and mask.                                                                                                    |
| vlan vlan-id      | (Optional) Displays information for a specific VLAN valid value. Range is from 1 to 4094.                                                                     |

#### **Command Modes**

Privileged EXEC (#)

## **Command History**

| Release      | Modification                                                                                                    |
|--------------|----------------------------------------------------------------------------------------------------|
| 12.2(14)SX   | This command was introduced on the Supervisor Engine 720.                                                                      |
| 12.2(17d)SXB | This command was modified. Support for this command on the Supervisor Engine 2 was extended to Cisco IOS Release 12.2(17d)SXB. |
| 12.2(33)SRA  | This command was integrated into Cisco IOS Release 12.2(33)SRA.                                                                |

#### **Usage Guidelines**

Entries for the standard protocols or any protocol can be displayed by specifying the protocol name or protocol number. Entries are removed from the table, if there is no increment in the packet counter after the last syslog message.

## **Examples**

The following example shows how to display the VACL flow table contents.

Router# show vlan access-log flow 17 172.20.10.110 255.255.0.0 172.20.10.105

| id |       | t src_ip         | dst_ip        | sport | dport | vlar | n port  | count | tot | al lastlog   |
|----|-------|------------------|---------------|-------|-------|------|---------|-------|-----|--------------|
| 1  | 17    | 172.20.10.110    | 172.20.10.105 | 68    | 67    | 2    | Gi1/0/3 | 324   | 325 | 00:03:14.338 |
| 2  | 17    | 172.20.10.109    | 172.20.10.105 | 68    | 67    | 2    | Gi1/0/3 | 324   | 325 | 00:03:13.843 |
| 3  | 17    | 172.20.10.108    | 172.20.10.105 | 68    | 67    | 2    | Gi1/0/3 | 325   | 326 | 00:03:13.340 |
| 4  | 17    | 172.20.10.107    | 172.20.10.105 | 68    | 67    | 2    | Gi1/0/3 | 326   | 327 | 00:03:12.845 |
| 5  | 17    | 172.20.10.106    | 172.20.10.105 | 68    | 67    | 2    | Gi1/0/3 | 327   | 328 | 00:03:12.342 |
| 6  | 17    | 172.20.10.110    | 172.20.10.105 | 68    | 67    | 2    | Gi1/0/2 | 603   | 604 | 00:02:32.202 |
| 7  | 17    | 172.20.10.109    | 172.20.10.105 | 68    | 67    | 2    | Gi1/0/2 | 605   | 606 | 00:02:31.204 |
| 8  | 17    | 172.20.10.108    | 172.20.10.105 | 68    | 67    | 2    | Gi1/0/2 | 607   | 608 | 00:02:30.206 |
| 9  | 17    | 172.20.10.107    | 172.20.10.105 | 68    | 67    | 2    | Gi1/0/2 | 607   | 608 | 00:02:29.216 |
| 10 | 17    | 172.20.10.106    | 172.20.10.105 | 68    | 67    | 2    | Gi1/0/2 | 607   | 608 | 00:02:28.201 |
| То | tal n | umber of matched | d entries: 10 |       |       |      |         |       |     |              |

The table below describes the significant fields shown in the display.

Table 41: show vian access-log flow Field Descriptions

| Field   | Description                                                                            |
|---------|----------------------------------------------------------------------------------------|
| prot    | Protocol number.                                                                       |
| src_ip  | Source IP address.                                                                     |
| dst_ip  | Destination IP address.                                                                |
| sport   | Source port.                                                                           |
| dport   | Destination port.                                                                      |
| vlan    | VLAN on which the packet arrived.                                                      |
| port    | Physical interface on which the packet arrived.                                        |
| count   | Indicates the number of packets generated since the last syslog message was generated. |
| total   | Cumulative count of packets for the flow.                                              |
| lastlog | Time stamp of the last log.                                                            |

| Command                         | Description                                                         |
|---------------------------------|---------------------------------------------------------------------|
| show vlan access-log config     | Displays VACL logging configuration properties.                     |
| show vlan access-log statistics | Displays packets, message counts, and other statistics of the VACL. |

| Command         | Description                                                                                                    |
|-----------------|----------------------------------------------------------------------------------------------------|
| vlan access-log | Configures VACL logging properties, including the log-table size, redirect-packet rate, and logging threshold. |

## show vlan access-log statistics

To display VLAN access control list (VACL) packet counts, messages, and other statistics, use the **showvlanaccess-logstatistics**command in privileged EXEC mode.

show vlan access-log statistics

#### **Syntax Description**

This command has no arguments or keywords.

#### **Command Modes**

Privileged EXEC (#)

## **Command History**

| Release      | Modification                                                                                                    |
|--------------|----------------------------------------------------------------------------------------------------|
| 12.2(14)SX   | This command was introduced on the Supervisor Engine 720.                                                                      |
| 12.2(17d)SXB | This command was modified. Support for this command on the Supervisor Engine 2 was extended to Cisco IOS Release 12.2(17d)SXB. |
| 12.2(33)SRA  | This command was integrated into Cisco IOS Release 12.2(33)SRA.                                                                |

#### **Usage Guidelines**

All platforms do not display VACL logging index. Packets that are dropped do not generate any syslog messages.

#### **Examples**

The following example shows how to display the VACL statistics. The fields are self-explanatory.

#### Router# show vlan access-log statistics

```
VACL Logging Statistics:
        total packets
                                :0
                                :0
        logged
                                :0
        dropped
Dropped Packets Statistics:
        unsupported protocol
                                :0
        no packet buffer
                                :0
        hash queue full
                                :0
        flow table full
                                :0
Misc Information:
        VACL Logging LTL Index :0x7E02
        free packet buffers
                                :8192
        log messages sent
                                :0
        log table size
                                : 0
```

| Command                     | Description                                     |
|-----------------------------|-------------------------------------------------|
| show vlan access-log config | Displays VACL logging configuration properties. |
| show vlan access-log flow   | Displays the contents of the VACL flow table.   |

| Command         | Description                                                                                                    |
|-----------------|----------------------------------------------------------------------------------------------------|
| vlan access-log | Configures VACL logging properties, including the log-table size, redirect-packet rate, and logging threshold. |

# show vlan access-map

To display the contents of a VLAN-access map, use the **showvlanaccess-map** command in privileged EXEC mode.

show vlan access-map [ map-name ]

#### **Syntax Description**

| mo | ap-name | (Optional) VLAN access-map name. |
|----|---------|----------------------------------|
|    |         |                                  |

#### **Command Modes**

Privileged EXEC (#)

#### **Command History**

| Release      | Modification                                                                              |
|--------------|-------------------------------------------------------------------------------------------|
| 12.2(14)SX   | Support for this command was introduced on the Supervisor Engine 720.                     |
| 12.2(17d)SXB | Support for this command on the Supervisor Engine 2 was extended to Release 12.2(17d)SXB. |
| 12.2(33)SRA  | This command was integrated into Cisco IOS Release 12.2(33)SRA.                           |
| 15.1.(1)SG   | This command was integrated into Cisco IOS Release 15.1(1)SG.                             |

## **Examples**

The following example shows how to display the contents of a VLAN-access map. The fields shown in the display are self-explanatory.

Device# show vlan access-map access-map-example-1

Vlan access-map access-map-example-1 match: ip address 13 action: forward capture

Device# show vlan access-map vl10

match clauses:
 ipv6 address: v6acl
Action:
 drop

| Command | Description                                                                              |
|---------|------------------------------------------------------------------------------------------|
| action  | Sets the packet action clause.                                                           |
| match   | Specifies the match clause by selecting one or more ACLs for a VLAN access-map sequence. |

| Command         | Description                                                       |
|-----------------|-------------------------------------------------------------------|
| vlan access-map | Creates a VLAN access map or enters VLAN access-map command mode. |

# show vlan all-ports

To display VLAN information for trunk and access ports, use the**showvlanall-ports** command in privileged EXEC mode.

#### show vlan all-ports

**Syntax Description** 

This command has no arguments or keywords.

**Command Modes** 

Privileged EXEC (#)

## **Command History**

| Release     | Modification                 |
|-------------|------------------------------|
| 12.2(33)SXH | This command was introduced. |

#### **Examples**

The following example shows how to display VLAN information for trunk and access ports:

|                      | er# <b>sh</b> o                 | ow vlan all<br>Status I                    | - <b>ports</b><br>Ports |                |                   |                                          |                         |          |                            |                                 |
|----------------------|---------------------------------|--------------------------------------------|-------------------------|----------------|-------------------|------------------------------------------|-------------------------|----------|----------------------------|---------------------------------|
|                      | default<br>VLAN0002<br>VLAN0003 |                                            |                         |                | act<br>act<br>act | ive                                      |                         |          |                            |                                 |
| 1004<br>1005         | fddin                           | -default<br>et-default<br>-default<br>SAID | MTU                     | Parent         | act.              | /unsup<br>/unsup<br>ct/unsup<br>BridgeNo | Stp                     | BrdgMode | Trans1                     | Trans2                          |
| 1<br>2<br>3          | enet                            | 100001<br>100002<br>100003                 | 1500<br>1500<br>1500    | -              |                   | -                                        |                         | -        | 0<br>0<br>303              | 0 0 0                           |
| 1003<br>1004<br>1005 | trcrf<br>fdnet                  |                                            | 1500<br>4472            | 1005<br>-<br>- | -                 | -<br>-<br>-<br>15<br>BridgeNo            | -<br>ieee<br>ibm<br>Stp | -        | 0<br>0<br>0<br>0<br>Trans1 | 0<br>0<br>0<br>0<br>0<br>Trans2 |
|                      |                                 | 101005<br>ps STEHops                       | 4472<br>Backup          | -<br>CRF       | -                 | 15                                       | ibm                     | -        | 0                          | 0                               |
| 802<br>1003<br>Prim  | 7                               | -                                          | off<br>off<br>off       | <br>:<br>      | Ports<br>         |                                          |                         |          |                            |                                 |

The table below describes the significant fields shown in the display.

## Table 42: show vlan all-ports Field Descriptions

| Field          | Description                                                                                                    |
|----------------|----------------------------------------------------------------------------------------------------|
| VLAN           | VLAN number.                                                                                                    |
| Name           | Name, if configured, of the VLAN.                                                                                                    |
| Status         | Status of the VLAN (active or suspend).                                                                                                    |
| Ports          | Ports that belong to the VLAN.                                                                                                    |
| Туре           | Media type of the VLAN.                                                                                                    |
| SAID           | Security association ID value for the VLAN.                                                                                                    |
| MTU            | Maximum transmission unit size for the VLAN.                                                                                                    |
| Parent         | Parent VLAN, if one exists.                                                                                                    |
| RingNo         | Ring number for the VLAN, if applicable.                                                                                                    |
| BridgeNo       | Bridge number for the VLAN, if applicable.                                                                                                    |
| Stp            | Spanning-Tree Protocol type used on the VLAN.                                                                                                    |
| BrdgMode       | Bridging mode for this VLANPossible values are source-route bridging (SRB) and source-route transparent bridging (SRT); the default is SRB.                                                                                                    |
| Trans1, Trans2 | Types of translational bridges that the VLAN in the VLAN column is configured to translate to. Translational bridge VLANs must be a VLAN media type different from the affected VLAN; if two VLANs are specified, each one must be a different type.  Common VLAN types include Ethernet (enet), FDDI          |
|                | (fdnet), and Token Ring (tnet). The numbers in the "Trans1" and "Trans2" columns refer to the VLAN ID numbers of the translational bridge VLANs.                                                                                                    |
|                | Note The term "VLAN translation" is also used in Cisco configuration guides for mapping specific VLANs in a given trunk to another VLAN that is of the same media type. In this context the term "VLAN translation" refers to a form of VLAN mapping that is using the term "VLAN translation" to describe it. |
| AREHops        | Number of All Route Explorer (ARE) hops.                                                                                                    |
| STEHops        | Number of Spanning-Tree Explorer (STE) hops.                                                                                                    |

| Field      | Description                                             |
|------------|---------------------------------------------------------|
| Backup CRF | Status of the backup Concentrator relay function (CRF). |
| primary    | Primary VLAN.                                           |
| secondary  | Secondary VLAN.                                         |

## show vlan counters

To display the software-cached counter values, use the **showvlancounters** command in privileged EXEC mode.

show vlan [id vlanid] counters

#### **Syntax Description**

| (Optional) Displays the software-cached counter values for a specific VLAN; valid values are from 1 to 4094. |
|----------------------------------------------------------------------------------------------------|
|                                                                                                    |

#### **Command Modes**

Privileged EXEC (#)

#### **Command History**

| Release      | Modification                                                                                              |
|--------------|----------------------------------------------------------------------------------------------------|
| 12.2(14)SX   | Support for this command was introduced on the Supervisor Engine 720.                                     |
| 12.2(17d)SXB | Support for this command on the Supervisor Engine 2 was extended to Release 12.2(17d)SXB.                 |
| 12.2(33)SRA  | This command was introduced.                                                                              |
| 12.2(50)SY   | This command was introduced. Command output was updated to count broadcast packets with Unicast counters. |

#### **Usage Guidelines**

The **showvlanidcounters** command is not supported on switch virtual interfaces (SVIs).

For Layer 2 and Layer 3 VLAN interfaces and router ports, per-interface switching statistics and VLAN-counter information to the Multilayer Switching Feature Card 2 (MSFC2) are exported approximately every 3 minutes.

If you enter the **showvlancounters** command with no arguments, the software-cached counter values for all VLANs are displayed.

## **Examples**

This example shows how to display the software-cached counter values for a specific VLAN. The fields shown in the display are self-explanatory.

## Router# show vlan id 205 counters

```
VLAN vlanid 205

L2-Unicast-Pkts 10

L3-In-Unicast-Pkts 0

L3-Out-Unicast-Pkts 0

L2-NonUnicast-Pkts + L3-In-NonUnicast-Pkts 5

L3-Out-NonUnicast-Pkts 6

L2-Unicast-Octets 6

L3-In-Unicast-Octets 6
```

L3-Out-Unicast-Octets 6
L2-NonUnicast-Octets + L3-In-NonUnicast-Octets 6
L3-Out-NonUnicast-Octets 6
Router#

| Command             | Description                                                                                   |
|---------------------|-----------------------------------------------------------------------------------------------|
| clear vlan counters | Clears the software-cached counter values to zero for a specified VLAN or all existing VLANs. |

# show vlan dot1q tag native

To display native VLAN-tagging information, use the **showvlandot1qtagnative** command in privileged EXEC mode.

show vlan dot1q tag native

**Syntax Description** 

This command has no arguments or keywords.

**Command Modes** 

Privileged EXEC (#)

## **Command History**

| Release      | Modification                                                                              |
|--------------|-------------------------------------------------------------------------------------------|
| 12.2(14)SX   | Support for this command was introduced on the Supervisor Engine 720.                     |
| 12.2(17d)SXB | Support for this command on the Supervisor Engine 2 was extended to Release 12.2(17d)SXB. |
| 12.2(33)SRA  | This command was integrated into Cisco IOS Release 12.2(33)SRA.                           |

#### **Examples**

This example shows how to display native VLAN-tagging information. The fields shown in the display are self-explanatory.

Router# show vlan dot1q tag native dot1q native vlan tagging is enabled Internal dot1q native vlan: 1015 Router#

| Command               | Description                                     |  |  |
|-----------------------|-------------------------------------------------|--|--|
| vlan dot1q tag native | Enables dot1q tagging for all VLANs in a trunk. |  |  |

## show vlan filter

To display information about the VLAN filter, use the **showvlanfilter** command in privileged EXEC mode.

show vlan filter [access-map map-name| vlan vlan-id| interface interface interface-number]

#### **Syntax Description**

| access-map map-name | (Optional) Displays the VLANs that are filtered by the specified map.                                                                                                 |
|---------------------|----------------------------------------------------------------------------------------------------|
| vlan vlan-id        | (Optional) Displays the filter for the specified VLAN; valid values are from 1 to 4094.                                                                               |
| interface interface | (Optional) Specifies the interface type; valid values are <b>pos</b> , <b>atm</b> , or <b>serial</b> . See the "Usage Guidelines" section for additional information. |
| interface-number    | (Optional) Interface number; see the "Usage Guidelines" section for additional information.                                                                           |

#### **Command Modes**

Privileged EXEC (#)

#### **Command History**

| Release      | Modification                                                                              |
|--------------|-------------------------------------------------------------------------------------------|
| 12.2(14)SX   | Support for this command was introduced on the Supervisor Engine 720.                     |
| 12.2(17d)SXB | Support for this command on the Supervisor Engine 2 was extended to Release 12.2(17d)SXB. |
| 12.2(33)SRA  | This command was integrated into Cisco IOS Release 12.2(33)SRA.                           |

#### **Usage Guidelines**

The **showvlanfilter***map-name***interface** command accepts only ATM, packet over SONET/SDH (POS), or serial interface types. If your system is not configured with any of these interface types, the **interface***interface-number* keyword and arguments are not provided.

The *interface-number* argument designates the module and port number. Valid values for *interface-number* depend on the specified interface type and the chassis and module that are used. For example, if you specify a Gigabit Ethernet interface and have a 48-port 10/100BASE-T Ethernet module that is installed in a 13-slot chassis, valid values for the module number are from 2 to 13 and valid values for the port number are from 1 to 48.

If you do not specify an optional keyword and argument, all mappings are displayed. If you enter access-map *map\_name*, all the VLANs and interfaces that are associated with the specified map are shown. If you enter vlan *vlan-id* or **interface**interfaceinterface-number, its associated access map, if existing, is shown.

In the output for VLAN access control lists (VACLs) on VLANs, the following applies:

- Configured on VLANs--User configured
- Active on VLANs--VLAN list on which the VACL is active

In the WAN-interface outputs, the following applies:

- Configured on interfaces--User configured
- Active on Interfaces--Interfaces on which the VACL is active

## **Examples**

This example shows how to display mappings between the VACLs and the VLANs and the VACLs and the interfaces. The fields shown in the display are self-explanatory.

```
Router# show vlan filter
VLAN Map mordred:
    Configured on VLANs: 2,4-6
    Active on VLANs: 2,4-6
Router#
```

| Command         | Description                                                       |
|-----------------|-------------------------------------------------------------------|
| vlan access-map | Creates a VLAN access map or enters VLAN access-map command mode. |
| vlan filter     | Applies a VLAN access map.                                        |

## show vlan free

To display the total number of free VLANs on a router, use the show vlan free command in privileged EXEC mode .

show vlan free

**Syntax Description** 

This command has no arguments or keywords.

**Command Default** 

All free VLANs are displayed.

**Command Modes** 

Privileged EXEC (#)

**Usage Guidelines** 

Theshowvlanfree command displays the total number of free VLANs on a router.

#### **Command History**

| Release     | Modification                                                  |
|-------------|---------------------------------------------------------------|
| 12.2(33)SRE | This command was introduced on the Cisco 7600 series routers. |

#### **Examples**

The following is sample output from the **showvlanfree** command. This example lists the number of free VLANs on a router. The fields shown in the display are self-explanatory.

Router#

show vlan free
Free VLANs

2

8

10

| Command   | Description                                  |
|-----------|----------------------------------------------|
| show vlan | Displays the VLAN information in the system. |

# show vlan free summary

To display the usage summary of all the free VLANs in the system, use the **show free vlan summary** command in privileged EXEC mode.

#### show vlan free summary

#### **Syntax Description**

This command has no arguments or keywords.

## **Command Default**

Summary information for all the internal free VLANs is displayed.

#### Command Modes

Privileged EXEC (#)

#### **Usage Guidelines**

The **show vlan free summary** command displays the following VLAN information:

- Total number of available VLANs
- Total number of free VLANs
- Total number of used VLANs

#### **Command History**

| Release     | Modification                                                  |
|-------------|---------------------------------------------------------------|
| 12.2(33)SRE | This command was introduced on the Cisco 7600 series routers. |

#### **Examples**

This example shows how to view the summary information for the existing VLANs in the system. The field descriptions shown in the display are self-explanatory.

Device# show vlan free summary

```
====== vlan free/usage Summary =======
Total number of available vlans = 4094
Total number of free vlans = 4074
Total number of used vlans = 20
```

| Command        | Description                                              |
|----------------|----------------------------------------------------------|
| show vlan free | Displays the total number of the free VLANs on a router. |

# show vlan internal free summary

To display the summary information of all the internal free VLANs, use the **show vlan internal free summary** command in privileged EXEC mode.

#### show vlan internal free summary

#### **Syntax Description**

This command has no arguments or keywords.

#### **Command Default**

Summary information for all the internal free VLANs is displayed.

#### **Command Modes**

Privileged EXEC (#)

#### **Usage Guidelines**

The **show vlan internal free summary** command displays the following VLAN information:

- Total number of available internal VLANs
- Total number of free internal VLANs
- Total number of used internal VLANs

#### **Command History**

| Release  | Modification                                                  |
|----------|---------------------------------------------------------------|
| 15.4(2)S | This command was introduced on the Cisco 7600 series routers. |

## **Examples**

This example shows how to view the summary information for all the free internal VLANs in the system. The field descriptions shown in the display are self-explanatory.

#### Device# show vlan internal free summary

====== vlan free/usage Summary ======= Total number of available vlans = 4094 Total number of free vlans = 4078 Total number of used vlans = 16

| Command                | Description                                                        |
|------------------------|--------------------------------------------------------------------|
| show vlan free         | Displays the total number of the free internal VLANs on a device.  |
| show vlan free summary | Displays the usage summary of the free internal VLANs on a device. |

show vlan internal free summary

## show vlan internal usage

To display information about the internal VLAN allocation, use the **showvlaninternalusage** command in privileged EXEC mode.

show vlan [id vlan-id] internal usage

#### **Syntax Description**

| id vlan-id | (Optional) Displays information about the internal VLAN allocation for the specified VLAN; valid values are from 1 to 4094. |
|------------|----------------------------------------------------------------------------------------------------|
|            |                                                                                                    |

#### **Command Modes**

Privileged EXEC (#)

#### **Command History**

| Release      | Modification                                                                              |
|--------------|-------------------------------------------------------------------------------------------|
| 12.2(14)SX   | Support for this command was introduced on the Supervisor Engine 720.                     |
| 12.2(17d)SXB | Support for this command on the Supervisor Engine 2 was extended to Release 12.2(17d)SXB. |
| 12.2(33)SRA  | This command was integrated into Cisco IOS Release 12.2(33)SRA.                           |

#### **Usage Guidelines**

In some cases, the output displays the following:

workaround vlan

A workaround VLAN is used to enable the Policy Feature Card (PFC)-based policing on the PWAN1 main interface. Without the workaround VLAN, the packets hit the PFC policer twice for PWAN1 because the same VLAN is used when packets traverse the local bus before and after Parallel eXpress Forwarding (PXF) processing.

Entering the **showvlaninternalusage** command displays the Optical Services Module (OSM) interfaces and subinterfaces in addition to the regular Ethernet interfaces.

To display the associated subinterfaces, enter the **showcwanvlan** command. The **showcwanvlan** command displays the mapping between the WAN subinterface and the internal VLANs in use.

#### **Examples**

This example shows how to display the current internal VLAN allocation. The fields shown in the displays are self-explanatory.

Router# show vlan internal usage

VLAN Usage ---- 1025 -

```
1026 -
1027 -
1028 -
1029 Port-channel6
1030 GigabitEthernet1/2
1032 FastEthernet3/20
1033 FastEthernet3/21
1129 -
```

This example shows how to display the internal VLAN allocation for a specific VLAN:

```
Router# show vlan id 1030 internal usage VLAN Usage ---- 1030 GigabitEthernet1/2
```

# show vlan mapping

To register a mapping of an 802.1Q VLAN to an Inter-Switch Link (ISL) VLAN, use the **showvlanmapping** command in privileged EXEC mode.

#### show vlan mapping

#### **Syntax Description**

This command has no arguments or keywords.

#### **Command Modes**

Privileged EXEC (#)

## **Command History**

| Release      | Modification                                                                             |
|--------------|------------------------------------------------------------------------------------------|
| 12.2(14)SX   | Support for this command was introduced on the Supervisor Engine 720.                    |
| 12.2(17d)SXB | Support for this command on the Supervisor Engine 2 was extended to Release 12.2(17d)SXB |
| 12.2(33)SRA  | This command was integrated into Cisco IOS Release 12.2(33)SRA.                          |

#### **Examples**

This example shows how to list the map for an 802.1Q VLAN to an ISL VLAN. The fields shown in the display are self-explanatory.

| Command                        | Description                                      |
|--------------------------------|--------------------------------------------------|
| show interfaces vlan mapping   | Displays the status of a VLAN mapping on a port. |
| switchport vlan mapping enable | Enables VLAN mapping per switch port.            |

# show vlan port provisioning

To display the VLAN port provisioning status, use the **showvlanportprovisioning**command in privileged EXEC mode.

show vlan port provisioning

**Syntax Description** 

This command has no arguments or keywords.

**Command Modes** 

Privileged EXEC (#)

**Command History** 

| Release     | Modification                 |
|-------------|------------------------------|
| 12.2(33)SXH | This command was introduced. |

#### **Examples**

The following example shows how to display the VLAN port provisioning status. The fields shown in the display are self-explanatory.

Router# show vlan port provisioning

port provision: disabled

| Command                | Description                                 |
|------------------------|---------------------------------------------|
| vlan port provisioning | Enables or disables VLAN port provisioning. |

## show vlan private-vlan

To display private VLAN (PVLAN) information, use the **show** vlan private-vlan command in privileged EXEC mode.

show vlan private-vlan [type]

#### **Syntax Description**

| type | (Optional) Displays the PVLAN type (isolated, |
|------|-----------------------------------------------|
|      | community, or primary).                       |
|      |                                               |

#### **Command Modes**

Privileged EXEC (#)

#### **Command History**

| Release      | Modification                                                                              |
|--------------|-------------------------------------------------------------------------------------------|
| 12.2(14)SX   | Support for this command was introduced on the Supervisor Engine 720.                     |
| 12.2(17d)SXB | Support for this command on the Supervisor Engine 2 was extended to Release 12.2(17d)SXB. |
| 12.2(33)SRA  | This command was integrated into Cisco IOS Release 12.2(33)SRA.                           |

#### **Usage Guidelines**

In the **showvlanprivate-vlantype** command output display, "normal" displayed as a type indicates a regular VLAN that is configured in a PVLAN. A display of "normal" means that two VLANs have been associated before the type was set and that the PVLAN is not operational. This information is useful for debugging purposes.

#### **Examples**

This example shows how to display information about all currently configured PVLANs:

#### Router#

#### show vlan private-vlan Primary Secondary Type Ports 301 community Fa5/3, Fa5/25 302 community 10 community 100 101 isolated 151 150 non-operational 202 community 303 community 401 402 non-operational

This example shows how to display information about all currently configured PVLAN types:

Router#

show vlan private-vlan

type

```
Vlan Type

202 primary
303 community
304 community
305 community
306 community
307 community
308 normal
309 community
440 isolated
Router#
```

The table below describes the fields that are shown in the example.

## Table 43: show vlan private-vlan Command Output Fields

| Field          | Description                                                                            |
|----------------|----------------------------------------------------------------------------------------|
| Primary        | Number of the primary VLAN.                                                            |
| Secondary      | Number of the secondary VLAN.                                                          |
| Secondary-Type | Secondary VLAN typePossible values are isolated or community.                          |
| Ports          | Indicates the ports within a VLAN.                                                     |
| Туре           | Type of VLANPossible values are primary, isolated, community, nonoperation, or normal. |

| Command              | Description                                                                                                    |
|----------------------|----------------------------------------------------------------------------------------------------|
| private-vlan mapping | Creates a mapping between the primary and the secondary VLANs so that both VLANs share the same primary VLAN SVI. |
| private-vlan         | Configures PVLANs and the association between a PVLAN and a secondary VLAN.                                       |

# show vlan remote-span

To display a list of remote Switched Port Analyzer (RSPAN) VLANs, use the **showvlanremote-span**command in privileged EXEC mode.

#### show vlan remote-span

#### **Syntax Description**

This command has no arguments or keywords.

## **Command Modes**

Privileged EXEC (#)

## **Command History**

| Release      | Modification                                                                              |
|--------------|-------------------------------------------------------------------------------------------|
| 12.2(14)SX   | Support for this command was introduced on the Supervisor Engine 720.                     |
| 12.2(17d)SXB | Support for this command on the Supervisor Engine 2 was extended to Release 12.2(17d)SXB. |
| 12.2(33)SRA  | This command was integrated into Cisco IOS Release 12.2(33)SRA.                           |

#### **Examples**

This example shows how to display a list of remote SPAN VLANs. The fields shown in the display are self-explanatory.

Router#

show vlan remote-span
Remote SPAN VLANs

Nemoce STAN VIANO

2,20

| Command                    | Description                         |
|----------------------------|-------------------------------------|
| remote-span                | Configures a VLAN as an RSPAN VLAN. |
| vlan (config-VLAN submode) | Configures a specific VLAN.         |

# show vlan virtual-port

To display the number of logical virtual ports required, use the **show** vlan virtual-port command in privileged EXEC mode.

show vlan virtual-port [slot number]

## **Syntax Description**

| (Optional) Specifies the slot number of which status is to be displayed. |
|--------------------------------------------------------------------------|
| is to be displayed.                                                      |

#### **Command Modes**

Privileged EXEC (#)

## **Command History**

| Release     | Modification                                                                                      |
|-------------|---------------------------------------------------------------------------------------------------|
| 12.2(18)SXD | Support for this command was introduced on the Supervisor Engine 720 and the Supervisor Engine 2. |
| 12.2(33)SRA | This command was integrated into Cisco IOS Release 12.2(33)SRA.                                   |

## **Examples**

This example shows how to display the number of logical virtual ports that are required for a specific slot. The fields shown in the display are self-explanatory.

#### Router#

| show vlan        | virtual-port slot 3 |
|------------------|---------------------|
| Slot 3           |                     |
| Port             | Virtual-ports       |
|                  |                     |
| Fa3/1            | 1                   |
| Fa3/2            | 1                   |
| Fa3/3            | 1                   |
| Fa3/4            | 1                   |
| Fa3/5            | 1                   |
| Fa3/6            | 1                   |
| Fa3/7            | 1                   |
| Fa3/8            | 1                   |
| Fa3/11           | 1                   |
| Fa3/12           | 1                   |
| Fa3/13           | 1                   |
| •                |                     |
| •                |                     |
| • 0 (00          | 4                   |
| Fa3/33           | 4<br>4              |
| Fa3/34           | =                   |
| Fa3/35<br>Fa3/36 | 4<br>4              |
|                  | 4                   |
| Fa3/37<br>Fa3/38 | 4                   |
| Fa3/38           | 4                   |
| Fa3/40           | 4                   |
|                  | tual ports:82       |
| Router#          | Juai Porcs.02       |
| π                |                     |

This example shows how to display the number of logical virtual ports that are required for all slots. The fields shown in the display are self-explanatory.

Router#
show vlan virtual-port
Slot 1
----Total slot virtual ports 1
Slot 3
----Total slot virtual ports 82
Slot 4
----Total slot virtual ports 4
Total slot virtual ports 4
Router#

# show vlan-range

To display the VLAN range, use the **showvlan-range** command in privileged EXEC mode.

show vlan-range

## **Syntax Description**

This command has no arguments or keywords.

#### **Command Modes**

Privileged EXEC (#)

## **Command History**

| Release                  | Modification                                                                                                    |
|--------------------------|----------------------------------------------------------------------------------------------------|
| 12.3(2)T                 | This command was introduced.                                                                                       |
| 12.2(33)SRC              | This command was integrated into Cisco IOS Release 12.2(33)SRC.                                                    |
| Cisco IOS XE Release 2.1 | This command was modified. This command was implemented on the Cisco ASR 1000 Series Aggregation Services Routers. |

## **Examples**

The following is sample output from the **showvlan-range** command. The field descriptions in the display are self-explanatory.

```
Router# show vlan-range
```

IDB-less VLAN Ranges on FastEthernet0/1 (1 ranges) 7-67 (range)

| Command          | Description                                                                        |
|------------------|------------------------------------------------------------------------------------|
| vlan-range dot1q | Enables IEEE 802.1Q VLAN encapsulation for a range of VLANs on Ethernet interface. |

# show vlans dot1q

To display statistics about 802.1Q VLAN subinterfaces, use the **showvlansdot1q** command in privileged EXEC mode.

 $show\ vlans\ dot1q\ [internal|\ interface-type\ interface-number\ .\ subinterface-number\ [detail]|\ outer-id\ [interface-type\ interface-number|\ second-dot1q\ [inner-id|\ any]]\ [detail]]$ 

## **Syntax Description**

| internal              | (Optional) Displays internal QinQ VLAN tag termination information. Used for troubleshooting purposes. The QinQ VLAN Tag Termination feature on the subinterface level preserves VLAN IDs and keeps traffic in different customer VLANs segregated. |
|-----------------------|----------------------------------------------------------------------------------------------------|
| interface-type        | (Optional) Interface type.                                                                                                    |
| interface-number      | (Optional) Interface number.                                                                                                    |
| . subinterface-number | (Optional) Subinterface number in the range 1 to 4294967293. A period (.) must be entered between the <i>interface-number</i> argument and the <i>subinterface-number</i> argument.                                                                 |
| detail                | (Optional) Displays detailed information.                                                                                                    |
| outer-id              | (Optional) Outer VLAN identifier. The allowed range is from 1 to 4095.                                                                                                    |
| second-dot1q          | (Optional) Displays inner VLAN subinterface information.                                                                                                    |
| inner-id              | (Optional) Inner VLAN identifier. The allowed range is from 1 to 4095.                                                                                                    |
| any                   | (Optional) Displays information for all the inner VLAN subinterfaces configured as "any."                                                                                                    |
|                       | Note The any keyword is not supported on a subinterface configured for IPoQinQ because IP routing is not supported on ambiguous subinterfaces.                                                                                                    |

**Command Modes** 

Privileged EXEC (#)

#### **Command History**

| Release                  | Modification                                                                                                    |
|--------------------------|----------------------------------------------------------------------------------------------------|
| 12.3(7)T                 | This command was introduced.                                                                                     |
| 12.3(7)XI7               | This command was integrated into Cisco IOS Release 12.3(7)XI7 and implemented on the Cisco 10000 series routers. |
| 12.2(31)SB2              | This command was integrated into Cisco IOS Release 12.2(31)SB2.                                                  |
| 12.2(33)SRC              | This command was integrated into Cisco IOS Release 12.2(33)SRC.                                                  |
| Cisco IOS XE Release 2.2 | This command was integrated into Cisco IOS XE Release 2.2.                                                       |

#### **Usage Guidelines**

If no arguments or keywords are entered, statistics for all of the 802.1Q VLAN IDs are displayed.

The any keyword is not supported for IPoQinQ because IP routing is not supported on ambiguous subinterfaces. However, the second-dot1q inner-id keyword and argument can be used on IPoQinQ for a specific inner VLAN ID that is not an ambiguous subinterface.

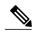

Note

On the Cisco 10000 series router, the following is an implementation limitation--when a service policy is applied to a PPPoEoQinQ or IPoQinQ subinterface and the service policy drops some packets, the packets dropped are still displayed in the outgoing packet counters as output.

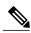

Note

For the Cisco ASR 1000 Series Aggregation Services Router only, the command output includes the total number of packets dropped from the shared port adapter (SPA) because of ingress oversubscription on the VLAN. An example of the output is included in the section below.

#### **Examples**

#### **Examples**

The output from the **showvlansdot1q**command displays the statistics for all the 802.1Q VLAN IDs. Only the outer VLAN IDs are displayed here.

```
Router# show vlans dot1q
Total statistics for 802.1Q VLAN 1:
   441 packets, 85825 bytes input
   1028 packets, 69082 bytes output
Total statistics for 802.1Q VLAN 101:
   5173 packets, 510384 bytes input
   3042 packets, 369567 bytes output
Total statistics for 802.1Q VLAN 201:
   1012 packets, 119254 bytes input
   1018 packets, 120393 bytes output
Total statistics for 802.1Q VLAN 301:
   3163 packets, 265272 bytes input
   1011 packets, 120750 bytes output
Total statistics for 802.1Q VLAN 401:
```

```
1012 packets, 119254 bytes input
1010 packets, 119108 bytes output
```

The table below describes the significant fields shown in the display.

#### Table 44: show vlans dot1q Field Descriptions

| Field                              | Description                                                       |
|------------------------------------|-------------------------------------------------------------------|
| Total statistics for 802.1Q VLAN 1 | Statistics are shown for the VLAN ID with the specified outer ID. |
| packets                            | Number of packets encapsulated by the 802.1Q QinQ VLAN.           |
| bytes input                        | Number of bytes input.                                            |
| bytes output                       | Number of bytes output.                                           |

The following sample output from the **showvlansdot1q**command displays the statistics for the 802.1Q VLAN subinterface configured on Gigabit Ethernet interface 5/0:

```
Router# show vlans dot1q GigabitEthernet 5/0.1011001
GigabitEthernet5/0.1011001 (101/1001)
1005 packets, 122556 bytes input
1023 packets, 125136 bytes output
The table below describes the significant fields shown in the display.
```

Table 45: show vlans dot1q (subinterface) Field Descriptions

| Field                                 | Description                                                                                                    |
|---------------------------------------|----------------------------------------------------------------------------------------------------|
| GigabitEthernet5/0.1011001 (101/1001) | Statistics are shown for subinterface Gigabit Ethernet 5/0.1011001 with an outer VLAN ID of 101 and an inner VLAN ID of 1001. |
| packets                               | Number of packets encapsulated by the 802.1Q QinQ VLAN.                                                                       |
| bytes input                           | Number of bytes input.                                                                                                    |
| bytes output                          | Number of bytes output.                                                                                                    |

The following sample output from the **showvlansdot1q**command displays the summary statistics for all of the VLAN subinterfaces under the physical interface Gigabit Ethernet 5/0 that have an outer VLAN ID of 101:

```
Router# show vlans dot1q 101 GigabitEthernet 5/0
Total statistics for 802.1Q VLAN 101 on GigabitEthernet5/0:
5218 packets, 513444 bytes input
3042 packets, 369567 bytes output
```

The following sample output from the **showvlansdot1q**command displays the individual subinterface statistics and summary statistics for all the VLAN subinterfaces under the physical interface Gigabit Ethernet 5/0 that have an outer VLAN ID of 101:

```
Router# show vlans dot1q 101 GigabitEthernet 5/0 detail
GigabitEthernet5/0.101 (0)
3220 packets, 269148 bytes input
1008 packets, 119622 bytes output
GigabitEthernet5/0.1019999 (101/1-1000,1003-2000)
0 packets, 0 bytes input
3 packets, 1143 bytes output
GigabitEthernet5/0.1011001 (101/1001)
1005 packets, 122556 bytes input
1023 packets, 125136 bytes output
GigabitEthernet5/0.1011002 (101/1002)
1005 packets, 122556 bytes input
1008 packets, 123566 bytes input
1008 packets, 123666 bytes output
Total statistics for 802.1Q VLAN 101 on GigabitEthernet5/0:
5230 packets, 514260 bytes input
3042 packets, 369567 bytes output
```

The following sample output from the **showvlansdot1q**command displays the statistics for an outer VLAN and inner VLAN ID combination. This is a summary that displays the total for all the subinterfaces on the router that are configured with the specified IDs.

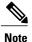

When multiple inner VLANs are used, the statistics displayed are at subinterface-level granularity, not VLAN-ID granularity. For example, when a range of inner VLAN IDs is assigned to a subinterface, the statistics are reported only at the subinterface level. Statistics are not available for each inner VLAN ID.

```
Router# show vlans dotlq 101 second-dotlq 1001 detail
GigabitEthernet5/0.1011001 (101/1001)
    1005 packets, 122556 bytes input
    1023 packets, 125136 bytes output
Total statistics for Outer/Inner VLAN 101/1001:
    1005 packets, 122556 bytes input
    1023 packets, 125136 bytes output
```

The following sample output from the **showvlansdot1q**command displays the statistics for a specific outer VLAN ID of 301 and an inner VLAN ID of any. This is a summary that displays the total for all of the subinterfaces on the router that are configured with the specified IDs.

#### **Examples**

The following sample output from the **showvlansdot1q**command displays some internal information about the QinQ subsystem and is used for troubleshooting purposes (typically by Cisco engineers):

```
Router# show vlans dot1q internal
Internal VLAN representation on FastEthernet0/0:
VLAN Id: 1 (.1Q, Fa0/0)
VLAN Id: 201 (.1Q-in-.1Q tree, 3 elements)
Inner VLAN Id: (0 -0 ) Fa0/0.201
dot1q software subblock bitlist missing
Inner VLAN Id: (2001-2001) Fa0/0.2012001
2001
Inner VLAN Id: (2002-2002) Fa0/0.2012002
2002
```

```
"any" Fa0/0.201999
VLAN Id: 401 (.1Q-in-.1Q tree, 3 elements)
  Inner VLAN Id: (0
                     -0
                           ) Fa0/0.401
  dot1q software subblock bitlist missing
  Inner VLAN Id: (100 -900 ) Fa0/0.4019999
  100-900,1001-2000
  Inner VLAN Id: (1001-2000) Fa0/0.4019999
  100-900,1001-2000
Internal VLAN representation on GigabitEthernet5/0:
VLAN Id: 1
              (.1Q, Gi5/0)
VLAN Id: 101 (.1Q-in-.1Q tree, 5 elements)
  Inner VLAN Id: (0 -0
                          ) Gi5/0.101
  dot1q software subblock bitlist missing
  Inner VLAN Id: (1
                      -1000) Gi5/0.1019999
  1-1000,1003-2000
  Inner VLAN Id: (1001-1001) Gi5/0.1011001
  1001
  Inner VLAN Id: (1002-1002) Gi5/0.1011002
  1002
  Inner VLAN Id: (1003-2000) Gi5/0.1019999
  1-1000,1003-2000
VLAN Id: 301 (.1Q-in-.1Q tree, 1 elements)
  Inner VLAN Id: (0
                     -0
                          ) Gi5/0.301
  dot1q software subblock bitlist missing
"any" Gi5/0.301999
```

## **Examples**

The following is an example of the output displayed on the Cisco ASR 1000 series router only. For the Cisco ASR 1000 series router only, the command output includes the total number of packets dropped from the SPA due to ingress over subscription on the VLAN.

```
Router# show vlans dot1q gigabitEthernet 0/0/3.1
GigabitEthernet0/0/3.1 (0)
133279760 packets, 8529904640 bytes input
0 packets, 0 bytes output
121997683 oversub packet drops
The table below describes the significant fields shown in the display.
```

#### Table 46: show vlans dot1q (Cisco ASR 1000 Series Router) Field Descriptions

| Field                  | Description                                                                          |
|------------------------|--------------------------------------------------------------------------------------|
| GigabitEthernet0/0/3.1 | Statistics are shown for Gigabit Ethernet subinterface 0/0/3.1.                      |
| packets                | Number of packets encapsulated by the 802.1Q QinQ VLAN.                              |
| bytes input            | Number of bytes input.                                                               |
| bytes output           | Number of bytes output.                                                              |
| oversub packet drops   | Number of packets dropped from the SPA due to ingress over subscription on the VLAN. |

| Command             | Description                                                                         |
|---------------------|-------------------------------------------------------------------------------------|
| encapsulation dot1q | Enables IEEE 802.1Q encapsulation of traffic on a specified subinterface in a VLAN. |
| vlan (VLAN)         | Configures a specific VLAN.                                                         |
| vlan database       | Enters VLAN configuration mode.                                                     |

## show vlans tokenring

To display Token Ring VLANs, use the **showvlanstokenring** command in user EXEC or privileged EXEC mode.

#### show vlans tokenring

#### **Syntax Description**

This command has no arguments or keywords.

#### **Command Modes**

User EXEC (>) Privileged EXEC (#)

#### **Command History**

| Release                  | Modification                                                                                                    |
|--------------------------|----------------------------------------------------------------------------------------------------|
| 12.3(1)                  | This command was introduced.                                                                                       |
| 12.2(33)SRA              | This command was integrated into Cisco IOS Release 12.2(33)SRA.                                                    |
| 12.2(33)SXH              | This command was integrated into Cisco IOS Release 12.2(33)SXH.                                                    |
| Cisco IOS XE Release 2.1 | This command was modified. This command was implemented on the Cisco ASR 1000 Series Aggregation Services Routers. |

## **Examples**

The following example shows how to use the **showvlanstokenring** command. The fields shown in the display are self-explanatory.

#### Router# showvlanstokenring

When the **showvlanstokenring** command is executed on a device with the Token Ring configurations, the output consists of a list of Token Ring interfaces with VLAN configuration.

| Command             | Description                                                                         |
|---------------------|-------------------------------------------------------------------------------------|
| encapsulation dot1q | Enables IEEE 802.1Q encapsulation of traffic on a specified subinterface in a VLAN. |
| show vlans          | Displays VLAN subinterfaces.                                                        |
| show vlans dot1q    | Displays statistics about 802.1Q VLAN subinterfaces.                                |

## show vlan-switch

To display VLAN information, use the **showvlan-switch** command in user EXEC or privileged EXEC mode.

show vlan-switch [brief| id vlan| internal usage| name name| summary]

### **Syntax Description**

| brief          | (Optional) Displays only a single line for each VLAN, identifying the VLAN, status, and ports.                                       |
|----------------|----------------------------------------------------------------------------------------------------|
| id vlan        | (Optional) Displays information about a single VLAN identified by VLAN ID number. The range is from 1 to 1005.                       |
| internal usage | (Optional) Displays VLAN internal usage information.                                                                                 |
| name name      | (Optional) Displays information about a single VLAN identified by VLAN name. Valid values are ASCII strings from 1 to 32 characters. |
| summary        | (Optional) Displays VLAN summary information.                                                                                        |

### **Command Modes**

User EXEC (>) Privileged EXEC (#)

### **Command History**

| Release   | Modification                                                 |
|-----------|--------------------------------------------------------------|
| 12.2(2)XT | This command was introduced.                                 |
| 12.2(8)T  | This command was integrated into Cisco IOS Release 12.2(8)T. |

### **Usage Guidelines**

Each Ethernet switch port and Ethernet repeater group belongs to only one VLAN. Trunk ports can be on multiple VLANs.

### **Examples**

The following is sample output from the example **showvlan-switch** command, which displays the VLAN parameters for all VLANs within the administrative domain:

| Router# <b>show vlan-switch</b><br>VLAN Name | Status | Ports                                                                                                    |
|----------------------------------------------|--------|----------------------------------------------------------------------------------------------------|
| 1 default                                    | active | Fa4/0, Fa4/1, Fa4/2, Fa4/3<br>Fa4/4, Fa4/5, Fa4/6, Fa4/7<br>Fa4/8, Fa4/9, Fa4/10, Fa4/11<br>Fa4/12, Fa4/13, Fa4/14, Fa4/15 |

```
Fa4/16, Fa4/17, Fa4/18, Fa4/19
                                                Fa4/20, Fa4/21, Fa4/22, Fa4/23
Fa4/24, Fa4/25, Fa4/26, Fa4/27
Fa4/28, Fa4/29, Fa4/30, Fa4/31
                                                Fa4/32, Fa4/33, Fa4/34, Fa4/35
                                                Gi4/0, Gi4/1, Po1
2
     VLAN0002
                                      active
3
     VLAN0003
                                      active
     VLAN0005
                                      active
1002 fddi-default
                                      active
1003 token-ring-default
                                      active
1004 fddinet-default
                                      active
1005 trnet-default
                                      active
VLAN Type SAID MTU Parent RingNo BridgeNo Stp BrdgMode Trans1 Trans
                     MTU Parent RingNo BridgeNo Stp BrdgMode Trans1 Trans2
    1002 1003
1
2
                                                                 0
                                                                        0
                     1500 -
1500 -
1500 -
3
    enet 100003
enet 100005
                                                                        0
                                                                 0
                                                  - -
- -
- srb
                                                                        Ω
                                                                 Ω
                                  0
                                                                        1003
1002 fddi 101002
                                                                 1
1003 tr
           101003
                      1500 1005
                                   0
                                                                        1002
1004 fdnet 101004
                      1500
                                                                 0
                                                                        0
                                                   ibm -
                                                                        0
1005 trnet 101005
                      1500
                                          1
                                                                 0
```

The table below describes the significant fields shown in the display.

#### Table 47: show vlan Field Descriptions

| Field    | Description                                                                                                    |
|----------|----------------------------------------------------------------------------------------------------|
| VLAN     | VLAN number.                                                                                                    |
| Name     | Name of the VLAN, if configured.                                                                                                    |
| Status   | Status of the VLAN (active or suspend).                                                                                                    |
| Ports    | Ports that belong to the VLAN.                                                                                                    |
| Туре     | Media type of the VLAN.                                                                                                    |
| SAID     | Security association ID value for the VLAN.                                                                                                 |
| MTU      | Maximum transmission unit size for the VLAN.                                                                                                |
| Parent   | Parent VLAN, if one exists.                                                                                                    |
| RingNo   | Ring number for the VLAN, if applicable.                                                                                                    |
| BridgeNo | Bridge number for the VLAN, if applicable.                                                                                                  |
| Stp      | Spanning-Tree Protocol type used on the VLAN.                                                                                               |
| BrdgMode | Bridging mode for this VLANPossible values are source-route bridging (SRB) and source-route transparent bridging (SRT); the default is SRB. |

| Field          | Description                                                                                                    |
|----------------|----------------------------------------------------------------------------------------------------|
| Trans1, Trans2 | Types of translational bridges that the VLAN in the VLAN column is configured to translate to.  Translational bridge VLANs must be a VLAN media type different from the affected VLAN; if two VLANs are specified, each one must be a different type.  Common VLAN types include Ethernet (enet), FDDI (fdnet), and Token Ring (tnet). The numbers in the Trans1 and Trans2 columns refer to the VLAN ID numbers of the translational bridge VLANs. |
|                | Note The term <i>VLAN translation</i> is also used in Cisco configuration guides for mapping specific VLANs in a given trunk to another VLAN that is of the same media type. In this context the term <i>VLAN translation</i> refers to a form of VLAN mapping that is using the term <i>VLAN translation</i> to describe it.                                                                                                    |

| Command     | Description                |
|-------------|----------------------------|
| vlan (VLAN) | Configures specific VLANs. |

## show vtp

To display general information about the VLAN Trunking Protocol (VTP) management domain, status, and counters, use the**showvtp** command in privileged EXEC mode.

 $show\ vtp\{counters|\ interface|\ \textit{type/number}|\ status|\ password|\ devices|\ [conflicts]\}$ 

## **Syntax Description**

| counters      | Displays the VTP counters for the switch.                                                 |
|---------------|-------------------------------------------------------------------------------------------|
| interface     | Displays information for all interfaces.                                                  |
| type / number | (Optional) A specific interface.                                                          |
| status        | Displays general information about the VTP management domain.                             |
| password      | Displays VTP password in VTP version 3 domain.                                            |
| devices       | Displays VTP version 3 domain information.                                                |
| conflicts     | (Optional) Displays only devices that have conflicting servers in a VTP version 3 domain. |

#### **Command Modes**

Privileged EXEC (#)

### **Command History**

| Release      | Modification                                                                                                    |
|--------------|----------------------------------------------------------------------------------------------------|
| 11.2(8)SA4   | This command was introduced.                                                                                                    |
| 12.2(2)XT    | This command was implemented on the Cisco 2600 series, Cisco 3600 series, and Cisco 3700 series routers.                                   |
| 12.2(8)T     | This command was integrated into Cisco IOS Release 12.2(8)T on the Cisco 2600 series, Cisco 3600 series, and Cisco 3700 series routers.    |
| 12.2(14)SX   | This command was implemented on the Supervisor Engine 720.                                                                                 |
| 12.2(17d)SXB | This command on the Supervisor Engine 2 was extended to Cisco IOS Release12.2(17d)SXB.                                                     |
| 12.2(33)SRA  | This command was integrated into Cisco IOS Release 12.2(33)SRA.                                                                            |
| 12.2(33)SRC  | The <b>password</b> , <b>devices</b> , and <b>conflicts</b> keywords were added to support VTP version 3 on the Cisco 7600 series routers. |

| Release     | Modification                                                                  |
|-------------|-------------------------------------------------------------------------------|
| 12.2(33)SXI | The output for counters and status were updated to include VTPv3 information. |

#### **Usage Guidelines**

In the output of the **showytpstatus** command, the last modified time is of the modifier itself. For example, the time displayed in the line "Configuration last modified by 7.0.22.11 at 5-5-06 05:51:49", is the time that the modifier (7.0.22.11) last modified the VLAN configuration.

#### **Examples**

The following is sample output from the **showytpcounters** command:

```
Router# show vtp counters
VTP statistics:
Summary advertisements received: 0
Subset advertisements received: 0
Request advertisements received: 0
Summary advertisements transmitted: 6970
Subset advertisements transmitted: 0
Request advertisements transmitted: 0
Number of config revision errors : 0
Number of config digest errors : 0
Number of V1 summary errors : 0
VTP pruning statistics:
Trunk
                 Join Transmitted Join Received
                                                  Summary advts received from
                                         non-pruning-capable device
                 0
                                   0
                                                    Ω
Gi1/11
Gi8/10
                 Ω
                                   Ω
                                                    Ω
Gi8/15
                  0
                                   0
                                                    0
Gi8/16
                  0
                                   0
                                                    0
Fa3/1
                                   0
Fa3/2
                  0
                                                    0
Router#
```

This example shows how to display only those lines in the **showytp** output that contain the word Summary:

```
Router# show vtp counters | include Summary
Summary advertisements received : 1
Summary advertisements transmitted : 32
Trunk Join Transmitted Join Received Summary advts received from Router#
```

This example shows how to display general information about the VTP management domain:

```
Router# show vtp status
VTP Version capable
                                 : 1 to 3
VTP version running
                                 : 2
VTP Domain Name
                                 : cisco
VTP Pruning Mode
                                 : Disabled
VTP Traps Generation
                                 : Disabled
                                 : 0012.44dc.b800
Device ID
MD5 digest
                                 : 0x61 0x98 0xD0 0xAD 0xA4 0x8C 0x53 0x35
Configuration last modified by 10.10.0.0 at 8-7-06 06:56:27
Local updater ID is 10.10.0.0 on interface LoO (first layer3 interface found)
Feature VLAN:
                                    : Server
Maximum VLANs supported locally
                                    : 1005
                                    : 53
Number if existing VLANs
Revision
                                    : 1
Router#
```

The table below describes the significant fields shown in the display.

## Table 48: show vtp counters Field Descriptions

| Field                              | Description                                                                                                    |
|------------------------------------|----------------------------------------------------------------------------------------------------|
| Summary advertisements received    | Number of summary advertisements received by this switch on its trunk ports. Summary advertisements contain the management domain name, the configuration revision number, the update time stamp and identity, the authentication checksum, and the number of subset advertisements to follow. |
| Subset advertisements received     | Number of subset advertisements received by this switch on its trunk ports. Subset advertisements contain all the VTP information for one or more VLANs.                                                                                                    |
| Request advertisements received    | Number of advertisement requests received by this switch on its trunk ports. Advertisement requests normally request information on all VLANs. They can also request information on a subset of VLANs.                                                                                         |
| Summary advertisements transmitted | Number of summary advertisements sent by this switch on its trunk ports. Summary advertisements contain the management domain name, the configuration revision number, the update time stamp and identity, the authentication checksum, and the number of subset advertisements to follow.     |
| Subset advertisements transmitted  | Number of subset advertisements sent by this switch on its trunk ports. Subset advertisements contain all the VTP information for one or more VLANs.                                                                                                    |
| Request advertisements transmitted | Number of advertisement requests sent by this switch on its trunk ports. Advertisement requests normally request information on all VLANs. They can also request information on a subset of VLANs.                                                                                             |

| Field                            | Description                                                                                                    |
|----------------------------------|----------------------------------------------------------------------------------------------------|
| Number of config revision errors | Number of revision errors.                                                                                                    |
|                                  | Whenever you define a new VLAN, delete an existing VLAN, suspend or resume an existing VLAN, or modify the parameters on an existing VLAN, the configuration revision number of the switch increments.                                                                                                    |
|                                  | Revision errors increment whenever the switch receives an advertisement whose revision number matches the revision number of the switch, but the message digest algorithm 5 (MD5) values do not match. This error indicates that the VTP password in the two switches is different, or the switches have different configurations.  |
|                                  | These errors indicate that the switch is filtering incoming advertisements, which causes the VTP database to become unsynchronized across the network.                                                                                                    |
| Number of config digest errors   | Number of MD5 errors.                                                                                                    |
|                                  | Digest errors increment whenever the MD5 digest in the summary packet and the MD5 digest of the received advertisement calculated by the switch do not match. This error usually indicates that the VTP passwords in the two switches are different. To solve this problem, make sure the VTP password on all switches is the same. |
|                                  | These errors indicate that the switch is filtering incoming advertisements, which causes the VTP database to become unsynchronized across the network.                                                                                                    |
| Number of V1 summary errors      | Number of version 1 errors.                                                                                                    |
|                                  | Version 1 summary errors increment whenever a switch in VTP V2 mode receives a VTP version 1 frame. These errors indicate that at least one neighboring switch is either running VTP version 1 or VTP version 2 with V2-mode disabled. To solve this problem, change the configuration of the switches in VTP V2-mode to disabled.  |
| Trunk                            | Trunk port participating in VTP pruning.                                                                                                    |
| Join Transmitted                 | Number of VTP pruning messages transmitted on the trunk.                                                                                                    |

| Field                                                  | Description                                                                                    |
|--------------------------------------------------------|------------------------------------------------------------------------------------------------|
| Join Received                                          | Number of VTP pruning messages received on the trunk.                                          |
| Summary advts received from non-pruning-capable device | Number of VTP summary messages received on the trunk from devices that do not support pruning. |

The following is sample output from the **showvtpstatus** command for VTP version 1 and VTP version 2:

```
Router# show vtp status
VTP Version
                                : 3 (capable)
Configuration Revision
                                : 1
Maximum VLANs supported locally : 1005
Number of existing VLANs
VTP Operating Mode
                                : Server
VTP Domain Name
                                : [smartports]
VTP Pruning Mode
                                : Disabled
VTP V2 Mode
                                : Enabled
VTP Traps Generation
                                : Disabled
MD5 digest
                                : 0x26 0xEE 0x0D 0x84 0x73 0x0E 0x1B 0x69
Configuration last modified by 172.20.52.19 at 7-25-08 14:33:43
Local updater ID is 172.20.52.19 on interface Gi5/2 (first layer3 interface fou)
VTP version running
                                : 2
```

The table below describes the significant fields shown in the display.

#### Table 49: show vtp status Field Descriptions

| Field                           | Description                                                                                                    |
|---------------------------------|----------------------------------------------------------------------------------------------------|
| VTP Version                     | Cisco 2600 Series, Cisco 3600 Series, and Cisco 3700 Series Routers                                                                               |
|                                 | Displays the VTP version operating on the switch.<br>By default, switches implement version 1.                                                    |
|                                 | Catalyst Switches                                                                                                    |
|                                 | Displays the VTP version operating on the switch. By default, Catalyst 2900 and 3500 XL switches implement version 1 but can be set to version 2. |
| Configuration Revision          | Current configuration revision number on this switch.                                                                                             |
| Maximum VLANs supported locally | Maximum number of VLANs supported locally.                                                                                                    |
| Number of existing VLANs        | Number of existing VLANs.                                                                                                    |

| Field              | Description |
|--------------------|-------------|
| VTP Operating Mode |             |

| Field | Description                                                                                                    |
|-------|----------------------------------------------------------------------------------------------------|
|       | Displays the VTP operating mode, which can be server, client, or transparent.                                                                                                    |
|       | • ServerA switch in VTP server mode is enabled for VTP and sends advertisements. You can configure VLANs on it. The switch guarantees that it can recover all VLAN information in the current VTP database from nonvolatile storage after reboot. By default, every switch is a VTP server.                                                                                                    |
|       | <ul> <li>ClientA switch in VTP client mode is enabled<br/>for VTP, can send advertisements, but does not<br/>have enough nonvolatile storage to store VLAN<br/>configurations. You cannot configure VLANs<br/>on it. When a VTP client starts up, it does not<br/>transmit VTP advertisements until it receives<br/>advertisements to initialize its VLAN database.</li> </ul>                                                                                                    |
|       | TransparentA switch in VTP transparent mode is disabled for VTP, does not transmit advertisements or learn from advertisements sent by other devices, and cannot affect VLAN configurations on other devices in the network. The switch receives VTP advertisements and forwards them on all trunk ports except the one on which the advertisement was received. The configuration of multi-VLAN ports causes the switch to automatically enter transparent mode.                                                                                                    |
|       | <ul> <li>OffWhen VTP is disabled using off mode, the<br/>switch behaves the same as in VTP transparent<br/>mode except that VTP advertisements are not<br/>forwarded.</li> </ul>                                                                                                    |
|       | Note Catalyst 2912MF, 2924M, and 3500 XL switches support up to 250 VLANs. All other Catalyst 2900 XL switches support up to 64 VLANs. For Catalyst 2912MF, 2924M, and 3500 XL switches, if you define more than 250 VLANs or if the switch receives an advertisement that contains more than 250 VLANs, the switch automatically enters VTP transparent mode and operates with the VLAN configuration preceding the one that sent it into transparent mode. For all other Catalyst 2900 XL switches, if you define more than 64 VLANs or if the switch receives an advertisement that contains more than 64 VLANs, the switch automatically enters VTP transparent mode and operates with the |

| Field                       | Description                                                                                                    |
|-----------------------------|----------------------------------------------------------------------------------------------------|
|                             | VLAN configuration preceding the one that sent it into transparent mode.                                                                                                    |
| VTP Domain Name             | Name that identifies the administrative domain for the switch.                                                                                                    |
| VTP Pruning Mode            | Cisco 2600 Series, Cisco 3600 Series, and Cisco 3700 Series Routers                                                                                                    |
|                             | VTP pruning mode is not supported on the Cisco 2600, Cisco 3600, and 3700 series routers.                                                                                                    |
|                             | Catalyst Switches, Cisco 7600 Series Routers                                                                                                    |
|                             | Displays whether pruning is enabled or disabled. Enabling pruning on a VTP server enables pruning for the entire management domain. Pruning restricts flooded traffic to those trunk links that the traffic must use to access the appropriate network devices.                                                                |
| VTP V2 Mode                 | Displays if VTP version 2 mode is enabled. All VTP version 2 switches operate in version 1 mode by default. Each VTP switch automatically detects the capabilities of all other VTP devices. A network of VTP devices should be configured to version 2 only if all VTP switches in the network can operate in version 2 mode. |
| VTP Traps Generation        | Displays whether VTP traps are transmitted to a network management station.                                                                                                    |
| MD5 digest                  | 16-byte checksum of the VTP configuration.                                                                                                    |
| Configuration last modified | Displays the date and time of the last configuration modification. Displays the IP address of the switch that caused the configuration change to the database.                                                                                                    |

The following is sample output from the **showytpstatus** command for all three VTP versions on the Cisco 7600 series routers running Release 12.2(33)SRC and later.

This example shows how to verify the configuration when the device is running VTP version 1:

```
Maximum number of existing VLANs : 5
Configuration Revision : 1
MD5 digest : 0x92 0xF1 0xE8 0x52 0x2E 0x5C 0x36 0x10 0x70 0x61 0xB8
0x24 0xB6 0x93 0x21 0x09
Router#
```

This example shows how to verify the configuration when the device is running VTP version 2:

```
Router# show vtp status
VTP Version capable
                                : 1 to 3
                                : 2
VTP version running
VTP Domain Name
                                : Lab Network
VTP Pruning Mode
                               : Disabled
VTP Traps Generation
                                : Disabled
                                : 0012.44dc.b800
Device ID
Configuration 1st modified by 127.0.0.12 at 10-18-07 10:38:45 Local updater ID is 127.0.0.12 on interface EO 0/0 (first interface found)
Feature VLAN:
VTP Operating Mode
                                : Server
Maximum VLANs supported locally: 1005
                              : 1005
Number of existing VLANs
                                : 1
Configuration Revision
MD5 digest
                                : 0x2E 0x6B 0x99 0x58 0xA2 0x4F 0xD5 0x150x70 0x61 0xB8
                         0x24 0xB6 0x93 0x21 0x09
Router#
```

This example shows how to verify the configuration when the device is running VTP version 3:

```
Router# show vtp status
VTP Version capable
                            : 1 to 3
VTP version running
                            : 3
VTP Domain Name
                            : Lab Network
VTP Pruning Mode
                            : Disabled
VTP Traps Generation
                            : Disabled
                           : 0012.44dc.b800
Device ID
Feature VLAN:
VTP Operating Mode
Number of existing VLANs
                               : 1005
Number of existing extended VLANs: 3074
Configuration Revision
                               : 18
Primary ID
                               : 0012.4371.9ec0
Primary Description
Router#
```

The table below describes the significant fields shown in the displays.

#### Table 50: show vtp status Field Descriptions (Cisco 7600 Series Routers Release 12.2(33)SRC and Later)

| Field               | Description                                                                                                    |
|---------------------|----------------------------------------------------------------------------------------------------|
| VTP Version capable | Versions of VTP that the device is capable of running.                                                                                                    |
| VTP Version running | Version of VTP that the device is running.                                                                                                    |
| VTP Domain Name     | Name that identifies the administrative domain for the device.                                                                                                    |
| VTP Pruning Mode    | Displays whether pruning is enabled or disabled. Enabling pruning on a VTP server enables pruning for the entire management domain. Pruning restricts flooded traffic to those trunk lines that the traffic must use to access the appropriate network devices. |

| Field                                                  | Description                                                                                                    |
|--------------------------------------------------------|----------------------------------------------------------------------------------------------------|
| VTP Traps Generation                                   | Displays whether VTP traps are transmitted to a network management station.                                                                                    |
| Device ID                                              | MAC address of the local device.                                                                                                    |
| Configuration last modified Configuration lst modified | Displays the date and time of the last configuration modification. Displays the IP address of the switch that caused the configuration change to the database. |
| VTP Operating Mode                                     | VTP Mode (Client, Server, Transparent, Off) listed by feature type.                                                                                            |
| Maximum VLANs supported locally                        | Maximum number of VLANs supported locally.                                                                                                    |
| Maximum number of existing VLANs                       | Number of existing VLANs.                                                                                                    |
| Number of existing extended VLANs                      | Number of existing extended VLANs.                                                                                                    |
| Configuration Revision                                 | Configuration revision number for the specific feature.                                                                                                    |
| Primary ID                                             | MAC address of primary server.                                                                                                    |
| Primary Description                                    | Name of primary server.                                                                                                    |
| MD5 digest                                             | 32-bit checksum of the VTP configuration.                                                                                                    |

This example shows how to display information for a specific interface:

```
Router# show vtp interface GigabitEthernet2/4
Interface VTP Status
------GigabitEthernet2/4 enabled
```

This example shows how a password is displayed when it is configured using the **hidden** keyword (VTP version 3 only):

```
Router# show vtp password
VTP Password: 89914640C8D90868B6A0D8103847A733
Router#
```

This example shows how to display information about all VTP devices in the domain:

```
Router# show vtp devices

Gathering information from the domain, please wait.

VTP Database Conf switch ID Primary Server Revision lict

VLAN Yes 00b0.8e50.d000 000c.0412.6300 12354 main.cisco.com
MST No 00b0.8e50.d000 0004.AB45.6000 24 main.cisco.com
VLAN Yes 000c.0412.6300=000c.0412.6300 67 querty.cisco.com
```

The table below describes the significant fields shown in the display.

Table 51: show vtp devices Field Descriptions

| Field          | Description                                                                                                    |
|----------------|----------------------------------------------------------------------------------------------------|
| VTP Database   | Displays the feature (database) type (VLAN or MST) of each server.                                                                                                    |
| Conflict       | Yes is displayed in this column if the server is in conflict with the local server for the feature. A conflict is detected when two devices in the same domain do not have the same primary server for the given database.                  |
| Switch ID      | The MAC address of the server.                                                                                                    |
| Primary Server | The MAC address of the primary server for the device identified in the Switch ID column. If a device is configured with a database that it originated, and equal sign (=) appears between the Primary Server field and the Switch ID field. |
| Revision       | Revision number of the VTP database.                                                                                                    |
| System Name    | String provided to more easily identify the system.                                                                                                    |

| Command            | Description                          |
|--------------------|--------------------------------------|
| clear vtp counters | Clears the VTP and pruning counters. |
| vtp                | Configures the VTP mode.             |

## shutdown vlan

To shut down local traffic on a specified VLAN, use the **shutdownvlan** command in global configuration mode. To restart local traffic on the VLAN, use the **no** form of this command.

shutdown vlan vlan-id no shutdown vlan vlan-id

### **Syntax Description**

| vlan-id | VLAN number of the VLAN to be locally shut down; |
|---------|--------------------------------------------------|
|         | valid values are from 2 to 1001.                 |

#### **Command Default**

Local traffic on a specified VLAN is not shut down.

#### **Command Modes**

Global configuration (config)

### **Command History**

| Release      | Modification                                                                              |
|--------------|-------------------------------------------------------------------------------------------|
| 12.2(14)SX   | Support for this command was introduced on the Supervisor Engine 720.                     |
| 12.2(17d)SXB | Support for this command on the Supervisor Engine 2 was extended to Release 12.2(17d)SXB. |
| 12.2(33)SRA  | This command was integrated into Cisco IOS Release 12.2(33)SRA.                           |

### **Usage Guidelines**

This command does not support extended-range VLANs.

## **Examples**

This example shows how to shut down traffic on VLAN 2:

Router(config) #
shutdown vlan 2

## snmp trap mac-notification change

To enable the Simple Network Management Protocol (SNMP) trap notification on a LAN port when MAC addresses are added to or removed from the address table, use the **snmptrapmac-notificationchange** command in interface configuration mode. To disable the SNMP trap notification on a LAN port when MAC addresses are added to or removed from the address table, use the **no** form of this command.

snmp trap mac-notification change [added| removed] no snmp trap mac-notification change

#### **Syntax Description**

| added   | (Optional) Sends notification only when a MAC address is added to the table.   |
|---------|--------------------------------------------------------------------------------|
| removed | (Optional) Sends notification only when a MAC address is removed to the table. |

**Command Default** 

The SNMP trap notification is disabled.

**Command Modes** 

Interface configuration (config-if)

### **Command History**

| Release     | Modification                 |
|-------------|------------------------------|
| 12.2(33)SXH | This command was introduced. |

#### **Examples**

The following example shows how to enable the SNMP trap notification on a LAN port when MAC addresses are added to the address table :

Router(config-if)# snmp trap mac-notification change
added

The following example shows how to enable the SNMP trap notification on a LAN port when MAC addresses are removed from the address table:

Router(config-if)# snmp trap mac-notification change
removed

The following example shows how to disable the SNMP trap notification on a LAN port:

Router(config-if)# no snmp trap mac-notification change

| Command                               | Description                                                           |
|---------------------------------------|-----------------------------------------------------------------------|
| mac-address-table notification change | Sends a notification of the dynamic changes to the MAC address table. |

## source interface

To configure more than one WAN interface in a single Encapsulated Remote Switched Port Analyzer (ERSPAN) session, use the **source interface** command in ERSPAN monitor source session configuration mode.

To disable the WAN interface, use the **no** form of the command.

**source interface** {Gigabit Ethernet interface-number | port | interface-number : interface-number | Multilink multilink-number | port | interface-number : interface-number | POS pos-number | port | interface-number : interface-number | port | interface-number : interface-number : interface-number : interface-number | [,| -] | Serial interface-number port | interface-number : interface-number | Tunnel interface-number | port | interface-number : interface-number | [] both | rx| tx]

**no source interface** {Gigabit Ethernet interface-number | port | interface-number | multilink multilink-number | port | interface-number | interface-number | POS | pos-number | port | interface-number | interface-number | port | interface-number | interface-number | port | interface-number | interface-number | interface-number | interface-number | Tunnel | interface-number | port | interface-number | interface-number | interface-number | interface-number | interface-number | interface-number | interface-number | interface-number | interface-number | interface-number | interface-number | interface-number | interface-number | interface-number | interface-number | interface-number | interface-number | interface-number | interface-number | interface-number | interface-number | interface-number | interface-number | interface-number | interface-number | interface-number | interface-number | interface-number | interface-number | interface-number | interface-number | interface-number | interface-number | interface-number | interface-number | interface-number | interface-number | interface-number | interface-number | interface-number | interface-number | interface-number | interface-number | interface-number | interface-number | interface-number | interface-number | interface-number | interface-number | interface-number | interface-number | interface-number | interface-number | interface-number | interface-number | interface-number | interface-number | interface-number | interface-number | interface-number | interface-number | interface-number | interface-number | interface-number | interface-number | interface-number | interface-number | interface-number | interface-number | interface-number | interface-number | interface-number | interface-number | interface-number | interface-number | interface-number | interface-number | interface-number | interface-number | interface-number | interface-number | interface-number | interface-number | interface-number | interface-number | interface-number | interface-number | interfa

#### **Syntax Description**

| gigabitethernet interface  | GigabitEthernet IEEE 802.3z interface.                         |
|----------------------------|----------------------------------------------------------------|
| multilink multilink-number | Multilink-group interface.                                     |
| pos pos-number             | Packet over SONET. POS interface number                        |
| ,                          | Specifies another interface.                                   |
| -                          | Specifies a range of interfaces.                               |
| both                       | Monitors the traffic received and transmitted on an interface. |
| rx                         | Monitors traffic received on an interface.                     |
| tx                         | Monitors traffic transmitted on an interface.                  |
| port-channel               | Specifies the Ethernet Channel interface.                      |
| / interface-number         | Starting interface number.                                     |
| /port                      | Port number.                                                   |
| :interface-number          | Ending interface number.                                       |

| serial | Specifies the Serial interface. |
|--------|---------------------------------|
| tunnel | Specifies the Tunnel interface. |

#### **Command Modes**

ERSPAN monitor source session configuration mode (config-mon-erspan-src)

#### **Command History**

| Release                   | Modification                                                                                          |
|---------------------------|----------------------------------------------------------------------------------------------------|
| Cisco IOS XE Release 3.4S | This command was introduced.                                                                          |
| Cisco IOS XE Release 3.5S | This command was modified. The <b>Multilink</b> , <b>POS</b> , and <b>Serial</b> keywords were added. |

### **Usage Guidelines**

- When you configure multiple interfaces in a session, list each interface along with its port and interface number, and separate each interface using a comma.
- You can configure more than one WAN interface in a single ERSPAN source monitor session by separating different WAN interfaces using a comma. You can configure 20 WAN interfaces separated by a comma and an unlimited interfaces using hyphens.
- The **Serial** keyword is displayed only if a serial interface is configured on the router.
- If the **Source interface Serial** command is configured, you cannot configure the **source vlan** command under the same ERSPAN source monitor session.
- You cannot configure a virtual LAN (VLAN) in an ERSPAN monitoring session on a WAN interface.

#### **Examples**

The following example shows how to configure more than one WAN interface in a single ERSPAN source monitor session. Multiple interfaces have been separated by commas.

```
Router# configure terminal
Router(config)# monitor session 100 type erspan-source
Router(config-mon-erspan-src)# source interface serial 0/1/0:0, serial 0/1/0:6
```

| Command     | Description                                                        |
|-------------|--------------------------------------------------------------------|
| source vlan | Associates the ERSPAN source session number with the source ports. |

## spanning-tree portfast bpdufilter default

To enable bridge protocol data unit (BPDU) filtering by default on all PortFast ports, use the **spanning-treeportfastbpdufilterdefault**command in global configuration mode. To return to the default settings, use the **no** form of this command.

spanning-tree portfast bpdufilter default no spanning-tree portfast bpdufilter default

**Syntax Description** This command has no arguments or keywords.

**Command Default** Disabled

**Command Modes** Global configuration (config)

#### **Command History**

| Release      | Modification                                                                              |  |
|--------------|-------------------------------------------------------------------------------------------|--|
| 12.2(14)SX   | Support for this command was introduced on the Supervisor Engine 72                       |  |
| 12.2(17d)SXB | Support for this command on the Supervisor Engine 2 was extended to Release 12.2(17d)SXB. |  |
| 12.2(33)SRA  | This command was integrated into Cisco IOS Release 12.2(33)SRA.                           |  |

#### **Usage Guidelines**

The **spanning-treeportfastbpdufilter** command enables BPDU filtering globally on PortFast ports. BPDU filtering prevents a port from sending or receiving any BPDUs.

You can override the effects of the **portfastbpdufilterdefault** command by configuring BPDU filtering at the interface level.

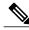

Note

Be careful when enabling BPDU filtering. The feature's functionality is different when you enable it on a per-port basis or globally. When enabled globally, BPDU filtering is applied only on ports that are in an operational PortFast state. Ports send a few BPDUs at linkup before they effectively filter outbound BPDUs. If a BPDU is received on an edge port, it immediately loses its operational PortFast status and BPDU filtering is disabled. When enabled locally on a port, BPDU filtering prevents the Cisco 7600 series router from receiving or sending BPDUs on this port.

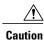

Be careful when using this command. Using this command incorrectly can cause bridging loops.

## **Examples**

This example shows how to enable BPDU filtering by default:

Router(config)#
spanning-tree portfast bpdufilter default
Router(config)#

| Command                  | Description                                      |
|--------------------------|--------------------------------------------------|
| show spanning-tree mst   | Displays the information about the MST protocol. |
| spanning-tree bpdufilter | Enables BPDU filtering on the interface.         |

## spanning-tree backbonefast

To enable BackboneFast to allow a blocked port on a switch to change immediately to a listening mode, use the **spanning-treebackbonefast** command in global configuration mode. To return to the default setting, use the **no** form of this command.

spanning-tree backbonefast

no spanning-tree backbonefast

**Syntax Description** This command has no arguments or keywords.

**Command Default** BackboneFast is disabled.

**Command Modes** Global configuration (config)

#### **Command History**

| Release      | Modification                                                                                                    |
|--------------|----------------------------------------------------------------------------------------------------|
| 12.1(6)EA2   | This command was introduced.                                                                                                    |
| 12.2(14)SX   | Support for this command was introduced on the Supervisor Engine 720.                                                                                        |
| 12.2(15)ZJ   | This command was implemented on the Cisco 2600 series, Cisco 3600 series, and Cisco 3700 series routers.                                                     |
| 12.2(17d)SXB | Support for this command on the Supervisor Engine 2 was extended to Cisco IOS Release 12.2(17d)SXB.                                                          |
| 12.2(33)SRA  | This command was integrated into Cisco IOS Release 12.2(33)SRA.                                                                                              |
| 12.3(4)T     | This command was integrated into Cisco IOS Release 12.3(4)T on the following platforms: Cisco 2600 series, Cisco 3600 series, and Cisco 3700 series routers. |

#### **Usage Guidelines**

BackboneFast should be enabled on all of the Cisco routers containing an Ethernet switch network module. BackboneFast provides for fast convergence in the network backbone after a spanning-tree topology change. It enables the switch to detect an indirect link failure and to start the spanning-tree reconfiguration sooner than it would under normal spanning-tree rules.

Use the **showspanning-tree** privileged EXEC command to verify your settings.

**Examples** The following example shows how to enable BackboneFast on the switch:

Router(config) # spanning-tree backbonefast

| Command            | Description                                         |
|--------------------|-----------------------------------------------------|
| show spanning-tree | Displays information about the spanning-tree state. |

## spanning-tree bpdufilter

To enable bridge protocol data unit (BPDU) filtering on the interface, use the **spanning-treebpdufilter**command in interface configuration or template configuration mode. To return to the default settings, use the **no** form of this command.

spanning-tree bpdufilter {enable| disable}
no spanning-tree bpdufilter

#### **Syntax Description**

| enable  | Enables BPDU filtering on this interface.  |
|---------|--------------------------------------------|
| disable | Disables BPDU filtering on this interface. |

#### **Command Default**

The setting that is already configured when you enter the **spanning-treeportfastbpdufilterdefault** command

.

#### **Command Modes**

Interface configuration (config-if)

Template configuration (config-template)

#### **Command History**

| Release                   | Modification                                                                                                    |
|---------------------------|----------------------------------------------------------------------------------------------------|
| 12.2(14)SX                | Support for this command was introduced on the Supervisor Engine 720.                                                  |
| 12.2(17d)SXB              | Support for this command on the Supervisor Engine 2 was extended to Release 12.2(17d)SXB.                              |
| 12.2(33)SRA               | This command was integrated into Cisco IOS Release 12.2(33)SRA.                                                        |
| 15.2(2)E                  | This command was integrated into Cisco IOS Release 15.2(2)E. This command is supported in template configuration mode. |
| Cisco IOS XE Release 3.6E | This command was integrated into Cisco IOS XE Release 3.6E. This command is supported in template configuration mode.  |

## Usage Guidelin

Caution

Be careful when you enter the **spanning-treebpdufilterenable** command. Enabling BPDU filtering on an interface is similar to disabling the spanning tree for this interface. If you do not use this command correctly, you might create bridging loops.

Entering the **spanning-treebpdufilterenable** command to enable BPDU filtering overrides the PortFast configuration.

When configuring Layer 2-protocol tunneling on all the service-provider edge switches, you must enable spanning-tree BPDU filtering on the 802.1Q tunnel ports by entering the **spanning-treebpdufilterenable** command.

BPDU filtering prevents a port from sending and receiving BPDUs. The configuration is applicable to the whole interface, whether it is trunking or not. This command has three states:

- spanning-tree bpdufilter enable -- Unconditionally enables BPDU filtering on the interface.
- spanning-tree bpdufilter disable -- Unconditionally disables BPDU filtering on the interface.
- no spanning-tree bpdufilter -- Enables BPDU filtering on the interface if the interface is in operational PortFast state and if you configure the spanning-treeportfastbpdufilterdefault command.

Use the **spanning-treeportfastbpdufilterdefault**command to enable BPDU filtering on all ports that are already configured for PortFast.

#### **Examples**

This example shows how to enable BPDU filtering on this interface:

```
Router(config-if) # spanning-tree bpdufilter enable
Router(config-if) #
```

The following example shows how to enable BPDU filtering on an interface using interface template:

```
Device# configure terminal
Device(config)# template user-template1
Device(config-template)# spanning-tree bpdufilter enable
Device(config-template)# end
```

| Command                                   | Description                                              |
|-------------------------------------------|----------------------------------------------------------|
| show spanning-tree                        | Displays information about the spanning-tree state.      |
| spanning-tree portfast bpdufilter default | Enables BPDU filtering by default on all PortFast ports. |

## spanning-tree bpduguard

To enable bridge protocol data unit (BPDU) guard on the interface, use the **spanning-tree bpduguard** command in interface configuration and template configuration mode. To return to the default settings, use the **no** form of this command.

spanning-tree bpduguard {enable| disable} no spanning-tree bpduguard

#### **Syntax Description**

| enable  | Enables BPDU guard on this interface.  |
|---------|----------------------------------------|
| disable | Disables BPDU guard on this interface. |

#### **Command Default**

The setting that is already configured when you enter the spanning-treeportfast bpduguard default command

•

#### **Command Modes**

Interface configuration (config-if)

Template configuration (config-template)

#### **Command History**

| Release                   | Modification                                                                                                    |
|---------------------------|----------------------------------------------------------------------------------------------------|
| 12.2(14)SX                | Support for this command was introduced on the Supervisor Engine 720.                                                  |
| 12.2(17d)SXB              | Support for this command on the Supervisor Engine 2 was extended to Release 12.2(17d)SXB.                              |
| 12.2(33)SRA               | This command was integrated into Cisco IOS Release 12.2(33)SRA.                                                        |
| 15.2(2)E                  | This command was integrated into Cisco IOS Release 15.2(2)E. This command is supported in template configuration mode. |
| Cisco IOS XE Release 3.6E | This command was integrated into Cisco IOS XE Release 3.6E. This command is supported in template configuration mode.  |

#### **Usage Guidelines**

BPDU guard prevents a port from receiving BPDUs. Typically, this feature is used in a service-provider environment where the network administrator wants to prevent an access port from participating in the spanning tree. If the port still receives a BPDU, it is put in the error-disabled state as a protective measure. This command has three states:

• spanning-tree bpduguard enable -- Unconditionally enables BPDU guard on the interface.

- spanning-tree bpduguard disable -- Unconditionally disables BPDU guard on the interface.
- no spanning-tree bpduguard -- E nables BPDU guard on the interface if it is in the operational PortFast state and if the spanning-treeportfastbpduguarddefault command is configured.

#### **Examples**

This example shows how to enable BPDU guard on this interface:

```
Router(config-if)# spanning-tree bpduguard enable
Router(config-if)#
```

The following example shows how to enable BPDU guard on an interface using interface template:

```
Device# configure terminal
Device(config)# template user-template1
Device(config-template)# spanning-tree bpduguard enable
Device(config-template)# end
```

| Command                                  | Description                                          |
|------------------------------------------|------------------------------------------------------|
| show spanning-tree                       | Displays information about the spanning-tree state.  |
| spanning-tree portfast bpduguard default | Enables BPDU guard by default on all PortFast ports. |

## spanning-tree bridge assurance

To enable Bridge Assurance on all network ports on the switch, use the

**spanning-treebridgeassurance**command in global configuration mode. To disable Bridge Assurance, use the **no** form of this command.

spanning-tree bridge assurance

no spanning-tree bridge assurance

**Syntax Description** This command has no arguments or keywords.

**Command Default** Bridge Assurance is enabled.

**Command Modes** Global configuration (config)

#### **Command History**

| Release     | Modification                             |
|-------------|------------------------------------------|
| 12.2(33)SXI | Support for this command was introduced. |

## **Usage Guidelines**

Bridge Assurance protects against a unidirectional link failure or other software failure and a device that continues to forward data traffic when it is no longer running the spanning tree algorithm.

Bridge Assurance is enabled only on spanning tree network ports that are point-to-point links. Both ends of the link must have Bridge Assurance enabled. If the device on one side of the link has Bridge Assurance enabled and the device on the other side either does not support Bridge Assurance or does not have this feature enabled, the connecting port is blocked.

Disabling Bridge Assurance causes all configured network ports to behave as normal spanning tree ports.

#### **Examples**

This example shows how to enable Bridge Assurance on all network ports on the switch:

Router(config)#
spanning-tree bridge assurance

Router(config)#

This example shows how to disable Bridge Assurance on all network ports on the switch:

Router(config)#

no spanning-tree bridge assurance

Router(config)#

| Command            | Description                                         |
|--------------------|-----------------------------------------------------|
| show spanning-tree | Displays information about the spanning-tree state. |

spanning-tree bridge assurance

## spanning-tree cost

To set the path cost of the interface for Spanning Tree Protocol (STP) calculations, use the **spanning-treecost** command in interface configuration or template configuration mode. To revert to the default value, use the **no** form of this command.

spanning-tree cost cost no spanning-tree cost

#### **Syntax Description**

| cost | Path cost; valid values are from 1 to 200000000 for   |
|------|-------------------------------------------------------|
|      | Cisco IOS Releases 12.1(3a)E and later releases and   |
|      | from 1 to 65535 for Cisco IOS releases prior to Cisco |
|      | IOS Release 12.1(3a)E.                                |
|      |                                                       |

#### **Command Default**

The default path cost is computed from the bandwidth setting of the interface; default path costs are:

Ethernet: 100 16-Mb Token Ring: 62 FDDI: 10 FastEthernet: 10 ATM 155: 6 GigibitEthernet: 1 HSSI: 647

#### **Command Modes**

Interface configuration (config-if)

Template configuration (config-template)

## **Command History**

| Release      | Modification                                                                                                    |
|--------------|----------------------------------------------------------------------------------------------------|
| 12.0(7)XE    | This command was introduced on the Catalyst 6000 family switches.                                                                       |
| 12.1(3a)E    | This command was modified to support 32-bit path cost.                                                                                  |
| 12.2(2)XT    | This command was introduced on the Cisco 2600 series, Cisco 3600 series, and Cisco 3700 series routers.                                 |
| 12.2(8)T     | This command was integrated into Cisco IOS Release 12.2(8)T on the Cisco 2600 series, Cisco 3600 series, and Cisco 3700 series routers. |
| 12.2(14)SX   | Support for this command was introduced on the Supervisor Engine 720.                                                                   |
| 12.2(17d)SXB | Support for this command on the Supervisor Engine 2 was extended to 12.2(17d)SXB.                                                       |
| 12.2(33)SRA  | This command was integrated into Cisco IOS Release 12.2(33)SRA.                                                                         |
| 15.2(2)E     | This command was integrated into Cisco IOS Release 15.2(2)E. This command is supported in template configuration mode.                  |

| Release                   | Modification                                                                                                    |  |
|---------------------------|----------------------------------------------------------------------------------------------------|--|
| Cisco IOS XE Release 3.6E | This command was integrated into Cisco IOS XE Release 3.6E. This command is supported in template configuration mode. |  |

#### **Usage Guidelines**

When you specify a value for the cost argument, higher values indicate higher costs. This range applies regardless of the protocol type specified.

### **Examples**

The following example shows how to access an interface and set a path cost value of 250 for the spanning tree VLAN associated with that interface:

```
Router(config)# interface ethernet 2/0
Router(config-if)# spanning-tree cost 250
```

The following example shows how to set a path cost value of 250 for the spanning tree VLAN associated with an interface using an interface template:

```
Device# configure terminal
Device(config)# template user-template1
Device(config-template)# spanning-tree cost 250
Device(config-template)# end
```

| Command                            | Description                                                                                                    |
|------------------------------------|----------------------------------------------------------------------------------------------------|
| show spanning -tree                | Displays spanning-tree information for the specified spanning-tree instances.                                                                |
| spanning -treeport-priority        | Sets an interface priority when two bridges tie for position as the root bridge.                                                             |
| spanning-tree portfast (global)    | Enables PortFast mode, where the interface is immediately put into the forwarding state upon linkup without waiting for the timer to expire. |
| spanning-tree portfast (interface) | Enables PortFast mode, where the interface is immediately put into the forwarding state upon linkup without waiting for the timer to expire. |
| spanning -treeuplinkfast           | Enables the UplinkFast feature.                                                                                                    |
| spanning -treevlan                 | Configures STP on a per-VLAN basis.                                                                                                    |

## spanning-tree etherchannel guard misconfig

To display an error message when a loop due to a channel misconfiguration is detected, use the **spanning-treeetherchannelguardmisconfig** command in global configuration mode. To disable the error message, use the **no** form of this command.

spanning-tree etherchannel guard misconfig no spanning-tree etherchannel guard misconfig

**Syntax Description** This command has no arguments or keywords.

**Command Default** Error messages are displayed.

**Command Modes** Global configuration (config)

#### **Command History**

| Release      | Modification                                                                              |
|--------------|-------------------------------------------------------------------------------------------|
| 12.2(14)SX   | Support for this command was introduced on the Supervisor Engine 720.                     |
| 12.2(17d)SXB | Support for this command on the Supervisor Engine 2 was extended to Release 12.2(17d)SXB. |
| 12.2(33)SRA  | This command was integrated into Cisco IOS Release 12.2(33)SRA.                           |

#### **Usage Guidelines**

EtherChannel uses either Port Aggregation Protocol (PAgP) or Link Aggregation Control Protocol (LACP) and does not work if the EtherChannel mode of the interface is enabled using the **channel-group** group-number mode on command.

The **spanning-treeetherchannelguardmisconfig** command detects two types of errors: misconfiguration and misconnection errors. A misconfiguration error is an error between the port-channel and an individual port. A misconnection error is an error between a switch that is channeling more ports and a switch that is not using enough Spanning Tree Protocol (STP) Bridge Protocol Data Units (BPDUs) to detect the error. In this case, the switch will only error disable an EtherChannel if the switch is a nonroot switch.

When an EtherChannel-guard misconfiguration is detected, this error message displays:

msgdef(CHNL\_MISCFG, SPANTREE, LOG\_CRIT, 0, "Detected loop due to etherchannel misconfiguration of \$s \$s")

To determine which local ports are involved in the misconfiguration, enter the

**showinterfacesstatuserr-disabled** command. To check the EtherChannel configuration on the remote device, enter the **showetherchannelsummary**command on the remote device.

After you correct the configuration, enter the **shutdown** and the **noshutdown** commands on the associated port-channel interface.

#### **Examples**

This example shows how to enable the EtherChannel-guard misconfiguration:

# $Router (config) \# \ \textbf{spanning-tree} e \textbf{therchannel guardmisconfig} \\ Router (config) \#$

| Command                             | Description                                                                                         |
|-------------------------------------|----------------------------------------------------------------------------------------------------|
| show etherchannel summary           | Displays the EtherChannel information for a channel.                                                |
| show interfaces status err-disabled | Displays the interface status or a list of interfaces in an error-disabled state on LAN ports only. |
| shutdown                            | Disables an interface.                                                                              |

## spanning-tree extend system-id

To enable the extended-system ID feature on chassis that support 1024 MAC addresses, use the **spanning-treeextendsystem-id** command in global configuration mode. To disable the extended system identification, use the **no** form of this command.

spanning-tree extend system-id no spanning-tree extend system-id

**Syntax Description** 

This command has no arguments or keywords.

**Command Default** 

Enabled on systems that do not provide 1024 MAC addresses.

**Command Modes** 

Global configuration (config)

#### **Command History**

| Release      | Modification                                                                              |
|--------------|-------------------------------------------------------------------------------------------|
| 12.2(14)SX   | Support for this command was introduced on the Supervisor Engine 720.                     |
| 12.2(17d)SXB | Support for this command on the Supervisor Engine 2 was extended to Release 12.2(17d)SXB. |
| 12.2(33)SRA  | This command was integrated into Cisco IOS Release 12.2(33)SRA.                           |

#### **Usage Guidelines**

The Cisco 7600 series router can support 64 or up to 1024 MAC addresses. For a Cisco 7600 series router with 64 MAC addresses, STP uses the extended-system ID and a MAC address to make the bridge ID unique for each VLAN.

You cannot disable the extended-system ID on a Cisco 7600 series router that supports 64 MAC addresses.

Enabling or disabling the extended-system ID updates the bridge IDs of all active Spanning Tree Protocol (STP) instances, which might change the spanning-tree topology.

#### **Examples**

This example shows how to enable the extended-system ID:

Router(config)# spanning-tree extend system-id
Router(config)#

| Command            | Description                                         |
|--------------------|-----------------------------------------------------|
| show spanning-tree | Displays information about the spanning-tree state. |

# spanning-tree guard

To enable or disable the guard mode, use the **spanning-treeguard**command in interface configuration and template configuration mode. To return to the default settings, use the **no** form of this command.

spanning-tree guard {loop| root| none} no spanning-tree guard

## **Syntax Description**

| loop | Enables the loop-guard mode on the interface. |
|------|-----------------------------------------------|
| root | Enables root-guard mode on the interface.     |
| none | Sets the guard mode to none.                  |

#### **Command Default**

Guard mode is disabled.

## **Command Modes**

Interface configuration (config-if)

Template configuration (config-template)

## **Command History**

| Release                   | Modification                                                                                                    |
|---------------------------|----------------------------------------------------------------------------------------------------|
| 12.2(14)SX                | Support for this command was introduced on the Supervisor Engine 720.                                                  |
| 12.2(17d)SXB              | Support for this command on the Supervisor Engine 2 was extended to Release 12.2(17d)SXB.                              |
| 12.2(33)SRA               | This command was integrated into Cisco IOS Release 12.2(33)SRA.                                                        |
| 15.2(2)E                  | This command was integrated into Cisco IOS Release 15.2(2)E. This command is supported in template configuration mode. |
| Cisco IOS XE Release 3.6E | This command was integrated into Cisco IOS XE Release 3.6E. This command is supported in template configuration mode.  |

#### **Examples**

This example shows how to enable root guard:

Device(config-if)# spanning-tree guard root
Device(config-if)#

The following example shows how to enable root guard on an interface using an interface template:

Device# configure terminal

```
Device(config)# template user-template1
Device(config-template)# spanning-tree guard root
Device(config-template)# end
```

| Command                         | Description                                                     |
|---------------------------------|-----------------------------------------------------------------|
| show spanning-tree              | Displays information about the spanning-tree state.             |
| spanning-tree loopguard default | Enables loop guard as a default on all ports of a given bridge. |

# spanning-tree link-type

To configure a link type for a port, use the **spanning-treelink-type** command in the interface configuration and template configuration mode. To return to the default settings, use the **no** form of this command.

spanning-tree link-type {point-to-point| shared}
no spanning-tree link-type

## **Syntax Description**

| point-to-point | Specifies that the interface is a point-to-point link. |
|----------------|--------------------------------------------------------|
| shared         | Specifies that the interface is a shared medium.       |

#### **Command Default**

Link type is automatically derived from the duplex setting unless you explicitly configure the link type.

#### **Command Modes**

Interface configuration (config-if)

Template configuration (config-template)

#### **Command History**

| Release                   | Modification                                                                                                    |
|---------------------------|----------------------------------------------------------------------------------------------------|
| 12.2(14)SX                | Support for this command was introduced on the Supervisor Engine 720.                                                  |
| 12.2(17d)SXB              | Support for this command on the Supervisor Engine 2 was extended to Release 12.2(17d)SXB.                              |
| 12.2(33)SRA               | This command was integrated into Cisco IOS Release 12.2(33)SRA.                                                        |
| 15.2(2)E                  | This command was integrated into Cisco IOS Release 15.2(2)E. This command is supported in template configuration mode. |
| Cisco IOS XE Release 3.6E | This command was integrated into Cisco IOS XE Release 3.6E. This command is supported in template configuration mode.  |

## **Usage Guidelines**

Rapid Spanning Tree Protocol Plus (RSTP+) fast transition works only on point-to-point links between two bridges.

By default, the switch derives the link type of a port from the duplex mode. A full-duplex port is considered as a point-to-point link while a half-duplex configuration is assumed to be on a shared link.

If you designate a port as a shared link, RSTP+ fast transition is forbidden, regardless of the duplex setting.

## **Examples**

This example shows how to configure the port as a shared link:

```
Device(config-if)# spanning-tree link-type shared
Device(config-if)#
```

The following example shows how to configure the port as a shared link using an interface template:

```
Device# configure terminal
Device(config)# template user-template1
Device(config-template)# spanning-tree link-type shared
Device(config-template)# end
```

| Command                      | Description                                         |
|------------------------------|-----------------------------------------------------|
| show spanning-tree interface | Displays information about the spanning-tree state. |

# spanning-tree loopguard default

To enable loop guard as a default on all ports of a given bridge, use the **spanning-treeloopguarddefault** command in global configuration mode. To disable loop guard, use the **no** form of this command.

spanning-tree loopguard default

no spanning-tree loopguard default

**Syntax Description** 

This command has no arguments or keywords.

**Command Default** 

Loop guard is disabled.

**Command Modes** 

Global configuration (config)

#### **Command History**

| Release      | Modification                                                                              |
|--------------|-------------------------------------------------------------------------------------------|
| 12.2(14)SX   | Support for this command was introduced on the Supervisor Engine 720.                     |
| 12.2(17d)SXB | Support for this command on the Supervisor Engine 2 was extended to Release 12.2(17d)SXB. |
| 12.2(33)SRA  | This command was integrated into Cisco IOS Release 12.2(33)SRA.                           |

#### **Usage Guidelines**

Loop guard provides additional security in the bridge network. Loop guard prevents alternate or root ports from becoming the designated port due to a failure that could lead to a unidirectional link.

Loop guard operates only on ports that are considered point to point by the spanning tree.

The individual loop-guard port configuration overrides this command.

## **Examples**

This example shows how to enable loop guard:

Router(config)#
spanning-tree loopguard default
Router(config)#

| Command             | Description                                         |
|---------------------|-----------------------------------------------------|
| show spanning-tree  | Displays information about the spanning-tree state. |
| spanning-tree guard | Enables or disables the guard mode.                 |

# spanning-tree mode

To switch between Per-VLAN Spanning Tree+ (PVST+), Rapid-PVST+, and Multiple Spanning Tree (MST) modes, use the **spanning-treemode** command in global configuration mode. To return to the default settings, use the **no** form of this command.

spanning-tree mode [pvst| mst| rapid-pvst] no spanning-tree mode

#### **Syntax Description**

| pvst       | (Optional) PVST+ mode.       |
|------------|------------------------------|
| mst        | (Optional) MST mode.         |
| rapid-pvst | (Optional) Rapid-PVST+ mode. |

#### **Command Default**

pvst

#### **Command Modes**

Global configuration (config)

## **Command History**

| Release                      | Modification                                                                              |
|------------------------------|-------------------------------------------------------------------------------------------|
| 12.2(14)SX                   | Support for this command was introduced on the Supervisor Engine 720.                     |
| 12.2(17d)SXB                 | Support for this command on the Supervisor Engine 2 was extended to Release 12.2(17d)SXB. |
| 12.2(33)SRA                  | This command was integrated into Cisco IOS Release 12.2(33)SRA.                           |
| Cisco IOS XE Release XE 3.7S | This command was integrated into Cisco IOS XE Release XE 3.7S.                            |

## Usage Guidelin

Caution

Be careful when using the **spanning-treemode** command to switch between PVST+, Rapid-PVST+, and MST modes. When you enter the command, all spanning-tree instances are stopped for the previous mode and are restarted in the new mode. Using this command may cause disruption of user traffic.

## **Examples**

This example shows how to switch to MST mode:

Device(config)# spanning-tree mode mst

Device(config)#

This example shows how to return to the default mode (PVST+):

Device(config) # no spanning-tree mode

Device (config) #

| Command                | Description                                      |
|------------------------|--------------------------------------------------|
| show spanning-tree mst | Displays the information about the MST protocol. |

## spanning-tree mst

To set the path cost and port-priority parameters for any Multiple Spanning Tree (MST) instance (including the Common and Internal Spanning Tree [CIST] with instance ID 0), use the **spanning-treemst** command in interface configuration mode. To return to the default settings, use the **no** form of this command.

 $spanning-tree \ mst \ instance-id \ \{ \{cost \ cost | \ port-priority \ priority \} | \ pre-standard \} \\ no \ spanning-tree \ mst \ instance-id \ \{ \{cost | \ port-priority \} | \ pre-standard \} \\$ 

#### **Syntax Description**

| instance-id            | Instance ID number; valid values are from 0 to 15.                                 |
|------------------------|------------------------------------------------------------------------------------|
| cost cost              | Path cost for an instance; valid values are from 1 to 200000000.                   |
| port-priority priority | Port priority for an instance; valid values are from 0 to 240 in increments of 16. |
| pre-standard           | Configures prestandard MST BPDU transmission on the interface.                     |

#### **Command Default**

The defaults are as follows:

- *cost* depends on the port speed; the faster interface speeds indicate smaller costs. MST always uses long path costs.
- priority is 128.

#### **Command Modes**

Interface configuration (config-if)

#### **Command History**

| Release      | Modification                                                                              |
|--------------|-------------------------------------------------------------------------------------------|
| 12.2(14)SX   | Support for this command was introduced on the Supervisor Engine 720.                     |
| 12.2(17d)SXB | Support for this command on the Supervisor Engine 2 was extended to Release 12.2(17d)SXB. |
| 12.2(33)SRA  | This command was integrated into Cisco IOS Release 12.2(33)SRA.                           |

#### **Usage Guidelines**

Higher cost *cost* values indicate higher costs. When entering the *cost*, do not include a comma in the entry; for example, enter **1000**, not **1,000**.

Higher port-priority priority values indicate smaller priorities.

## **Examples**

This example shows how to set the interface path cost:

```
Router(config-if) #
spanning-tree mst 0 cost 17031970
Router(config-if) #
```

This example shows how to set the interface priority:

```
Router(config-if)#
spanning-tree mst 0 port-priority 64
Router(config-if)#
```

| Command                     | Description                                                                      |
|-----------------------------|----------------------------------------------------------------------------------|
| show spanning-tree mst      | Displays the information about the MST protocol.                                 |
| spanning-tree port-priority | Sets an interface priority when two bridges vie for position as the root bridge. |

## spanning-tree mst configuration

To enter MST-configuration submode, use the **spanning-treemstconfiguration** command in global configuration mode. To return to the default settings, use the **no** form of this command.

spanning-tree mst configuration no spanning-tree mst configuration

#### **Syntax Description**

This command has no arguments or keywords.

#### **Command Default**

The default value for the Multiple Spanning Tree (MST) configuration is the default value for all its parameters:

- No VLANs are mapped to any MST instance (all VLANs are mapped to the Common and Internal Spanning Tree [CIST] instance).
- The region name is an empty string.
- The revision number is 0.

#### **Command Modes**

Global configuration (config)

### **Command History**

| Release                      | Modification                                                                              |
|------------------------------|-------------------------------------------------------------------------------------------|
| 12.2(14)SX                   | Support for this command was introduced on the Supervisor Engine 720.                     |
| 12.2(17d)SXB                 | Support for this command on the Supervisor Engine 2 was extended to Release 12.2(17d)SXB. |
| 12.2(33)SRA                  | This command was integrated into Cisco IOS Release 12.2(33)SRA.                           |
| Cisco IOS XE Release XE 3.7S | This command was integrated into Cisco IOS XE Release XE 3.7S.                            |

#### **Usage Guidelines**

The MST configuration consists of three main parameters:

- Instance VLAN mapping--See the **instance** command
- Region name--See the name(MSTconfigurationsubmode) command
- Configuration revision number--See the **revision** command

The **abort** and **exit** commands allow you to exit MST configuration submode. The difference between the two commands depends on whether you want to save your changes or not.

The **exit** command commits all the changes before leaving MST configuration submode. If you do not map secondary VLANs to the same instance as the associated primary VLAN, when you exit MST-configuration

submode, a warning message displays and lists the secondary VLANs that are not mapped to the same instance as the associated primary VLAN. The warning message is as follows:

```
These secondary vlans are not mapped to the same instance as their primary: \rightarrow 3
```

The **abort** command leaves MST-configuration submode without committing any changes.

Changing an MST-configuration submode parameter can cause connectivity loss. To reduce service disruptions, when you enter MST-configuration submode, make changes to a copy of the current MST configuration. When you are done editing the configuration, you can apply all the changes at once by using the exit keyword, or you can exit the submode without committing any change to the configuration by using the abort keyword.

In the unlikely event that two users commit a new configuration at exactly at the same time, this warning message displays:

```
% MST CFG:Configuration change lost because of concurrent access
```

#### **Examples**

This example shows how to enter MST-configuration submode:

```
Device(config) # spanning-tree mst configuration
Device(config-mst) #
```

This example shows how to reset the MST configuration to the default settings:

```
Device(config) # no spanning-tree mst configuration
Device(config) #
```

| Command                | Description                                         |
|------------------------|-----------------------------------------------------|
| instance               | Maps a VLAN or a set of VLANs to an MST instance.   |
| name (MST)             | Sets the name of an MST region.                     |
| revision               | Sets the revision number for the MST configuration. |
| show                   | Verifies the MST configuration.                     |
| show spanning-tree mst | Displays the information about the MST protocol.    |

# spanning-tree mst forward-time

To set the forward-delay timer for all the instances on the Cisco 7600 series router, use the **spanning-treemstforward-time**command in global configuration mode. To return to the default settings, use the **no** form of this command.

spanning-tree mst forward-time seconds no spanning-tree mst forward-time

#### **Syntax Description**

| seconds | Number of seconds to set the forward-delay timer for all the instances on the Cisco 7600 series router; valid values are from 4 to 30 seconds. |
|---------|----------------------------------------------------------------------------------------------------|
|         |                                                                                                    |

**Command Default** 

seconds is 15

**Command Modes** 

Global configuration (config)

#### **Command History**

| Release      | Modification                                                                              |
|--------------|-------------------------------------------------------------------------------------------|
| 12.2(14)SX   | Support for this command was introduced on the Supervisor Engine 720.                     |
| 12.2(17d)SXB | Support for this command on the Supervisor Engine 2 was extended to Release 12.2(17d)SXB. |
| 12.2(33)SRA  | This command was integrated into Cisco IOS Release 12.2(33)SRA.                           |

### **Examples**

This example shows how to set the forward-delay timer:

| Command                | Description                                      |
|------------------------|--------------------------------------------------|
| show spanning-tree mst | Displays the information about the MST protocol. |

# spanning-tree mst hello-time

To set the hello-time delay timer for all the instances on the Cisco 7600 series router, use the **spanning-treemsthello-time** command in global configuration mode. To return to the default settings, use the **no** form of this command.

spanning-tree mst hello-time seconds no spanning-tree mst hello-time

## **Syntax Description**

| seconds | Number of seconds to set the hello-time delay timer for all the instances on the Cisco 7600 series router; valid values are from 1 to 10 second s. |
|---------|----------------------------------------------------------------------------------------------------|
|         | varia variate are from 1 to 10 become 5.                                                                                                    |

#### **Command Default**

2 seconds

#### **Command Modes**

Global configuration (config)

#### **Command History**

| Release      | Modification                                                                              |
|--------------|-------------------------------------------------------------------------------------------|
| 12.2(14)SX   | Support for this command was introduced on the Supervisor Engine 720.                     |
| 12.2(17d)SXB | Support for this command on the Supervisor Engine 2 was extended to Release 12.2(17d)SXB. |
| 12.2(33)SRA  | This command was integrated into Cisco IOS Release 12.2(33)SRA.                           |

#### **Usage Guidelines**

If you do not specify the *hello-time* value, the value is calculated from the network diameter.

#### **Examples**

This example shows how to set the hello-time delay timer:

Router(config)# spanning-tree mst hello-time 3
Router(config)#

| Command                | Description                                      |
|------------------------|--------------------------------------------------|
| show spanning-tree mst | Displays the information about the MST protocol. |

# spanning-tree mst max-age

To set the max-age timer for all the instances on the Cisco 7600 series router, use the **spanning-treemstmax-age** command in global configuration mode. To return to the default settings, use the **no** form of this command.

spanning-tree mst max-age seconds no spanning-tree mst max-age

### **Syntax Description**

| seconds | Number of seconds to set the max-age timer for all the instances on the Cisco 7600 series router; valid values are from 6 to 40 seconds. |
|---------|----------------------------------------------------------------------------------------------------|
|         |                                                                                                    |

#### **Command Default**

20 seconds

#### **Command Modes**

Global configuration (config)

### **Command History**

| Release      | Modification                                                                              |
|--------------|-------------------------------------------------------------------------------------------|
| 12.2(14)SX   | Support for this command was introduced on the Supervisor Engine 720.                     |
| 12.2(17d)SXB | Support for this command on the Supervisor Engine 2 was extended to Release 12.2(17d)SXB. |
| 12.2(33)SRA  | This command was integrated into Cisco IOS Release 12.2(33)SRA.                           |

## **Examples**

This example shows how to set the max-age timer:

Router(config)# spanning-tree mst max-age 40 Router(config)#

| Command                | Description                                      |
|------------------------|--------------------------------------------------|
| show spanning-tree mst | Displays the information about the MST protocol. |

# spanning-tree mst max-hops

To specify the number of possible hops in the region before a bridge protocol data unit (BPDU) is discarded, use the **spanning-treemstmax-hops** command in global configuration mode. To return to the default settings, use the **no** form of this command.

spanning-tree mst max-hops hopnumber

no spanning-tree mst max-hops

#### **Syntax Description**

| hopnumber | Number of possible hops in the region before a BPDU |
|-----------|-----------------------------------------------------|
|           | is discarded; valid values are from 1 to 255 hops.  |

#### **Command Default**

20 hops

#### **Command Modes**

Global configuration (config)

## **Command History**

| Release      | Modification                                                                                  |
|--------------|-----------------------------------------------------------------------------------------------|
| 12.2(14)SX   | Support for this command was introduced on the Supervisor Engine 720.                         |
| 12.2(17d)SXB | Support for this command on the Supervisor Engine 2 was extended to Release 12.2(17d)SXB.     |
| 12.2(18)SXF  | This command was changed to increase the maximum number of possible hops from 40 to 255 hops. |
| 12.2(33)SRA  | This command was integrated into Cisco IOS Release 12.2(33)SRA.                               |

#### **Examples**

This example shows how to set the number of possible hops:

Router(config)# spanning-tree mst max-hops 25 Router(config)#

| Command                | Description                                      |
|------------------------|--------------------------------------------------|
| show spanning-tree mst | Displays the information about the MST protocol. |

## spanning-tree mst pre-standard

To configure a port to transmit only prestandard bridge protocol data units (BPDUs), use the **spanning-treemstpre-standard** command in interface configuration mode. To return to the default settings, use the **no** form of this command.

spanning-tree mst pre-standard no spanning-tree mst pre-standard

**Syntax Description** 

This command has no arguments or keywords.

**Command Default** 

The default is to automatically detect prestandard neighbors.

**Command Modes** 

Interface configuration (config-if)

#### **Command History**

| Release     | Modification                                                          |
|-------------|-----------------------------------------------------------------------|
| 12.2(18)SXF | Support for this command was introduced on the Supervisor Engine 720. |
| 12.2(33)SRA | This command was integrated into Cisco IOS Release 12.2(33)SRA.       |

#### **Usage Guidelines**

Even with the default configuration, the port can receive both prestandard and standard BPDUs.

Prestandard BPDUs are based on the Cisco IOS Multiple Spanning Tree (MST) implementation that was created before the IEEE standard was finalized. Standard BPDUs are based on the finalized IEEE standard.

If you configure a port to transmit prestandard BPDUs only, the prestandard flag displays in the **showspanning-tree**commands. The variations of the prestandard flag are as follows:

- Pre-STD (or pre-standard in long format)--This flag displays if the port is configured to transmit prestandard BPDUs and if a prestandard neighbor bridge has been detected on this interface.
- Pre-STD-Cf (or pre-standard (config) in long format)--This flag displays if the port is configured to transmit prestandard BPDUs but a prestandard BPDU has not been received on the port, the autodetection mechanism has failed, or a misconfiguration, if there is no prestandard neighbor, has occurred.
- Pre-STD-Rx (or pre-standard (rcvd) in long format)--This flag displays when a prestandard BPDU has been received on the port but it has not been configured to send prestandard BPDUs. The port will send prestandard BPDUs, but we recommend that you change the port configuration so that the interaction with the prestandard neighbor does not rely only on the autodetection mechanism.

If the MST configuration is not compatible with the prestandard (if it includes an instance ID greater than 15), only standard MST BPDUs are transmitted, regardless of the STP configuration on the port.

## **Examples**

This example shows how to configure a port to transmit only prestandard BPDUs:

```
Router(config-if)# spanning-tree mst pre-standard
Router(config-if)#
```

| Command                | Description                                      |
|------------------------|--------------------------------------------------|
| show spanning-tree mst | Displays the information about the MST protocol. |

## spanning-tree mst priority

To set the bridge priority for an instance, use the **spanning-treemstpriority**command in global configuration mode. To return to the default setting, use the **no** form of this command.

spanning-tree mst instance priority priority

no spanning-tree mst priority

### **Syntax Description**

| instance          | Instance identification number; valid values are from 0 to 4094.                                               |
|-------------------|----------------------------------------------------------------------------------------------------|
| priority priority | Specifies the bridge priority; see the "Usage Guidelines" section for valid values and additional information. |

**Command Default** 

priority is 32768

**Command Modes** 

Global configuration (config)

#### **Command History**

| Release      | Modification                                                                              |
|--------------|-------------------------------------------------------------------------------------------|
| 12.2(14)SX   | Support for this command was introduced on the Supervisor Engine 720.                     |
| 12.2(17d)SXB | Support for this command on the Supervisor Engine 2 was extended to Release 12.2(17d)SXB. |

#### **Usage Guidelines**

You can set the bridge priority in increments of 4096 only. When you set the priority, valid values are 0, 4096, 8192, 12288, 16384, 20480, 24576, 28672, 32768, 36864, 40960, 45056, 49152, 53248, 57344, and 61440.

You can set the *priority* to **0** to make the switch root.

You can enter *instance* as a single instance or a range of instances, for example, 0-3,5,7-9.

#### **Examples**

This example shows how to set the bridge priority:

Router(config)# spanning-tree mst 0 priority 4096
Router(config)#

| Command                | Description                                      |
|------------------------|--------------------------------------------------|
| show spanning-tree mst | Displays the information about the MST protocol. |

## spanning-tree mst root

To designate the primary and secondary root switch and set the timer value for an instance, use the **spanning-treemstroot**command in global configuration mode. To return to the default settings, use the **no** form of this command.

spanning-tree mst instance root {primary| secondary} [diameter diameter [hello-time seconds]] no spanning-tree mst instance root

## **Syntax Description**

| instance           | Instance identification number; valid values are from 0 to 4094.                                                                 |
|--------------------|----------------------------------------------------------------------------------------------------|
| primary            | Specifies the high enough priority (low value) to make the root of the spanning-tree instance.                                   |
| secondary          | Specifies the switch as a secondary root, should the primary root fail.                                                          |
| diameter diameter  | (Optional) Specifies the timer values for the root switch that are based on the network diameter; valid values are fro m 1 to 7. |
| hello-time seconds | (Optional) Specifies the duration between the generation of configuration messages by the root switch.                           |

#### **Command Default**

The spanning-tree mst root command has no default settings.

## **Command Modes**

Global configuration (config)

## **Command History**

| Release      | Modification                                                                              |
|--------------|-------------------------------------------------------------------------------------------|
| 12.2(14)SX   | Support for this command was introduced on the Supervisor Engine 720.                     |
| 12.2(17d)SXB | Support for this command on the Supervisor Engine 2 was extended to Release 12.2(17d)SXB. |

#### **Usage Guidelines**

You can enter *instance* as a single instance or a range of instances, for example, 0-3,5,7-9.

The **spanning-treemstrootsecondary** value is 16384.

The **diameter** and **hello-time**secondskeywords and arguments are available for instance 0 only.

If you do not specify the *seconds* argument, the value for it is calculated from the network diameter.

## **Examples**

This example shows how to designate the primary root switch and timer values for an instance:

```
Router(config)# spanning-tree mst 0 root primary diameter 7 hello-time 2
Router(config)# spanning-tree mst 5 root primary
Router(config)#
```

| Command                | Description                                      |
|------------------------|--------------------------------------------------|
| show spanning-tree mst | Displays the information about the MST protocol. |

## spanning-tree mst simulate pvst (interface)

To override the global Per-VLAN Spanning Tree (PVST) simulation setting for a port, use the **spanning-treemstsimulatepvst** interface command in interface configuration mode. To return to the default PVST simulation setting, use the **no** form of this command.

spanning-tree mst simulate pvst [disable] no spanning-tree mst simulate pvst

#### **Syntax Description**

| disable | Disables PVST simulation on the interface. |
|---------|--------------------------------------------|
|         |                                            |

#### **Command Default**

PVST simulation is enabled.

#### **Command Modes**

Interface configuration (config-if)

#### **Command History**

| Release     | Modification                             |
|-------------|------------------------------------------|
| 12.2(33)SXI | Support for this command was introduced. |

#### **Usage Guidelines**

PVST simulation is enabled by default so that an interface can interoperate between Multiple Spanning Tree (MST) and Rapid Per-VLAN Spanning Tree Plus (PVST+). To prevent an accidental connection to a device that does not run MST as the default Spanning Tree Protocol (STP) mode, you can disable PVST simulation. If you disable PVST simulation, the MST-enabled port moves to the blocking state once it detects it is connected to a Rapid PVST+-enabled port. This port remains in the inconsistent state until the port stops receiving Bridge Protocol Data Units (BPDUs), and then the port resumes the normal STP transition process.

#### **Examples**

This example shows how to prevent a port from automatically interoperating with a connecting device that is running Rapid PVST+:

Router(config) #
interface gi3/13
Router(config-if) #
spanning-tree mst simulate pvst disable
Router(config-if) #

| Command                | Description                                      |
|------------------------|--------------------------------------------------|
| show spanning-tree mst | Displays the information about the MST protocol. |

| Command | Description                                                                      |
|---------|----------------------------------------------------------------------------------|
|         | Sets an interface priority when two bridges vie for position as the root bridge. |

## spanning-tree mst simulate pvst global

To enable Per-VLAN Spanning Tree (PVST) simulation globally, enter the **spanning-treemstsimulatepvstglobal**command in global configuration mode. To disable PVST simulation globally, enter the **no**form of this command.

spanning-tree mst simulate pvst global no spanning-tree mst simulate pvst global

**Syntax Description** This command has no arguments or keywords.

**Command Default** PVST simulation is enabled.

**Command Modes** Global configuration (config)

# Command History

| Release     | Modification                             |
|-------------|------------------------------------------|
| 12.2(33)SXI | Support for this command was introduced. |

## **Usage Guidelines**

PVST simulation is enabled by default so that all interfaces on the device interoperate between Multiple Spanning Tree (MST) and Rapid Per-VLAN Spanning Tree Plus (PVST+). To prevent an accidental connection to a device that does not run MST as the default Spanning Tree Protocol (STP) mode, you can disable PVST simulation. If you disable PVST simulation, the MST-enabled port moves to the blocking state once it detects it is connected to a Rapid PVST+-enabled port. This port remains in the inconsistent state until the port stops receiving Bridge Protocol Data Units (BPDUs), and then the port resumes the normal STP transition process.

To override the global PVST simulation setting for a port, enter the **spanning-treemstsimulatepvst** interface command in the interface command mode.

#### **Examples**

This example shows how to prevent the switch from automatically interoperating with a connecting device that is running Rapid PVST+:

Router(config)#
no spanning-tree mst simulate pvst global
Router(config)#

| Command                                     | Description                                              |
|---------------------------------------------|----------------------------------------------------------|
| show spanning-tree mst                      | Displays the information about the MST protocol.         |
| spanning-tree mst simulate pvst (interface) | Overrides the global PVST simulation setting for a port. |

spanning-tree mst simulate pvst global

# spanning-tree pathcost method

To set the default path-cost calculation method, use the spanning-tree pathcost method command in global configuration mode. To return to the default settings, use the **no** form of this command.

spanning-tree pathcost method {long| short}
no spanning-tree pathcost method

#### **Syntax Description**

| long  | Specifies the 32-bit based values for default port-path costs. |
|-------|----------------------------------------------------------------|
| short | Specifies the 16-bit based values for default port-path costs. |

#### **Command Default**

short

## **Command Modes**

Global configuration (config)

#### **Command History**

| Release      | Modification                                                                              |
|--------------|-------------------------------------------------------------------------------------------|
| 12.2(14)SX   | Support for this command was introduced on the Supervisor Engine 720.                     |
| 12.2(17d)SXB | Support for this command on the Supervisor Engine 2 was extended to Release 12.2(17d)SXB. |
| 12.2(33)SRA  | This command was integrated into Cisco IOS Release 12.2(33)SRA.                           |

#### **Usage Guidelines**

This command applies to all the spanning-tree instances on the Cisco 7600 series router.

The **long** path-cost calculation method utilizes all 32 bits for path-cost calculation and yields values in the range of 1 through 200,000,000.

The **short** path-cost calculation method (16 bits) yields values in the range of 1 through 65535.

#### **Examples**

This example shows how to set the default path-cost calculation method to long:

```
Router(config
#) spanning-tree pathcost method long
Router(config
#)
```

This example shows how to set the default path-cost calculation method to short:

```
Router(config
#) spanning-tree pathcost method short
Router(config
#)
```

| Command            | Description                                         |
|--------------------|-----------------------------------------------------|
| show spanning-tree | Displays information about the spanning-tree state. |

# spanning-tree portfast (interface)

To enable PortFast mode where the interface is immediately put into the forwarding state upon linkup without waiting for the timer to expire, use the **spanning-treeportfast** command in interface configuration mode. To return to the default settings, use the **no** form of this command.

spanning-tree portfast {disable| edge [trunk]| network| trunk} no spanning-tree portfast

#### **Syntax Description**

| disable | Disables PortFast on the interface.                       |
|---------|-----------------------------------------------------------|
| edge    | Enables PortFast edge mode on the interface.              |
| network | Enables PortFast network mode on the interface.           |
| trunk   | Enables PortFast on the interface even in the trunk mode. |

#### **Command Default**

The settings that are configured by the **spanning-treeportfastdefault** command.

#### **Command Modes**

Interface configuration (config-if)

#### **Command History**

| Release      | Modification                                                                              |
|--------------|-------------------------------------------------------------------------------------------|
| 12.2(14)SX   | Support for this command was introduced on the Supervisor Engine 720.                     |
| 12.2(17d)SXB | Support for this command on the Supervisor Engine 2 was extended to Release 12.2(17d)SXB. |
| 12.2(33)SRA  | This command was integrated into Cisco IOS Release 12.2(33)SRA.                           |
| 12.2(33)SXI  | Added edge [ trunk ] and network keywords.                                                |

#### **Usage Guidelines**

You should use this command only with interfaces that connect to end stations; otherwise, an accidental topology loop could cause a data-packet loop and disrupt the Cisco 7600 series router and network operation.

An interface with PortFast mode enabled is moved directly to the spanning-tree forwarding state when linkup occurs without waiting for the standard forward-time delay.

Be careful when using the **nospanning-treeportfast** command. This command does not disable PortFast if the **spanning-treeportfastdefault** command is enabled.

This command has these states:

- spanning-tree portfast -- This command enables PortFast unconditionally on the given port.
- **spanning-tree portfast disable** -- This command explicitly disables PortFast for the given port. The configuration line shows up in the running configuration because it is not the default.
- **spanning-tree portfast edge** --This command allows you to configure PortFast edge mode on the given port.
- **spanning-tree portfast network** -- This command allows you to configure PortFast network mode on the given port.
- **spanning-tree portfast** [**edge**] **trunk-**-This command allows you to configure PortFast on trunk ports. The **edge**keyword is required with **trunk**in Cisco IOS Release 12.2(33)SXI and later releases.

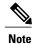

If you enter the **spanning-treeportfasttrunk** command, the port is configured for PortFast even in the access mode.

• no spanning-tree portfast --This command implicitly enables PortFast if you define the spanning-treeportfastdefault command in global configuration mode and if the port is not a trunk port. If you do not configure PortFast globally, the nospanning-treeportfast command is equivalent to the spanning-treeportfastdisable command.

#### **Examples**

This example shows how to enable PortFast mode in releases earlier than Cisco IOS Release 12.2(33)SXI:

```
Router(config-if) #
spanning-tree portfast
Router(config-if) #
```

This example shows how to enable PortFast edge mode in Cisco IOS Release 12.2(33)SXI and later releases:

```
Router(config-if)#
spanning-tree portfast edge
Router(config-if)#
```

| Command                        | Description                                         |
|--------------------------------|-----------------------------------------------------|
| show spanning-tree             | Displays information about the spanning-tree state. |
| spanning-tree portfast default | Enables PortFast by default on all access ports.    |

## spanning-tree portfast bpduguard default

To enable bridge protocol data unit (BPDU) guard by default on all PortFast ports, use the **spanning-treeportfastbpduguarddefault**command in global configuration mode. To return to the default settings, use the **no** form of this command.

spanning-tree portfast bpduguard default no spanning-tree portfast bpduguard default

**Syntax Description** This command has no arguments or keywords.

**Command Default** Disabled

**Command Modes** Global configuration (config)

#### **Command History**

| Release      | Modification                                                                              |
|--------------|-------------------------------------------------------------------------------------------|
| 12.2(14)SX   | Support for this command was introduced on the Supervisor Engine 720.                     |
| 12.2(17d)SXB | Support for this command on the Supervisor Engine 2 was extended to Release 12.2(17d)SXB. |
| 12.2(33)SRA  | This command was integrated into Cisco IOS Release 12.2(33)SRA.                           |

## Usage Guidelin <u>i</u>

## Caution

Be careful when using this command. You should use this command only with interfaces that connect to end stations; otherwise, an accidental topology loop could cause a data-packet loop and disrupt the Cisco 7600 series router and network operation.

BPDU guard disables a port if it receives a BPDU. BPDU guard is applied only on ports that are PortFast enabled and are in an operational PortFast state.

**Examples** This example shows how to enable BPDU guard by default:

Router(config)#

spanning-tree portfast bpduguard default
Router(config)#

Router (Config)

| Command                | Description                                      |
|------------------------|--------------------------------------------------|
| show spanning-tree mst | Displays the information about the MST protocol. |

| Command                  | Description                              |
|--------------------------|------------------------------------------|
| spanning-tree bpdufilter | Enables BPDU filtering on the interface. |

# spanning-tree portfast default

To enable PortFast by default on all access ports, use the **spanning-treeportfastdefault**command in global configuration mode. To disable PortFast by default on all access ports, use the **no** form of this command.

spanning-tree portfast {edge [bpdufilter| bpduguard]| network| normal} default no spanning-tree portfast {edge [bpdufilter| bpduguard]| network| normal} default

### **Syntax Description**

| bpdufilter | Enables PortFast edge BPDU filter by default on all PortFast edge ports. |
|------------|--------------------------------------------------------------------------|
| bpduguard  | Enables PortFast edge BPDU guard by default on all PortFast edge ports.  |
| edge       | Enables PortFast edge mode by default on all switch access ports.        |
| network    | Enables PortFast network mode by default on all switch access ports.     |
| normal     | Enables PortFast normal mode by default on all switch access ports.      |

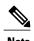

These keywords are available only in Cisco IOS Release 12.2(33)SXI and later releases.

#### **Command Default**

PortFast is disabled by default on all access ports.

#### **Command Modes**

Global configuration (config)

## **Command History**

| Release      | Modification                                                                                  |
|--------------|-----------------------------------------------------------------------------------------------|
| 12.2(14)SX   | Support for this command was introduced on the Supervisor Engine 720.                         |
| 12.2(17d)SXB | Support for this command on the Supervisor Engine 2 was extended to Release 12.2(17d)SXB.     |
| 12.2(33)SRA  | This command was integrated into Cisco IOS Release 12.2(33)SRA.                               |
| 12.2(33)SXI  | Mode settings (edge, network, and normal) and BPDU filter and BPDU guard settings were added. |

## Usage Guidelin

#### Caution

Be careful when using this command. You should use this command only with interfaces that connect to end stations; otherwise, an accidental topology loop could cause a data-packet loop and disrupt the operation of the router or switch and the network.

An interface with PortFast mode enabled is moved directly to the spanning-tree forwarding state when linkup occurs without waiting for the standard forward-time delay.

You can enable PortFast mode on individual interfaces using the spanning-treeportfast (interface) command.

## **Examples**

This example shows how to enable PortFast by default on all access ports in releases earlier than Cisco IOS Release 12.2(33)SXI:

```
Router(config)#
spanning-tree portfast default
Router(config)#
```

This example shows how to enable PortFast edge mode with BPDU Guard by default on all access ports in Cisco IOS Release 12.2(33)SXI and later releases:

```
Router(config)#
spanning-tree portfast edge bpduguard default
Router(config)#
```

| Command                            | Description                                         |
|------------------------------------|-----------------------------------------------------|
| show spanning-tree                 | Displays information about the spanning-tree state. |
| spanning-tree portfast (interface) | Enables PortFast on a specific interface.           |

# spanning-tree port-priority

To set an interface priority when two bridges tie for position as the root bridge, use the **spanning-treeport-priority** command in interface configuration and template configuration mode. To revert to the default value, use the **no** form of this command.

spanning-tree port-priority port-priority no spanning-tree port-priority

## **Syntax Description**

| port-priority - | Port priority; valid values are from 2 to 255. The default is 128.                                                      |
|-----------------|----------------------------------------------------------------------------------------------------|
|                 | <b>Note</b> When configuring port priority using an interface template, the range is from 0 to 240 in increments of 16. |

#### **Command Default**

The default port priority is 128.

#### **Command Modes**

Interface configuration (config-if)

Template configuration (config-if)

## **Command History**

| Release                   | Modification                                                                                                    |
|---------------------------|----------------------------------------------------------------------------------------------------|
| 12.0(7)XE                 | This command was introduced on the Catalyst 6000 series switches.                                                                       |
| 12.2(2)XT                 | This command was implemented on the Cisco 2600 series, Cisco 3600 series, and Cisco 3700 series routers.                                |
| 12.2(8)T                  | This command was integrated into Cisco IOS Release 12.2(8)T on the Cisco 2600 series, Cisco 3600 series, and Cisco 3700 series routers. |
| 12.2(14)SX                | Support for this command was introduced on the Supervisor Engine 720.                                                                   |
| 12.2(17d)SXB              | Support for this command on the Supervisor Engine 2 was extended to 12.2(17d)SXB.                                                       |
| 12.2(33)SRA               | This command was integrated into Cisco IOS Release 12.2(33)SRA.                                                                         |
| 15.2(2)E                  | This command was integrated into Cisco IOS Release 15.2(2)E. This command is supported in template configuration mode.                  |
| Cisco IOS XE Release 3.6E | This command was integrated into Cisco IOS XE Release 3.6E. This command is supported in template configuration mode.                   |

#### **Usage Guidelines**

The priority you set breaks the tie between two bridges to be designated as a root bridge.

## **Examples**

The following example shows how to increase the likelihood that spanning-tree instance 20 is chosen as the root-bridge on interface Ethernet 2/0:

```
Router(config) # interface ethernet 2/0
Router(config-if) # spanning-tree port-priority 20
Router(config-if) #
```

The following example shows how increase the likelihood that spanning-tree instance 20 is chosen as the root-bridge on an interface using an interface template:

```
Device# configure terminal
Device(config)# template user-template1
Device(config-template)# spanning-tree port-priority 20
Device(config-template)# end
```

| Command                            | Description                                                                                                    |
|------------------------------------|----------------------------------------------------------------------------------------------------|
| show spanning -tree                | Displays spanning-tree information for the specified spanning-tree instances.                                                                |
| spanning -treecost                 | Sets the path cost of the interface for STP calculations.                                                                                    |
| spanning-tree mst                  | Sets the path cost and port-priority parameters for any MST instance (including the CIST with instance ID 0).                                |
| spanning-tree portfast (global)    | Enables PortFast mode, where the interface is immediately put into the forwarding state upon linkup without waiting for the timer to expire. |
| spanning-tree portfast (interface) | Enables PortFast mode, which places the interface immediately into the forwarding state upon linkup without waiting for the timer to expire. |
| spanning -treeuplinkfast           | Enables the UplinkFast feature.                                                                                                    |
| spanning -treevlan                 | Configures STP on a per-VLAN basis.                                                                                                    |

## spanning-tree transmit hold-count

To specify the transmit hold count, use the **spanning-treetransmithold-count** command in global configuration mode. To return to the default settings, use the **no** form of this command.

spanning-tree transmit hold-count *value* no spanning-tree transmit hold-count

#### **Syntax Description**

| value | Number of bridge protocol data units (BPDUs) that     |
|-------|-------------------------------------------------------|
|       | can be sent before pausing for 1 second; valid values |
|       | are from 1 to 20.                                     |
|       |                                                       |

**Command Default** 

value is 6

**Command Modes** 

Global configuration (config)

#### **Command History**

| Release     | Modification                                                          |
|-------------|-----------------------------------------------------------------------|
| 12.2(18)SXF | Support for this command was introduced on the Supervisor Engine 720. |
| 12.2(33)SRA | This command was integrated into Cisco IOS Release 12.2(33)SRA.       |

### **Usage Guidelines**

This command is supported on all spanning-tree modes.

The transmit hold count determines the number of BPDUs that can be sent before pausing for 1 second.

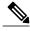

Note

Changing this parameter to a higher value may have a significant impact on CPU utilization, especially in rapid-Per-VLAN Spanning Tree (PVST) mode. Lowering this parameter could slow convergence in some scenarios. We recommend that you do not change the value from the default setting.

If you change the *value* setting, enter the **showrunning-config** command to verify the change.

If you delete the command, use the **showspanning-treemst** command to verify the deletion.

## **Examples**

This example shows how to specify the transmit hold count:

```
Router(config)# spanning-tree transmit hold-count 8
Router(config)#
```

| Command                | Description                                                          |
|------------------------|----------------------------------------------------------------------|
| show running-config    | Displays the status and configuration of the module or Layer 2 VLAN. |
| show spanning-tree mst | Display the information about the MST protocol.                      |

# spanning-tree uplinkfast

To enable UplinkFast, use the **spanning-treeuplinkfast** command in global configuration mode. To disable UplinkFast, use the **no** form of this command.

spanning-tree uplinkfast [max-update-rate packets-per-second]
no spanning-tree uplinkfast [max-update-rate]

### **Syntax Description**

| max-update-rate packets-per-second | (Optional) Specifies the maximum rate (in packets                               |
|------------------------------------|---------------------------------------------------------------------------------|
|                                    | per second) at which update packets are sent; valid values are from 0 to 65535. |
|                                    |                                                                                 |

### **Command Default**

The defaults are as follows:

- UplinkFast is disabled.
- packets-per-second is 150 packets per second.

#### **Command Modes**

Global configuration (config)

## **Command History**

| Release      | Modification                                                                              |
|--------------|-------------------------------------------------------------------------------------------|
| 12.2(14)SX   | Support for this command was introduced on the Supervisor Engine 720.                     |
| 12.2(17d)SXB | Support for this command on the Supervisor Engine 2 was extended to Release 12.2(17d)SXB. |
| 12.2(33)SRA  | This command was integrated into Cisco IOS Release 12.2(33)SRA.                           |

## **Usage Guidelines**

Use this command only on access switches.

When you configure UplinkFast, the bridge priority is changed to 49152 so that this switch is not selected as root. All interface path costs of all spanning-tree interfaces that belong to the specified spanning-tree instances also increase by 3000.

When spanning tree detects that the root interface has failed, UplinkFast causes an immediate switchover to an alternate root interface, transitioning the new root interface directly to the forwarding state. During this time, a topology change notification is sent. To minimize the disruption that is caused by the topology change, a multicast packet is sent to 01-00-0C-CD-CD for each station address in the forwarding bridge except for those associated with the old root interface.

Use the **spanning-treeuplinkfastmax-update-rate** command to enable UplinkFast (if it is not already enabled) and change the rate at which update packets are sent. Use the **no** form of this command to return to the default rate.

## **Examples**

This example shows how to enable UplinkFast and set the maximum rate to 200 packets per second:

```
Router(config)#
  spanning-tree uplinkfast max-update-rate 200
Router(config)#
```

| Command            | Description                                         |
|--------------------|-----------------------------------------------------|
| show spanning-tree | Displays information about the spanning-tree state. |

# spanning-tree vlan

To configure Spanning Tree Protocol (STP) on a per-virtual LAN (VLAN) basis, use the **spanning-treevlan** command in global configuration mode. To return to the default settings, use the **no** form of this command.

spanning-tree vlan vlan-id [forward-time seconds| hello-time seconds| max-age seconds| priority| protocol protocol| [root {primary| secondary} [diameter net-diameter [hello-time seconds]]]] no spanning-tree vlan vlan-id [forward-time| hello-time| max-age| priority| protocol| root]

## **Syntax Description**

| vlan id                | VLAN identification number; valid values are from 1 to 1005. Beginning with Cisco IOS Release 12.4(15)T, the valid VLAN ID range is from 1 to 4094.        |
|------------------------|----------------------------------------------------------------------------------------------------|
| forward -timeseconds   | (Optional) Sets the STP forward delay time; valid values are from 4 to 30 seconds.                                                                         |
| hello -timeseconds     | (Optional) Specifies the duration, in seconds, between the generation of configuration messages by the root switch; valid values are from 1 to 10 seconds. |
| max -ageseconds        | (Optional) Sets the maximum number of seconds the information in a bridge packet data unit (BPDU) is valid; valid values are from 6 to 40 seconds.         |
| priority priority      | (Optional) Sets the STP bridge priority; valid values are from 0 to 65535.                                                                                 |
| protocol protocol      | (Optional) Sets the STP. See the "Usage Guidelines" section for a list of valid values.                                                                    |
| root primary           | (Optional) Forces this switch to be the root bridge.                                                                                                    |
| root secondary         | (Optional) Specifies this switch to act as the root switch should the primary root fail.                                                                   |
| diameter net -diameter | (Optional) Specifies the maximum number of bridges between any two points of attachment of end stations; valid values are from 2 through 7.                |

#### **Command Default**

The defaults are:

- forward-time -- 15 seconds
- hello-time -- 2 seconds

- max-age --20 seconds
- priority -- The default with IEEE STP enabled is 32768; the default with STP enabled is 128.
- protocol --IEEE
- root -- No STP root

When you issue the **nospanning-treevlan**xxroot command the following parameters are reset to their defaults:

- priority -- The default with IEEE STP enabled is 32768; the default with STP enabled is 128.
- hello-time --2 seconds
- forward-time --15 seconds
- max-age --20 seconds

## **Command Modes**

Global configuration (config)

## **Command History**

| Release      | Modification                                                                                                    |
|--------------|----------------------------------------------------------------------------------------------------|
| 12.0(7)XE    | This command was introduced on the Catalyst 6000 series switches.                                                                       |
| 12.1(1)E     | Support for this command on the Catalyst 6000 series switches was extended to Cisco IOS Release 12.1(1)E.                               |
| 12.2(2)XT    | This command was implemented on the Cisco 2600 series, Cisco 3600 series, and Cisco 3700 series routers.                                |
| 12.2(8)T     | This command was integrated into Cisco IOS Release 12.2(8)T on the Cisco 2600 series, Cisco 3600 series, and Cisco 3700 series routers. |
| 12.2(14)SX   | Support for this command was introduced on the Supervisor Engine 720.                                                                   |
| 12.2(17d)SXB | Support for this command on the Supervisor Engine 2 was extended to Cisco IOS Release 12.2(17d)SXB.                                     |
| 12.2(33)SRA  | This command was integrated into Cisco IOS Release 12.2(33)SRA.                                                                         |
| 12.4(15)T    | This command was modified to extend the range of valid VLAN IDs to 1-4094 for specified platforms.                                      |

## Usage Guidelin

Caution

When disabling spanning tree on a VLAN using the no spanning-tree vlan *vlan-id* command, ensure that all switches and bridges in the VLAN have spanning tree disabled. You cannot disable spanning tree on some switches and bridges in a VLAN and leave it enabled on other switches and bridges in the same VLAN because switches and bridges with spanning tree enabled have incomplete information about the physical topology of the network.

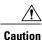

We do not recommend disabling spanning tree, even in a topology that is free of physical loops. Spanning tree is a safeguard against misconfigurations and cabling errors. Do not disable spanning tree in a VLAN without ensuring that there are no physical loops present in the VLAN.

When you set the **max-age**seconds parameter, if a bridge does not hear bridge protocol data units (BPDUs) from the root bridge within the specified interval, it assumes that the network has changed and recomputes the spanning-tree topology.

Valid values for *protocol* are **dec** (Digital STP), **ibm** (IBM STP), **ieee** (IEEE Ethernet STP), and **vlan-bridge** (VLAN Bridge STP).

The **spanning-treerootprimary** command alters this switch's bridge priority to 8192. If you enter the **spanning-treerootprimary** command and the switch does not become the root switch, then the bridge priority is changed to 100 less than the bridge priority of the current bridge. If the switch still does not become the root, an error results.

The **spanningtreerootsecondary**command alters this switch's bridge priority to 16384. If the root switch should fail, this switch becomes the next root switch.

Use the **spanningtreeroot** commands on backbone switches only.

The **spanning-treeetherchannelguardmisconfig** command detects two types of errors: misconfiguration and misconnection errors. A misconfiguration error is an error between the port-channel and an individual port. A misconnection error is an error between a switch that is channeling more ports and a switch that is not using enough Spanning Tree Protocol (STP) Bridge Protocol Data Units (BPDUs) to detect the error. In this case, the switch will only error disable an EtherChannel if the switch is a nonroot switch.

#### **Examples**

The following example shows how to enable spanning tree on VLAN 200:

Router(config) # spanning-tree vlan 200

The following example shows how to configure the switch as the root switch for VLAN 10 with a network diameter of 4:

Router(config) # spanning-tree vlan 10 root primary diameter 4

The following example shows how to configure the switch as the secondary root switch for VLAN 10 with a network diameter of 4:

Router(config) # spanning-tree vlan 10 root secondary diameter 4

| Command                                    | Description                                                                                                    |
|--------------------------------------------|----------------------------------------------------------------------------------------------------|
| spanning -treecost                         | Sets the path cost of the interface for STP calculations.                                                                                     |
| spanning-tree etherchannel guard misconfig | Displays an error message when a loop due to a channel misconfiguration is detected                                                           |
| spanning -treeport-priority                | Sets an interface priority when two bridges tie for position as the root bridge.                                                              |
| spanning -treeportfast(global)             | Enables PortFast mode, where the interface is immediately put into the forwarding state upon linkup, without waiting for the timer to expire. |
| spanning-tree portfast (interface)         | Enables PortFast mode, where the interface is immediately put into the forwarding state upon linkup, without waiting for the timer to expire. |
| spanning -treeuplinkfast                   | Enables the UplinkFast feature.                                                                                                    |
| show spanning -tree                        | Displays spanning-tree information for the specified spanning-tree instances.                                                                 |

## storm-control

To enable broadcast, multicast, or unicast storm control on a port or to specify the action when a storm occurs on a port, use the **storm-control** command in interface configuration mode. To disable storm control for broadcast, multicast, or unicast traffic or to disable the specified storm-control action, use the **no** form of this command.

```
storm-control {{broadcast| multicast| unicast} level | action {shutdown| trap}} no storm-control {{broadcast| multicast| unicast} level| action {shutdown| trap}}
```

#### Cisco ME 2600X Series Ethernet Access Switch

```
storm-control {{broadcast| multicast} cir cir-value | action shutdown}
no storm-control {{broadcast| multicast} cir cir-value | action shutdown}
```

## **Syntax Description**

| broadcast     | Enables broadcast storm control on the port.                                                                                                    |
|---------------|----------------------------------------------------------------------------------------------------|
| multicast     | Enables multicast storm control on the port.                                                                                                    |
| unicast       | Enables unicast storm control on the port.                                                                                                    |
| level level   | Defines the rising and falling suppression levels.  • level —Rising suppression level as a percent of the total bandwidth (up to two decimal places). The valid values are from 0 to 100. When the value specified for a level is reached, the flooding of storm packets is blocked. |
| action        | Specifies the action to take when a storm occurs on a port. The default action is to filter traffic.                                                                                                    |
| shutdown      | Disables the port during a storm.                                                                                                    |
| trap          | Sends a Simple Network Management Protocol (SNMP) trap.                                                                                                    |
| cir cir-value | Defines the Committed Information Rate (cir).  • cir-value—The acceptable range is 100000000 -10000000000 for a gigabit ethernet interface, and 100000000-10000000000 for a ten gigabit interface. The recommended maximum value is up to 98 percent.                                |

#### **Command Default**

Broadcast, multicast, and unicast storm control is disabled. The default action is to filter traffic.

#### **Command Modes**

Interface configuration (config-if)

### **Command History**

| Release    | Modification                                                                                           |
|------------|----------------------------------------------------------------------------------------------------|
| 12.2(2)XT  | This command was introduced.                                                                           |
| 12.2(8)T   | This command was integrated into Cisco IOS Release 12.2(8)T to support switchport creation.            |
| 12.2(15)ZJ | This command was integrated into Cisco IOS Release 12.2(15)ZJ.                                         |
|            | The <b>level</b> keyword-argument pair, and the <b>action</b> and <b>shutdown</b> keywords were added. |
| 15.0(1)S   | This command was modified. The <b>trap</b> keyword was added.                                          |
| 15.1(1)SY  | This command was integrated into Cisco IOS Release 15.1(1)SY.                                          |
| 15.2(02)SA | This command was implemented on the Cisco ME 2600X Series Ethernet Access Switches.                    |

## **Usage Guidelines**

Use the **storm-control** command to enable or disable broadcast, multicast, or unicast storm control on a port. After a port is disabled during a storm, use the **no shutdown** interface configuration command to enable the port.

The suppression levels are entered as a percentage of total bandwidth. A suppression value of 100 percent means that no limit is placed on the specified traffic type. This command is enabled only when the rising suppression level is less than 100 percent. If no other storm-control configuration is specified, the default action is to filter the traffic that is causing the storm.

When a storm occurs and the action is to filter traffic, and the falling suppression level is not specified, the networking device blocks all traffic until the traffic rate drops below the rising suppression level. If the falling suppression level is specified, the networking device blocks traffic until the traffic rate drops below this level.

When a multicast or unicast storm occurs and the action is to filter traffic, the networking device blocks all traffic (broadcast, multicast, and unicast traffic) and sends only Spanning Tree Protocol (STP) packets.

When a broadcast storm occurs and the action is to filter traffic, the networking device blocks only broadcast traffic.

The trap action is used to send an SNMP trap when a broadcast storm occurs.

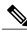

Note

Adding or removing of storm control configuration under the member link of LACP is not supported.

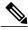

Note

On Cisco Catalyst 3750 Series Switches, when the **storm-control** command is applied, it is rejected and the port is not put into a suspended state.

## **Examples**

The following example shows how to enable broadcast storm control on a port with a 75.67-percent rising suppression level:

Device(config-if) # storm-control broadcast level 75.67

The following example shows how to enable multicast storm control on a port with an 87-percent rising suppression level:

Device(config-if)# storm-control multicast level 87

The following example shows how to enable the shutdown action on a port:

Device(config-if) # storm-control action shutdown

The following example shows how to disable the shutdown action on a port:

Device(config-if) # no storm-control action shutdown

The following example shows how to enable the trap action on a port:

Device(config-if)# storm-control action trap

The following example shows how to disable the trap action on a port:

Device(config-if) # no storm-control action trap

| Command              | Description                                    |
|----------------------|------------------------------------------------|
| no shutdown          | Enables a port.                                |
| show storm-control   | Displays the packet-storm control information. |
| shutdown (interface) | Disables an interface.                         |

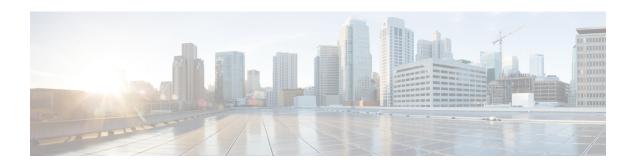

# udld through vtp v2-mode

- udld, page 506
- udld port, page 508
- udld recovery, page 510
- udld reset, page 512
- vlan (global), page 514
- vlan (VLAN), page 517
- vlan access-log, page 521
- vlan access-map, page 523
- vlan accounting, page 525
- vlan database, page 526
- vlan dot1q tag native, page 528
- vlan filter, page 530
- vlan ifdescr detail, page 532
- vlan internal allocation policy, page 533
- vlan mapping dot1q, page 535
- vlan port provisioning, page 537
- vtp (global), page 538
- vtp (interface), page 543
- vtp client, page 544
- vtp domain, page 546
- vtp password, page 548
- vtp server, page 550
- vtp transparent, page 552
- vtp v2-mode, page 554

## udld

To enable the aggressive mode or the normal mode in the UniDirectional Link Detection (UDLD) protocol and to set the configurable message time, use the **udld** command in global configuration mode. To disable the aggressive mode or the normal mode in UDLD, use the **no** form of this command.

udld {aggressive | enable | message time seconds}
no udld {aggressive | enable | message}

## **Syntax Description**

| aggressive           | Enables UDLD in the aggressive mode on all fiber interfaces.                                                                                                    |
|----------------------|----------------------------------------------------------------------------------------------------|
| enable               | Enables UDLD in the normal mode on all fiber interfaces.                                                                                                    |
| message time seconds | Sets the time, in seconds, between the UDLD probe messages on ports that are in advertisement mode and are currently determined to be bidirectional. Valid values are from 7 to 90. The default is 15. |

## **Command Default**

The UDLD is disabled on all fiber interfaces.

#### **Command Modes**

Global configuration (config)

## **Command History**

| Release                   | Modification                                                     |
|---------------------------|------------------------------------------------------------------|
| 12.2(14)SX                | This command was introduced.                                     |
| 12.2(17D)SXB              | This command was integrated into Cisco IOS Release 12.2(17D)SXB. |
| 12.2(33)SRA               | This command was integrated into Cisco IOS Release 12.2(33)SRA.  |
| Cisco IOS XE Release 3.9S | This command was integrated into Cisco IOS XE Release 3.9S.      |

## **Usage Guidelines**

This command affects fiber interfaces only. Use the **udld port** command in interface configuration mode to enable UDLD on other interface types.

If you enable the aggressive mode, after all the neighbors of a port age out either in the advertisement phase or in the detection phase, UDLD restarts the linkup sequence to resynchronize with any potentially out-of-sync neighbor and shuts down the port if the message train from the link is still undetermined.

## Examples

The following example shows how to enable the UDLD in the normal mode on all fiber interfaces:

Router(config) # udld enable

| Command       | Description                                                                                              |
|---------------|----------------------------------------------------------------------------------------------------|
| show udld     | Displays the administrative and operational UDLD statuses.                                               |
| udld port     | Enables UDLD on the Ethernet interface or enables UDLD in the aggressive mode on the Ethernet interface. |
| udld recovery | Enables the recovery timer for the UDLD error-disabled state.                                            |
| udld reset    | Resets all the LAN ports that are error disabled by UDLD.                                                |

# udld port

To enable the UniDirectional Link Detection (UDLD) protocol on the Ethernet interface or to enable the UDLD in the aggressive mode on the Ethernet interface, use the **udld port** command in interface configuration mode. To return to the default settings, use the **no** form of this command.

udld port [aggressive | disable]
no udld port [aggressive | disable]

## **Syntax Description**

| aggressive | (Optional) Enables UDLD in the aggressive mode on<br>the Ethernet interface. See the "Usage Guidelines"<br>section for additional information. |
|------------|----------------------------------------------------------------------------------------------------|
| disable    | (Optional) Disables UDLD on a fiber-optic LAN port.                                                                                            |
|            | Note This command is supported only on the fiber-optic LAN ports.                                                                              |

#### **Command Default**

If **udld port** command is not enabled on the Ethernet interfaces, UDLD will follow the global configuration settings on the fiber interfaces and UDLD will be disabled on the nonfiber interfaces.

## **Command Modes**

Interface configuration (config-if)

### **Command History**

| Release                   | Modification                                                     |
|---------------------------|------------------------------------------------------------------|
| 12.2(14)SX                | This command was introduced.                                     |
| 12.2(17D)SXB              | This command was integrated into Cisco IOS Release 12.2(17D)SXB. |
| 12.2(33)SRA               | This command was integrated into Cisco IOS Release 12.2(33)SRA.  |
| 15.1(2)SNG                | This command was integrated into Cisco IOS Release 15.1(2)SNG.   |
| Cisco IOS XE Release 3.9S | This command was integrated into Cisco IOS XE Release 3.9S.      |

## **Usage Guidelines**

This command is used only on Ethernet ports.

Use the **udld port** and **udld port aggressive** commands on fiber ports to override the setting of the global **udld (enable or aggressive)** command. Use the **no** form of the **udld port** command on fiber ports to remove this setting and return the control of the UDLD-enabling task to the global **udld** command or to disable UDLD in case of the nonfiber ports.

If you enable the aggressive mode, after all the neighbors of a port age out either in the advertisement phase or in the detection phase, UDLD restarts the linkup sequence to resynchronize with any potentially out-of-sync neighbor and shuts down the port if the message train from the link is still undetermined.

If the port changes from fiber to nonfiber or vice versa, all the configurations are maintained because the platform software detects a change of module or a Gigabit Interface Converter (GBIC) change.

## **Examples**

The following example shows how to cause a port interface to enable UDLD regardless of the current global **udld** command setting:

Router(config-if)# udld port

The following example shows how to cause a port interface to enable UDLD in the aggressive mode regardless of the current global **udld** (**enable** or **aggressive**) setting:

Router(config-if) # udld port aggressive

The following example shows how to cause a fiber port interface to disable the UDLD regardless of the current global **udld** setting:

Router(config-if) # udld port disable

| Command       | Description                                                                                    |
|---------------|------------------------------------------------------------------------------------------------|
| show udld     | Displays the administrative and operational UDLD statuses.                                     |
| udld          | Enables the aggressive mode or the normal mode in UDLD and sets the configurable message time. |
| udld recovery | Enables the recovery timer for the UDLD error-disabled state.                                  |
| udld reset    | Resets all the LAN ports that are error disabled by UDLD.                                      |

# udld recovery

To configure the UniDirectional Link Detection (UDLD) protocol auto recovery mechanism, use the **udld recovery** command in global configuration mode. To return to the default state, use the **no** form of this command.

udld recovery [interval seconds]

no udld recovery

## **Syntax Description**

| interval seconds | Time, in seconds, to recover from a specified error-disabled state. The range is from 30 to 86400. |
|------------------|----------------------------------------------------------------------------------------------------|
|                  | The default is 300.                                                                                |

#### **Command Default**

The auto recovery mechanism is disabled.

### **Command Modes**

Global configuration (config)

#### **Command History**

| Release                   | Modification                                                                       |
|---------------------------|------------------------------------------------------------------------------------|
| Cisco IOS XE Release 3.9S | This command was introduced on Cisco ASR 1000 Series Aggregation Services Routers. |

#### **Usage Guidelines**

If you do not enable UDLD recovery, the interface stays in the error-disabled state until UDLD is reset. If you enable UDLD recovery, the interface is brought out of the error-disabled state and allowed to retry the unidirectional link detection process again.

## **Examples**

The following example shows how to enable the recovery timer:

Router(config) # udld recovery

The following example shows how to set the recovery timer to 200 seconds:

Router(config) # udld recovery interval 200

| Command   | Description                                                |
|-----------|------------------------------------------------------------|
| show udld | Displays the administrative and operational UDLD statuses. |
|           |                                                            |

| Command    | Description                                                                                              |
|------------|----------------------------------------------------------------------------------------------------|
| udld       | Enables the aggressive mode or the normal mode in UDLD and sets the configurable message time.           |
| udld port  | Enables UDLD on the Ethernet interface or enables UDLD in the aggressive mode on the Ethernet interface. |
| udld reset | Resets all the LAN ports that are error disabled by UDLD.                                                |

## udld reset

To reset all the ports that are error disabled by the UniDirectional Link Detection (UDLD) protocol and allow traffic to pass through them again (although other features, such as spanning tree, Port Aggregation Protocol [PAgP], and Dynamic Trunking Protocol [DTP], will behave normally if enabled), use the **udld reset** command in the privileged EXEC mode.

#### udld reset

**Syntax Description** 

This command has no arguments or keywords.

**Command Default** 

The ports that are error disabled are not reset.

**Command Modes** 

Privileged EXEC (#)

## **Command History**

| Release                   | Modification                                                     |
|---------------------------|------------------------------------------------------------------|
| 12.2(14)SX                | This command was introduced.                                     |
| 12.2(17D)SXB              | This command was integrated into Cisco IOS Release 12.2(17D)SXB. |
| 12.2(33)SRA               | This command was integrated into Cisco IOS Release 12.2(33)SRA.  |
| Cisco IOS XE Release 3.9S | This command was integrated into Cisco IOS XE Release 3.9S.      |

## **Usage Guidelines**

If the interface configuration is enabled for UDLD, the ports will begin to run UDLD again and may be error disabled if the reason for error disabling is not corrected.

## **Examples**

The following example shows how to reset all the ports that are error disabled by UDLD:

Router# udld reset

| Command   | Description                                                                                    |
|-----------|------------------------------------------------------------------------------------------------|
| show udld | Displays the administrative and operational UDLD statuses.                                     |
| udld      | Enables the aggressive mode or the normal mode in UDLD and sets the configurable message time. |

| Command       | Description                                                                                              |
|---------------|----------------------------------------------------------------------------------------------------|
| udld port     | Enables UDLD on the Ethernet interface or enables UDLD in the aggressive mode on the Ethernet interface. |
| udld recovery | Enables the recovery timer for the UDLD error-disabled state.                                            |

## vlan (global)

To add a VLAN and enter config-VLAN submode, use the **vlan** command in global configuration mode. To delete the VLAN, use the **no** form of this command.

vlan {vlan-id| vlan-range}
no vlan {vlan-id| vlan-range}

## **Syntax Description**

| vlan-id    | Number of the VLAN; valid values are from 1 to 4094. See the "Usage Guidelines" section for details on configuring VLAN ID numbers. |
|------------|----------------------------------------------------------------------------------------------------|
| vlan-range | Range of configured VLANs; see the "Usage Guidelines" section for details on configuring ranges of VLAN ID numbers.                 |

## **Command Default**

This command has no default settings.

#### **Command Modes**

Global configuration (config)

#### **Command History**

| Release      | Modification                                                                                            |
|--------------|----------------------------------------------------------------------------------------------------|
| 12.2(14)SX   | Support for this command was introduced on the Supervisor Engine 720.                                   |
| 12.2(17d)SXB | Support for this command on the Supervisor Engine 2 was integrated into Cisco IOS Release 12.2(17d)SXB. |
| 12.2(33)SRA  | This command was integrated into Cisco IOS Release 12.2(33)SRA.                                         |
| 12.4(15)T    | This command was integrated into Cisco IOS Release 12.4(15)T.                                           |

## **Usage Guidelines**

VLAN 1 parameters are factory configured and cannot be changed.

VLAN 1 and VLANs 1002-1005 are default VLANs. Default VLANs are created automatically and cannot be configured or deleted by users.

The specified VLAN is added or modified in the VLAN database when you exit config-VLAN submode.

When you enter the **vlan** vlan-id command, a new VLAN is created with all default parameters in a temporary buffer and causes the CLI to enter config-VLAN submode. If the vlan-id that you entered matches an existing VLAN, any configuration commands you enter in config-VLAN submode will apply to the existing VLAN. You will not create a new VLAN.

If you define a range of configured VLANS, you are not allowed to set the *vlan-name* argument in config-VLAN submode.

You can enter the *vlan-range* argument using a comma (,), a dash (-), and the number.

VLAN IDs in the range from 1006 to 4094 are considered "extended VLAN IDs." Beginning in Cisco IOS Release 12.4(15)T, you can configure extended VLAN IDs on the following routers:

- Cisco 800 series routers, including models 851, 857, 871, 876, 877, 878
- Cisco 1700 series routers, including models 1711, 1712, 1751, 1751V, 1760
- Cisco 1800 series routers, including models 1801, 1802, 1803, 1811, 1812, 1841
- Cisco 2600 series routers, including models 2610XM, 2611XM, 2620XM, 2621XM, 2650XM, 2651XM, 2691
- Cisco 2800 series routers, including models 2801, 2811, 2821, 2851
- Cisco 3600 series routers, including models 3620, 3640, 3640A, 3660
- Cisco 3700 series routers, including models 3725, 3745
- Cisco 3800 series routers, including models 3825, 3845

The reduced MAC address feature is required to support 4000 VLANs. Cisco IOS Release 12.1(14)E1 and later releases support chassis with 64 or 1024 MAC addresses. For chassis with 64 MAC addresses, Spanning Tree Protocol (STP) uses the extended system ID (which is the VLAN ID) plus a MAC address to make the bridge ID unique for each VLAN. (Without the reduced MAC address support, 4096 VLANs would require 4096 MAC addresses on the switch.)

If you configure extended VLANs, you must also enable the spanning-tree extended system-ID feature.

The legacy vlan database mode does not support extended VLAN configuration.

See the **vlan(config-VLAN)** command for information on the commands that are available under config-VLAN submode.

## **Examples**

This example shows how to add a new VLAN and enter config-VLAN submode:

```
Router(config) #
vlan 2
Router(config-vlan) #
```

This example shows how to add a range of new VLANs and enter config-VLAN submode:

```
Router(config)#
  vlan 2,5,10-12,20,25,4000
Router(config-vlan)#
```

This example shows how to delete a VLAN:

```
Router(config) #
no vlan 2
Router(config) #
```

| Command            | Description                 |
|--------------------|-----------------------------|
| vlan (config-VLAN) | Configures a specific VLAN. |

vlan (global)

# vlan (VLAN)

To configure a specific VLAN, use the **vlan** command in VLAN configuration mode. To delete a VLAN, use the **no** form of this command.

vlan vlan-id [are hops] [backupcrf mode] [bridge type| bridge-number] [media type] [mtu mtu-size] [name vlan-name] [parent parent-vlan-id] [ring ring-number] [said sa-id-value] [state {suspend| active}] [stp type type] [tb-vlan1 tb-vlan1-id] [tb-vlan2 tb-vlan2-id]

no vlan vlan-id

## **Syntax Description**

| vlan id                    | Number of the VLAN; valid values are from 2 to 1001.                                                                                                    |
|----------------------------|----------------------------------------------------------------------------------------------------|
| are hops                   | (Optional) Specifies the maximum number of All Route Explorer hops for this VLAN. Valid values are from 0 to 13. Zero is assumed if no value is specified.                                                |
| backupcrf mode             | (Optional) Enables or disables the backup concentrator relay function (CRF) mode of the VLAN; valid values are <b>enable</b> or <b>disable</b> .                                                          |
| bridge type   bridgenumber | (Optional) Specifies the bridging characteristics of the VLAN or identification number of the bridge; valid type values are <b>srb</b> or <b>srt</b> . Valid <i>bridgenumber</i> values are from 0 to 15. |
| media type                 | (Optional) Specifies the media type of the VLAN; valid values are <b>ethernet</b> , <b>fd-net</b> , <b>fddi</b> , <b>trcrf</b> , and <b>trbrf</b> .                                                       |
| mtu mtu -size              | (Optional) Specifies the maximum transmission unit (packet size, in bytes) that the VLAN can use; valid values are from 576 to 18190.                                                                     |
| name vlan -name            | (Optional) Defines a text string used as the name of the VLAN (1 to 32 characters).                                                                                                    |
| parent parent -vlan-id     | (Optional) Specifies the ID number of the parent VLAN for FDDI or Token Ring-type VLANs; valid values are from 2 to 1001.                                                                                 |
| ring ring -number          | (Optional) Specifies the ring number of FDDI or Token Ring-type VLANs; valid values are from 2 to 1001.                                                                                                   |
| said sa-id-value           | (Optional) Specifies the security association identifier; valid values are from 1 to 4294967294                                                                                                    |

| state {suspend   active} | (Optional) Specifies whether the state of the VLAN is active or suspended. VLANs in suspended state do not pass packets.                       |
|--------------------------|----------------------------------------------------------------------------------------------------|
| stp type type            | (Optional) Specifies the Spanning Tree Protocol (STP) type; valid values are <b>ieee</b> , <b>ibm</b> , and <b>auto</b> .                      |
| tb vlan1 tb vlan1 id     | (Optional) Specifies the ID number of the first translational VLAN for this VLAN; valid values are from 2 to 1001. Zero is the default value.  |
| tb vlan2 tb vlan2 id     | (Optional) Specifies the ID number of the second translational VLAN for this VLAN; valid values are from 2 to 1001. Zero is the default value. |

#### **Command Default**

The defaults are as follows:

- *vlan -name --*VLAN*xxxx* where *xxxx* represents four numeric digits (including leading zeros) equal to the VLAN ID number.
- media type --ethernet.
- state -- Active.
- said -value --100000 plus the VLAN ID number.
- mtu -size --dependent upon the VLAN type:
  - ethernet--1500
  - fddi--1500
  - trcrf--1500 if V2 is not enabled, 4472 if it is enabled
  - fd-net--1500
  - trbrf--1500 if V2 is not enabled, 4472 if it is enabled
- ring -number -- No ring number is specified.
- bridge -number -- No bridge number is specified.
- parent -vlan -id -- No parent VLAN is specified.
- *type* --No STP type is specified.
- tb -vlan1 and tb-vlan2--0, which means no translational bridge VLAN is specified.

## **Command Modes**

VLAN configuration (vlan)

#### **Command History**

| Release      | Modification                                                                                                    |
|--------------|----------------------------------------------------------------------------------------------------|
| 12.0(7)XE    | This command was introduced on the Catalyst 6000 series switches.                                                                       |
| 12.1(1)E     | Support for this command on the Catalyst 6000 series switch was extended to the E train.                                                |
| 12.2(2)XT    | This command was implemented on the Cisco 2600 series, Cisco 3600 series, and Cisco 3700 series routers.                                |
| 12.2(8)T     | This command was integrated into Cisco IOS Release 12.2(8)T on the Cisco 2600 series, Cisco 3600 series, and Cisco 3700 series routers. |
| 12.2(33)SRA  | This command was integrated into Cisco IOS Release 12.2(33)SRA.                                                                         |
| 12.2(17d)SXB | Support for this command on the Supervisor Engine 2 was extended to the 12.2 SX train.                                                  |

### **Usage Guidelines**

This command was replaced by the vlan (config-VLAN)command but is kept for backward compatibility.

This command is not supported in Cisco 7600 series routers that are configured with a Supervisor Engine 720.

This command, which is similar to the VLAN 1 parameters, are configured at the factory and cannot be changed.

Extended-range VLANs are not supported in VLAN configuration mode.

When you define *vlan-name*, the name must be unique within the administrative domain.

The security association ID (SAID) is documented in 802.10. When the **no**form is used, the VLAN's SAID is returned to the default value.

When you define the said -value, the name must be unique within the administrative domain.

The *bridge-number* argument is used only for Token Ring-net and FDDI-net VLANs and is ignored in other types of VLANs. When the **no** form is used, the VLAN's source-routing bridge number returns to the default value.

The parent VLAN resets to the default if the parent VLAN is deleted or the media keyword changes the VLAN type or the VLAN type of the parent VLAN.

The **tb-vlan1** and **tb-vlan2** keywords are used to configure translational bridge VLANs of a specified type and are not allowed in other types of VLANs. Translational bridge VLANs must differ in type from the affected VLAN; if two VLANs are specified, the two must be different VLAN types.

A translational bridge VLAN resets to the default if the translational bridge VLAN is deleted or the **media** keyword changes the VLAN type or the VLAN type of the corresponding translational bridge VLAN.

### **Examples**

The following example shows how to add a new VLAN with all default parameters to the new VLAN database:

Router(vlan) # vlan 2

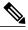

Note

If the VLAN already exists, no action occurs.

The following example shows how to cause the device to add a new VLAN, specify the media type and parent VLAN ID number 3, and set all other parameters to the defaults:

Router(vlan)# vlan 2 media ethernet parent 3
VLAN 2 modified:
 Media type ETHERNET
 Parent VLAN 3

The following example shows how to delete VLAN 2:

Router(vlan) # no vlan 2

The following example shows how to return the maximum transmission unit (MTU) to the default for its type and return translational bridging VLANs to the default:

Router(vlan) # no vlan 2 mtu tb-vlan1 tb-vlan2

| Command       | Description                     |
|---------------|---------------------------------|
| show vlan     | Displays VLAN information.      |
| vlan database | Enters VLAN configuration mode. |

# vlan access-log

To configure the VLAN access control list (VACL)-logging properties, including the log-table size, redirect-packet rate, and logging threshold, use the **vlan access-log** command in global configuration. To return to the default settings, use the **no** form of this command.

vlan access-log {maxflow max-number| ratelimit pps| threshold pkt-count}
no vlan access-log {maxflow| ratelimit| threshold}

## **Syntax Description**

| maxflow max-number  | Specifies the maximum log-table size. Valid values are from 0 to 2048; 0 deletes the contents of the log table.       |
|---------------------|----------------------------------------------------------------------------------------------------|
| ratelimit pps       | Specifies the maximum redirect VACL-logging packet rate; valid values are from 0 to 5000.                             |
| threshold pkt-count | Specifies the logging-update threshold; valid values are from 0 to 2147483647. 0 means that the threshold is not set. |

## **Command Default**

The defaults are as follows:

- max-number is 500
- pps is 2000 pps in Cisco IOS 12.2SX releases.
- pps is **0** pps Cisco IOS release 12.2(50)SY and later.
- pkt-count is not set.

#### **Command Modes**

Global configuration (config)

## **Command History**

| Release      | Modification                                                                                                    |
|--------------|----------------------------------------------------------------------------------------------------|
| 12.2(14)SX   | Support for this command was introduced on the Supervisor Engine 720.                                                |
| 12.2(17d)SXB | Support for this command on the Supervisor Engine 2 was extended to Release 12.2(17d)SXB.                            |
| 12.2(33)SRA  | This command was integrated into Cisco IOS Release 12.2(33)SRA.                                                      |
| 12.2(50)SY   | This command was integrated into Cisco IOS Release 12.2(50)SY. Added a new default for the <b>ratelimit</b> keyword. |

### **Usage Guidelines**

Due to the rate-limiting function for redirected packets, VACL-logging counters may not be accurate.

Only denied IP packets are logged.

When the log-table size is full, the logging packets from the new flows are dropped by the software.

The packets that exceed the maximum redirect VACL-logging packet rate limit are dropped by the hardware.

A logging message is displayed if the flow threshold is reached before the 5-minute interval.

If you do not configure the maximum log-table size, maximum packet rate, or threshold, or if you enter the **no** form of the commands, the default values are assumed.

## **Examples**

This example shows how to set the maximum log-table size:

Router(config) # vlan access-log maxflow 500

This example shows how to set the maximum redirect VACL-logging packet rate after which packets are dropped:

Router(config) # vlan access-log ratelimit 200

This example shows how to set the logging-update threshold:

Router(config) # vlan access-log threshold 3500

| Command              | Description                                                                              |
|----------------------|------------------------------------------------------------------------------------------|
| show vlan access-log | Displays information about the VACL logging including the configured logging properties. |

## vlan access-map

To create a VLAN access map or enter VLAN access-map command mode, use the **vlanaccess-map** command in global configuration. To remove a mapping sequence or the entire map, use the **no** form of this command.

vlan access-map name [ seq-number ]

no vlan access-map name [ seq-number ]

### **Syntax Description**

| name | VLAN access-map tag.                                         |
|------|--------------------------------------------------------------|
| -    | (Optional) Map sequence number; valid values are 0 to 65535. |

#### **Command Default**

A VLAN access map is not created.

#### **Command Modes**

Global configuration (config)

#### **Command History**

| Release      | Modification                                                                              |  |
|--------------|-------------------------------------------------------------------------------------------|--|
| 12.2(14)SX   | Support for this command was introduced on the Supervisor Engine 720                      |  |
| 12.2(17d)SXB | Support for this command on the Supervisor Engine 2 was extended to Release 12.2(17d)SXB. |  |
| 12.2(33)SRA  | This command was integrated into Cisco IOS Release 12.2(33)SRA.                           |  |

### **Usage Guidelines**

If you enter the sequence number of an existing map sequence, you enter VLAN access-map mode.

If you do not specify a sequence number, a number is automatically assigned. You can enter one match clause and one action clause per map sequence.

If you enter the **novlanaccess-mapname** [seq-number] command without entering a sequence number, the whole map is removed.

Once you enter VLAN access-map mode, the following commands are available:

- action -- Specifies the packet action clause; see the action command section.
- default -- Sets a command to its defaults.
- end -- Exits from configuration mode.
- exit -- Exits from VLAN access-map configuration mode.
- match -- Specifies the match clause; see the match command section.

• no -- Negates a command or sets its defaults.

## **Examples**

This example shows how to enter VLAN access-map mode:

Router(config)# vlan access-map tagname1
Router(config-access-map)#

| Command              | Description                                                                              |
|----------------------|------------------------------------------------------------------------------------------|
| action               | Sets the packet action clause.                                                           |
| match                | Specifies the match clause by selecting one or more ACLs for a VLAN access-map sequence. |
| show vlan access-map | Displays the contents of a VLAN-access map.                                              |

# vlan accounting

To configure accounting information about VLAN, use the **vlanaccounting**command in global configuration mode. To remove the accounting information, use the **no** form of this command.

vlan accounting {input| output}
no vlan accounting {input| output}

## **Syntax Description**

| input  | Specifies the incoming accounting information. |
|--------|------------------------------------------------|
| output | Specifies the outgoing accounting information. |

#### **Command Default**

The accounting information about VLAN is not configured.

## **Command Modes**

Global configuration (config)

## **Command History**

| Release                  | Modification                                                                           |
|--------------------------|----------------------------------------------------------------------------------------|
| 15.0(1)M                 | This command was introduced in a release earlier than Cisco IOS Release 15.0(1)M.      |
| 12.2(33)SRC              | This command was integrated into a release earlier than Cisco IOS Release 12.2(33)SRC. |
| 12.2(33)SXI              | This command was integrated into a release earlier than Cisco IOS Release 12.2(33)SXI. |
| Cisco IOS XE Release 2.1 | This command was integrated into Cisco IOS XE Release 2.1.                             |

## **Examples**

The following example shows how to configure incoming accounting information about VLAN:

Router# enable
Router# configure terminal
Router(config)# vlan accounting input

| Command   | Description                |
|-----------|----------------------------|
| show vlan | Displays VLAN information. |

## vlan database

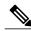

Note

The **vlandatabase** command is not available in Cisco IOS Release 12.2(33)SXI5 and later Cisco IOS 12.2SX releases.

To enter VLAN configuration mode, use the vlandatabase command in privileged EXEC mode.

#### vlan database

**Syntax Description** 

This command has no arguments or keywords.

**Command Default** 

VLAN configuration mode is not entered.

**Command Modes** 

Privileged EXEC (#)

## **Command History**

| Release      | Modification                                                                                                    |
|--------------|----------------------------------------------------------------------------------------------------|
| 12.0(7)XE    | This command was introduced on the Catalyst 6500 series switches.                                                                       |
| 12.1(1)E     | Support for this command on the Catalyst 6500 series switches was extended to the E release.                                            |
| 12.2(2)XT    | This command was implemented on the Cisco 2600 series, Cisco 3600 series, and Cisco 3700 series routers.                                |
| 12.2(8)T     | This command was integrated into Cisco IOS Release 12.2(8)T on the Cisco 2600 series, Cisco 3600 series, and Cisco 3700 series routers. |
| 12.2(14)SX   | Support for this command was introduced on the Supervisor Engine 720.                                                                   |
| 12.2(17d)SXB | Support for this command on the Supervisor Engine 2 was extended to 12.2(17d)SXB.                                                       |
| 12.2(33)SRA  | This command was integrated into Cisco IOS Release 12.2(33)SRA.                                                                         |

## Usage Guidelin

Note

If you are running in RPR+ mode on a Cisco 7600 series router or Catalyst 6500 series switch, do not configure a VLAN in VLAN-database mode. Performance problems might occur during configuration synchronization between the active and standby supervisor engines.

Once you are in VLAN configuration mode, you can access the VLAN database editing buffer manipulation commands, including:

- abort -- Exits themode without applying the changes.
- apply -- Applies current changes and increases the release number.
- exit -- Applies changes, increases the release number, and exit mode.
- no -- Negates a command or sets its defaults; valid values are vlan and vtp.
- reset -- Abandons current changes and rereads the current database.
- show -- Displays database information.
- vlan --Accesses subcommands to add, delete, or modify values associated with a single VLAN. For
  information about the vlan subcommands, see the vlan (VLAN) command.
- vtp --Accesses subcommands to perform Virtual Trunking Protocol (VTP) administrative functions. For information about the vtp subcommands, see the vtpclient command.

## **Examples**

The following example shows how to enter VLAN configuration mode:

```
Router# vlan database Router(vlan)#
```

The following example shows how to exit VLAN configuration mode without applying changes after you are in VLAN configuration mode:

```
Router(vlan) # abort
Aborting....
Router#
```

The following example shows how to delete a VLAN after you are in VLAN configuration mode:

```
Router(vlan)# no vlan 100
Deleting VLAN 100...
Router(vlan)#
```

This example shows how to delete a VLAN after you are in VLAN-configuration mode:

```
Router(vlan) # no vlan 100
Deleting VLAN 100...
Router(vlan) #
```

This example shows how to turn off pruning after you are in VLAN-configuration mode:

```
Router(vlan) # no vtp pruning
Pruning switched OFF
Router(vlan) #
```

| Command   | Description                |
|-----------|----------------------------|
| show vlan | Displays VLAN information. |

## vlan dot1q tag native

To enable dot1q (802.1Q) tagging for all VLANs in a trunk, use the **vlandot1qtagnative**command in global configuration mode. To clear the configuration, use the **no** form of this command.

vlan dot1q tag native

no vlan dot1q tag native

**Syntax Description** 

This command has no arguments or keywords.

**Command Default** 

Dot1q (802.1Q) tagging for all VLANs in a trunk is disabled.

**Command Modes** 

Global configuration (config)

### **Command History**

| Release      | Modification                                                                              |
|--------------|-------------------------------------------------------------------------------------------|
| 12.2(14)SX   | Support for this command was introduced on the Supervisor Engine 720.                     |
| 12.2(17d)SXB | Support for this command on the Supervisor Engine 2 was extended to Release 12.2(17d)SXB. |
| 12.2(33)SRA  | This command was integrated into Cisco IOS Release 12.2(33)SRA.                           |

## **Usage Guidelines**

The **vlandot1qtagnative** command configures the switch to tag native-VLAN traffic and admit only 802.1Q-tagged frames on 802.1Q trunks, dropping any untagged traffic, including untagged traffic in the native VLAN.

Follow these configuration guidelines when configuring Layer 2-protocol tunneling:

- On all the service-provider edge switches, you must enable spanning-tree bridge protocol data unit (BPDU) filtering on the 802.1Q-tunnel ports by entering the **spanning-treebpdufilterenable** command.
- Ensure that at least one VLAN is available for native-VLAN tagging. If you use all the available VLANs and then enter the **vlandot1qtagnative**command, native-VLAN tagging is not enabled.
- On all the service-provider core switches, enter the vlandot1qtagnative command to tag native-VLAN
  egress traffic and drop untagged native-VLAN ingress traffic.
- On all the customer switches, either enable or disable native-VLAN tagging on each switch.

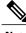

Note

If you enable dot1q tagging on one switch and disable it on another switch, all traffic is dropped; you must identically configure dot1q tagging on each switch.

## **Examples**

This example shows how to enable dot1q tagging for all VLANs in a trunk:

Router(config) #
vlan dotlq tag native
Router(config) #

| Command                    | Description                               |
|----------------------------|-------------------------------------------|
| show vlan dot1q tag native | Displays native VLAN-tagging information. |

## vlan filter

To apply a VLAN access map, use the **vlanfilter** command in global configuration mode. To clear the VLAN access maps from VLANs or interfaces, use the **no** form of this command.

vlan filter map-name {vlan-list vlan-list| interface interface interface-number}
no vlan filter map-name {vlan-list [ vlan-list ]| interface [interface interface-number]}

### **Syntax Description**

| тар-пате            | VLAN access-map tag.                                                                                                    |
|---------------------|----------------------------------------------------------------------------------------------------|
| vlan-list           | VLAN list; valid values are from 1 to 4094. See the "Usage Guidelines" section for additional information on the <i>vlan-list</i> argument.                |
| interface interface | Specifies the interface type; valid values are <b>pos</b> , <b>atm</b> , or <b>serial</b> . See the "Usage Guidelines" section for additional information. |
| interface-number    | Interface number; see the "Usage Guidelines" section for additional information.                                                                           |

## **Command Default**

A VLAN access map is not applied.

### **Command Modes**

Global configuration (config)

## **Command History**

| Release      | Modification                                                                              |
|--------------|-------------------------------------------------------------------------------------------|
| 12.2(14)SX   | Support for this command was introduced on the Supervisor Engine 720.                     |
| 12.2(17d)SXB | Support for this command on the Supervisor Engine 2 was extended to Release 12.2(17d)SXB. |
| 12.2(33)SRA  | This command was integrated into Cisco IOS Release 12.2(33)SRA.                           |

## **Usage Guidelines**

When configuring an action clause in a VLAN access map, note the following:

- You can apply the VLAN access map to one or more VLANs or WAN interfaces.
- The *vlan-list* argument can be a single VLAN ID, a list of VLAN IDs, or VLAN ID ranges (*vlan-id-vlan-id*). Multiple entries are separated by a hyphen (-) or a comma (,).

- If you delete a WAN interface that has a VLAN access control list (VACL) applied, the VACL configuration on the interface is also removed.
- You can apply only one VLAN access map to each VLAN or WAN interface.
- VACLs that are applied to VLANs are active only for VLANs with a Layer 3-VLAN interface configured.
   VACLs that are applied to VLANs without a Layer 3-VLAN interface are inactive. Applying a VLAN
   access map to a VLAN without a Layer 3-VLAN interface creates an administratively down Layer
   3-VLAN interface to support the VLAN access map. If creation of the Layer 3-VLAN interface fails,
   the VACL is inactive.

When entering the **no** form of this command, the *vlan-list* argument is optional (but the keyword **vlan-list** is required). If you do not enter the *vlan-list* argument, the VACL is removed from all VLANs where the *map-name* argument is applied.

When entering the **no** form of this command for WAN interfaces, the *interface* argument is optional (but the **interface** keyword is required). If you do not enter the *interface* argument, the VACL is removed from interfaces where the *map-name* is applied.

The **vlanfilter***map-name***interface** command accepts only ATM, POS, or serial interface types. If your Cisco 7600 series router is not configured with any of these interface types, the **interface***interfaceinterface-number* keyword and argument are not provided.

The *interface-number* format can be *mod/port* or *slot/port-adapter/port*; it can include a subinterface or channel-group descriptor.

### **Examples**

This example shows how to apply a VLAN access map on VLANs 7 through 9:

```
Router(config)# vlan filter ganymede vlan-list 7-9
Router(config)#
```

| Command          | Description                                                                              |
|------------------|------------------------------------------------------------------------------------------|
| action           | Sets the packet action clause.                                                           |
| match            | Specifies the match clause by selecting one or more ACLs for a VLAN access-map sequence. |
| show vlan filter | Displays information about the VLAN filter.                                              |

# vlan ifdescr detail

To enable the Cisco device to provide detailed display information for VLAN subinterfaces in ifDescr format, use the **vlanifdescrdetail**command in global configuration mode. To disable this functionality, use the **no** form of this command.

vlan ifdescr detail

no vlan ifdescr detail

Syntax Description

This command has no arguments or keywords.

**Command Default** 

Information about VLAN subinterfaces is not displayed.

**Command Modes** 

Global configuration (config)

### **Command History**

| Release  | Modification                                                                      |
|----------|-----------------------------------------------------------------------------------|
| 15.0(1)M | This command was introduced in a release earlier than Cisco IOS Release 15.0(1)M. |

### **Examples**

The following example shows how to enable the display information for VLAN interfaces:

Router# configure terminal

Router(config)# vlan ifdescr detail

| Command   | Description                |
|-----------|----------------------------|
| show vlan | Displays VLAN information. |

# vlan internal allocation policy

To configure the allocation direction of the internal VLAN, use the **vlaninternalallocationpolicy** command in global configuration mode. To the default setting, use the **no** form of this command to return.

vlan internal allocation policy {ascending| descending} no vlan internal allocation policy

### **Syntax Description**

| ascending  | Allocates internal VLANs from 1006 to 4094. |
|------------|---------------------------------------------|
| descending | Allocates internal VLANs from 4094 to 1006. |

#### **Command Default**

### ascending

### **Command Modes**

Global configuration (config)

### **Command History**

| Release      | Modification                                                                              |
|--------------|-------------------------------------------------------------------------------------------|
| 12.2(14)SX   | Support for this command was introduced on the Supervisor Engine 720.                     |
| 12.2(17d)SXB | Support for this command on the Supervisor Engine 2 was extended to Release 12.2(17d)SXB. |
| 12.2(33)SRA  | This command was integrated into Cisco IOS Release 12.2(33)SRA.                           |
| 15.(2)SNG    | This command was implemented on Cisco ASR 901Series Aggregation Service Routers.          |

### **Usage Guidelines**

You can configure internal VLAN allocation to be from 1006 and up or from 4094 and down.

Internal VLANs and user-configured VLANs share the 1006 to 4094 VLAN spaces. A "first come, first served" policy is used in allocating these spaces.

You must perform a system reboot before the vlaninternal allocation policy command changes can take effect.

During system bootup, internal VLANs that are required for features in the startup-config file are allocated first. The user-configured VLANs in the startup-config file are configured next. If you configure a VLAN that conflicts with an existing internal VLAN, the VLAN that you configured is put into a nonoperational status until the internal VLAN is freed and becomes available.

After you enter the **writemem** command and the system reloads, the reconfigured allocation is used by the port manager.

# **Examples**

This example shows how to configure VLANs in a descending order as the internal VLAN-allocation policy:

Router(config)# vlan internal allocation policy descending

Router(config)#

| Command                  | Description                                              |
|--------------------------|----------------------------------------------------------|
| show vlan internal usage | Displays information about the internal VLAN allocation. |

# vlan mapping dot1q

To map an 802.1Q VLAN to an Inter-Switch Link (ISL) VLAN, use the **vlanmappingdot1q** command in global configuration mode. To remove a specified mapping or all 802.1Q VLAN-to-ISL VLAN mappings, use the **no** form of this command.

vlan mapping dot1q dot1q-vlan-id isl isl-vlan-id no vlan mapping {dot1q dot1q-vlan-id| all}

# **Syntax Description**

| dot1q dot1q-vlan-id | Specifies the VLAN ID of the 802.1Q VLAN from which the mapping occurs as traffic leaves and enters 802.1Q trunks on the local device; valid values are from 1 to 4094.                                                                                                    |
|---------------------|----------------------------------------------------------------------------------------------------|
| isl isl-vlan-id     | Specifies the VLAN ID of the ISL VLAN onto which the mapping occurs as traffic leaves and enters 802.1Q trunks on the local device and specifies the VLAN ID of the 802.1Q VLAN for which to discard traffic as it arrives at a local device; valid values are from 1 to 4094. |
| all                 | Removes all 802.1Q VLAN-to-ISL VLAN mappings.                                                                                                    |

### **Command Default**

The default for 802.1Q VLAN IDs 1 to 4094 is an identity mapping.

### **Command Modes**

Global configuration (config)

## **Command History**

| Release      | Modification                                                                              |
|--------------|-------------------------------------------------------------------------------------------|
| 12.2(14)SX   | Support for this command was introduced on the Supervisor Engine 720.                     |
| 12.2(17d)SXB | Support for this command on the Supervisor Engine 2 was extended to Release 12.2(17d)SXB. |
| 12.2(33)SRA  | This command was integrated into Cisco IOS Release 12.2(33)SRA.                           |

### **Usage Guidelines**

VLAN 1 parameters are factory configured and cannot be changed.

You can map up to eight VLANs. You can map only one 802.1Q VLAN to an ISL VLAN. For example, if 802.1Q VLAN 800 has been automatically mapped to ISL VLAN 800, do not manually map any other 802.1Q VLANs to ISL VLAN 800.

You cannot overwrite existing 802.1Q-VLAN mapping. If the 802.1Q-VLAN number already exists, the command is aborted. You must first clear that mapping.

If the table is full, the command is aborted with an error message indicating that the table is full.

## **Examples**

This example shows how to map traffic arriving on 802.1Q trunks on VLAN 1001 to ISL VLAN 888 on the local device, discard traffic arriving on 802.1Q trunks on VLAN 888, and map traffic on ISL VLAN 888 on the local device to 802.1Q VLAN 1001 as it leaves the device:

Router(config)#
vlan mapping dot1q 1001 isl 888
Router(config)#

This example shows how to clear the mapping of 802.1Q VLAN 1001 to ISL VLAN 888. The result is that 802.1Q VLAN 1001 traffic is discarded when it arrives on the local device, and 802.1Q VLAN 888 traffic is mapped to ISL VLAN 888 (both are their default states):

Router(config)#
no vlan mapping dotlq 1001
No mapping for 1022
Router(config)#

| Command       | Description                        |
|---------------|------------------------------------|
| show vlan     | Displays VLAN information.         |
| vlan (VLAN)   | Configures a specific VLAN.        |
| vlan database | Enters VLAN-configuration submode. |

# vlan port provisioning

To enable VLAN port provisioning verification, use the **vlanportprovisioning** command in global configuration mode. To disable VLAN port provisioning verification, use the **no** form of this command.

vlan port provisioning

no vlan port provisioning

**Syntax Description** 

This command has no arguments or keywords.

**Command Default** 

VLAN port provisioning verification is disabled.

**Command Modes** 

Global configuration (config)

### **Command History**

| Release     | Modification                 |
|-------------|------------------------------|
| 12.2(33)SXH | This command was introduced. |

### **Usage Guidelines**

When you enable the VLAN port provisioning, you must specify the VLAN name in order to change a port from one VLAN to another.

When VLAN port provisioning is enabled, you can still create new VLANs, but you cannot add ports to the VLAN without specifying both the VLAN number and the VLAN name. The feature does not affect assigning ports to VLANs using other features such as Simple Network Management Protocol (SNMP), dynamic VLANs, and 802.1X.

### **Examples**

The following example shows how to enable VLAN port provisioning on all ports:

Router(config)# vlan port provisioning

The following example shows how to disable VLAN port provisioning on all ports:

Router(config) # no vlan port provisioning

| Command                     | Description                                 |
|-----------------------------|---------------------------------------------|
| show vlan port provisioning | Displays the VLAN port provisioning status. |

# vtp (global)

To configure the global VLAN Trunking Protocol (VTP) state, use the **vtp** command in global configuration mode. To return to the default value, use the **no** form of this command.

 $\begin{array}{l} \textbf{vtp} \; \{\textbf{domain-} name | \; \textbf{file} \; \textit{filename} | \; \textbf{interface} \; \textit{interface-} name \; [\textbf{only}] | \; \textbf{mode} \; \{\textbf{client} | \; \textbf{off} | \; \textbf{server} | \; \textbf{transparent} \} | \; \textbf{password-} value | \; \textbf{pruning} | \; \textbf{version} \; \{\textbf{1} | \; \textbf{2} \} \} \\ \end{array}$ 

no vtp

 $\begin{array}{l} \textbf{vtp } \{\textbf{domain } \textit{domain-name} | \textbf{file } \textit{filename} | \textbf{ interface } \textit{interface-name } \textbf{[only]} | \textbf{mode } \{\textbf{client} | \textbf{off} | \textbf{server } \textbf{[mst]} \\ \textbf{unknown} | \textbf{vlan}] | \textbf{transparent} \} | \textbf{password-value } \textbf{[hidden| secret]} | \textbf{pruning} | \textbf{version } \{\textbf{1} | \textbf{2} | \textbf{3} \} \} \\ \textbf{no vtp} \\ \end{array}$ 

# **Syntax Description**

| domain domain-name          | Sets the VTP-administrative domain name.                                                                                                    |
|-----------------------------|----------------------------------------------------------------------------------------------------|
| file filename               | Sets the ASCII name of the IFS-file system file where the VTP configuration is stored.                                                                            |
| interface interface-name    | Sets the name of the preferred source for the VTP-updater ID for this device.                                                                                     |
| only                        | (Optional) Specifies to use only this interface's IP address as the VTP-IP updater address.                                                                       |
| mode client                 | Sets the type of VTP-device mode to client mode.                                                                                                    |
| mode off                    | Sets the type of VTP-device mode to off mode.                                                                                                    |
| mode server                 | Sets the type of VTP-device mode to server mode.                                                                                                    |
| mode transparent            | Sets the type of VTP-device mode to transparent mode.                                                                                                    |
| password password-value     | Specifies the administrative-domain password.                                                                                                    |
| pruning                     | Enables the administrative domain to permit pruning.                                                                                                    |
| Catalyst 6500 Series Switch |                                                                                                    |
| hidden                      | (Optional) Configures the password with a secret key saved in hexadecimal format in the running configuration. Supported on the Catalyst 6500 series switch only. |
| secret                      | (Optional) Allows the password secret key to be directly configured. Supported on the Catalyst 6500 series switch only.                                           |

| mst                 | Sets the mode for Multiple Spanning-Tree (MST) VTP instance. |
|---------------------|--------------------------------------------------------------|
| unknown             | Sets the mode for unknown VTP features.                      |
| vlan                | Sets the mode for VLAN VTP instance.                         |
| version {1   2   3} | Specifies the administrative-domain VTP-version number.      |

## **Command Default**

The defaults are as follows:

- vtp domain and vtpinterface co mmands have no default settings.
- filename is const-nvram:vlan.dat.
- VTP mode is modeserver.
- No password is configured.
- Pruning is disabled.
- Administrative-domain VTP-version number 1.

## **Command Modes**

Global configuration (config)

# **Command History**

| Release      | Modification                                                                                        |
|--------------|----------------------------------------------------------------------------------------------------|
| 12.2(14)SX   | This command was introduced on the Supervisor Engine 720.                                           |
| 12.2(17d)SXB | Support for this command on the Supervisor Engine 2 was extended to Cisco IOS Release 12.2(17d)SXB. |
| 12.2(33)SRA  | This command was integrated into Cisco IOS Release 12.2(33)SRA.                                     |
| 12.2(33)SXH  | The <b>modeoff</b> keyword combination was added.                                                   |
| 12.2(33)SXI  | The following changes were made for the Catalyst 6500 series switch:                                |
|              | • vtp mode {client   off   server [mst   unknown   vlan]   transparent]}                            |
|              | <ul> <li>vtp password password-value [hidden   secret</li> </ul>                                    |
|              | • vtp version {1   2 3}                                                                             |
| 15.0(1)M     | This command was integrated into a release earlier than Cisco IOS Release 15.0(1)M.                 |

# Usage Guidelin

Note

The **vtppruning**, **vtppassword**, and **vtpversion** commands are also available in privileged EXEC mode. We recommend that you use these commands in global configuration mode only; do not use these commands in privileged EXEC mode.

Extended-range VLANs are not supported by VTP version 1 and version 2. Extended range VLANs are supported in VTP version 3.

When you define the domain-name value, the domain name is case sensitive and can be from 1 to 32 characters.

The *filename* and *interface-name*values are ASCII strings from 1 to 255 characters.

You must configure a password on each network device in the management domain when the switch is in secure mode.

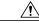

Caution

If you configure VTP in secure mode, the management domain does not function properly if you do not assign a management domain password to each network device in the domain.

A VTP version 2-capable network device can operate in the same VTP domain as a network device running VTP version 1 if VTP version 2 is disabled on the VTP version 2-capable network device (VTP version 2 is disabled by default).

Do not enable VTP version 2 on a network device unless all of the network devices in the same VTP domain are version 2-capable. When you enable VTP version 2 on a network device, all of the version 2-capable network devices in the domain enable VTP version 2.

In a Token Ring environment, you must enable VTP version 2 for VLAN switching to function properly.

Enabling or disabling VTP pruning on a VTP server enables or disables VTP pruning for the entire management domain.

Configuring VLANs as pruning eligible or pruning ineligible on an applicable device affects pruning eligibility for those VLANs on that switch only; it does not affect pruning eligibility on all network devices in the VTP domain.

The **vtppassword**, **vtppruning**, and **vtpversion** commands are not placed in startup memory but are included in the VTP transparent-mode startup configuration file.

Extended-range VLANs are not supported by VTP.

You can configure the **pruning** keyword in VTP-server mode; the **version** keyword is configurable in VTP-server mode or VTP transparent mode.

The password-value argument is an ASCII string from 8 to 64 characters identifying the administrative domain for the device.

VTP pruning causes information about each pruning-eligible VLAN to be removed from VTP updates if there are no stations belonging to that VLAN.

All applicable devices in a VTP domain must run the same version of VTP. VTP version 1 and VTP version 2 do not operate on applicable devices in the same VTP domain.

If all applicable devices in a domain are VTP version 2-capable, you need only to enable VTP version 2 on one applicable devices; the version number is then propagated to the other version 2-capable applicable devices in the VTP domain.

If you toggle the version 2 mode, certain default VLAN parameters are modified.

If you enter the **vtpmodeoff** command, it sets the device to off. If you enter the **novtpmodeoff** command, it resets the device to the VTP server mode.

Catalyst 6500 Series Switch

VTP version 3 supports all the features in version 1 and version 2. VTP version 3 also supports the following features not supported in version 1 and version 2:

• Enhanced authentication--In VTP version 3, you can configure the authentication password to be hidden using the **vtppassword** command. When you configure the authentication password to be hidden, it does not appear in plain text in the configuration. Instead, the secret associated with the password is saved in hexadecimal format in the running configuration. The password-string argument is an ASCII string from 8 to 64 characters identifying the administrative domain for the device. The following syntax is available:

password password-string [hidden | secret]

**password** password-string --Specifies the administrative domain password.

**hidden** --(Optional) Configures the password with a secret key saved in hexadecimal format in the running configuration.

secret --(Optional) Allows the password secret key to be directly configured in hexadecimal format.

The **hidden** keyword for the VTP password is supported only in VTP version 3. If converting to VTP version 2 from VTP version 3, you must remove the **hidden** keyword prior to the conversion.

- Support for extended-range VLAN database propagation--VTP version 1 and version 2 support VLANs 1 to 1000 only. In VTP version 3, the entire VLAN range is supported (VLANs 1 to 4096). The pruning of VLANs still applies to VLANs 1 to 1000 only. Extended-range VLANs are supported in VTP version 3 only. If converting from VTP version 3 to VTP version 2, VLANs in the range 1006 to 4094 are removed from VTP control.
- Support for propagation of any database in a domain--In VTP version 1 and version 2, a VTP server is used to backup the database to the NVRAM and allows you to change the database information. In VTP version 3, there is a VTP-primary server and a VTP-secondary server. A primary server allows you to alter the database information, and the database updates sent out are honored by all the devices in the system. A secondary server can only back up the updated VTP configuration received from the primary server in the NVRAMs. The status of the primary and secondary servers is a runtime status and is not configurable.

By default, all devices come up as secondary servers. You can enter the **vtpprimary** privileged EXEC mode command to specify a primary server. The following syntax is available:

### vtp primary [vlan | mst] [force

vlan --(Optional) Specifies this device as the primary server for the VTP VLAN feature.

mst-- (Optional) Specifies this device as the primary server for the VTP MST feature.

force-- (Optional) Forces this device to become the primary server.

The primary-server status is needed only when database changes have to be performed and is obtained when the administrator issues a takeover message in the domain. The primary-server status is lost when you reload, switch over, or the domain parameters change. The secondary servers back up the configuration and continue to propagate the database. You can have a working VTP domain without any primary servers.

In VTP version 3, there is no longer a restriction to propagate only VLAN database information. You can use VTP version 3 to propagate any database information across the VTP domain. A separate instance of the protocol is running for each application that uses VTP.

• CLI to turn off/on VTP on a per-trunk basis--You can disable VTP on a per-trunk basis using the **novtp**command in interface configuration mode. When you disable VTP on the trunking port, all the VTP instances for that port are disabled. You will not be provided with the option of setting VTP to OFF for the MST database and ON for the VLAN database. You can enable VTP on a per-trunk basis using the **vtp**command in interface configuration mode.

VTP on a global basis--When you set VTP mode to OFF globally, this applies to all the trunking ports in the system. Unlike the per-port configuration, you can specify the OFF option on a per-VTP instance basis. For example, the system could be configured as VTP-server for the VLAN database and as VTP-off for the MST database. In this case, VLAN databases are propagated by VTP, MST updates are sent out on the trunk ports in the system, and the MST updates received by the system are discarded.

#### **Examples**

The following example shows how to set the device's management domain:

Router(config)#

#### vtp domain DomainName1

The following example shows how to specify the file in the IFS-file system where the VTP configuration is stored:

Router(config)#

#### vtp file vtpconfig

Setting device to store VLAN database at filename vtpconfig.

The following example shows how to set the VTP mode to client:

Router(config)#

#### vtp mode client

Setting device to VTP CLIENT mode.

The following example shows how to disable VTP mode globally:

Router(config) # vtp mode off

Setting device to VTP OFF mode.

The following example shows how to reset the device to the VTP server mode:

Router(config) # no vtp mode off Setting device to VTP OFF mode.

| Command         | Description                                         |
|-----------------|-----------------------------------------------------|
| show vtp        | Displays the VTP statistics and domain information. |
| vtp (interface) | Enables VTP on a per-port basis.                    |

# vtp (interface)

To enable VLAN Trunking Protocol (VTP) on a per-port basis, use the **vtp** command in interface configuration mode. To disable VTP on a per-port basis, use the **no** form of this command.

vtp

no vtp

**Syntax Description** 

This command has no arguments or keywords.

**Command Default** 

VTP on a per-port basis is not enabled.

**Command Modes** 

Interface configuration (config-if)

### **Command History**

| Release     | Modification                 |
|-------------|------------------------------|
| 12.2(33)SXH | This command was introduced. |

### **Usage Guidelines**

The VTP enable value is applied only when a port becomes a switched port and is in trunk mode.

## **Examples**

This example shows how to enable VTP on a per-port basis:

Router(config-if)# vtp

This example shows how to disable VTP on a per-port basis:

Router(config-if) # no vtp

| Command  | Description                   |
|----------|-------------------------------|
| vtp mode | Globally configures VTP mode. |

# vtp client

To place the device in Virtual Trunking Protocol (VTP) client mode, use the **vtpclient** command in VLAN configuration mode. To return to VTP server mode, use the **no** form of this command.

vtp client

no vtp client

**Syntax Description** 

This command has no arguments or keywords.

**Command Default** 

VLAN mode

**Command Modes** 

VLAN configuration (vlan)

### **Command History**

| Release     | Modification                                                                                                    |
|-------------|----------------------------------------------------------------------------------------------------|
| 12.0(7)XE   | This command was introduced on the Catalyst 6000 series switches.                                                                                                    |
| 12.2(2)XT   | This command was implemented on the Cisco 2600 series, Cisco 3600 series, and Cisco 3700 series routers.                                                                          |
| 12.2(8)T    | This command was integrated into Cisco IOS Release 12.2(8)T on the Cisco 2600 series, Cisco 3600 series, and Cisco 3700 series routers.                                           |
| 12.2(33)SRA | This command was integrated into Cisco IOS Release 12.2(33)SRA.                                                                                                    |
| 12.2SX      | This command is supported in the Cisco IOS Release 12.2SX train. Support in a specific 12.2SX release of this train depends on your feature set, platform, and platform hardware. |

## **Usage Guidelines**

If the receiving switch is in client mode, the client switch changes its configuration to duplicate the configuration of the server. If you have switches in client mode, be sure to make all VTP or VLAN configuration changes on a switch in server mode.

The **vtpserver** command is the functional equivalent of **novtpclient**command except that it does not return an error if the device is not in client mode.

# **Examples**

The following example shows how to place the device in VTP client mode:

Router(vlan) # vtp client

| Command         | Description                                              |
|-----------------|----------------------------------------------------------|
| show vtp        | Displays VTP statistics and domain information.          |
| vtp (global)    | Modifies the name of the VTP configuration storage file. |
| vtp server      | Places a device in VTP server mode.                      |
| vtp transparent | Places a device in VTP transparent mode.                 |

# vtp domain

To create the administrative domain name for the device, use the **vtpdomain** command in VLAN configuration mode. To delete the administrative domain name, use the **no** form of this command.

vtp domain domain-name

no vtp domain

### **Syntax Description**

| domain -name | Domain name. Domain names can be a maximum of |
|--------------|-----------------------------------------------|
|              | 32 characters.                                |
|              |                                               |

### **Command Default**

The administrative domain name is not created.

#### **Command Modes**

VLAN configuration (vlan)

### **Command History**

| Release     | Modification                                                                                                    |
|-------------|----------------------------------------------------------------------------------------------------|
| 12.0(7)XE   | This command was introduced on the Catalyst 6000 series switches.                                                                                                    |
| 12.2(2)XT   | This command was implemented on the Cisco 2600 series, Cisco 3600 series, and Cisco 3700 series routers.                                                                          |
| 12.2(8)T    | This command was integrated into Cisco IOS Release 12.2(8)T on the Cisco 2600 series, Cisco 3600 series, and Cisco 3700 series routers.                                           |
| 12.2(33)SRA | This command was integrated into Cisco IOS Release 12.2(33)SRA.                                                                                                    |
| 12.2SX      | This command is supported in the Cisco IOS Release 12.2SX train. Support in a specific 12.2SX release of this train depends on your feature set, platform, and platform hardware. |

### **Usage Guidelines**

When you define the *domainname* argument, the domain name is case-sensitive.

Until a domain name is set, the device is in the no-management-domain state. In this state, the device does not transmit any VLAN Trunking Protocol (VTP) advertisements regardless of changes to local VLAN configuration. The device leaves the no-management-domain state upon receiving the first VTP summary packet on any port that is currently trunking or when it receives a domain name configured by the **vtpdomain** command. If the device receives its domain from a summary packet, it resets its configuration revision number to 0.

When the device leaves the no-management-domain state, it can never be configured to reenter it, except by the cleaning of NVRAM and the reloading of the device.

# **Examples**

The following example shows how to set the device's administrative domain to DomainChandon:

Router(vlan)# vtp domain DomainChandon

| Command      | Description                                              |
|--------------|----------------------------------------------------------|
| show vtp     | Displays VTP statistics and domain information.          |
| vtp (global) | Modifies the name of the VTP configuration storage file. |

# vtp password

To create a Virtual Trunking Protocol (VTP) domain password, use the **vtppassword**command in VLAN configuration mode. To delete the password, use the **no** form of this command.

vtp password password-value

no vtp password

### **Syntax Description**

| 1 | The password. The value is an ASCII string from 1 to 32 characters. |
|---|---------------------------------------------------------------------|
|   |                                                                     |

### **Command Default**

The default is no password.

### **Command Modes**

VLAN configuration (vlan)

## **Command History**

| Release     | Modification                                                                                                    |
|-------------|----------------------------------------------------------------------------------------------------|
| 12.0(7)XE   | This command was introduced on the Catalyst 6000 series switches.                                                                                                    |
| 12.1(1)E    | Support for this command on the Catalyst $6000$ series switches was extended to the E train.                                                                                      |
| 12.2(2)XT   | This command was implemented on the Cisco 2600 series, Cisco 3600 series, and Cisco 3700 series routers.                                                                          |
| 12.2(8)T    | This command was integrated into Cisco IOS Release 12.2(8)T on the Cisco 2600 series, Cisco 3600 series, and Cisco 3700 series routers.                                           |
| 12.2(33)SRA | This command was integrated into Cisco IOS Release 12.2(33)SRA.                                                                                                    |
| 12.2SX      | This command is supported in the Cisco IOS Release 12.2SX train. Support in a specific 12.2SX release of this train depends on your feature set, platform, and platform hardware. |

### **Usage Guidelines**

The value of the passwordvalue argument is an ASCII string from 1 to 32 characters.

# **Examples**

The following example shows how to create the VTP domain password for DomainChandon:

Router(vlan)# vtp password DomainChandon

The following example shows how to delete the VTP domain password:

Router(vlan)# no vtp password
Clearing device VLAN database password.

| Command      | Description                                              |
|--------------|----------------------------------------------------------|
| show vtp     | Displays VTP statistics and domain information.          |
| vtp (global) | Modifies the name of the VTP configuration storage file. |

# vtp server

To place the device in Virtual Trunking Protocol (VTP) server mode, use the **vtpserver** command in VLAN configuration mode.

### vtp server

**Syntax Description** 

This command has no arguments or keywords.

**Command Default** 

The default is VTP server mode.

**Command Modes** 

VLAN configuration (vlan)

### **Command History**

| Release     | Modification                                                                                                    |
|-------------|----------------------------------------------------------------------------------------------------|
| 12.0(7)XE   | This command was introduced on the Catalyst 6000 series switches.                                                                                                    |
| 12.1(1)E    | Support for this command on the Catalyst 6000 series switches was extended to the E train.                                                                                        |
| 12.2(2)XT   | This command was implemented on the Cisco 2600 series, Cisco 3600 series, and Cisco 3700 series routers.                                                                          |
| 12.2(8)T    | This command was integrated into Cisco IOS Release 12.2(8)T on the Cisco 2600 series, Cisco 3600 series, and Cisco 3700 series routers.                                           |
| 12.2(33)SRA | This command was integrated into Cisco IOS Release 12.2(33)SRA.                                                                                                    |
| 12.2SX      | This command is supported in the Cisco IOS Release 12.2SX train. Support in a specific 12.2SX release of this train depends on your feature set, platform, and platform hardware. |

### **Usage Guidelines**

If you make a change to the VTP or VLAN configuration on a switch in server mode, that change is propagated to all the switches in the same VTP domain.

VTP can be set to either server or client mode only when dynamic VLAN creation is disabled.

If the receiving switch is in server mode, the configuration is not changed.

The **vtpserver** command is the functional equivalent of the **novtpclient** command, except that it does not return an error if the device is not in client mode.

# Examples

The following example shows how to place the device in VTP server mode:

Router(vlan)# vtp server

| Command         | Description                                              |
|-----------------|----------------------------------------------------------|
| show vtp        | Displays VTP statistics and domain information.          |
| vtp (global)    | Modifies the name of the VTP configuration storage file. |
| vtp client      | Places a device in VTP client mode.                      |
| vtp transparent | Places a device in VTP transparent mode.                 |

# vtp transparent

To place the device in Virtual Trunking Protocol (VTP) transparent mode, use the **vtptransparent** command in VLAN configuration mode. To return to VTP server mode, use the **no** form of this command.

vtp transparent

no vtp transparent

**Syntax Description** This command has no arguments or keywords.

**Command Default** The default is VTP server mode.

**Command Modes** VLAN configuration (vlan)

# **Command History**

| Release     | Modification                                                                                                    |
|-------------|----------------------------------------------------------------------------------------------------|
| 12.0(7)XE   | This command was introduced on the Catalyst 6000 series switches.                                                                                                    |
| 12.1(1)E    | Support for this command on the Catalyst 6000 series switches was extended to the E train.                                                                                        |
| 12.2(2)XT   | This command was implemented on the Cisco 2600 series, Cisco 3600 series, and Cisco 3700 series routers.                                                                          |
| 12.2(8)T    | This command was integrated into Cisco IOS Release 12.2(8)T on the Cisco 2600 series, Cisco 3600 series, and Cisco 3700 series routers.                                           |
| 12.2(33)SRA | This command was integrated into Cisco IOS Release 12.2(33)SRA.                                                                                                    |
| 12.2SX      | This command is supported in the Cisco IOS Release 12.2SX train. Support in a specific 12.2SX release of this train depends on your feature set, platform, and platform hardware. |

#### **Usage Guidelines**

Thevtptransparentcommand disables VTP from the domain but does not remove the domain from the switch.

If the receiving switch is in transparent mode, the configuration is not changed. Switches in transparent mode do not participate in VTP. If you make VTP or VLAN configuration changes on a switch in transparent mode, the changes are not propagated to the other switches in the network.

The **vtpserver** command is similar to the **novtptransparent**command, except that it does not return an error if the device is not in transparent mode.

# Examples

The following example shows how to place the device in VTP transparent mode:

Router(vlan)# vtp transparent

The following example shows how to return the device to VTP server mode:

Router(vlan)# no vtp transparent

| Command       | Description                                              |
|---------------|----------------------------------------------------------|
| show vtp      | Displays VTP statistics and domain information.          |
| vtp (global ) | Modifies the name of the VTP configuration storage file. |
| vtp client    | Places a device in VTP client mode.                      |
| vtp server    | Places a device in VTP server mode.                      |

# vtp v2-mode

To enable Virtual Trunking Protocol (VTP) version 2 mode, use the**vtpv2-mode** command in VLAN configuration mode. To disable version 2 mode, use the **no** form of this command.

vtp v2-mode

no vtp v2-mode

**Syntax Description** 

This command has no arguments or keywords.

**Command Default** 

Version 2 mode is disabled.

**Command Modes** 

VLAN configuration (vlan)

### **Command History**

| Release     | Modification                                                                                                    |
|-------------|----------------------------------------------------------------------------------------------------|
| 12.0(7)XE   | This command was introduced on the Catalyst 6000 series switches.                                                                                                    |
| 12.1(1)E    | This command was integrated into Cisco IOS Release 12.1(1) E on the Catalyst 6000 series switches.                                                                                |
| 12.2(2)XT   | This command was implemented on the Cisco 2600 series, Cisco 3600 series, and Cisco 3700 series routers.                                                                          |
| 12.2(8)T    | This command was integrated into Cisco IOS Release 12.2(8)T on the Cisco 2600 series, Cisco 3600 series, and Cisco 3700 series routers.                                           |
| 12.2(33)SRA | This command was integrated into Cisco IOS Release 12.2(33)SRA.                                                                                                    |
| 12.2SX      | This command is supported in the Cisco IOS Release 12.2SX train. Support in a specific 12.2SX release of this train depends on your feature set, platform, and platform hardware. |

### **Usage Guidelines**

All switches in a VTP domain must run the same version of VTP. VTP version 1 and VTP version 2 do not operate on switches in the same VTP domain.

If all switches in a domain are VTP version 2-capable, you must enable VTP version 2 only on one switch; the version number is then propagated to the other version 2-capable switches in the VTP domain.

If you toggle the version 2 mode, parameters of certain default VLANs are modified.

# **Examples**

The following example shows how to enable version 2 mode in the VLAN database:

Router(vlan)# vtp v2-mode

The following example shows how to disable version 2 mode in the VLAN database:

Router(vlan) # no vtp v2-mode

| Command      | Description                                              |
|--------------|----------------------------------------------------------|
| show vtp     | Displays VTP statistics and domain information.          |
| vtp (global) | Modifies the name of the VTP configuration storage file. |

vtp v2-mode